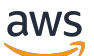

Guide de l'utilisateur

# Incident Manager

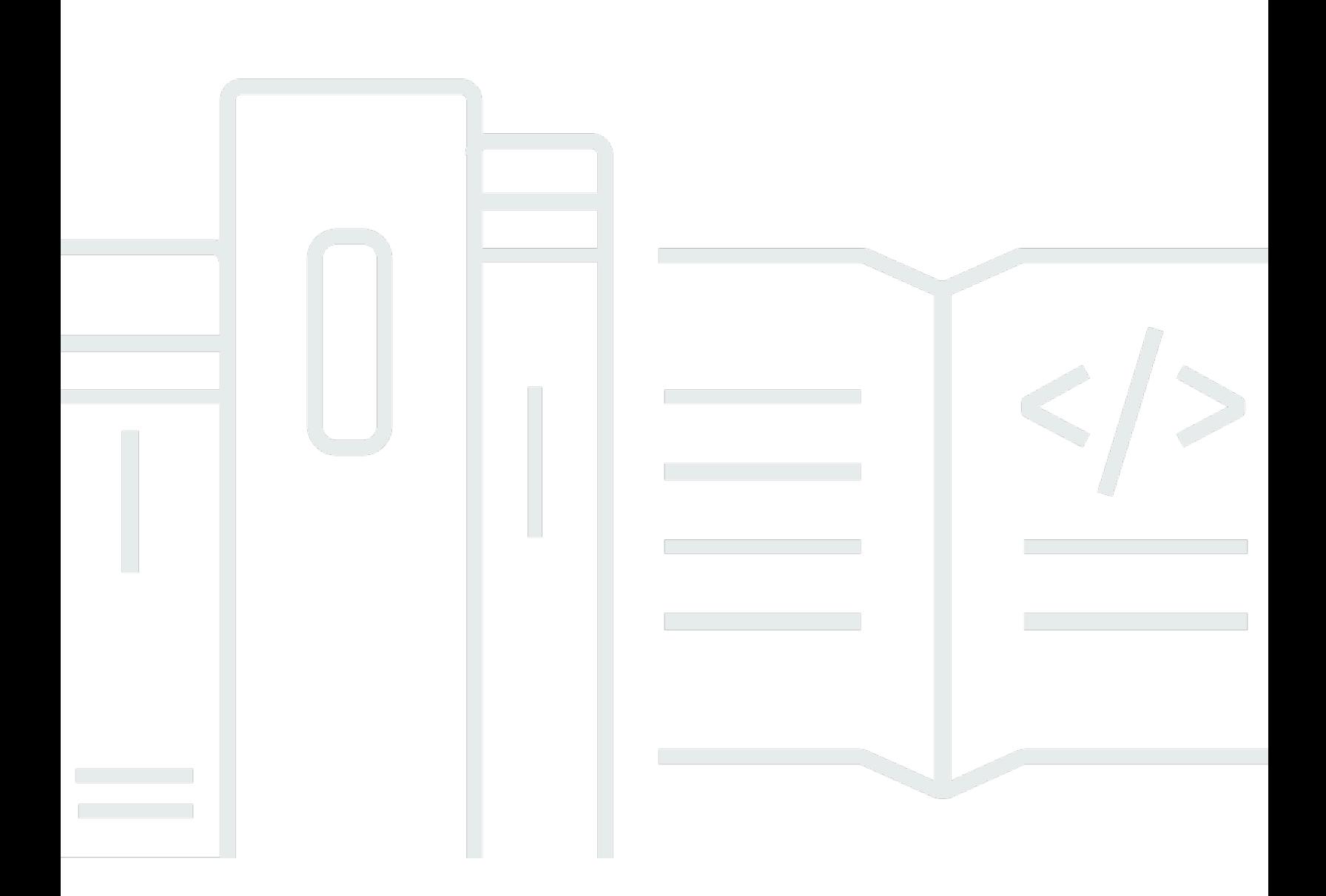

Copyright © 2024 Amazon Web Services, Inc. and/or its affiliates. All rights reserved.

### Incident Manager: Guide de l'utilisateur

Copyright © 2024 Amazon Web Services, Inc. and/or its affiliates. All rights reserved.

Les marques déposées et la présentation commerciale d'Amazon ne peuvent pas être utilisées en relation avec un produit ou un service extérieur à Amazon, d'une manière susceptible d'entraîner une confusion chez les clients, ou d'une manière qui dénigre ou discrédite Amazon. Toutes les autres marques commerciales qui ne sont pas la propriété d'Amazon appartiennent à leurs propriétaires respectifs, qui peuvent ou non être affiliés ou connectés à Amazon, ou sponsorisés par Amazon.

## **Table of Contents**

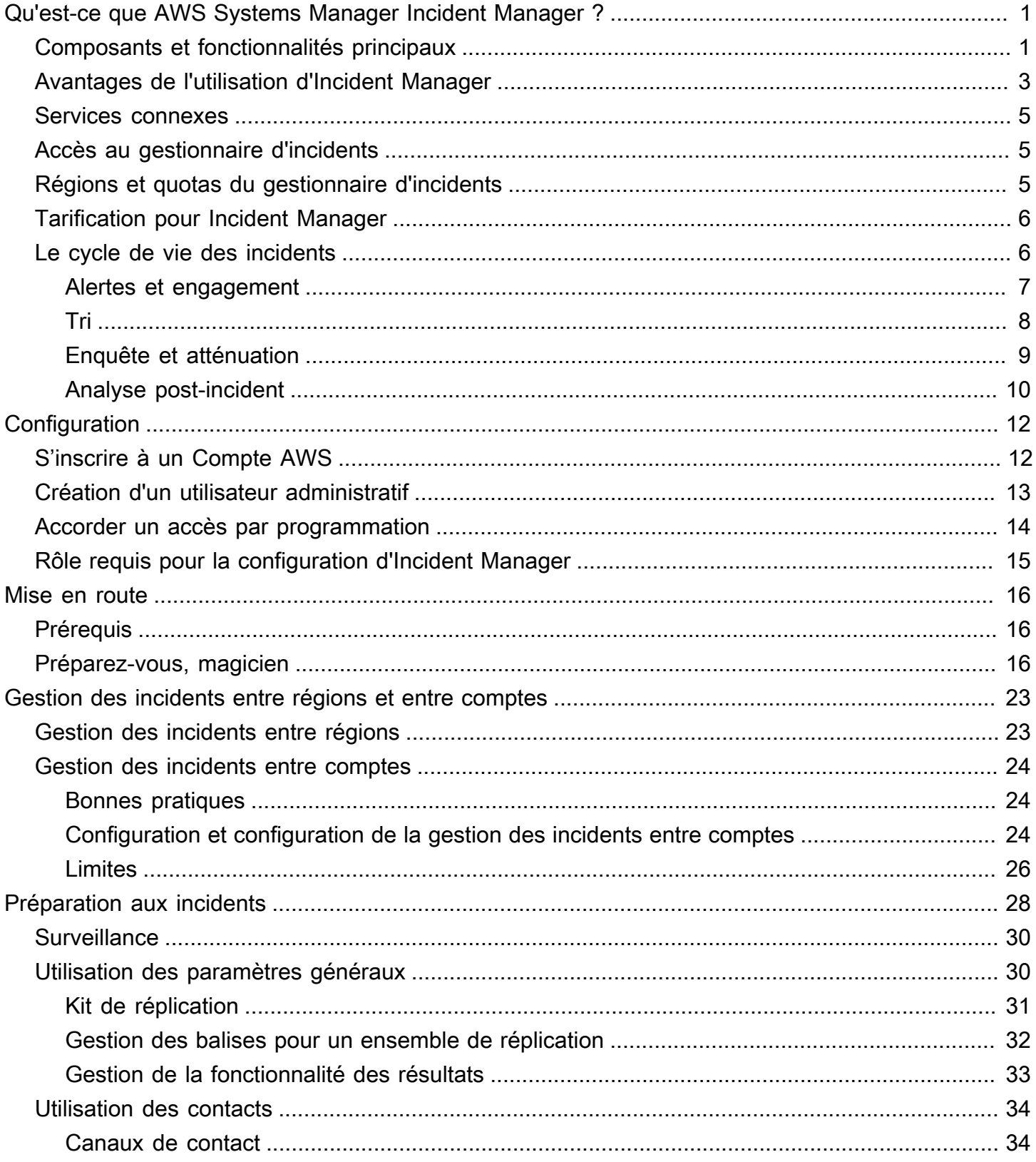

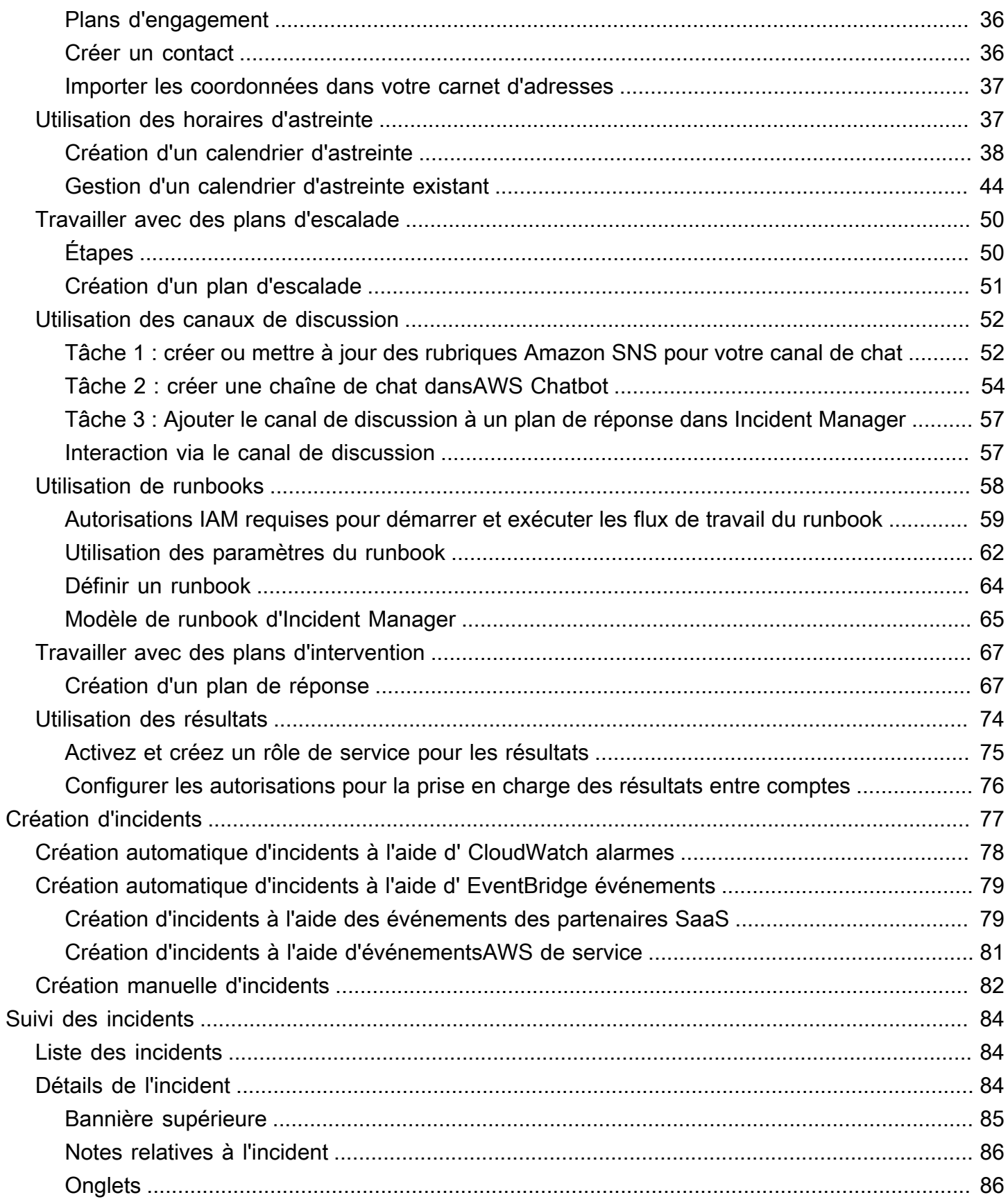

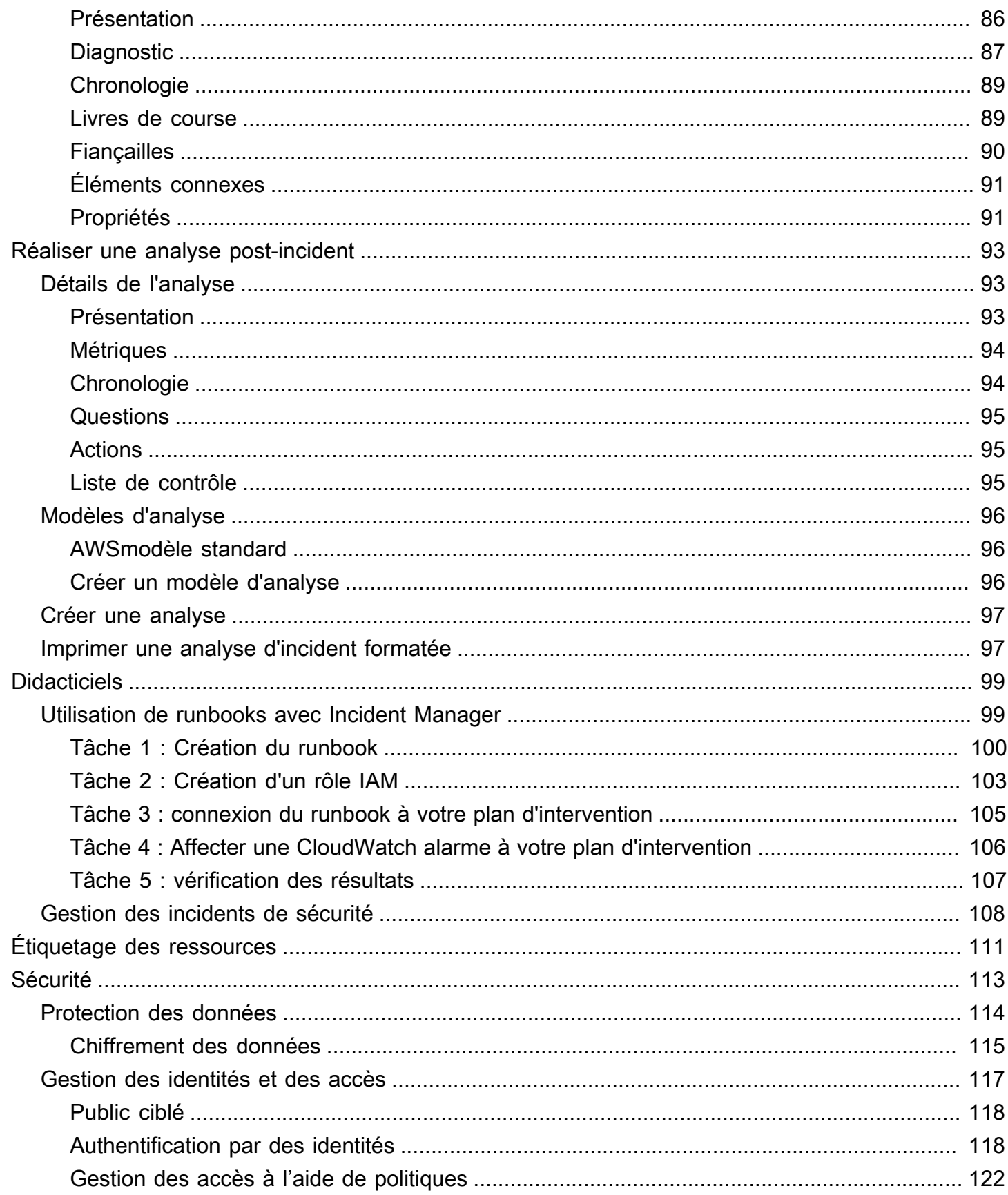

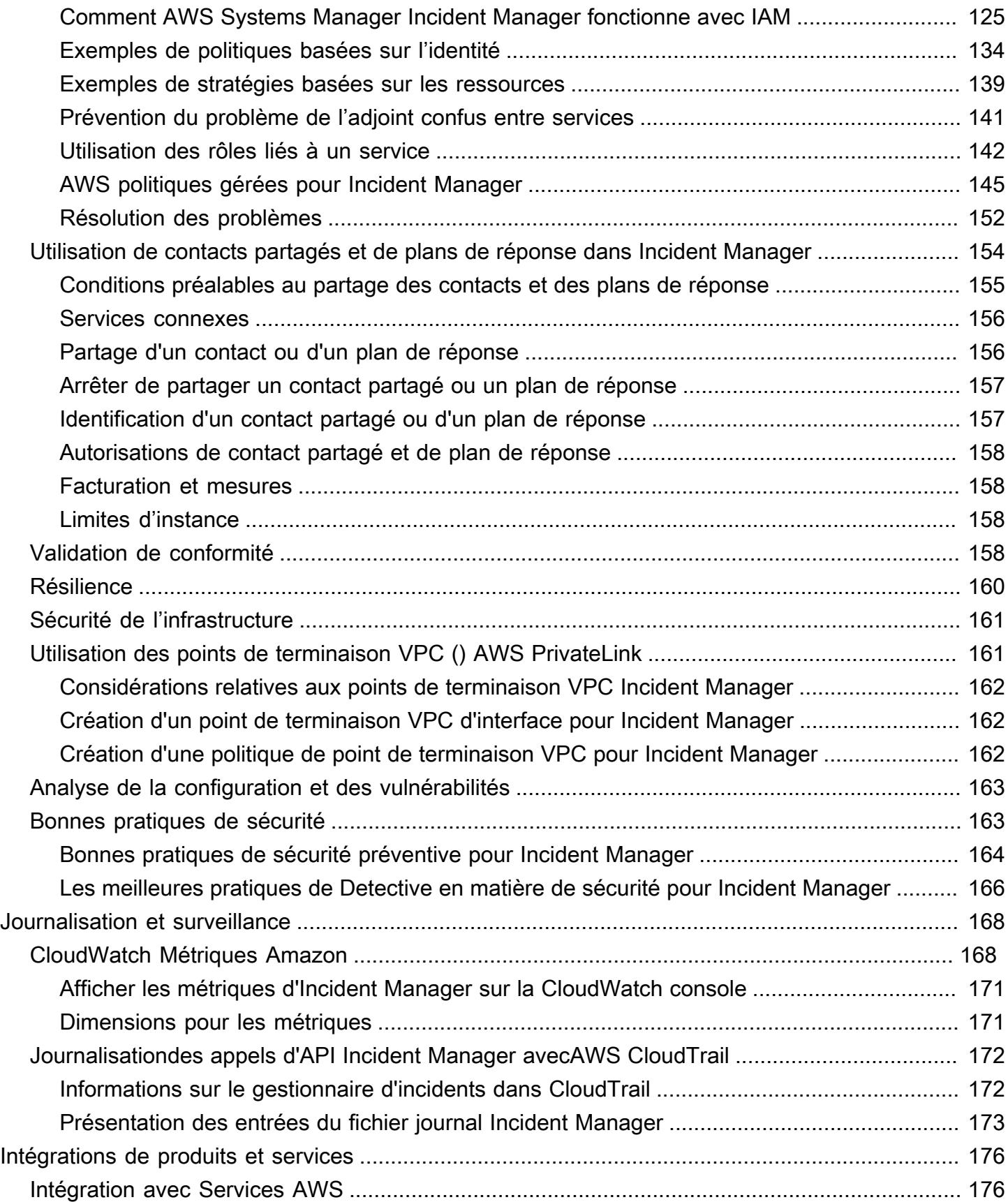

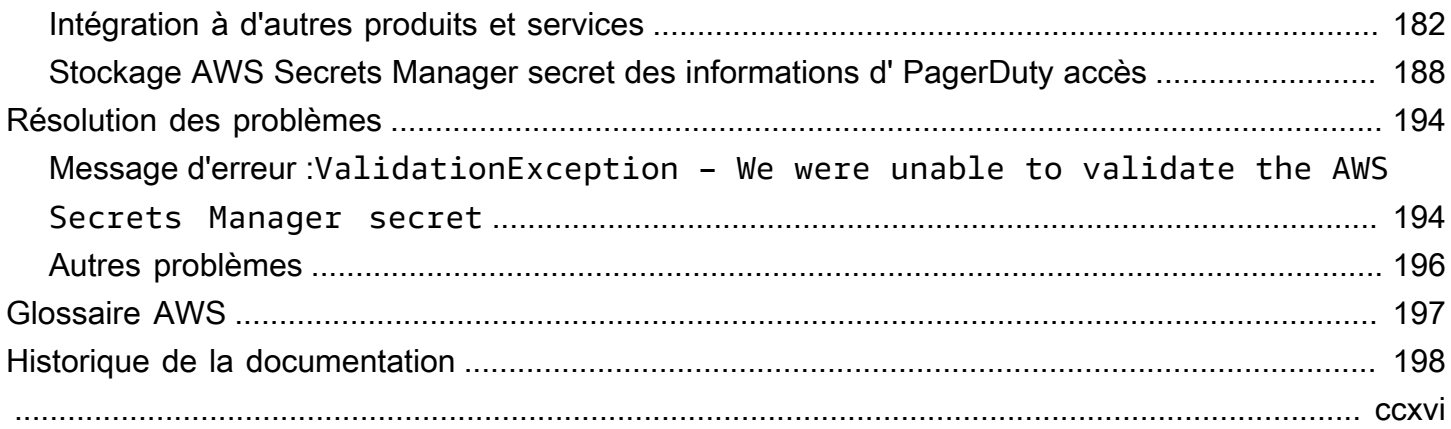

## <span id="page-7-0"></span>Qu'est-ce que AWS Systems Manager Incident Manager ?

Incident Manager, une fonctionnalité deAWS Systems Manager, est conçue pour vous aider à atténuer les incidents affectant vos applications hébergées surAWS.

Dans le contexte d'un incidentAWS, on entend toute interruption ou réduction imprévue de la qualité des services qui peut avoir un impact significatif sur les opérations commerciales. Il est donc essentiel que les entreprises établissent une stratégie de réponse pour atténuer efficacement les incidents et s'en remettre, et mettent en œuvre des mesures pour prévenir de futurs incidents.

Le gestionnaire d'incidents permet de réduire le délai de résolution des incidents en :

- Fournir des plans automatisés pour impliquer efficacement les personnes chargées de répondre aux incidents.
- Fournir des données de dépannage pertinentes.
- Activation des actions de réponse automatisées à l'aide de runbooks d'automatisation prédéfinis.
- Fournir des méthodes pour collaborer et communiquer avec toutes les parties prenantes.

Les fonctionnalités et les flux de travail intégrés à Incident Manager sont basés sur les meilleures pratiques de réponse aux incidents développées par Amazon presque depuis sa création. Incident Manager Services AWS s'intègre à Amazon CloudWatchAWS CloudTrail,AWS Systems Manager, et Amazon EventBridge.

## <span id="page-7-1"></span>Composants et fonctionnalités principaux

Cette section décrit les fonctionnalités d'Incident Manager que vous utilisez pour configurer vos plans de réponse aux incidents.

### Plan de réponse

Un plan d'intervention fonctionne comme un modèle qui définit ce qui doit être mis en place en cas d'incident. Il comprend des informations telles que :

- Qui est tenu d'intervenir en cas d'incident.
- La réponse automatisée établie pour atténuer l'incident.
- L'outil de collaboration que les intervenants doivent utiliser pour communiquer et recevoir des notifications automatiques concernant l'incident.

#### Détection des incidents

Vous pouvez configurer les CloudWatch alarmes Amazon et les EventBridge événements Amazon pour créer des incidents lorsque des conditions ou des modifications affectant vos AWS ressources sont détectées.

#### Support d'automatisation de Runbook

Vous pouvez lancer des runbooks d'automatisation depuis Incident Manager pour automatiser votre réponse critique aux incidents et fournir des étapes détaillées aux premiers intervenants.

#### Engagement et escalade

Un plan d'engagement indique à tout le monde qu'il convient de notifier pour chaque incident unique. Vous pouvez spécifier les contacts individuels que vous avez ajoutés à Incident Manager ou spécifier un calendrier d'astreinte que vous avez créé dans Incident Manager. Les plans d'engagement précisent également une trajectoire d'escalade afin de garantir la visibilité auprès des parties prenantes et une participation active au cours du processus de réponse aux incidents.

### Horaires d'astreinte

Un calendrier d'astreinte dans Incident Manager comprend une ou plusieurs rotations que vous créez pour le calendrier. Pour chaque rotation, vous pouvez inclure jusqu'à 30 contacts. Lorsqu'il est ajouté à un plan d'escalade ou à un plan d'intervention, le calendrier d'astreinte définit qui est averti lorsqu'un incident nécessitant l'intervention d'un intervenant survient. Les horaires d'astreinte vous permettent de bénéficier d'une couverture complète, redondante, 24 heures sur 24, 7 jours sur 7, selon les besoins de votre intervention en cas d'incident.

### Collaboration active

Les intervenants répondent activement aux incidents grâce à l'intégration avec le AWS Chatbot client. AWS Chatbotprend en charge la création de canaux de discussion pour Incident Manager qui utilisent Slack Amazon Chime. Microsoft Teams Les intervenants peuvent communiquer directement entre eux, recevoir des notifications automatisées concernant les incidents et exécuter Microsoft Teams directement certaines opérations de Slack l'interface de ligne de commande (CLI) d'Incident Manager.

#### Diagnostic des incidents

Les intervenants peuvent consulter les up-to-date informations dans la console Incident Manager lors d'un incident. Sur la base des modifications apportées aux informations, les intervenants peuvent ensuite créer des éléments de suivi et y remédier à l'aide des runbooks d'automatisation. Conclusions provenant d'autres services

Pour aider les intervenants à diagnostiquer les incidents, vous pouvez activer la fonctionnalité Résultats dans Incident Manager. Les résultats sont des informations sur AWS CodeDeploy les déploiements et les mises à jour de AWS CloudFormation stack survenus au moment d'un incident et impliquant une ou plusieurs ressources probablement liées à l'incident. Le fait de disposer de ces informations réduit le temps nécessaire pour évaluer les causes potentielles, ce qui peut réduire le temps moyen de rétablissement (MTTR) après un incident.

#### Analyse post-incident

Une fois qu'un incident est résolu, vous utilisez une analyse post-incident pour identifier les améliorations à apporter à votre réponse aux incidents, notamment le délai de détection et d'atténuation. Une analyse peut également vous aider à comprendre la cause première des incidents. Incident Manager crée des mesures de suivi recommandées que vous pouvez utiliser pour améliorer votre réponse aux incidents.

## <span id="page-9-0"></span>Avantages de l'utilisation d'Incident Manager

Découvrez les avantages de l'utilisation d'Incident Manager dans le cadre de vos opérations de détection et de réponse aux incidents.

Cette section décrit les avantages que votre organisation peut tirer de la mise en œuvre d'un plan de réponse Incident Manager.

Diagnostiquez les problèmes de manière efficace et immédiate

CloudWatch Les alarmes Amazon et EventBridge les événements Amazon que vous configurez peuvent créer des incidents automatiquement en cas d'interruption imprévue ou de réduction de la qualité de vos services.

CloudWatch les alarmes détectent et signalent les modifications apportées à la valeur de la métrique ou de l'expression par rapport à un seuil sur un certain nombre de périodes. EventBridge les événements sont créés à la suite de modifications apportées à un environnement, à une application ou à un service que vous avez spécifié dans une EventBridge règle. Lorsque vous créez une alarme ou un événement, vous pouvez spécifier une action pour un incident à créer dans Incident Manager et le plan de réponse approprié pour faciliter l'engagement, l'escalade et l'atténuation de l'incident.

Incident Manager permet de collecter et de suivre automatiquement les métriques liées à un incident, grâce à l'utilisation de CloudWatch métriques. Outre les mesures automatisées générées pour

l'incident lorsqu'il est créé par le biais CloudWatch d'une alarme, vous pouvez ajouter des métriques manuellement en temps réel, afin de fournir un contexte et des données supplémentaires aux intervenants lors d'un incident.

Utilisez la chronologie des incidents d'Incident Manager pour afficher les points d'intérêt par ordre chronologique. Les intervenants peuvent également utiliser la chronologie pour ajouter des événements personnalisés afin de décrire ce qu'ils ont fait ou ce qui s'est passé. Les points d'intérêt automatisés incluent :

- Une CloudWatch alarme ou une EventBridge règle crée un incident.
- Les mesures relatives aux incidents sont communiquées à Incident Manager.
- Les intervenants sont mobilisés.
- Les étapes de Runbook se sont terminées avec succès.

### Engagez-vous efficacement

Incident Manager réunit les intervenants en cas d'incident grâce à l'utilisation de contacts, de calendriers d'appel, de plans d'escalade et de canaux de discussion. Vous définissez des contacts individuels directement dans Incident Manager et définissez les préférences de contact (e-mail, SMS ou voix). Vous ajoutez des contacts aux rotations des horaires d'astreinte afin de déterminer qui est chargé de traiter les incidents au cours d'une période donnée. À l'aide de vos contacts définis et de vos horaires d'astreinte, vous créez des plans d'escalade pour engager les intervenants nécessaires au bon moment lors d'un incident.

### Collaborez en temps réel

La communication lors d'un incident est la clé d'une résolution plus rapide. À l'aide d'un AWS Chatbot client configuré pour être utilisé SlackMicrosoft Teams, ou d'Amazon Chime, vous pouvez réunir les intervenants sur leur canal de discussion connecté préféré, où ils interagissent directement avec l'incident et entre eux. Incident Manager affiche également les actions en temps réel des intervenants sur le canal de discussion, fournissant ainsi un contexte aux autres.

### Automatisez la restauration des services

Incident Manager permet à vos intervenants de se concentrer sur les tâches clés requises pour résoudre un incident grâce à l'utilisation de runbooks d'automatisation. Dans Incident Manager, les runbooks sont une série prédéfinie d'actions entreprises pour résoudre un incident. Ils combinent la puissance des tâches automatisées avec des étapes manuelles selon les besoins, ce qui permet aux intervenants d'être plus disponibles pour analyser et réagir à l'impact.

#### Prévenir les futurs incidents

Grâce à l'analyse post-incident d'Incident Manager, votre équipe peut développer des plans de réponse plus robustes et apporter des modifications à vos applications afin de prévenir de futurs incidents et interruptions de service. L'analyse post-incident permet également un apprentissage itératif et une amélioration des runbooks, des plans de réponse et des métriques.

### <span id="page-11-0"></span>Services connexes

Incident Manager s'intègre à plusieurs services Services AWS et outils tiers pour vous aider à détecter et à résoudre les incidents, à interagir indirectement avec ses opérations d'API et à gérer l'infrastructure. Pour plus d'informations, consultez [Intégrations de produits et de services avec](#page-182-0) [Incident Manager.](#page-182-0)

### <span id="page-11-1"></span>Accès au gestionnaire d'incidents

Vous pouvez accéder à Incident Manager de l'une des manières suivantes :

- La [console Incident Manager](https://console.aws.amazon.com/systems-manager/incidents/home)
- AWS CLI— Pour des informations générales, reportez-vous à la section Getting started with [the AWS CLI](https://docs.aws.amazon.com/cli/latest/userguide/cli-chap-getting-started.html) in the AWS Command Line InterfaceUser Guide. Pour plus d'informations sur les commandes CLI pour Incident Manager, consultez [ssm-incidentse](https://docs.aws.amazon.com/cli/latest/reference/ssm-incidents/)t [ssm-contactsd](https://docs.aws.amazon.com/cli/latest/reference/ssm-contacts/)ans le manuel de référence des AWS CLI commandes.
- API Incident Manager : pour plus d'informations, consultez la [référence des AWS Systems](https://docs.aws.amazon.com/incident-manager/latest/APIReference/Welcome.html)  [Manager Incident Manager API.](https://docs.aws.amazon.com/incident-manager/latest/APIReference/Welcome.html)
- AWSSDK Pour plus d'informations, voir [Outils sur AWS lesquels s'appuyer.](https://aws.amazon.com/developer/tools)

## <span id="page-11-2"></span>Régions et quotas du gestionnaire d'incidents

Incident Manager n'est pas pris en Régions AWS charge dans tous les cas par Systems Manager.

Pour consulter des informations sur les régions et les quotas d'Incident Manager, consultez la section [AWS Systems Manager Incident ManagerPoints de terminaison et quotas](https://docs.aws.amazon.com/general/latest/gr/incident-manager.html) dans le Référence générale d'Amazon Web Services.

## <span id="page-12-0"></span>Tarification pour Incident Manager

L'utilisation d'Incident Manager est payante. Pour plus d'informations, consultez la section [Tarification](https://aws.amazon.com/systems-manager/pricing/) [de AWS Systems Manager.](https://aws.amazon.com/systems-manager/pricing/)

### **a** Note

Les autres Services AWS AWS contenus et les contenus tiers mis à disposition dans le cadre de ce service peuvent être soumis à des frais distincts et régis par des conditions supplémentaires.

Pour obtenir une vue d'Trusted Advisorensemble d'un service qui vous aide à optimiser les coûts, la sécurité et les performances de votre AWS environnement, consultez [AWS Trusted Advisorl](https://docs.aws.amazon.com/awssupport/latest/user/trusted-advisor.html)e guide de AWS Support l'utilisateur.

## <span id="page-12-1"></span>Le cycle de vie des incidents dans Incident Manager

AWS Systems Manager Incident Managerfournit un step-by-step cadre basé sur les meilleures pratiques pour identifier les incidents, tels que les pannes de service ou les menaces de sécurité, et y réagir. L'objectif principal d'Incident Manager est d'aider à rétablir les services ou applications concernés à la normale le plus rapidement possible grâce à une solution complète de gestion du cycle de vie des incidents.

Incident Manager fournit des outils et des meilleures pratiques pour chaque phase du cycle de vie des incidents :

- [Alertes et engagement](#page-13-0)
- [Tri](#page-14-0)
- [Enquête et atténuation](#page-15-0)
- [Analyse post-incident](#page-16-0)

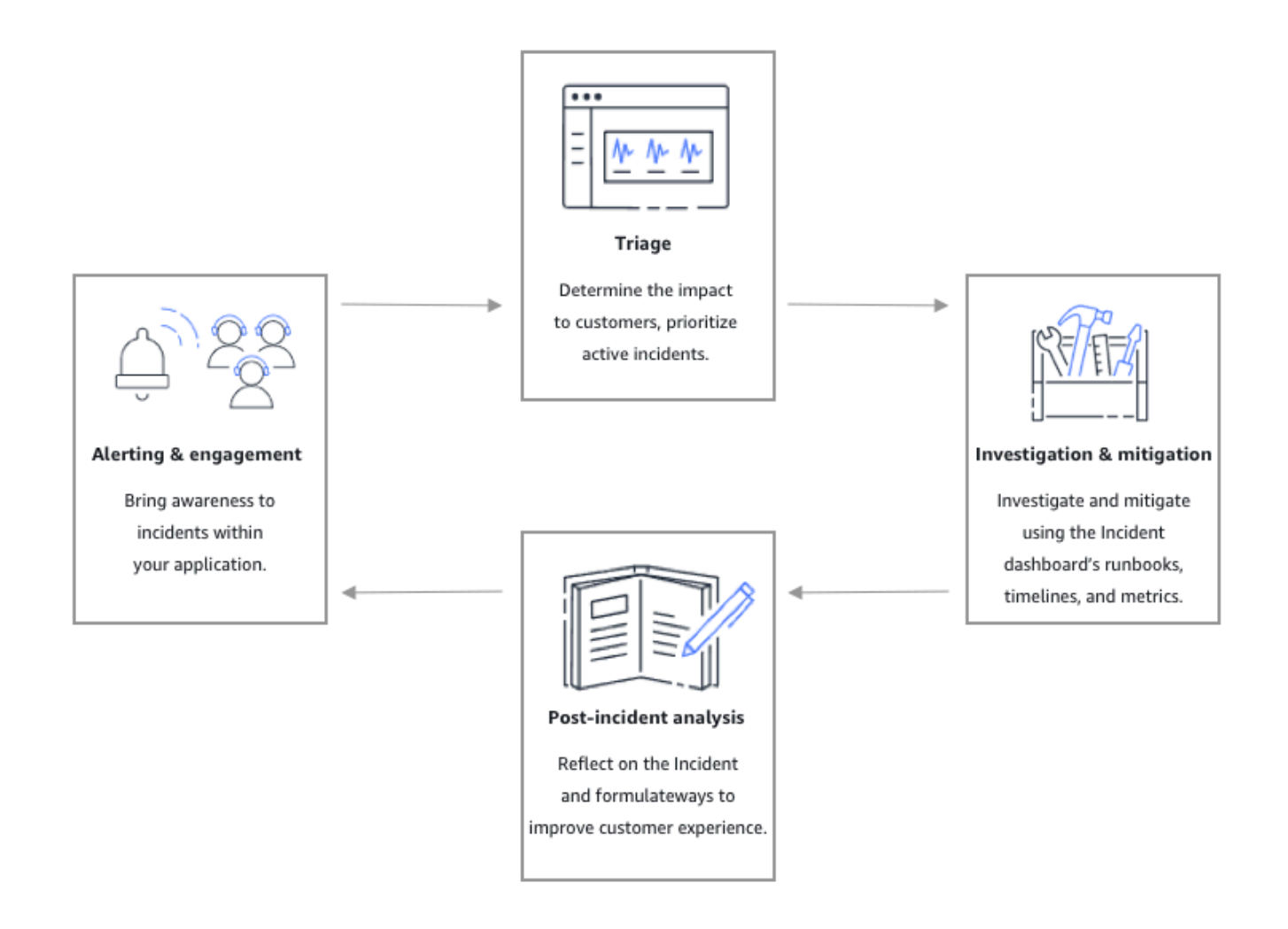

### <span id="page-13-0"></span>Alertes et engagement

La phase d'alerte et d'engagement du cycle de vie des incidents vise à sensibiliser vos applications et services aux incidents. Cette phase commence avant qu'un incident ne soit détecté et nécessite une compréhension approfondie de vos applications. Vous pouvez utiliser [CloudWatchles métriques](https://docs.aws.amazon.com/AmazonCloudWatch/latest/monitoring/working_with_metrics.html)  [Amazon](https://docs.aws.amazon.com/AmazonCloudWatch/latest/monitoring/working_with_metrics.html) pour surveiller les données relatives aux performances de vos applications, ou tirer parti d'[Amazon EventBridge](https://docs.aws.amazon.com/eventbridge/latest/userguide/) pour agréger les alertes provenant de différentes sources, applications et services. Une fois que vous avez configuré la surveillance de vos applications, vous pouvez commencer à émettre des alertes sur les indicateurs qui s'écartent de la norme historique. Pour en savoir plus sur les meilleures pratiques en matière de surveillance, voir[Surveillance](#page-36-0).

Pour aider les intervenants à diagnostiquer les incidents, vous pouvez activer la fonctionnalité Résultats dans Incident Manager. Les résultats sont des informations sur AWS CodeDeploy les déploiements et les mises à jour de AWS CloudFormation stack survenus au moment d'un incident. Le fait de disposer de ces informations réduit le temps nécessaire pour évaluer les causes potentielles, ce qui peut réduire le temps moyen de rétablissement (MTTR) après un incident.

Maintenant que vous surveillez les incidents dans vos applications, vous pouvez définir un plan de réponse aux incidents à utiliser lors d'un incident. Pour en savoir plus sur la création de plans d'intervention, voir[Utilisation des plans de réponse dans Incident Manager](#page-73-0). Amazon EventBridge Events or CloudWatch Alarms peut créer automatiquement un incident en utilisant des plans de réponse comme modèle. Pour en savoir plus sur la création d'incidents, voi[rCréation d'incidents dans](#page-83-0)  [le gestionnaire d'incidents.](#page-83-0)

Les plans d'intervention lancent des plans d'escalade et des plans d'engagement connexes pour impliquer les premiers intervenants dans l'incident. Pour plus d'informations sur la configuration de plans d'escalade, consulte[zCréation d'un plan d'escalade.](#page-57-0) AWS ChatbotInforme simultanément les intervenants via un canal de discussion les dirigeant vers la page détaillée de l'incident. À l'aide du canal de discussion et des détails de l'incident, l'équipe peut communiquer et trier un incident. Pour plus d'informations sur la configuration des canaux de discussion dans Incident Manager, consultez[Tâche 2 : créer une chaîne de chat dansAWS Chatbot.](#page-60-0)

### <span id="page-14-0"></span>**Tri**

Le triage est le moment où les premiers intervenants tentent de déterminer l'impact sur les clients. La vue détaillée de l'incident dans la console Incident Manager fournit aux intervenants des chronologies et des mesures pour les aider à évaluer l'incident. L'évaluation de l'impact d'un incident jette également les bases du temps de réponse, de résolution et de communication en cas d'incident. Les intervenants hiérarchisent les incidents en utilisant des cotes d'impact comprises entre 1 (critique) et 5 (aucun impact).

Votre organisation peut définir la portée exacte de chaque évaluation d'impact comme bon vous semble. Le tableau suivant fournit des exemples de la manière dont chaque niveau d'impact peut généralement être défini.

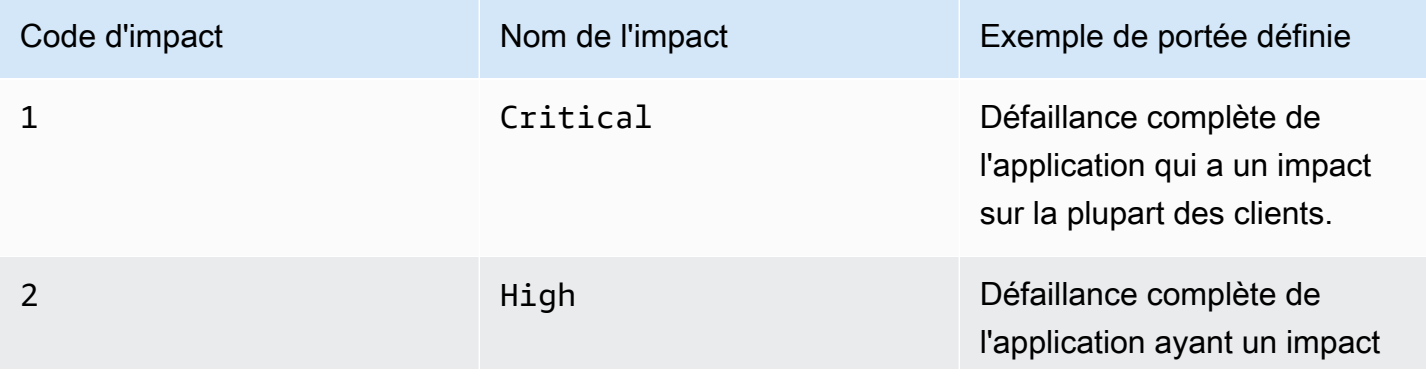

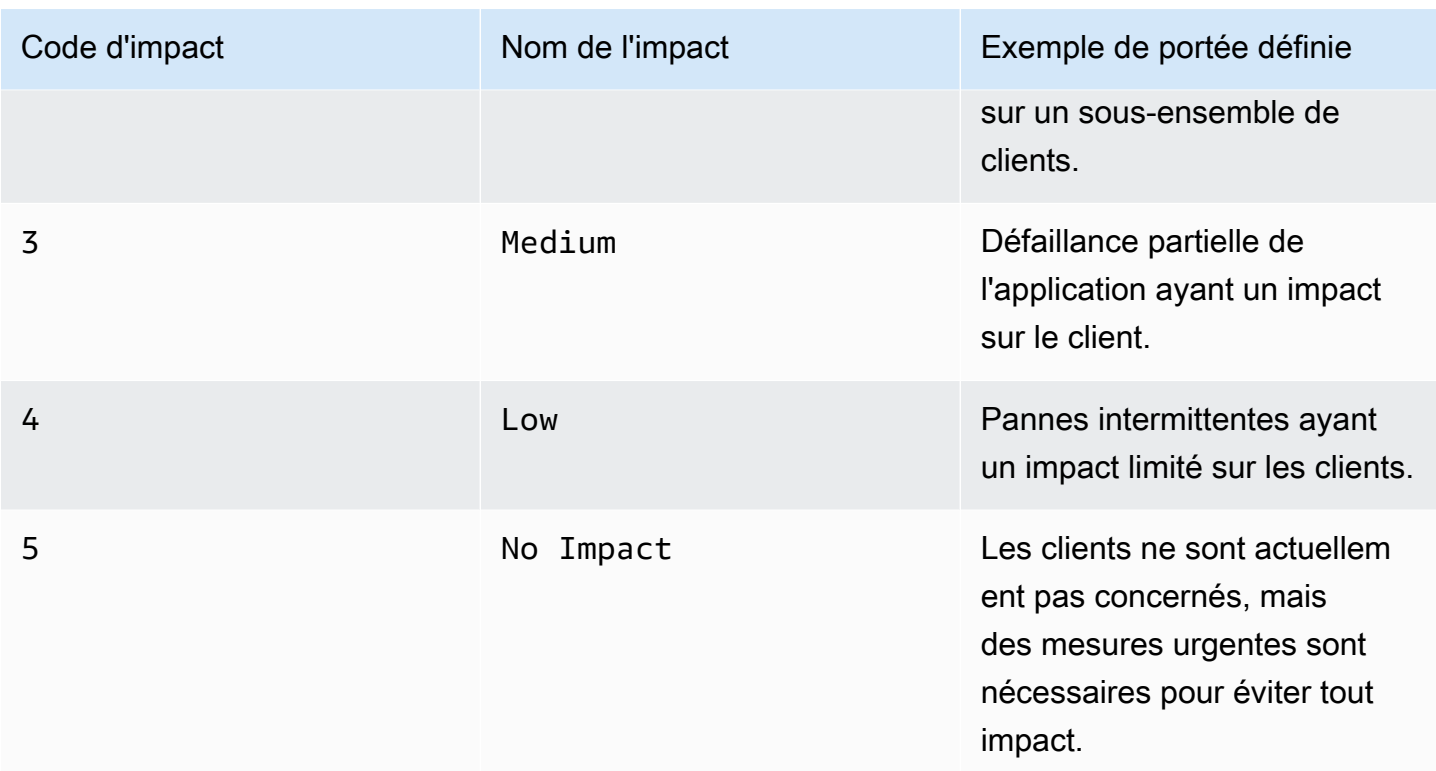

### <span id="page-15-0"></span>Enquête et atténuation

La vue détaillée de l'incident fournit à votre équipe des runbooks, des chronologies et des indicateurs. Pour savoir comment gérer un incident, consultez le[Détails de l'incident.](#page-90-2)

Les runbooks fournissent généralement des étapes d'investigation et peuvent automatiquement extraire des données ou essayer des solutions couramment utilisées. Les Runbooks fournissent également des étapes claires et répétables que votre équipe a jugées utiles pour atténuer les incidents. L'onglet runbook se concentre sur l'étape actuelle du runbook et affiche les étapes passées et futures.

Incident Manager s'intègre à Systems Manager Automation pour créer des runbooks. Utilisez runbooks pour effectuer l'une des opérations suivantes :

- Gérer les instances et les AWS ressources
- Exécuter automatiquement des scripts
- Gérez les AWS CloudFormation ressources

Pour plus d'informations sur les types d'actions pris en charge, consultez la [référence des actions](https://docs.aws.amazon.com/systems-manager/latest/userguide/automation-actions.html)  [d'automatisation de Systems Manager](https://docs.aws.amazon.com/systems-manager/latest/userguide/automation-actions.html) dans le guide de AWS Systems Manager l'utilisateur.

L'onglet Chronologie indique les actions entreprises. La chronologie enregistre chacune avec un horodatage et des détails créés automatiquement. Pour ajouter des événements personnalisés à la chronologie, consultez la [Chronologie](#page-95-0) section de la page de détails de l'incident de ce guide de l'utilisateur.

L'onglet Diagnostic affiche les métriques renseignées automatiquement et les métriques ajoutées manuellement. Cette vue fournit des informations précieuses sur les activités de votre application lors d'un incident.

L'onglet Engagements vous permet d'ajouter des contacts supplémentaires à l'incident et de fournir les ressources nécessaires pour que le contact engagé soit rapidement mis au courant une fois impliqué dans l'incident. Les contacts sont engagés par le biais de plans d'escalade définis ou de plans d'engagement personnels.

À l'aide d'un canal de discussion, vous pouvez interagir directement avec votre incident et avec les autres intervenants de votre équipe. En utilisantAWS Chatbot, vous pouvez configurer les canaux de discussion dans. SlackMicrosoft Teams, et Amazon Chime. Dans les Microsoft Teams canaux Slack et, les intervenants peuvent interagir avec les incidents directement depuis le canal de discussion à l'aide d'un certain nombre de ssm-incidents commandes. Pour en savoir plus, consultez [Interaction via le canal de discussion](#page-63-1).

### <span id="page-16-0"></span>Analyse post-incident

Incident Manager fournit un cadre permettant de réfléchir à un incident, de prendre les mesures nécessaires pour empêcher que l'incident ne se reproduise à l'avenir et d'améliorer les activités de réponse aux incidents dans leur ensemble. Les améliorations peuvent inclure :

- Modifications apportées aux applications impliquées dans un incident. Votre équipe peut utiliser ce temps pour améliorer le système et le rendre plus tolérant aux pannes.
- Modifications apportées à un plan de réponse aux incidents. Prenez le temps d'intégrer les leçons apprises.
- Modifications apportées aux runbooks. Votre équipe peut étudier en profondeur les étapes nécessaires à la résolution et les étapes que vous pouvez automatiser.
- Modifications apportées aux alertes. Après un incident, votre équipe a peut-être remarqué des points critiques dans les indicateurs que vous pouvez utiliser pour alerter l'équipe plus rapidement en cas d'incident.

Incident Manager facilite ces améliorations potentielles en utilisant un ensemble de questions d'analyse post-incident et d'éléments d'action associés à la chronologie de l'incident. Pour en savoir plus sur l'amélioration par l'analyse, voir[Réaliser une analyse post-incident dans le Gestionnaire](#page-99-0)  [d'Incident Manager Analyse post-incident.](#page-99-0)

## <span id="page-18-0"></span>Configuration de AWS Systems Manager Incident Manager

Nous vous recommandons de configurer AWS Systems Manager Incident Manager dans le compte que vous utilisez pour gérer vos opérations. Avant d'utiliser Incident Manager pour la première fois, effectuez les tâches suivantes :

### **Rubriques**

- [S'inscrire à un Compte AWS](#page-18-1)
- [Création d'un utilisateur administratif](#page-19-0)
- [Accorder un accès par programmation](#page-20-0)
- [Rôle requis pour la configuration d'Incident Manager](#page-21-0)

## <span id="page-18-1"></span>S'inscrire à un Compte AWS

Si vous n'avez pas de compte Compte AWS, procédez comme suit pour en créer un.

Pour s'inscrire à un Compte AWS

- 1. Ouvrez <https://portal.aws.amazon.com/billing/signup>.
- 2. Suivez les instructions en ligne.

Dans le cadre de la procédure d'inscription, vous recevrez un appel téléphonique et vous saisirez un code de vérification en utilisant le clavier numérique du téléphone.

Lorsque vous souscrivez à un Compte AWS, un Utilisateur racine d'un compte AWS est créé. Par défaut, seul l'utilisateur root a accès à l'ensemble des Services AWS et des ressources de ce compte. La meilleure pratique de sécurité consiste à [attribuer un accès administratif à un](https://docs.aws.amazon.com/singlesignon/latest/userguide/getting-started.html)  [utilisateur administratif](https://docs.aws.amazon.com/singlesignon/latest/userguide/getting-started.html), et à uniquement utiliser l'utilisateur root pour effectuer [tâches nécessitant](https://docs.aws.amazon.com/accounts/latest/reference/root-user-tasks.html)  [un accès utilisateur root.](https://docs.aws.amazon.com/accounts/latest/reference/root-user-tasks.html)

AWS vous envoie un e-mail de confirmation lorsque le processus d'inscription est terminé. Vous pouvez afficher l'activité en cours de votre compte et gérer votre compte à tout moment en accédant à <https://aws.amazon.com/>et en cliquant sur Mon compte.

## <span id="page-19-0"></span>Création d'un utilisateur administratif

Après vous être inscrit à unCompte AWS, sécurisez Utilisateur racine d'un compte AWSAWS IAM Identity Center, activez et créez un utilisateur administratif afin de ne pas utiliser l'utilisateur root pour les tâches quotidiennes.

Sécurisation de votre Utilisateur racine d'un compte AWS

1. Connectez-vous à la [AWS Management Console](https://console.aws.amazon.com/) en tant que propriétaire du compte en sélectionnant Root user (Utilisateur racine) et en saisissant l'adresse e-mail de Compte AWS. Sur la page suivante, saisissez votre mot de passe.

Pour obtenir de l'aide pour vous connecter en utilisant l'utilisateur root, consultez [Connexion en](https://docs.aws.amazon.com/signin/latest/userguide/console-sign-in-tutorials.html#introduction-to-root-user-sign-in-tutorial)  [tant qu'utilisateur root](https://docs.aws.amazon.com/signin/latest/userguide/console-sign-in-tutorials.html#introduction-to-root-user-sign-in-tutorial) dans le Guide de l'utilisateur Connexion à AWS.

2. Activez l'authentification multifactorielle (MFA) pour votre utilisateur root.

Pour obtenir des instructions, consultez [Activation d'un dispositif MFA virtuel pour l'utilisateur root](https://docs.aws.amazon.com/IAM/latest/UserGuide/enable-virt-mfa-for-root.html)  [de votre Compte AWS \(console\)](https://docs.aws.amazon.com/IAM/latest/UserGuide/enable-virt-mfa-for-root.html) dans le Guide de l'utilisateur IAM.

Création d'un utilisateur administratif

1. Activez IAM Identity Center.

Pour obtenir des instructions, consultez la section [Activation AWS IAM Identity Center](https://docs.aws.amazon.com/singlesignon/latest/userguide/get-set-up-for-idc.html) dans le guide de AWS IAM Identity Center l'utilisateur.

2. Dans IAM Identity Center, accordez un accès administratif à un utilisateur administratif.

Pour un didacticiel sur l'utilisation du Répertoire IAM Identity Center comme source d'identité, voir [Configurer l'accès utilisateur par défaut Répertoire IAM Identity Center](https://docs.aws.amazon.com/singlesignon/latest/userguide/quick-start-default-idc.html) dans le Guide de AWS IAM Identity Center l'utilisateur.

Connexion en tant qu'utilisateur administratif

• Pour vous connecter avec votre utilisateur IAM Identity Center, utilisez l'URL de connexion qui a été envoyée à votre adresse e-mail lorsque vous avez créé l'utilisateur IAM Identity Center.

Pour obtenir de l'aide pour vous connecter à l'aide d'un utilisateur IAM Identity Center, consultez [Connexion au portail d'accès AWS](https://docs.aws.amazon.com/signin/latest/userguide/iam-id-center-sign-in-tutorial.html) dans le Guide de l'utilisateur Connexion à AWS.

## <span id="page-20-0"></span>Accorder un accès par programmation

Les utilisateurs ont besoin d'un accès programmatique s'ils souhaitent interagir avec AWS en dehors de la AWS Management Console. La manière d'octroyer un accès par programmation dépend du type d'utilisateur qui accède à AWS.

Pour accorder aux utilisateurs un accès programmatique, choisissez l'une des options suivantes.

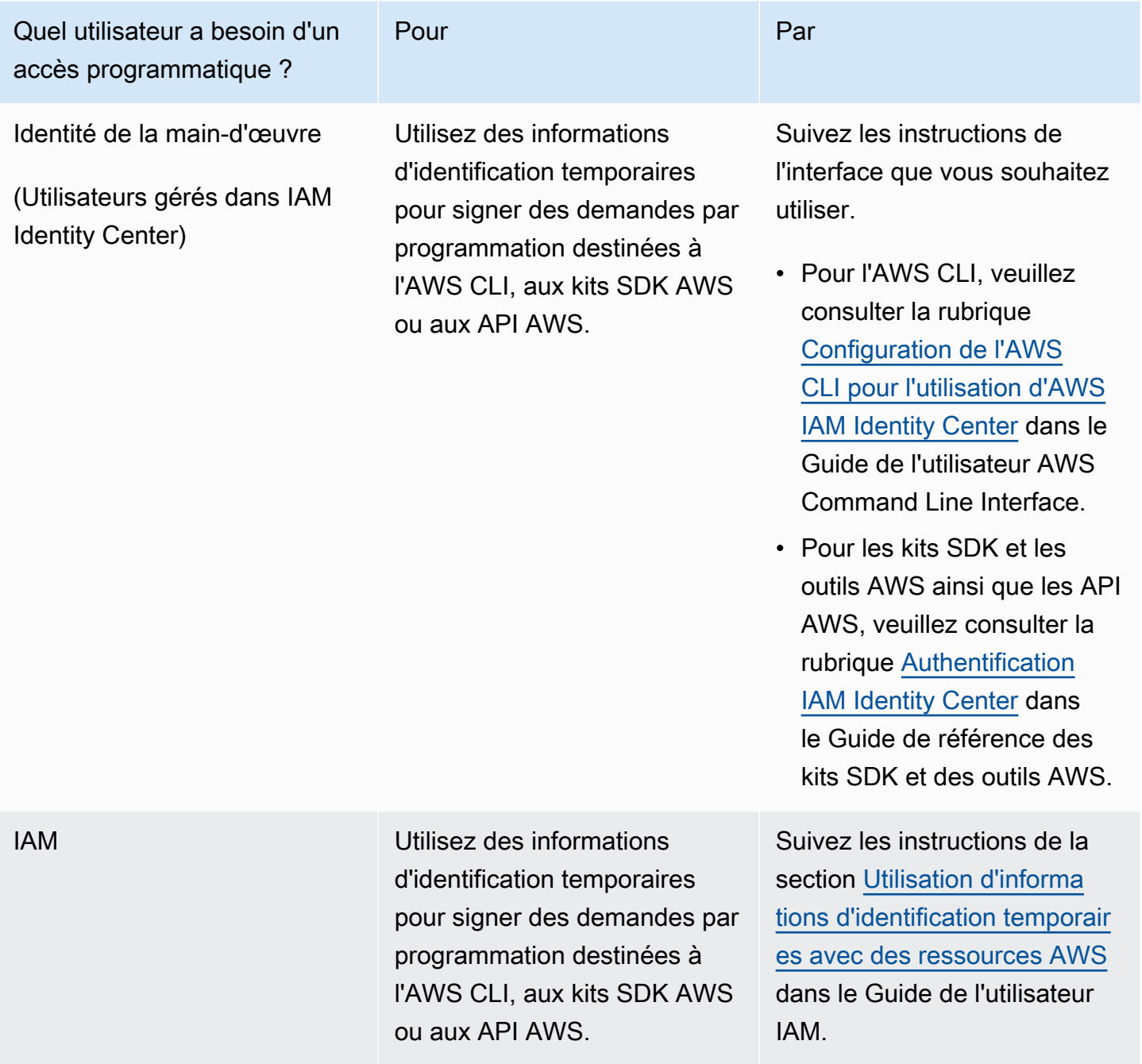

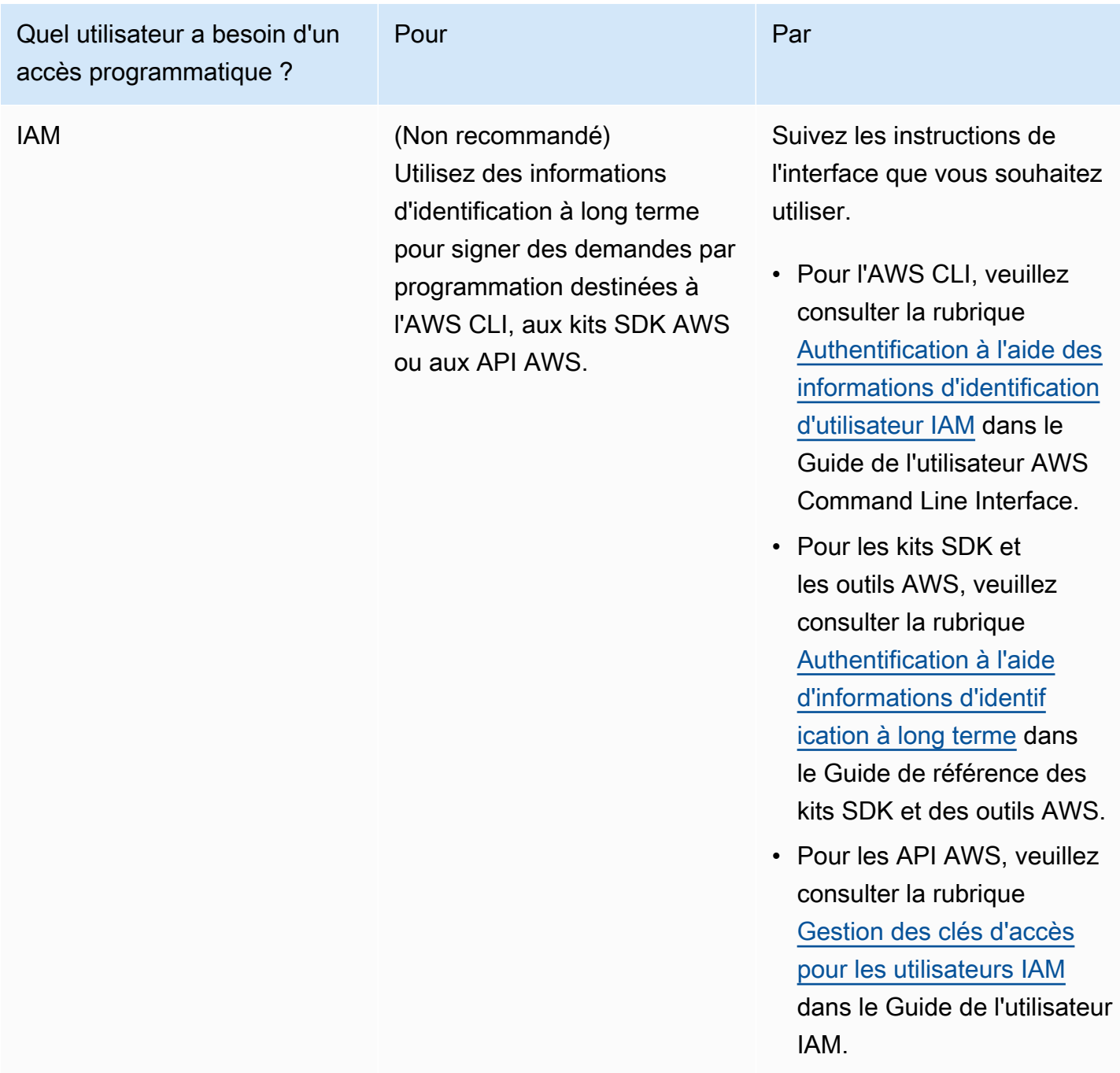

### <span id="page-21-0"></span>Rôle requis pour la configuration d'Incident Manager

Avant de commencer, votre compte doit disposer de l'autorisation

iam:CreateServiceLinkedRole IAM. Incident Manager utilise cette autorisation pour créer le AWSServiceRoleforIncidentManager dans votre compte. Pour plus d'informations, consultez [Utilisation de rôles liés à un service pour Incident Manager.](#page-148-0)

## <span id="page-22-0"></span>Commencer à utiliser Incident Manager

Cette section explique comment se préparer dans la console Incident Manager. Vous devez terminer Se préparer dans la console avant de pouvoir l'utiliser pour la gestion des incidents. L'assistant vous explique comment configurer votre ensemble de réplication, au moins un contact et un plan d'escalade, ainsi que votre premier plan de réponse. Les guides suivants vous aideront à comprendre Incident Manager et le cycle de vie des incidents :

- [Qu'est-ce que AWS Systems Manager Incident Manager ?](#page-7-0)
- [Le cycle de vie des incidents dans Incident Manager](#page-12-1)

## <span id="page-22-1"></span>Prérequis

Si vous utilisez Incident Manager pour la première fois, consultez le[Configuration de AWS Systems](#page-18-0)  [Manager Incident Manager](#page-18-0). Nous vous recommandons de configurer Incident Manager dans le compte que vous utilisez pour gérer vos opérations.

Nous vous recommandons de terminer la configuration rapide de Systems Manager avant de lancer l'assistant de préparation d'Incident Manager. Utilisez la [configuration rapide](https://console.aws.amazon.com/systems-manager/quick-setup) de Systems Manager pour configurer les AWS services et fonctionnalités fréquemment utilisés conformément aux meilleures pratiques recommandées. Incident Manager utilise les fonctionnalités de Systems Manager pour gérer les incidents qui vous sont associés Comptes AWS et bénéficie de la configuration préalable de Systems Manager.

## <span id="page-22-2"></span>Préparez-vous, magicien

La première fois que vous utilisez Incident Manager, vous pouvez accéder à l'assistant de préparation depuis la page d'accueil du service Incident Manager. Pour accéder à l'assistant de préparation une fois la configuration terminée, choisissez Préparer sur la page de liste des incidents.

- 1. Ouvrez la [console Incident Manager](https://console.aws.amazon.com/systems-manager/incidents/home).
- 2. Sur la page d'accueil du service Incident Manager, choisissez Get prepared.

### Paramètres généraux

1. Sous Paramètres généraux, choisissez Configurer.

- 2. Lisez les termes et conditions. Si vous acceptez les conditions générales d'Incident Manager, sélectionnez J'ai lu et j'accepte les conditions générales d'Incident Manager, puis cliquez sur Suivant.
- 3. Dans la zone Régions, votre région actuelle Région AWS apparaît comme la première région de votre jeu de réplication. Pour ajouter d'autres régions à votre ensemble de réplication, choisissez-les dans la liste des régions.

Nous vous recommandons d'inclure au moins deux régions. Si une région est temporairement indisponible, les activités liées à l'incident peuvent toujours être redirigées vers l'autre région.

### **a** Note

La création du jeu de réplication crée le rôle AWSServiceRoleforIncidentManager lié au service dans votre compte. Pour de plus amples informations sur ce rôle, veuillez consulter [Utilisation de rôles liés à un service pour Incident Manager.](#page-148-0)

4. Pour configurer le chiffrement de votre ensemble de réplication, effectuez l'une des opérations suivantes :

### **a** Note

Toutes les ressources d'Incident Manager sont cryptées. Pour en savoir plus sur le chiffrement de vos données, consulte[zProtection des données dans Incident](#page-120-0)  [Manager](#page-120-0). Pour plus d'informations sur votre ensemble de réplication Incident Manager, consultez[Utilisation du kit de réplication Incident Manager](#page-37-0).

- Pour utiliser une clé AWS détenue, choisissez Utiliser une clé AWS possédée.
- Pour utiliser votre propre AWS KMS clé, choisissez Choisir une clé existante AWS KMS key. Pour chaque région sélectionnée à l'étape 3, choisissez une AWS KMS clé ou entrez un AWS KMS Amazon Resource Name (ARN).

### **G** Tip

Si vous n'en avez pas de disponibleAWS KMS key, choisissez Créer un AWS KMS key.

5. (Facultatif) Dans la zone Balises, ajoutez une ou plusieurs balises au jeu de réplication. Une balise inclut une clé et, éventuellement, une valeur.

Les balises sont des métadonnées facultatives que vous affectez à une ressource. Les balises vous permettent de classer une ressource de différentes façons, par exemple, par objectif, par propriétaire ou par environnement. Pour en savoir plus, consultez [Marquage des ressources](#page-117-0) [dans Incident Manager](#page-117-0).

6. (Facultatif) Dans la zone Accès aux services, pour activer la fonctionnalité Résultats, cochez la case Créer un rôle de service pour les résultats de ce compte.

Une constatation est une information concernant un déploiement de code ou une modification de l'infrastructure survenus à peu près au même moment où un incident a été créé. Une découverte peut être examinée en tant que cause potentielle de l'incident. Les informations relatives à ces causes potentielles sont ajoutées à la page de détails de l'incident correspondant à l'incident. Les informations relatives à ces déploiements et modifications étant à portée de main, les intervenants n'ont pas besoin de les rechercher manuellement.

### **1** Tip

Pour afficher les informations relatives au rôle à créer, choisissez Afficher les autorisations.

### 7. Choisissez Créer.

Pour en savoir plus sur les ensembles de réplication et la résilience, consultez[Résilience dans](#page-166-0) [AWS Systems Manager Incident Manager](#page-166-0).

### Contacts (facultatif)

1. Choisissez Créer un contact.

Le gestionnaire d'incidents engage les contacts lors d'un incident. Pour plus d'informations sur les contacts, consultez[Utilisation des contacts dans Incident Manager.](#page-40-0)

- 2. Dans Nom, entrez le nom du contact.
- 3. Dans Alias unique, entrez un alias pour identifier ce contact.
- 4. Dans la section Canal de contact., procédez comme suit pour définir la manière dont le contact est engagé lors d'incidents :
- a. Dans Type, choisissez E-mail, SMS ou Voix.
- b. Dans Nom de la chaîne, entrez un nom unique pour vous aider à identifier la chaîne.
- c. Pour plus de détails, entrez l'adresse e-mail ou le numéro de téléphone du contact.

Les numéros de téléphone doivent comporter de 9 à 15 caractères et commencer + par le code du pays et le numéro d'abonné.

- d. Pour créer un autre canal de contact, choisissez Ajouter un nouveau canal de contact. Nous recommandons de définir au moins deux canaux pour chaque contact.
- 5. Dans la zone Plan d'engagement, procédez comme suit pour définir les canaux par lesquels vous souhaitez informer le contact et le temps d'attente d'un accusé de réception via chaque canal. Sélectionnez les canaux de contact à utiliser pour engager le contact lors d'incidents.

#### **G** Note

Nous recommandons de définir au moins deux appareils dans le plan d'engagement.

- a. Pour Nom de la chaîne de contact, choisissez une chaîne que vous avez spécifiée dans la zone de la chaîne de contact.
- b. Pour le temps d'engagement (min), entrez le nombre de minutes à attendre avant d'activer le canal de contact.

Nous vous recommandons de sélectionner au moins un appareil à utiliser au début d'un engagement, en spécifiant un temps d'attente **0** (zéro) minute.

- c. Pour ajouter d'autres canaux de contact au plan d'engagement, choisissez Ajouter un engagement.
- 6. (Facultatif) Dans la zone Tags, ajoutez un ou plusieurs tags au contact. Une balise inclut une clé et, éventuellement, une valeur.

Les balises sont des métadonnées facultatives que vous affectez à une ressource. Les balises vous permettent de classer une ressource de différentes façons, par exemple, par objectif, par propriétaire ou par environnement. Pour en savoir plus, consultez [Marquage des ressources](#page-117-0) [dans Incident Manager](#page-117-0).

7. Pour créer l'enregistrement du contact et envoyer les codes d'activation aux canaux de contact définis, choisissez Next.

8. (Facultatif) Sur la page d'activation du canal de contact, entrez le code d'activation envoyé à chaque canal.

Vous pouvez générer de nouveaux codes d'activation ultérieurement si vous n'êtes pas en mesure de les saisir maintenant.

- 9. Répétez l'étape 4 jusqu'à ce que vous ayez ajouté tous vos contacts à Incident Manager.
- 10. Une fois que tous les contacts ont été saisis, choisissez Terminer.

Plans d'escalade (facultatif)

1. Choisissez Créer un plan d'escalade.

Un plan d'escalade passe par l'intermédiaire de vos contacts lors d'un incident, ce qui garantit que le gestionnaire d'incidents engage les bons intervenants lors d'un incident. Pour plus d'informations sur les plans d'escalade, consultez[Utilisation de plans d'escalade dans Incident](#page-56-0) [Manager](#page-56-0).

- 2. Dans Nom, entrez un nom unique pour le plan d'escalade.
- 3. Pour Alias, entrez un alias unique pour vous aider à identifier le plan d'escalade.
- 4. Dans la zone Étape 1, procédez comme suit :
	- a. Pour le canal d'escalade, choisissez les canaux de contact avec lesquels vous souhaitez vous engager.
	- b. Si vous souhaitez qu'un contact soit en mesure d'arrêter la progression des étapes du plan d'escalade, sélectionnez L'accusé de réception arrête la progression du plan.
	- c. Pour ajouter d'autres canaux à une étape, choisissez Ajouter un canal d'escalade.
- 5. Pour créer une nouvelle étape dans le plan d'escalade, choisissez Ajouter une étape et ajoutez les détails de l'étape.
- 6. (Facultatif) Dans la zone Balises, ajoutez une ou plusieurs balises au plan d'escalade. Une balise inclut une clé et, éventuellement, une valeur.

Les balises sont des métadonnées facultatives que vous affectez à une ressource. Les balises vous permettent de classer une ressource de différentes façons, par exemple, par objectif, par propriétaire ou par environnement. Pour en savoir plus, consultez [Marquage des ressources](#page-117-0) [dans Incident Manager](#page-117-0).

7. Choisissez Créer un plan d'escalade.

#### Plan de réponse

- 1. Choisissez Créer un plan de réponse. Utilisez le plan de réponse pour rassembler les contacts et les plans d'escalade que vous avez créés. Au cours de cet assistant de démarrage, les sections suivantes sont facultatives, en particulier si c'est la première fois que vous configurez un plan de réponse :
	- Canal de chat
	- Livres de course
	- Fiançailles
	- Intégrations tierces

Pour plus d'informations sur l'ajout ultérieur de ces éléments aux plans d'intervention, voi[rPréparation aux incidents dans Incident Manager](#page-34-0).

- 2. Dans Nom, entrez un nom unique et identifiable pour le plan de réponse. Le nom est utilisé pour créer l'ARN du plan de réponse ou dans les plans de réponse sans nom d'affichage.
- 3. (Facultatif) Dans Nom d'affichage, entrez un nom pour vous aider à identifier ce plan de réponse lors de la création d'incidents.
- 4. Dans Titre, entrez un titre pour aider à identifier le type d'incident lié à ce plan d'intervention. La valeur que vous spécifiez est incluse dans le titre de chaque incident. L'alarme ou l'événement à l'origine de l'incident est également ajouté au titre.
- 5. Pour Impact, sélectionnez le niveau d'impact que vous attendez pour les incidents liés à ce plan de réponse, tel que **Critical** ou**Low**.
- 6. (Facultatif) Dans Résumé, entrez une brève description qui est utilisée pour fournir une vue d'ensemble de l'incident. Incident Manager saisit automatiquement les informations pertinentes dans le résumé lors d'un incident.
- 7. (Facultatif) Pour la chaîne de déduplication, entrez une chaîne de déduplication. Incident Manager utilise cette chaîne pour empêcher la même cause première de créer plusieurs incidents dans le même compte.

Une chaîne de déduplication est un terme ou une expression que le système utilise pour vérifier la présence d'incidents dupliqués. Si vous spécifiez une chaîne de déduplication, Incident Manager recherche les incidents ouverts contenant la même chaîne dans le dedupeString champ lors de la création de l'incident. Si un doublon est détecté, Incident Manager déduplique le nouvel incident dans l'incident existant.

### **a** Note

Par défaut, Incident Manager déduplique automatiquement plusieurs incidents créés par la même alarme Amazon CloudWatch ou le même événement Amazon. EventBridge Il n'est pas nécessaire de saisir votre propre chaîne de déduplication pour empêcher la duplication de ces types de ressources.

8. (Facultatif) Dans la zone Balises, ajoutez une ou plusieurs balises au plan de réponse. Une balise inclut une clé et, éventuellement, une valeur.

Les balises sont des métadonnées facultatives que vous affectez à une ressource. Les balises vous permettent de classer une ressource de différentes façons, par exemple, par objectif, par propriétaire ou par environnement. Pour en savoir plus, consultez [Marquage des ressources](#page-117-0) [dans Incident Manager](#page-117-0).

- 9. Sélectionnez les contacts et les plans d'escalade à appliquer à l'incident dans le menu déroulant Engagements.
- 10. Choisissez Créer un plan de réponse.

Après avoir créé un plan de réponse, vous pouvez associer les CloudWatch alarmes Amazon ou les EventBridge événements Amazon au plan de réponse. Cela créera automatiquement un incident en fonction d'une alarme ou d'un événement. Pour plus d'informations, consultez [Création d'incidents](#page-83-0)  [dans le gestionnaire d'incidents.](#page-83-0)

# <span id="page-29-0"></span>Gestion des incidents entre régions et entre comptes dans Incident Manager

Vous pouvez configurer Incident Manager, une fonctionnalité deAWS Systems Manager, pour qu'il fonctionne avec plusieurs Régions AWS comptes. Cette section décrit les meilleures pratiques entre régions et entre comptes, les étapes de configuration et les limites connues.

**Rubriques** 

- [Gestion des incidents entre régions](#page-29-1)
- [Gestion des incidents entre comptes](#page-30-0)

## <span id="page-29-1"></span>Gestion des incidents entre régions

Incident Manager prend en charge la création automatique et manuelle d'incidents dans [plusieurs](https://docs.aws.amazon.com/general/latest/gr/incident-manager.html) casRégions AWS. Lors de votre première intégration à Incident Manager à l'aide de l'assistant de préparation, vous pouvez en spécifier jusqu'à trois Régions AWS pour votre ensemble de réplication. Pour les incidents créés automatiquement par les CloudWatch alarmes Amazon ou les EventBridge événements Amazon, Incident Manager tente de créer un incident identique Région AWS à la règle ou à l'alarme de l'événement. Si Incident Manager n'est pas disponible dans le Région AWS CloudWatch ou EventBridge s'il crée automatiquement l'incident dans l'une des régions disponibles spécifiées dans votre jeu de réplication.

### **A** Important

Prenez note des informations importantes suivantes.

- Nous vous recommandons d'en spécifier au moins deux Régions AWS dans votre jeu de réplication. Si vous ne spécifiez pas au moins deux régions, le système ne créera pas d'incidents pendant la période pendant laquelle Incident Manager n'est pas disponible.
- Les incidents créés par un basculement entre régions n'invoquent pas les runbooks spécifiés dans les plans de réponse.

Pour plus d'informations sur l'intégration à Incident Manager et sur la spécification de régions supplémentaires, consulte[zCommencer à utiliser Incident Manager.](#page-22-0)

## <span id="page-30-0"></span>Gestion des incidents entre comptes

Incident Manager utilise AWS Resource Access Manager (AWS RAM) pour partager les ressources du gestionnaire d'incidents entre les comptes de gestion et d'application. Cette section décrit les meilleures pratiques entre comptes, comment configurer la fonctionnalité multicomptes pour Incident Manager et les limites connues de la fonctionnalité multicomptes dans Incident Manager.

Un compte de gestion est le compte à partir duquel vous effectuez la gestion des opérations. Dans une configuration organisationnelle, le compte de gestion possède les plans d'intervention, les contacts, les plans d'escalade, les runbooks et les autres AWS Systems Manager ressources.

Un compte d'application est le compte qui possède les ressources qui constituent vos applications. Ces ressources peuvent être des instances Amazon EC2, des tables Amazon DynamoDB ou toute autre ressource que vous utilisez pour créer des applications dans le. AWS Cloud Les comptes d'applications possèdent également les CloudWatch alarmes Amazon et les EventBridge événements Amazon qui créent des incidents dans Incident Manager.

AWS RAMutilise les partages de ressources pour partager les ressources entre les comptes. Vous pouvez partager le plan de réponse et les ressources de contact entre les comptes dansAWS RAM. En partageant ces ressources, les comptes d'applications et les comptes de gestion peuvent interagir avec les engagements et les incidents. Le partage d'un plan de réponse permet de partager tous les incidents passés et futurs créés à l'aide de ce plan d'intervention. Le partage d'un contact permet de partager tous les engagements passés et futurs du contact ou du plan de réponse.

### <span id="page-30-1"></span>Bonnes pratiques

Suivez ces bonnes pratiques lorsque vous partagez les ressources de votre gestionnaire d'incidents entre plusieurs comptes :

- Mettez régulièrement à jour le partage des ressources avec les plans d'intervention et les contacts.
- Passez régulièrement en revue les principes de partage des ressources.
- Configurez le gestionnaire d'incidents, les runbooks et les canaux de discussion dans votre compte de gestion.

### <span id="page-30-2"></span>Configuration et configuration de la gestion des incidents entre comptes

Les étapes suivantes décrivent comment configurer et configurer les ressources d'Incident Manager et comment les utiliser pour les fonctionnalités multicomptes. Vous avez peut-être configuré certains services et ressources pour la fonctionnalité multi-comptes par le passé. Utilisez ces étapes comme liste de contrôle des exigences avant de commencer votre premier incident à l'aide des ressources multicomptes.

- 1. (Facultatif) Créez des organisations et des unités organisationnelles à l'aide deAWS Organizations. Suivez les étapes décrites dans le [didacticiel : Création et configuration d'une](https://docs.aws.amazon.com/organizations/latest/userguide/orgs_tutorials_basic.html)  [organisation](https://docs.aws.amazon.com/organizations/latest/userguide/orgs_tutorials_basic.html) dans le guide de AWS Organizations l'utilisateur.
- 2. (Facultatif) Utilisez la fonctionnalité de configuration rapide de Systems Manager pour définir les AWS Identity and Access Management rôles appropriés à utiliser lors de la configuration de vos runbooks multicomptes. Pour plus d'informations, consultez [Quick Setup](https://docs.aws.amazon.com/systems-manager/latest/userguide/systems-manager-quick-setup.html) dans le Guide de l'utilisateur AWS Systems Manager.
- 3. Suivez les étapes répertoriées dans la [section Exécuter des automatisations en plusieurs](https://docs.aws.amazon.com/systems-manager/latest/userguide/systems-manager-automation-multiple-accounts-and-regions.html) [Régions AWS comptes](https://docs.aws.amazon.com/systems-manager/latest/userguide/systems-manager-automation-multiple-accounts-and-regions.html) dans le Guide de l'AWS Systems Managerutilisateur pour créer des runbooks dans vos documents d'automatisation de Systems Manager. Un runbook peut être géré soit par un compte de gestion, soit par l'un de vos comptes d'application. En fonction de votre cas d'utilisation, vous devrez installer le AWS CloudFormation modèle approprié pour les rôles nécessaires à la création et à l'affichage des runbooks lors d'un incident.
	- Exécution d'un runbook dans le compte de gestion. Le compte de gestion doit télécharger et installer le [AWS-SystemsManager-AutomationReadOnlyRole](https://s3.amazonaws.com/aws-incident-manager-assets.us-east-1/cross-account-setup/AWS-SystemsManager-AutomationReadOnlyRole.zip) CloudFormation modèle. Lors de l'installationAWS-SystemsManager-AutomationReadOnlyRole, spécifiez les ID de compte de tous les comptes d'applications. Ce rôle permettra aux comptes de votre application de lire l'état du runbook depuis la page des détails de l'incident. Le compte d'application doit installer le [AWS-SystemsManager-](https://s3.amazonaws.com/aws-incident-manager-assets.us-east-1/cross-account-setup/AWS-SystemManager-AutomationAdministrationReadOnlyRole.zip)[AutomationAdministrationReadOnlyRole](https://s3.amazonaws.com/aws-incident-manager-assets.us-east-1/cross-account-setup/AWS-SystemManager-AutomationAdministrationReadOnlyRole.zip) CloudFormation modèle. La page de détails de l'incident utilise ce rôle pour obtenir l'état de l'automatisation à partir du compte de gestion.
	- Exécution d'un runbook dans un compte d'application. Le compte de gestion doit télécharger et installer le [AWS-SystemsManager-AutomationAdministrationReadOnlyRole](https://s3.amazonaws.com/aws-incident-manager-assets.us-east-1/cross-account-setup/AWS-SystemManager-AutomationAdministrationReadOnlyRole.zip) CloudFormation modèle. Ce rôle permet au compte de gestion de lire l'état du runbook dans le compte de l'application. Le compte de l'application doit télécharger et installer le [AWS-SystemsManager-AutomationReadOnlyRole](https://s3.amazonaws.com/aws-incident-manager-assets.us-east-1/cross-account-setup/AWS-SystemsManager-AutomationReadOnlyRole.zip) CloudFormation modèle. Lors de l'installationAWS-SystemsManager-AutomationReadOnlyRole, spécifiez l'ID du compte de gestion et des autres comptes de l'application. Le compte de gestion et les autres comptes d'application assument ce rôle pour lire l'état du runbook.
- 4. (Facultatif) Dans chaque compte d'application de l'organisation, téléchargez et installez le [AWS-SystemsManager-IncidentManagerIncidentAccessServiceRole](https://s3.amazonaws.com/aws-incident-manager-assets.us-east-1/cross-account-setup/AWS-SystemsManager-IncidentManagerIncidentAccessServiceRole.zip)

CloudFormation modèle. Lors de l'installationAWS-SystemsManager-IncidentManagerIncidentAccessServiceRole, spécifiez l'ID du compte de gestion. Ce rôle fournit les autorisations dont Incident Manager a besoin pour accéder aux informations relatives aux AWS CodeDeploy déploiements et aux mises à jour de la AWS CloudFormation pile. Ces informations sont signalées sous forme de conclusions relatives à un incident si la fonctionnalité Résultats est activée. Pour en savoir plus, consultez [Utilisation des résultats dans](#page-80-0) [Incident Manager.](#page-80-0)

- 5. Pour configurer et créer des contacts, des plans d'escalade, des canaux de discussion et des plans de réponse, suivez les étapes détaillées dan[sPréparation aux incidents dans Incident](#page-34-0) [Manager](#page-34-0).
- 6. Ajoutez vos contacts et les ressources du plan de réponse à votre partage de ressources existant ou à un nouveau partage de ressourcesAWS RAM. Pour plus d'informations, consultez [Démarrer avec AWS RAM](https://docs.aws.amazon.com/ram/latest/userguide/getting-started.html) dans le Guide de l'utilisateur AWS RAM. L'ajout de plans de réponse AWS RAM permet aux comptes d'applications d'accéder aux incidents et aux tableaux de bord des incidents créés à l'aide des plans de réponse. Les comptes d'applications peuvent également associer des CloudWatch alarmes et EventBridge des événements à un plan de réponse. L'ajout des contacts et des plans d'escalade AWS RAM permet aux comptes d'applications de consulter les engagements et d'engager les contacts depuis le tableau de bord des incidents.
- 7. Ajoutez des fonctionnalités multicomptes et interrégions à votre CloudWatch console. Pour connaître les étapes à suivre et obtenir des informations, consultez [la CloudWatch console](https://docs.aws.amazon.com/AmazonCloudWatch/latest/monitoring/Cross-Account-Cross-Region.html) [multi-comptes inter-régions](https://docs.aws.amazon.com/AmazonCloudWatch/latest/monitoring/Cross-Account-Cross-Region.html) dans le guide de CloudWatch l'utilisateur Amazon. L'ajout de cette fonctionnalité garantit que les comptes d'application et le compte de gestion que vous avez créés peuvent consulter et modifier les indicateurs des tableaux de bord des incidents et des analyses.
- 8. Créez un bus d' EventBridge événements Amazon multicomptes. Pour connaître les étapes à suivre et obtenir des informations, consultez la section [Envoi et réception d' EventBridge](https://docs.aws.amazon.com/eventbridge/latest/userguide/eb-cross-account.html) [événements Amazon entre AWS comptes.](https://docs.aws.amazon.com/eventbridge/latest/userguide/eb-cross-account.html) Vous pouvez ensuite utiliser ce bus d'événements pour créer des règles d'événements qui détectent les incidents dans les comptes d'applications et créent des incidents dans le compte de gestion.

### <span id="page-32-0"></span>Limites

Les limites connues de la fonctionnalité multi-comptes d'Incident Manager sont les suivantes :

• Le compte qui crée une analyse post-incident est le seul à pouvoir la consulter et la modifier. Si vous utilisez un compte d'application pour créer une analyse post-incident, seuls les membres

de ce compte peuvent la consulter et la modifier. Il en va de même si vous utilisez un compte de gestion pour créer une analyse post-incident.

- Les événements chronologiques ne sont pas renseignés pour les documents automatisés exécutés dans les comptes d'applications. Les mises à jour des documents d'automatisation exécutés dans les comptes d'applications sont visibles dans l'onglet Runbook de l'incident.
- Les rubriques Amazon Simple Notification Service ne peuvent pas être utilisées entre comptes. Les rubriques Amazon SNS doivent être créées dans la même région et dans le même compte que le plan de réponse dans lequel elles sont utilisées. Nous vous recommandons d'utiliser le compte de gestion pour créer toutes les rubriques SNS et tous les plans de réponse.
- Les plans d'escalade ne peuvent être créés qu'en utilisant les contacts du même compte. Un contact qui a été partagé avec vous ne peut pas être ajouté à un plan d'escalade dans votre compte.
- Les balises appliquées aux plans d'intervention, aux enregistrements d'incidents et aux contacts ne peuvent être consultées et modifiées qu'à partir du compte du propriétaire de la ressource.

## <span id="page-34-0"></span>Préparation aux incidents dans Incident Manager

La planification d'un incident commence bien avant le cycle de vie de l'incident. Pour vous préparer à un incident, prenez en compte chacun des sujets suivants avant de créer des plans d'intervention. Utilisez la surveillance, les contacts, les plans d'escalade, les canaux de discussion et les runbooks pour créer des plans de réponse qui automatisent les réponses.

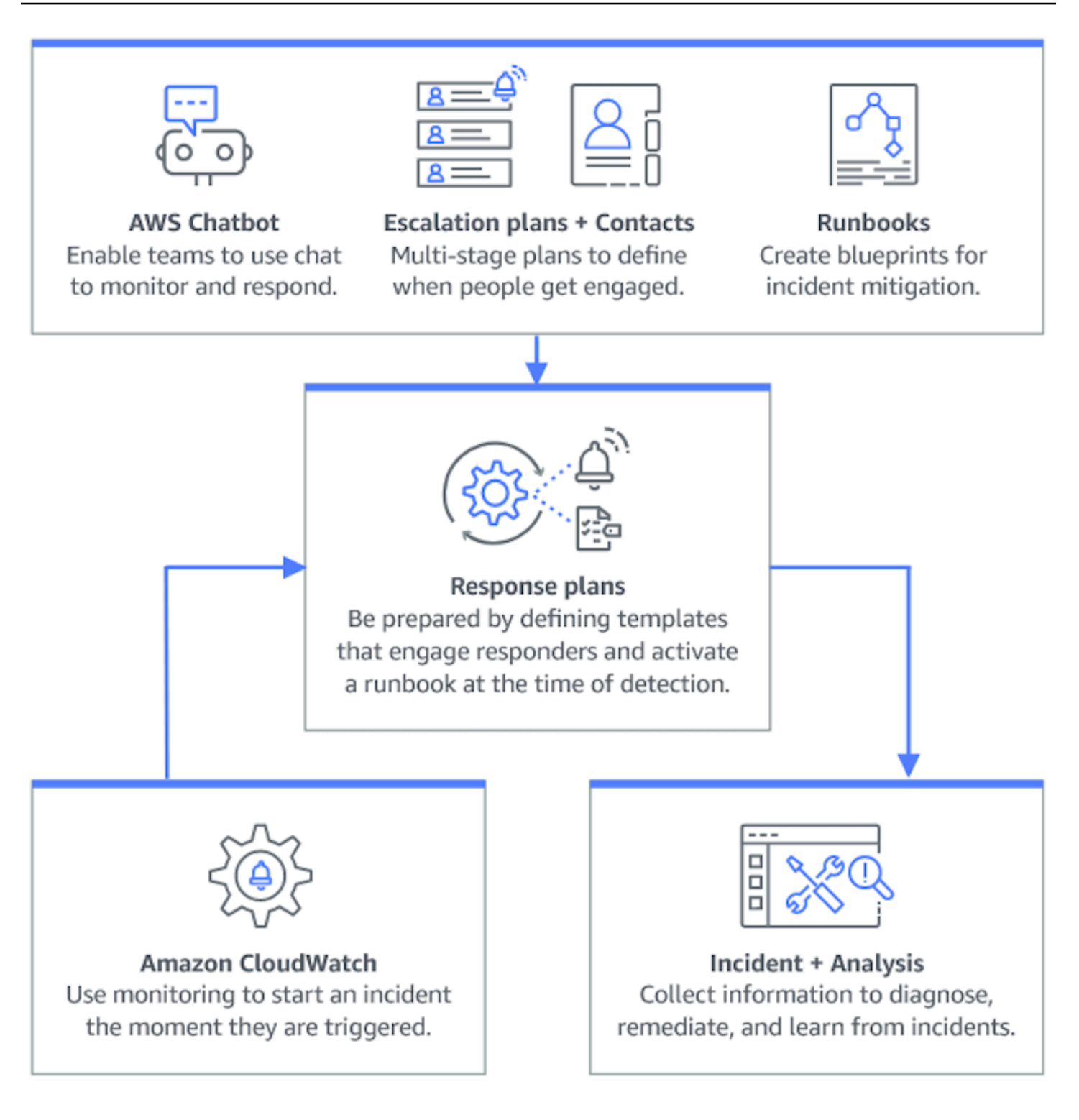

#### Rubriques

- [Surveillance](#page-36-0)
- [Utilisation des paramètres généraux](#page-36-1)
- [Utilisation des contacts dans Incident Manager](#page-40-0)
- [Utilisation des horaires d'astreinte dans Incident Manager](#page-43-0)
- [Utilisation de plans d'escalade dans Incident Manager](#page-56-0)
- [Utilisation des canaux de discussion dans Incident Manager](#page-58-0)
- [Utilisation des runbooks Systems Manager Automation dans Incident Manager](#page-64-0)
- [Utilisation des plans de réponse dans Incident Manager](#page-73-0)
- [Utilisation des résultats dans Incident Manager](#page-80-0)

# **Surveillance**

La surveillance de l'état de vos applications AWS hébergées est essentielle pour garantir le temps de disponibilité et les performances des applications. Lorsque vous déterminez des solutions de surveillance, tenez compte des points suivants :

- Criticité de la fonctionnalité Si le système devait tomber en panne, quel en serait l'impact critique pour les utilisateurs en aval.
- Caractère commun des défaillances : fréquence des défaillances d'un système ? Les systèmes nécessitant des interventions fréquentes doivent être étroitement surveillés.
- Latence accrue : augmentation ou diminution du temps nécessaire à l'exécution d'une tâche.
- Mesures côté client et côté serveur : en cas de divergence entre les mesures associées sur le client et sur le serveur.
- Défaillances de dépendance : défaillances auxquelles votre équipe peut et doit se préparer.

Après avoir créé des plans de réponse, vous pouvez utiliser vos solutions de surveillance pour suivre automatiquement les incidents dès qu'ils se produisent dans votre environnement. Pour plus d'informations sur le suivi et la création d'incidents, consultez[Suivi des incidents dans Incident](#page-90-0) [Manager](#page-90-0).

[Pour plus d'informations sur l'architecture d'applications et de charges de travail d'infrastructure](https://aws.amazon.com/architecture/well-architected/) [sécurisées, performantes, résilientes et efficaces, consultez le livre blanc Well-ArchitectedAWS.](https://aws.amazon.com/architecture/well-architected/)

# Utilisation des paramètres généraux

Une fois que vous avez terminé l'assistant d'intégration d'Incident Manager, vous pouvez gérer certaines options sur la page Paramètres. Ces options incluent votre jeu de réplication, les balises appliquées au jeu de réplication et la fonctionnalité Findings.

#### **Rubriques**

- [Utilisation du kit de réplication Incident Manager](#page-37-0)
- [Gestion des balises pour un ensemble de réplication](#page-38-0)
- [Gestion de la fonctionnalité des résultats](#page-39-0)

# <span id="page-37-0"></span>Utilisation du kit de réplication Incident Manager

Le kit de réplication Incident Manager réplique vos données vers de nombreuses régions afin d'accroître la redondance entre les régions, de permettre Régions AWS à Incident Manager d'accéder aux ressources de différentes régions et de réduire le temps de latence pour vos utilisateurs. Le kit de réplication est également utilisé pour chiffrer vos données à l'aide d'une clé gérée par le client Clé gérée par AWS ou de votre propre clé. Toutes les ressources d'Incident Manager sont cryptées par défaut. Pour en savoir plus sur le chiffrement de vos ressources, consultez[Protection des données dans Incident Manager](#page-120-0). Pour commencer à utiliser Incident Manager, créez d'abord votre ensemble de réplication à l'aide de l'assistant de préparation. Pour en savoir plus sur la préparation dans Incident Manager, consultez l[ePréparez-vous, magicien.](#page-22-0)

## Modification de votre jeu de réplication

À l'aide de la page Paramètres du gestionnaire d'incidents, vous pouvez modifier votre ensemble de réplication. Vous pouvez ajouter des régions, supprimer des régions et activer ou désactiver la protection contre la suppression des ensembles de réplication. Vous ne pouvez pas modifier la clé utilisée pour chiffrer vos données. Pour modifier la clé, supprimez et recréez le jeu de réplication.

## Ajouter une région

- 1. Ouvrez la [console Incident Manager](https://console.aws.amazon.com/systems-manager/incidents/home), puis sélectionnez Paramètres dans le volet de navigation de gauche.
- 2. Choisissez Ajouter une région.
- 3. Sélectionnez la région.
- 4. Choisissez Ajouter.

#### Supprimer une région

1. Ouvrez la [console Incident Manager](https://console.aws.amazon.com/systems-manager/incidents/home), puis sélectionnez Paramètres dans le volet de navigation de gauche.

- 2. Sélectionnez la région que vous souhaitez supprimer.
- 3. Sélectionnez Delete (Supprimer).
- 4. Entrez Supprimer dans la zone de texte, puis choisissez Supprimer.

### Suppression de votre jeu de réplication

La suppression de la dernière région de votre jeu de réplication entraîne la suppression de l'ensemble de réplication dans son intégralité. Avant de pouvoir supprimer la dernière région, désactivez la protection contre la suppression en activant la protection contre la suppression sur la page Paramètres. Après avoir supprimé votre jeu de réplication, vous pouvez en créer un nouveau à l'aide de l'assistant de préparation.

Pour supprimer une région de votre jeu de réplication, attendez 24 heures après l'avoir créée. Toute tentative de suppression d'une région de votre jeu de réplication moins de 24 heures après sa création entraîne l'échec de la suppression.

La suppression de votre jeu de réplication entraîne la suppression de toutes les données d'Incident Manager.

Supprimer le jeu de réplication

- 1. Ouvrez la [console Incident Manager](https://console.aws.amazon.com/systems-manager/incidents/home), puis sélectionnez Paramètres dans le volet de navigation de gauche.
- 2. Sélectionnez la dernière région de votre jeu de réplication.
- 3. Sélectionnez Delete (Supprimer).
- 4. Entrez Supprimer dans la zone de texte, puis choisissez Supprimer.

# <span id="page-38-0"></span>Gestion des balises pour un ensemble de réplication

Les balises sont des métadonnées facultatives que vous affectez à une ressource. Utilisez des balises pour classer une ressource de différentes manières, par exemple en fonction de son objectif, de son propriétaire ou de son environnement.

Pour gérer les balises d'un ensemble de réplication

1. Ouvrez la [console Incident Manager](https://console.aws.amazon.com/systems-manager/incidents/home), puis sélectionnez Paramètres dans le volet de navigation de gauche.

- 2. Dans la zone Balises, choisissez Modifier.
- 3. Pour ajouter une balise, procédez comme suit :
	- a. Sélectionnez Ajouter une nouvelle balise.
	- b. Entrez une clé et une valeur facultative pour le tag.
	- c. Choisissez Enregistrer.
- 4. Pour supprimer un tag, procédez comme suit :
	- a. Sous le tag que vous souhaitez supprimer, choisissez Supprimer.
	- b. Choisissez Enregistrer.

## <span id="page-39-0"></span>Gestion de la fonctionnalité des résultats

La fonctionnalité Résultats aide les intervenants de votre organisation à identifier les causes profondes potentielles des incidents peu après le début des incidents. À l'heure actuelle, Incident Manager fournit des résultats pour les AWS CodeDeploy déploiements et les mises à jour de la AWS CloudFormation pile.

Pour la prise en charge des résultats entre comptes, après avoir activé la fonctionnalité, vous devez effectuer une étape de configuration supplémentaire dans chaque compte d'application de l'organisation.

Pour utiliser cette fonctionnalité, vous devez laisser Incident Manager créer un rôle de service incluant les autorisations requises pour accéder aux données en votre nom.

Pour activer la fonctionnalité Résultats

- 1. Ouvrez la [console Incident Manager](https://console.aws.amazon.com/systems-manager/incidents/home), puis sélectionnez Paramètres dans le volet de navigation de gauche.
- 2. Dans la zone Résultats, sélectionnez Créer un rôle de service.
- 3.

Passez en revue les informations relatives au rôle de service à créer, puis choisissez Create.

Pour désactiver la fonctionnalité Résultats

Pour arrêter d'utiliser la fonctionnalité Résultats, supprimez le IncidentManagerIncidentAccessServiceRole rôle de chaque compte sur lequel il a été créé.

- 1. Ouvrez la console IAM à l'adresse<https://console.aws.amazon.com/iam/>.
- 2. Dans le panneau de navigation de gauche, choisissez Rôles.
- 3. Dans la zone de recherche, saisissez **IncidentManagerIncidentAccessServiceRole**.
- 4. Choisissez le nom du rôle, puis choisissez Supprimer.
- 5. Entrez le nom du rôle dans la boîte de dialogue pour confirmer que vous souhaitez supprimer le rôle, puis choisissez Supprimer.

# <span id="page-40-1"></span>Utilisation des contacts dans Incident Manager

AWS Systems Manager Incident Managerles contacts sont les intervenants en cas d'incident. Un contact peut disposer de plusieurs canaux que le gestionnaire d'incidents peut utiliser lors d'un incident. Vous pouvez définir le plan d'engagement d'un contact pour décrire comment et quand Incident Manager interagit avec le contact.

## **Rubriques**

- [Canaux de contact](#page-40-0)
- [Plans d'engagement](#page-42-0)
- [Créer un contact](#page-42-1)
- [Importer les coordonnées dans votre carnet d'adresses](#page-43-1)

# <span id="page-40-0"></span>Canaux de contact

Les canaux de contact sont les différentes méthodes utilisées par Incident Manager pour engager un contact.

Incident Manager prend en charge les canaux de contact suivants :

- E-mail
- Service de messages courts (SMS)
- Voix

#### Activation du canal de contact

Pour protéger votre confidentialité et votre sécurité, Incident Manager vous envoie un code d'activation de l'appareil lorsque vous créez des contacts. Pour activer vos appareils lors d'un

incident, vous devez d'abord les activer. Pour ce faire, saisissez le code d'activation de l'appareil sur la page de création de contact.

Certaines fonctionnalités d'Incident Manager incluent des fonctionnalités permettant d'envoyer des notifications à un canal de contact. En utilisant ces fonctionnalités, vous consentez à ce que ce service envoie des notifications concernant des interruptions de service ou d'autres événements aux canaux de contact inclus dans le flux de travail spécifié. Cela inclut les notifications envoyées à un contact dans le cadre d'une rotation du calendrier d'astreinte. Les notifications peuvent être envoyées par e-mail, SMS ou appel vocal, comme indiqué dans les détails du contact. À l'aide de ces fonctionnalités, vous confirmez que vous êtes autorisé à ajouter les canaux de contact que vous fournissez à Incident Manager.

#### Se désinscrire

Vous pouvez annuler ces notifications à tout moment en supprimant un appareil mobile en tant que canal de contact. Les destinataires individuels des notifications peuvent également annuler les notifications à tout moment en supprimant l'appareil de leur contact.

Pour supprimer un canal de contact d'un contact

- 1. Accédez à la [console Incident Manager](https://console.aws.amazon.com/systems-manager/incidents/home) et choisissez Contacts dans la barre de navigation de gauche.
- 2. Sélectionnez le contact avec le canal de contact que vous supprimez et choisissez Modifier.
- 3. Choisissez Supprimer à côté du canal de contact que vous souhaitez supprimer.
- 4. Sélectionnez Mettre à jour.

Désactivation du canal de contact

Pour désactiver un appareil, répondez UNSUBSCRIBE. La réponse UNSUBSCRIBE empêche Incident Manager d'interagir avec votre appareil.

Réactivation du canal de contact

- 1. Répondez START au message du gestionnaire d'incidents.
- 2. Accédez à la [console Incident Manager](https://console.aws.amazon.com/systems-manager/incidents/home) et choisissez Contacts dans la barre de navigation de gauche.
- 3. Sélectionnez le contact avec le canal de contact que vous supprimez et choisissez Modifier.
- 4. Choisissez Activer les appareils.
- 5. Entrez le code d'activation envoyé à l'appareil par Incident Manager.
- 6. Choisissez Activate.

# <span id="page-42-0"></span>Plans d'engagement

Les plans d'engagement définissent à quel moment Incident Manager utilise les canaux de contact. Vous pouvez interagir avec les canaux de contact plusieurs fois à différentes étapes dès le début d'un engagement. Vous pouvez utiliser des plans d'engagement dans un plan d'escalade ou un plan de réponse. Pour en savoir plus sur les plans d'escalade, consultez[Utilisation de plans d'escalade](#page-56-0)  [dans Incident Manager](#page-56-0).

## <span id="page-42-1"></span>Créer un contact

Pour créer un contact, procédez comme suit.

- 1. Ouvrez la [console Incident Manager](https://console.aws.amazon.com/systems-manager/incidents/home) et choisissez Contacts dans le menu de navigation de gauche.
- 2. Choisissez Créer un contact.
- 3. Tapez le nom complet du contact et fournissez un alias unique et identifiable.
- 4. Définissez un canal de contact. Nous vous recommandons d'utiliser au moins deux types de canaux de contact différents.
	- a. Choisissez le type : e-mail, SMS ou voix.
	- b. Entrez un nom identifiable pour le canal de contact.
	- c. Fournissez les détails du canal de contact, par exemple l'adresse e-mail : arosalez@example.com
- 5. Pour définir plusieurs canaux de contact, choisissez Ajouter un canal de contact. Répétez l'étape 4 pour chaque nouveau canal de contact ajouté.
- 6. Définissez un plan d'engagement.

#### **A** Important

Pour engager un contact, vous devez définir un plan d'engagement.

a. Choisissez le nom d'un canal Contact.

- b. Définissez le délai d'attente entre le début de l'engagement et le temps qu'Incident Manager intervienne avec ce canal de contact.
- c. Pour ajouter un autre canal de contact, choisissez Ajouter un engagement.
- 7. Après avoir défini votre plan d'engagement, choisissez Créer. Incident Manager envoie un code d'activation à chacun des canaux de contact définis.
- 8. (Facultatif) Pour activer les canaux de contact, entrez le code d'activation envoyé par Incident Manager à chaque canal de contact défini.
- 9. (Facultatif) Pour envoyer un nouveau code d'activation, choisissez Envoyer un nouveau code.
- 10. Choisissez Finish (Terminer).

Après avoir défini un contact et activé ses canaux de contact, vous pouvez ajouter des contacts aux plans d'escalade pour former une chaîne d'escalade. Pour en savoir plus sur les plans d'escalade, consultez[Utilisation de plans d'escalade dans Incident Manager.](#page-56-0) Vous pouvez ajouter des contacts à un plan de réponse pour un engagement direct. Pour en savoir plus sur la création de plans de réponse, consultez[Utilisation des plans de réponse dans Incident Manager](#page-73-0).

# <span id="page-43-1"></span>Importer les coordonnées dans votre carnet d'adresses

Lorsqu'un incident est créé, Incident Manager peut avertir les intervenants par le biais de notifications vocales ou par SMS. Pour s'assurer que les intervenants voient que l'appel ou la notification par SMS provient d'Incident Manager, nous recommandons à tous les intervenants de télécharger le fichier [au format de carte virtuelle d'Incident Manager \(.vcf\)](https://docs.fileformat.com/email/vcf/) dans le carnet d'adresses de leurs appareils mobiles. Le fichier est hébergé sur Amazon CloudFront et est disponible dans la partition AWS commerciale.

Pour télécharger le fichier .vcf du gestionnaire d'incidents

- 1. Sur votre appareil mobile, choisissez ou saisissez l'URL suivante : [https://](https://d26vhuvd5b89k2.cloudfront.net/aws-incident-manager.vcf) [d26vhuvd5b89k2.cloudfront.net/ aws-incident-manager .vcf](https://d26vhuvd5b89k2.cloudfront.net/aws-incident-manager.vcf).
- 2. Enregistrez ou importez le fichier dans le carnet d'adresses de votre appareil mobile.

# <span id="page-43-0"></span>Utilisation des horaires d'astreinte dans Incident Manager

Un calendrier d'astreinte dans le gestionnaire d'incidents définit qui est averti lorsqu'un incident nécessitant l'intervention d'un opérateur survient. Un planning d'astreinte comprend une ou plusieurs rotations que vous créez pour le planning. Chaque rotation peut inclure jusqu'à 30 contacts.

Après avoir créé un calendrier d'astreinte, vous pouvez l'inclure sous forme d'escalade dans votre plan d'escalade. Lorsqu'un incident associé à ce plan d'escalade se produit, le gestionnaire d'incidents en informe l'opérateur (ou les opérateurs) qui sont de garde conformément au calendrier. Ce contact peut ensuite accuser réception de l'engagement. Dans votre plan d'escalade, vous pouvez désigner un ou plusieurs horaires d'astreinte, ainsi qu'un ou plusieurs contacts individuels, répartis sur plusieurs étapes de l'escalade. Pour plus d'informations, veuillez consulter [Utilisation de](#page-56-0) [plans d'escalade dans Incident Manager](#page-56-0).

## **G** Tip

La meilleure pratique consiste à ajouter des contacts et des horaires d'astreinte en tant que canaux d'escalade dans un plan d'escalade. Vous devez ensuite choisir un plan d'escalade comme engagement dans un plan de réponse. Cette approche fournit la couverture la plus complète pour la réponse aux incidents au sein de votre organisation.

Chaque programme d'astreinte prend en charge jusqu'à huit rotations. Les rotations peuvent se chevaucher ou s'exécuter simultanément. Cela augmente le nombre d'opérateurs invités à intervenir en cas d'incident. Vous pouvez également créer des rotations qui s'exécutent consécutivement. Cela prend en charge des scénarios tels que la gestion des incidents « à la manière du soleil », dans lesquels des groupes du monde entier prennent en charge le même service.

Utilisez les rubriques de cette section pour vous aider à créer et à gérer des calendriers d'astreinte pour vos opérations de réponse aux incidents.

## Rubriques

- [Création d'un calendrier d'astreinte et d'une rotation dans Incident Manager](#page-44-0)
- [Gestion d'un calendrier d'astreinte existant dans Incident Manager](#page-50-0)

# <span id="page-44-0"></span>Création d'un calendrier d'astreinte et d'une rotation dans Incident Manager

Créez un calendrier d'astreinte avec une ou plusieurs rotations de contacts à engager pour répondre aux incidents pendant leurs quarts de travail.

## Avant de commencer

<span id="page-45-0"></span>Avant de créer un calendrier d'astreinte, assurez-vous d'avoir créé au préalable les contacts que vous souhaitez ajouter aux rotations du calendrier. Pour plus d'informations, consultez [Utilisation des](#page-40-1)  [contacts dans Incident Manager](#page-40-1).

Prise en compte des modifications de l'heure d'été (DST)

Lorsque vous créez une rotation, vous spécifiez le fuseau horaire global qui sert de base aux heures et aux dates de couverture des quarts de travail que vous spécifiez pour cette rotation. Vous pouvez utiliser n'importe quel fuseau horaire défini par l'[Internet Assigned Numbers Authority \(IANA\).](https://www.iana.org/time-zones) Par exemple : America/Los\_Angeles, UTC et Asia/Seoul. Vous pouvez ajouter plusieurs rotations à un calendrier d'astreinte. Toutefois, lorsque les intervenants de chaque rotation sont situés géographiquement dans des fuseaux horaires différents, gardez à l'esprit les modifications d'heure d'été auxquelles chaque rotation peut être soumise.

Par exemple, America/Los\_Angeles Europe/Dublin observez différents horaires d'heure d'été. Par conséquent, le décalage horaire entre les deux zones peut varier de 6 à 8 heures, selon la période de l'année. Par exemple, un planning d'follow-the-sunastreinte comporte une rotation dans le America/Los\_Angeles fuseau horaire et une rotation dans Europe/Dublin le fuseau horaire. Dans cet exemple, l'horaire peut contenir un intervalle d'une heure entre les équipes ou un chevauchement d'une heure en raison des changements d'heure d'été.

Pour éviter ces situations, nous recommandons l'approche suivante :

- 1. Utilisez un seul fuseau horaire pour toutes les rotations d'un calendrier d'astreinte.
- 2. Calculez les heures locales lorsque vous attribuez des intervenants en dehors de ce fuseau horaire particulier.

Si vous décidez d'affecter chaque rotation à son fuseau horaire local, consultez le calendrier avant toute heure d'été. Ajustez ensuite les horaires de rotation selon vos besoins afin d'éviter tout écart ou chevauchement involontaire dans votre couverture de garde avant que tout changement d'heure d'été n'entre en vigueur.

Pour créer un calendrier d'astreinte

- 1. Ouvrez la [console Incident Manager](https://console.aws.amazon.com/systems-manager/incidents/home).
- 2. Dans le menu de navigation de gauche, choisissez Horaires sur appel.
- 3. Choisissez Créer un calendrier d'appel.
- 4. Dans Nom du calendrier, entrez un nom pour vous aider à identifier le calendrier, tel que**MyApp Primary On-call Schedule**.
- 5. Pour Alias du calendrier, entrez un alias pour ce calendrier qui est unique dans le calendrier actuelRégion AWS, tel que**my-app-primary-on-call-schedule**.
- 6. (Facultatif) Dans la zone Balises, appliquez une ou plusieurs paires nom-clé de balise et valeur au calendrier des appels.

Les balises sont des métadonnées facultatives que vous affectez à une ressource. Les balises vous permettent de classer une ressource de différentes façons, par exemple, par objectif, par propriétaire ou par environnement. Par exemple, vous pouvez baliser un calendrier pour identifier la période pendant laquelle il s'exécute, les types d'opérateurs qu'il contient ou le plan d'escalade qu'il prend en charge. Pour plus d'informations sur le balisage des ressources d'Incident Manager, consultez[Marquage des ressources dans Incident Manager.](#page-117-0)

7. Continuez en [ajoutant une ou plusieurs rotations au calendrier des astreintes](#page-46-0).

<span id="page-46-0"></span>Création d'une rotation pour un calendrier d'astreinte dans Incident Manager

Une rotation dans un horaire de garde indique à quel moment le quart de travail est en vigueur. Il spécifie également les contacts par lesquels les décalages pivotent. Vous pouvez inclure jusqu'à huit rotations dans un seul calendrier d'astreinte.

Vous pouvez ajouter à une rotation toutes les personnes que vous avez créées en tant que contact dans Incident Manager. Pour plus d'informations sur la gestion de vos contacts, consultez[Utilisation](#page-40-1)  [des contacts dans Incident Manager.](#page-40-1)

Lorsque vous configurez votre rotation, vous pouvez voir à quoi ressemble le calendrier global dans un calendrier d'aperçu situé sur le côté droit de la page.

Pour créer une rotation pour un calendrier d'astreinte

- 1. Dans la section Rotation 1 de la page Créer un calendrier d'astreinte, dans le champ Nom de la rotation, entrez un nom identifiant la rotation, tel que**00:00 - 7:59 Support**, ou**Dublin Support Group**.
- 2. Pour Date de début, entrez la date à laquelle cette rotation devient active sous YYYY/MM/DD forme, par exemple2023/07/14.
- 3. Dans Fuseau horaire, sélectionnez le fuseau horaire global qui sert de base aux heures et aux dates de couverture des quarts de travail que vous spécifiez pour cette rotation.

Vous pouvez utiliser n'importe quel fuseau horaire défini par l'Internet Assigned Numbers Authority (IANA). Par exemple : « America/Los\_Angeles », « UTC », « Asia/Séoul ». Pour plus d'informations, consultez la [base de données des fuseaux horaires](https://www.iana.org/time-zones) sur le site web de l'IANA.

## **A** Warning

Vous pouvez baser chaque rotation sur son propre fuseau horaire. Toutefois, tout changement d'heure d'été dans les fuseaux horaires que vous sélectionnez peut avoir une incidence sur les fenêtres de couverture prévues. Pour plus d'informations, voir [Prise](#page-45-0)  [en compte des modifications de l'heure d'été \(DST\)](#page-45-0) plus haut dans cette rubrique.

4. Pour l'heure de début de la rotation, entrez l'heure à laquelle le quart de travail de cette rotation commence au hh:mm format 24 heures, par exemple16:00.

Notez les différences d'heure locale pour les contacts situés dans des fuseaux horaires différents de celui que vous avez spécifié. Par exemple, si vous choisissez America/Los\_Angeles comme fuseau horaire et 00:00 comme heure de début de rotation, cela équivaut à 08h00 à Dublin, en Irlande, et à 13h30 à Mumbai, en Inde.

5. Pour Heure de fin de rotation, entrez l'heure à laquelle le quart de travail de cette rotation prend fin au hh:mm format 24 heures, par exemple23:59.

**a** Note

La durée entre le début et la fin d'une rotation doit être d'au moins 30 minutes.

6. (Facultatif) Pour définir la durée de rotation sur 24 heures, sélectionnez une couverture de 24 heures et entrez l'heure de début de cette rotation dans le champ Heure de début de rotation. La valeur de l'heure de fin de rotation est automatiquement mise à jour.

Par exemple, si vous souhaitez que votre service d'astreinte soit couvert 24 heures sur 24 avec le changement de quart à 11 heures, choisissez une couverture 24 heures sur 24 et entrez **11:00** comme heure de début.

- 7. Pour les jours actifs, sélectionnez les jours de la semaine pendant lesquels cette rotation est active. Si votre forfait d'astreinte exclut la couverture de fin de semaine, par exemple, sélectionnez tous les jours sauf le dimanche et le samedi.
- 8. Continuez en [ajoutant des contacts à la rotation](#page-48-0).

# <span id="page-48-0"></span>Ajouter des contacts à une rotation dans un calendrier d'astreinte dans Incident Manager

Pour chaque rotation de votre calendrier d'astreinte, vous pouvez ajouter un ou plusieurs contacts, jusqu'à un total de 30. Vous pouvez choisir parmi les contacts qui sont configurés dans votre configuration d'Incident Manager.

Lorsque vous ajoutez un contact à une rotation, le contact peut recevoir des notifications dans le cadre de ses tâches d'astreinte. Les notifications peuvent être envoyées par e-mail, SMS ou appel vocal, comme indiqué dans les détails du contact.

Pour plus d'informations sur la gestion de vos contacts et les options de notification des contacts, consultez[Utilisation des contacts dans Incident Manager.](#page-40-1)

Pour ajouter des contacts à une rotation dans un calendrier d'astreinte

- 1. Sur la page Créer un calendrier d'astreinte, dans la section Contacts pour la rotation, choisissez Ajouter ou supprimer des contacts.
- 2. Dans la boîte de dialogue Ajouter ou supprimer des contacts, sélectionnez les alias des contacts à inclure dans la rotation.

L'ordre dans lequel vous sélectionnez les contacts est l'ordre dans lequel ils apparaissent pour la première fois dans le calendrier de rotation. Vous pouvez modifier l'ordre après avoir ajouté des contacts.

- 3. Choisissez Confirm (Confirmer).
- 4. Pour modifier la position d'un contact dans l'ordre, sélectionnez le bouton radio correspondant à cet utilisateur et utilisez les boutons Haut

```
\left( \begin{array}{cc} \ast & \ast \end{array} \right)
```
et Bas

( )

pour mettre à jour l'ordre des contacts.

5. Continuez en [spécifiant la périodicité individuelle des quarts de travail et la durée](#page-49-0) de la rotation.

<span id="page-49-0"></span>Définition de la périodicité et de la durée des quarts de travail et ajout de balises à une rotation dans Incident Manager

La récurrence des quarts de travail indique la fréquence à laquelle les contacts d'une rotation entrent et sortent d'un appel. La durée des récidives peut être spécifiée en plusieurs jours, semaines ou mois.

Pour spécifier la périodicité et la durée du décalage et ajouter des balises à une rotation

- 1. Sur la page Créer un calendrier d'astreinte, dans la section Paramètres de périodicité pour la rotation, procédez comme suit :
	- Pour le type de périodicité du quart de travail, spécifiez si le quart de travail de chaque astreinte dure un certain nombre de jours, de semaines ou de mois en choisissant entre DailyWeekly, etMonthly.
	- Pour Durée du quart de travail, entrez le nombre de jours, de semaines ou de mois que dure un quart de travail.

Par exemple, si vous choisissez Daily et entrez**1**, le quart de travail de garde de chaque contact dure un jour. Si vous choisissez Weekly et entrez**3**, le quart de garde de chaque contact dure trois semaines.

2. (Facultatif) Dans la zone Balises, appliquez une ou plusieurs paires nom-clé de balise et valeur à la rotation.

Les balises sont des métadonnées facultatives que vous affectez à une ressource. Les balises vous permettent de classer une ressource de différentes façons, par exemple, par objectif, par propriétaire ou par environnement. Par exemple, vous pouvez baliser une rotation pour identifier l'emplacement des contacts qui lui sont assignés, le type de couverture qu'elle est censée fournir ou le plan d'escalade qu'elle prendra en charge. Pour plus d'informations sur le balisage des ressources d'Incident Manager, consultez[Marquage des ressources dans Incident Manager.](#page-117-0)

- 3. (Recommandé) Utilisez l'aperçu du calendrier pour vous assurer qu'il n'y a pas de lacunes involontaires dans la couverture de votre horaire d'astreinte.
- 4. Sélectionnez Create (Créer).

Vous pouvez désormais ajouter le calendrier d'astreinte en tant que canal d'escalade dans un plan d'escalade. Pour plus d'informations, consultez [Création d'un plan d'escalade.](#page-57-0)

# <span id="page-50-0"></span>Gestion d'un calendrier d'astreinte existant dans Incident Manager

Utilisez le contenu de cette section pour vous aider à utiliser les horaires d'astreinte que vous avez déjà créés.

#### Rubriques

- [Afficher les détails du planning d'astreinte](#page-50-1)
- [Modification d'un planning d'astreinte](#page-51-0)
- [Copier un planning d'astreinte](#page-52-0)
- [Création d'une dérogation pour une rotation des horaires d'astreinte](#page-53-0)
- [Supprimer un planning d'astreinte](#page-55-0)

## <span id="page-50-1"></span>Afficher les détails du planning d'astreinte

Vous pouvez accéder au at-a-glance résumé d'un planning d'astreinte sur la page Afficher les détails du planning d'astreinte. Cette page contient également des informations sur les personnes qui sont actuellement en appel et qui seront les prochaines. La page inclut un affichage du calendrier qui indique quels contacts sont en appel à un moment précis.

Pour consulter les détails des horaires d'astreinte

- 1. Ouvrez la [console Incident Manager](https://console.aws.amazon.com/systems-manager/incidents/home).
- 2. Dans le menu de navigation de gauche, choisissez Horaires sur appel.
- 3. Dans la ligne correspondant au calendrier des appels à afficher, effectuez l'une des opérations suivantes :
	- Pour ouvrir une vue récapitulative du calendrier, choisissez l'alias du calendrier.

-ou-

Sélectionnez le bouton radio correspondant à la ligne, puis choisissez Afficher.

• Pour ouvrir une vue calendaire du calendrier, choisissez Afficher le calendrier 匪

Dans la vue du calendrier, choisissez le nom d'un contact à une date précise dans le calendrier pour voir les détails sur le quart de travail assigné ou créez un remplacement. • Pour activer ou désactiver l'affichage d'une rotation spécifique dans le calendrier, cliquez sur le bouton situé à côté du nom de la rotation.

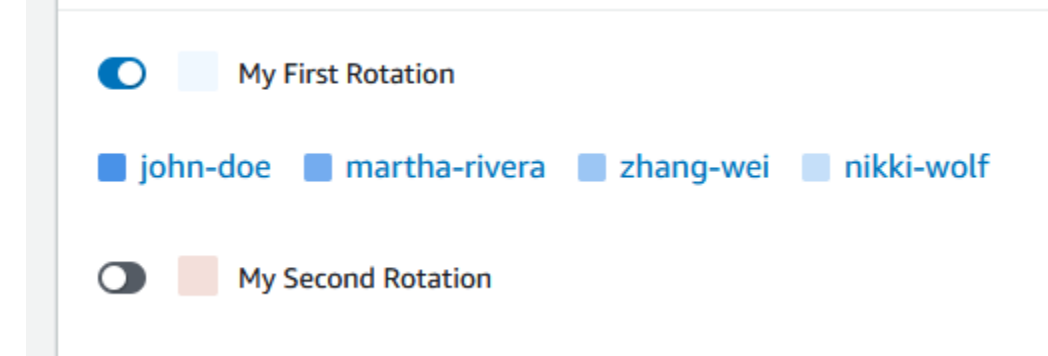

## <span id="page-51-0"></span>Modification d'un planning d'astreinte

Vous pouvez mettre à jour la configuration d'un calendrier d'astreinte et de ses rotations, à l'exception des détails suivants :

- L'alias du calendrier
- Noms des rotations
- Dates de début de rotation

Pour utiliser un calendrier existant comme base pour un nouveau calendrier avec la possibilité de modifier ces valeurs, vous pouvez copier le calendrier à la place. Pour plus d'informations, consultez [Copier un planning d'astreinte.](#page-52-0)

Pour modifier un calendrier d'astreinte

- 1. Ouvrez la [console Incident Manager](https://console.aws.amazon.com/systems-manager/incidents/home).
- 2. Dans le menu de navigation de gauche, choisissez Horaires sur appel.
- 3. Effectuez l'une des actions suivantes :
	- Sélectionnez le bouton radio dans la ligne correspondant au calendrier des appels à modifier, puis choisissez Modifier.
	- Choisissez l'alias du calendrier d'appel pour ouvrir la page Afficher les détails du calendrier d'appel, puis choisissez Modifier.
- 4. Apportez les modifications nécessaires au calendrier des astreintes et à ses rotations. Vous pouvez modifier les options de configuration de rotation telles que les heures de début et de fin,

les contacts et la périodicité. Vous pouvez ajouter ou supprimer des rotations du calendrier selon vos besoins. L'aperçu du calendrier reflète vos modifications au fur et à mesure que vous les apportez.

Pour plus d'informations sur l'utilisation des options de la page, reportez-vous à la sectio[nCréation d'un calendrier d'astreinte et d'une rotation dans Incident Manager.](#page-44-0)

5. Sélectionnez Mettre à jour.

## **A** Important

Si vous modifiez un calendrier qui contient des remplacements, vos modifications peuvent affecter les remplacements. Pour vous assurer que vos dérogations restent configurées comme prévu, nous vous recommandons de revoir attentivement vos dérogations de quarts de travail après avoir mis à jour le calendrier.

## <span id="page-52-0"></span>Copier un planning d'astreinte

Pour utiliser la configuration d'un planning d'astreinte existant comme point de départ d'un nouveau planning, vous pouvez créer une copie du calendrier et le modifier selon vos besoins.

Pour copier un calendrier d'astreinte

- 1. Ouvrez la [console Incident Manager](https://console.aws.amazon.com/systems-manager/incidents/home).
- 2. Dans le menu de navigation de gauche, choisissez Horaires sur appel.
- 3. Sélectionnez le bouton radio dans la ligne correspondant à l'horaire d'astreinte à copier.
- 4. Choisissez Copy (Copier).
- 5. Apportez les modifications nécessaires au calendrier et à ses rotations. Vous pouvez modifier, ajouter ou supprimer des rotations selon vos besoins.

#### **a** Note

Lorsque vous copiez un calendrier existant, vous devez spécifier de nouvelles dates de début pour chaque rotation. Les horaires copiés ne prennent pas en charge les rotations dont les dates de début se situent dans le passé.

Pour plus d'informations sur l'utilisation des options de la page, reportez-vous à la sectio[nCréation d'un calendrier d'astreinte et d'une rotation dans Incident Manager.](#page-44-0)

6. Choisissez Create copy (Créer une copie).

## <span id="page-53-0"></span>Création d'une dérogation pour une rotation des horaires d'astreinte

Si vous devez apporter des modifications ponctuelles à un calendrier de rotation existant, vous pouvez créer un remplacement. Une dérogation vous permet de remplacer tout ou partie du quart de travail d'un contact par un autre contact. Vous pouvez également créer une dérogation qui s'étend sur plusieurs quarts de travail.

Vous ne pouvez attribuer à un remplacement que des contacts qui sont déjà affectés à la rotation.

Dans l'aperçu du calendrier, les quarts de travail remplacés sont affichés avec un arrière-plan rayé au lieu d'un arrière-plan uni. Dans l'image suivante, nous pouvons voir que le contact Zhang Wei est de garde dans le cadre d'une dérogation qui inclut une partie des quarts de travail de John Doe et Martha Rivera, du 5 au 11 mai.

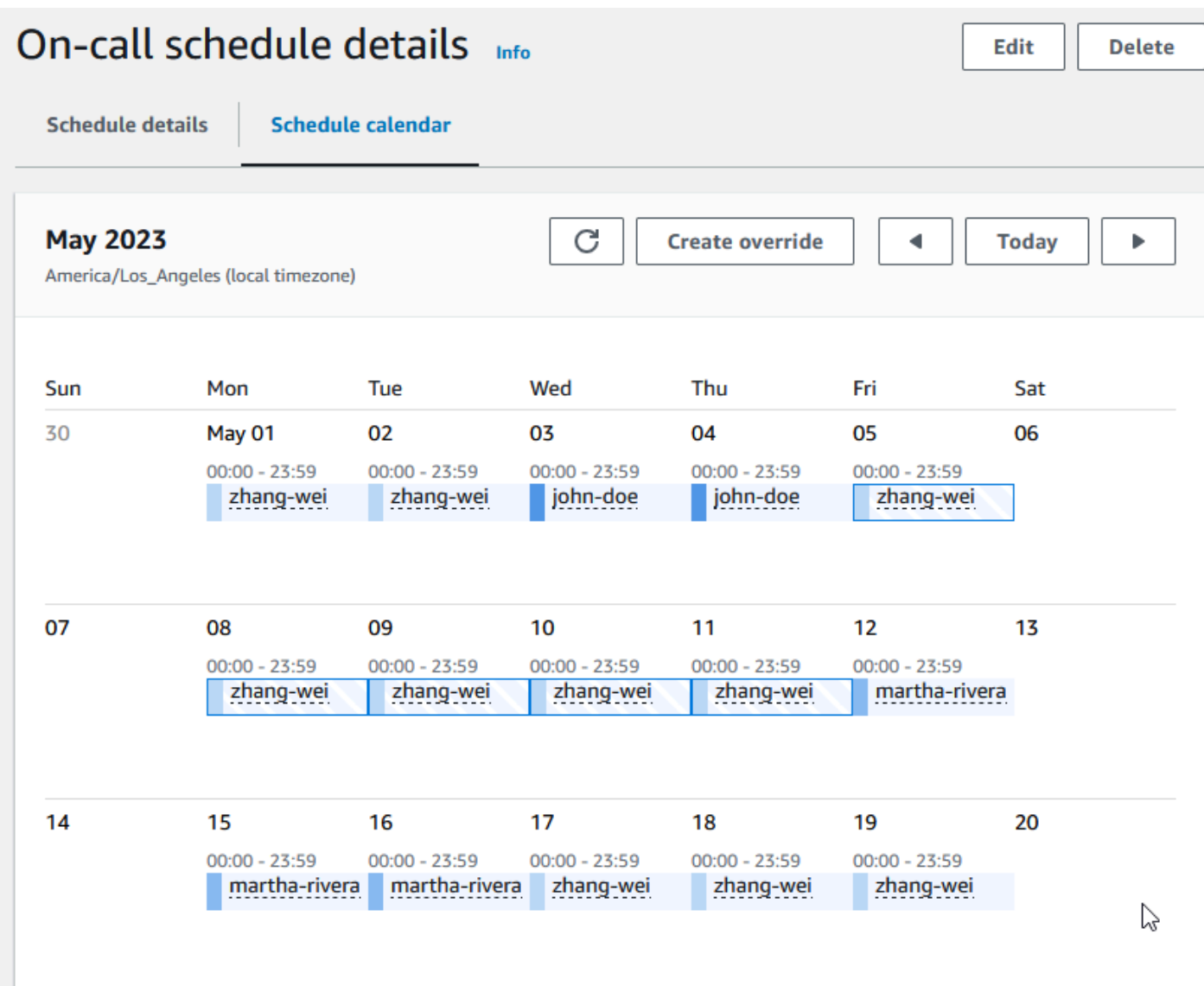

Pour créer une dérogation à un calendrier d'astreinte

- 1. Ouvrez la [console Incident Manager](https://console.aws.amazon.com/systems-manager/incidents/home).
- 2. Dans le menu de navigation de gauche, choisissez Horaires sur appel.
- 3. Dans la ligne correspondant au calendrier des appels à afficher, effectuez l'une des opérations suivantes :
	- Choisissez l'alias du calendrier, puis choisissez l'onglet Calendrier du calendrier.
	- Choisissez Afficher le  $\blacksquare$ calendrier  $\blacksquare$
- 4. Effectuez l'une des actions suivantes :
	- Choisissez Create override.
- Choisissez le nom d'un contact dans l'aperçu du calendrier, puis choisissez Annuler le décalage.
- 5. Dans la boîte de dialogue Créer un remplacement de quart de travail, procédez comme suit :

## **a** Note

La durée d'une dérogation doit être d'au moins 30 minutes. Vous ne pouvez spécifier une dérogation que pour les quarts de travail qui ne se produiront pas plus de six mois dans le futur.

- a. Pour Sélectionner la rotation, sélectionnez le nom de la rotation dans laquelle créer un remplacement.
- b. Pour Date de début, sélectionnez ou entrez la date à laquelle le remplacement commence.
- c. Dans le champ Heure de début, entrez l'heure à laquelle le remplacement commence sous hh: mm forme.
- d. Pour Date de fin, sélectionnez ou entrez la date à laquelle le remplacement prend fin.
- e. Pour Heure de fin, entrez l'heure à laquelle le remplacement prend fin, sous hh:mm forme.
- f. Pour Sélectionner un contact de remplacement, sélectionnez le nom du contact de rotation qui est en appel pendant la période de dérogation.
- 6. Choisissez Create override.

Une fois que vous avez créé un remplacement, vous pouvez l'identifier grâce à son arrière-plan rayé. Lorsque vous choisissez le nom du contact pour un quart de travail remplacé, une boîte d'informations l'identifie comme un quart de travail remplacé. Vous pouvez choisir Supprimer le remplacement pour le supprimer et rétablir l'attribution d'appel d'origine.

## <span id="page-55-0"></span>Supprimer un planning d'astreinte

Lorsque vous n'avez plus besoin d'un calendrier d'astreinte particulier, vous pouvez le supprimer dans Incident Manager.

Si des plans d'escalade ou des plans de réponse utilisent actuellement le calendrier d'astreinte comme canal d'escalade, vous devez le supprimer de ces plans avant de supprimer le calendrier. Pour supprimer un calendrier d'astreinte

- 1. Ouvrez la [console Incident Manager](https://console.aws.amazon.com/systems-manager/incidents/home).
- 2. Dans le menu de navigation de gauche, choisissez Horaires sur appel.
- 3. Sélectionnez le bouton radio dans la ligne correspondant au calendrier des appels à supprimer.
- 4. Choisissez Delete (Supprimer).
- 5. Dans le menu Supprimer le planning d'astreinte ? boîte de dialogue, entrez **confirm** dans la zone de texte.
- 6. Sélectionnez Supprimer.

# <span id="page-56-0"></span>Utilisation de plans d'escalade dans Incident Manager

AWS Systems Manager Incident Managerfournit des chemins d'escalade via vos contacts définis ou vos horaires d'astreinte, collectivement appelés canaux d'escalade. Vous pouvez utiliser plusieurs canaux d'escalade en même temps pour un incident. Si les contacts désignés dans le canal d'escalade ne répondent pas, Incident Manager passe au groupe de contacts suivant. Vous pouvez également choisir si un plan cesse d'augmenter une fois qu'un utilisateur a reconnu l'engagement. Vous pouvez ajouter des plans d'escalade à un plan de réponse afin que l'escalade démarre automatiquement au début d'un incident. Vous pouvez également ajouter des plans d'escalade à un incident actif.

#### Rubriques

- **[Étapes](#page-56-1)**
- [Création d'un plan d'escalade](#page-57-0)

# <span id="page-56-1"></span>Étapes

Les plans d'escalade utilisent des étapes où chaque étape dure un nombre défini de minutes. Chaque étape contient les informations suivantes :

- Durée : durée pendant laquelle le plan attend le début de l'étape suivante. La première étape du plan d'escalade commence une fois que l'engagement commence.
- Canal d'escalade Un canal d'escalade est soit un contact unique, soit un calendrier d'astreinte composé de plusieurs contacts qui alternent les responsabilités selon un calendrier défini. Le plan d'escalade implique chaque canal en utilisant son plan d'engagement défini. Vous pouvez

configurer chaque canal d'escalade pour arrêter la progression du plan d'escalade avant qu'il ne passe à l'étape suivante. Chaque étape peut comporter plusieurs canaux d'escalade.

Pour plus d'informations sur la configuration de contacts individuels, consulte[zUtilisation des](#page-40-1)  [contacts dans Incident Manager](#page-40-1). Pour plus d'informations sur la création d'horaires d'astreinte, consultez[Utilisation des horaires d'astreinte dans Incident Manager.](#page-43-0)

# <span id="page-57-0"></span>Création d'un plan d'escalade

- 1. Ouvrez la [console Incident Manager](https://console.aws.amazon.com/systems-manager/incidents/home) et sélectionnez Plans d'escalade dans le menu de navigation de gauche.
- 2. Choisissez Créer un plan d'escalade.
- 3. Dans Nom, entrez un nom unique pour le plan d'escalade, tel que**My Escalation Plan**.
- 4. Dans Alias, entrez un alias pour vous aider à identifier le plan, tel que**my-escalation-plan**.
- 5. Dans le champ Durée de l'étape, entrez le nombre de minutes pendant lesquelles Incident Manager doit attendre jusqu'à ce qu'il passe à l'étape suivante.
- 6. Pour le canal d'escalade, choisissez un ou plusieurs contacts ou des horaires d'astreinte à contacter pendant cette étape.
- 7. (Facultatif) Pour permettre à un contact de mettre fin au plan d'escalade une fois qu'il a accusé réception de l'engagement, sélectionnez L'accusé de réception arrête la progression du plan.
- 8. Pour ajouter un autre canal à cette étape, choisissez Ajouter un canal d'escalade.
- 9. Pour ajouter une autre étape au plan d'escalade, choisissez Ajouter une étape.
- 10. Répétez les étapes 5 à 9 jusqu'à ce que vous ayez fini d'ajouter les canaux et les étapes d'escalade souhaités pour ce plan d'escalade.
- 11. (Facultatif) Dans la zone Tags (Balises), appliquez une ou plusieurs paires nom/valeur de clé de balise au plan d'escalade.

Les balises sont des métadonnées facultatives que vous affectez à une ressource. Les balises vous permettent de classer une ressource de différentes façons, par exemple, par objectif, par propriétaire ou par environnement. Par exemple, vous pouvez étiqueter un plan d'escalade pour identifier le type d'incidents pour lequel vous souhaitez l'utiliser, les types de canaux d'escalade qu'il contient ou le plan d'escalade qu'il prend en charge. Pour de plus amples informations sur le balisage des ressources Incident Manager, consulte[zMarquage des ressources dans Incident](#page-117-0)  [Manager](#page-117-0).

12. Choisissez Créer un plan d'escalade.

# <span id="page-58-0"></span>Utilisation des canaux de discussion dans Incident Manager

Incident Manager, une fonctionnalité deAWS Systems Manager, permet aux intervenants en cas d'incident de communiquer directement via des canaux de discussion lors d'un incident. Un canal de discussion est un salon de discussion dans lequel vous vous connectez [AWS Chatbot.](https://docs.aws.amazon.com/chatbot/latest/adminguide/) Vous connectez ensuite ce canal à un plan de réponse dans Incident Manager.

Lors d'un incident, les intervenants utilisent le canal de discussion pour communiquer entre eux à propos de l'incident. Incident Manager transmet également toutes les mises à jour et notifications concernant l'incident directement au canal de discussion. Il envoie ces notifications en utilisant une ou plusieurs rubriques Amazon Simple Notification Service (Amazon SNS) que vous définissez dans la configuration de votre salon de chat.

AWS Chatbotet les canaux de discussion d'assistance d'Incident Manager dans les applications suivantes :

- Slack
- Microsoft Teams
- Amazon Chime

Le processus de configuration d'un canal de discussion à utiliser lors de vos incidents comprend des tâches dans trois services Amazon Web Services différents.

## Tâches

- [Tâche 1 : créer ou mettre à jour des rubriques Amazon SNS pour votre canal de chat](#page-58-1)
- [Tâche 2 : créer une chaîne de chat dansAWS Chatbot](#page-60-0)
- [Tâche 3 : Ajouter le canal de discussion à un plan de réponse dans Incident Manager](#page-63-0)
- [Interaction via le canal de discussion](#page-63-1)

# <span id="page-58-1"></span>Tâche 1 : créer ou mettre à jour des rubriques Amazon SNS pour votre canal de chat

Amazon SNS est un service géré qui fournit la diffusion des messages des éditeurs aux abonnés (également appelé producteurs and consommateurs). Les éditeurs communiquent de façon asynchrone avec les abonnés en envoyant un message à une rubrique, qui est un point d'accès

logique et un canal de communication. Incident Manager utilise une ou plusieurs rubriques que vous associez à un plan de réponse pour envoyer des notifications concernant un incident aux intervenants.

Dans un plan de réponse, vous pouvez inclure une ou plusieurs rubriques Amazon SNS dans les notifications d'incidents. En tant que bonne pratique, vous devez créer une rubrique SNS dans chaque rubriqueRégion AWS que vous avez ajoutée à votre jeu de réplication.

**b** Tip

Pour un flux de travail de configuration plus linéaire, nous vous recommandons de configurer d'abord vos rubriques Amazon SNS pour les utiliser avec Incident Manager. Une fois configuré, vous pouvez créer le canal de discussion.

Pour créer ou mettre à jour des rubriques Amazon SNS pour votre canal de chat

1. Suivez les étapes de la rubrique [Création d'une rubrique Amazon SNS](https://docs.aws.amazon.com/sns/latest/dg/sns-create-topic.html) du Guide du développeur Amazon Simple Notification Service.

#### **a** Note

Après avoir créé le sujet, vous le modifiez pour mettre à jour sa politique d'accès.

- 2. Sélectionnez la rubrique que vous avez créée, puis notez ou copiez l'ARN (Amazon Resource Name) de la rubrique, dans un format tel quearn:aws:sns:useast-2:111122223333:My\_SNS\_topic.
- 3. Choisissez Modifier, puis développez la section Politique d'accès pour configurer des autorisations d'accès supplémentaires au-delà des valeurs par défaut.
- 4. Ajoutez l'instruction suivante au tableau des déclarations de la stratégie :

```
{ 
     "Sid": "IncidentManagerSNSPublishingPermissions", 
     "Effect": "Allow", 
     "Principal": { 
          "Service": "ssm-incidents.amazonaws.com" 
     }, 
     "Action": "SNS:Publish", 
     "Resource": "sns-topic-arn",
```

```
 "Condition": { 
          "StringEqualsIfExists": { 
               "AWS:SourceAccount": "account-id" 
          } 
     }
}
```
*Remplacez les valeurs d'espace réservé* comme suit :

- *sns-topic-arn*est le nom de ressource Amazon (ARN) de la rubrique que vous avez créée pour cette région, au formatarn:aws:sns:us-east-2:111122223333:My\_SNS\_topic.
- *account-id* est l'identifiant du compte surCompte AWS lequel vous travaillez, tel que111122223333.
- 5. Choisissez Save Changes (Enregistrer les modifications).
- 6. Répétez le processus dans chaque région incluse dans votre jeu de réplication.

# <span id="page-60-0"></span>Tâche 2 : créer une chaîne de chat dansAWS Chatbot

Vous pouvez créer un canal de discussion dans Slack, Microsoft Teams ou Amazon Chime. Vous n'avez besoin que d'un seul canal de discussion pour chaque plan de réponse.

Pour vos canaux de discussion, nous vous recommandons de respecter le principe du moindre privilège (ne pas accorder aux utilisateurs plus d'autorisations que nécessaire pour accomplir leurs tâches). Vous devez également vérifier régulièrement l'adhésion à vos canaux deAWS Chatbot discussion. Les évaluations permettent de vérifier que seuls les intervenants appropriés et les autres parties prenantes ont accès à vos canaux de discussion.

Dans les canaux Slack et Microsoft TeamsAWS Chatbot activés, les intervenants peuvent exécuter un certain nombre de commandes CLI d'Incident Manager directement depuis l'application Slack ou Microsoft Teams. Pour plus d'informations, veuillez consulter [Interaction via le canal de discussion.](#page-63-1)

#### **A** Important

Les utilisateurs que vous ajoutez à votre canal de discussion doivent être les mêmes que ceux figurant sur votre plan d'escalade ou de réponse. Vous pouvez également ajouter des utilisateurs supplémentaires aux canaux de discussion, tels que des parties prenantes et des observateurs d'incidents.

Pour des informations générales surAWS Chatbot, consultez la section [ContenuAWS Chatbot](https://docs.aws.amazon.com/chatbot/latest/adminguide/what-is.html) du guide de l'AWS Chatbotadministrateur.

Choisissez l'une des applications suivantes pour créer votre chaîne dans :

#### **Slack**

Les étapes de cette procédure fournissent les paramètres d'autorisation recommandés pour permettre à tous les utilisateurs du canal d'utiliser les commandes de chat avec Incident Manager. À l'aide des commandes de chat compatibles, vos intervenants peuvent mettre à jour l'incident et interagir avec celui-ci directement depuis le canal de discussion Slack. Pour plus d'informations, consultez [Interaction via le canal de discussion](#page-63-1).

Pour créer un canal de discussion dans Slack

- Suivez les étapes décrites dans le [didacticiel : Commencez à utiliser Slack](https://docs.aws.amazon.com/chatbot/latest/adminguide/slack-setup.html) dans le Guide de l'AWS Chatbotadministrateur et incluez les éléments suivants dans votre configuration.
	- À l'étape 10, pour les paramètres du rôle, choisissez le rôle du canal.
	- À l'étape 10d, pour les modèles de politique, sélectionnez les autorisations du gestionnaire d'incidents.
	- À l'étape 11, pour les politiques de sécurisation des canaux, dans le champ Nom de la politique, sélectionnez [AWSIncidentManagerResolverAccess](https://console.aws.amazon.com/iam/home#/policies/arn:aws:iam::aws:policy/AWSIncidentManagerResolverAccess$jsonEditor).
	- À l'étape 12, dans la section rubriques SNS, procédez comme suit :
		- Pour la région 1, sélectionnez uneRégion AWS région incluse dans votre jeu de réplication.
		- Pour Rubriques 1, sélectionnez la rubrique SNS que vous avez créée dans cette région à utiliser pour envoyer des notifications d'incident au canal de discussion.
		- Pour chaque région supplémentaire de votre jeu de réplication, choisissez Ajouter une autre région et ajoutez les régions et les rubriques SNS supplémentaires.

#### Microsoft Teams

Les étapes de cette procédure fournissent les paramètres d'autorisation recommandés pour permettre à tous les utilisateurs du canal d'utiliser les commandes de chat avec Incident Manager. À l'aide des commandes de chat prises en charge, vos intervenants peuvent mettre à jour l'incident et interagir avec celui-ci directement depuis le canal de discussion Microsoft Teams. Pour plus d'informations, consultez [Interaction via le canal de discussion](#page-63-1).

Pour créer un canal de discussion dans Microsoft Teams

- Suivez les étapes décrites dans le [didacticiel : Démarrez avec Microsoft Teams](https://docs.aws.amazon.com/chatbot/latest/adminguide/teams-setup.html) dans le Guide de l'AWS Chatbotadministrateur et incluez les éléments suivants dans votre configuration :
	- À l'étape 10, pour les paramètres du rôle, choisissez le rôle du canal.
	- À l'étape 10d, pour les modèles de politique, sélectionnez les autorisations du gestionnaire d'incidents.
	- À l'étape 11, pour les politiques de sécurisation des canaux, dans le champ Nom de la politique, sélectionnez [AWSIncidentManagerResolverAccess](https://console.aws.amazon.com/iam/home#/policies/arn:aws:iam::aws:policy/AWSIncidentManagerResolverAccess$jsonEditor).
	- À l'étape 12, dans la section rubriques SNS, procédez comme suit :
		- Pour la région 1, sélectionnez uneRégion AWS région incluse dans votre jeu de réplication.
		- Pour Rubriques 1, sélectionnez la rubrique SNS que vous avez créée dans cette région à utiliser pour envoyer des notifications d'incident au canal de discussion.
		- Pour chaque région supplémentaire de votre jeu de réplication, choisissez Ajouter une autre région et ajoutez les régions et les rubriques SNS supplémentaires.

#### Amazon Chime

Pour créer un canal de discussion dans Amazon Chime

- Suivez les étapes décrites dans le [didacticiel : Démarrez avec Amazon Chime](https://docs.aws.amazon.com/chatbot/latest/adminguide/chime-setup.html) dans le guide de l'AWS Chatbotadministrateur et incluez les éléments suivants dans votre configuration :
	- À l'étape 11, pour les modèles de politique, sélectionnez les autorisations du gestionnaire d'incidents.
	- À l'étape 12, dans la section Rubriques SNS, sélectionnez les rubriques SNS qui enverront des notifications au webhook Amazon Chime :
		- Pour la région 1, sélectionnez uneRégion AWS région incluse dans votre jeu de réplication.
		- Pour Rubriques 1, sélectionnez la rubrique SNS que vous avez créée dans cette région à utiliser pour envoyer des notifications d'incident au canal de discussion.
		- Pour chaque région supplémentaire de votre jeu de réplication, choisissez Ajouter une autre région et ajoutez les régions et les rubriques SNS supplémentaires.

## **a** Note

Les commandes de chat, que les intervenants en cas d'incident peuvent utiliser dans les canaux de discussion Slack et Microsoft Teams, ne sont pas prises en charge dans Amazon Chime.

# <span id="page-63-0"></span>Tâche 3 : Ajouter le canal de discussion à un plan de réponse dans Incident Manager

Lorsque vous créez ou mettez à jour un plan de réponse, vous pouvez ajouter des canaux de discussion permettant aux intervenants de communiquer et de recevoir des mises à jour.

Lorsque vous suivez les étape[sCréation d'un plan de réponse](#page-73-1) décrites dans la section [\(Facultatif\)](#page-75-0) [Spécification d'un canal de discussion pour répondre aux incidents](#page-75-0), sélectionnez le canal que vous souhaitez utiliser pour les incidents liés à ce plan de réponse.

# <span id="page-63-1"></span>Interaction via le canal de discussion

Pour les canaux de Slack et de Microsoft Teams, Incident Manager permet aux intervenants d'interagir avec les incidents directement depuis le canal de discussion à l'aide desssm-incidents commandes suivantes :

- [incident de démarrage](https://docs.aws.amazon.com/cli/latest/reference/ssm-incidents/start-incident.html)
- [list-response-plan](https://docs.aws.amazon.com/cli/latest/reference/ssm-incidents/list-response-plan.html)
- [get-response-plan](https://docs.aws.amazon.com/cli/latest/reference/ssm-incidents/get-response-plan.html)
- [create-timeline-event](https://docs.aws.amazon.com/cli/latest/reference/ssm-incidents/create-timeline-event.html)
- [delete-timeline-event](https://docs.aws.amazon.com/cli/latest/reference/ssm-incidents/delete-timeline-event.html)
- [get-incident-record](https://docs.aws.amazon.com/cli/latest/reference/ssm-incidents/get-incident-record.html)
- [get-timeline-event](https://docs.aws.amazon.com/cli/latest/reference/ssm-incidents/get-timeline-event.html)
- [list-incident-records](https://docs.aws.amazon.com/cli/latest/reference/ssm-incidents/list-incident-records.html)
- [list-timeline-events](https://docs.aws.amazon.com/cli/latest/reference/ssm-incidents/list-timeline-events.html)
- [list-related-items](https://docs.aws.amazon.com/cli/latest/reference/ssm-incidents/list-related-items.html)
- [update-related-items](https://docs.aws.amazon.com/cli/latest/reference/ssm-incidents/update-related-items.html)
- [update-incident-record](https://docs.aws.amazon.com/cli/latest/reference/ssm-incidents/update-incident-record.html)

#### • [update-timeline-event](https://docs.aws.amazon.com/cli/latest/reference/ssm-incidents/update-timeline-event.html)

Pour exécuter des commandes dans le canal de discussion d'un incident actif, utilisez le format suivant. Remplacez *les options cli-par* toutes les options à inclure pour une commande.

```
@aws ssm-incidents cli-options
```
Par exemple :

```
@aws ssm-incidents start-incident --response-plan-arn arn:aws:ssm-
incidents::111122223333:response-plan/test-response-plan-chat --region us-east-2
```

```
@aws ssm-incidents create-timeline-event --event-data "\"example timeline event"\" --
event-time 2023-03-31 T20:30:00.000 --event-type Custom Event --incident-record-arn 
  arn:aws:ssm-incidents::111122223333:incident-record/MyResponsePlanChat/98c397e6-7c10-
aa10-9b86-f199aEXAMPLE
```

```
@aws ssm-incidents list-incident-records
```
# <span id="page-64-0"></span>Utilisation des runbooks Systems Manager Automation dans Incident Manager

Vous pouvez utiliser les runbooks d'[AWS Systems ManagerAutomation,](https://docs.aws.amazon.com/systems-manager/latest/userguide/systems-manager-automation.html) une fonctionnalité deAWS Systems Manager, pour automatiser les tâches d'application et d'infrastructure courantes dans votre AWS Cloud environnement.

Chaque runbook définit un workflow de runbook, qui est composé des actions que Systems Manager effectue sur vos nœuds gérés ou d'autres types de AWS ressources. Vous pouvez utiliser des runbooks pour automatiser la maintenance, le déploiement et la correction de vos AWS ressources.

Dans Incident Manager, un runbook gère la réponse aux incidents et leur atténuation, et vous spécifiez un runbook à utiliser dans le cadre d'un plan de réponse.

Dans vos plans de réponse, vous pouvez choisir parmi des dizaines de runbooks préconfigurés pour les tâches fréquemment automatisées, ou vous pouvez créer des runbooks personnalisés. Lorsque vous spécifiez un runbook dans la définition d'un plan de réponse, le système peut démarrer automatiquement le runbook lorsqu'un incident commence.

## **A** Important

Les incidents créés par un basculement entre régions n'invoquent pas les runbooks spécifiés dans les plans de réponse.

Pour plus d'informations sur l'automatisation de Systems Manager, les runbooks et l'utilisation des runbooks avec Incident Manager, consultez les rubriques suivantes :

- Pour ajouter un runbook à un plan de réponse, consulte[zUtilisation des plans de réponse dans](#page-73-0) [Incident Manager.](#page-73-0)
- Pour en savoir plus sur les runbooks, consultez [AWS Systems ManagerAutomation](https://docs.aws.amazon.com/systems-manager/latest/userguide/systems-manager-automation.html) dans le Guide de l'AWS Systems Managerutilisateur et la référence des [runbooks AWS Systems Manager](https://docs.aws.amazon.com/systems-manager-automation-runbooks/latest/userguide/automation-runbook-reference.html) [Automation.](https://docs.aws.amazon.com/systems-manager-automation-runbooks/latest/userguide/automation-runbook-reference.html)
- Pour plus d'informations sur le coût d'utilisation des runbooks, consultez la section de [tarification de](https://aws.amazon.com/systems-manager/pricing/) [Systems Manager.](https://aws.amazon.com/systems-manager/pricing/)
- Pour plus d'informations sur l'appel automatique des runbooks lorsqu'un incident est créé par une CloudWatch alarme Amazon ou un EventBridge événement Amazon, consultez le [Tutoriel :](https://docs.aws.amazon.com/incident-manager/latest/userguide/tutorials-runbooks.html)  [Utilisation des runbooks Systems Manager Automation avec](https://docs.aws.amazon.com/incident-manager/latest/userguide/tutorials-runbooks.html) Incident Manager.

## Rubriques

- [Autorisations IAM requises pour démarrer et exécuter les flux de travail du runbook](#page-65-0)
- [Utilisation des paramètres du runbook](#page-68-0)
- [Définir un runbook](#page-70-0)
- [Modèle de runbook d'Incident Manager](#page-71-0)

# <span id="page-65-0"></span>Autorisations IAM requises pour démarrer et exécuter les flux de travail du runbook

Incident Manager nécessite des autorisations pour exécuter des runbooks dans le cadre de votre réponse aux incidents. Pour fournir ces autorisations, vous utilisez des rôles AWS Identity and Access Management (IAM), le rôle de service Runbook et l'Automation. *AssumeRole*

Le rôle de service Runbook est un rôle de service obligatoire. Ce rôle fournit à Incident Manager les autorisations dont il a besoin pour accéder au flux de travail du runbook et le démarrer.

L'automatisation AssumeRole fournit les autorisations nécessaires pour exécuter les commandes individuelles spécifiées dans le runbook.

#### **a** Note

Si aucun n'AssumeRoleest spécifié, Systems Manager Automation tente d'utiliser le rôle de service Runbook pour des commandes individuelles. Si vous ne spécifiez pas deAssumeRole, vous devez ajouter les autorisations nécessaires au rôle de service Runbook. Si vous ne le faites pas, le runbook ne parviendra pas à exécuter ces commandes. Toutefois, pour des raisons de sécurité, nous vous recommandons d'utiliser une solution distincteAssumeRole. À l'aide d'une autorisation distincteAssumeRole, vous pouvez limiter les autorisations nécessaires que vous devez ajouter à chaque rôle.

Pour plus d'informations sur l'automatisationAssumeRole, consultez la section « [Configuration d'un](https://docs.aws.amazon.com/systems-manager/latest/userguide/automation-setup.html#automation-setup-configure-role) [accès à un rôle de service \(rôle d'acteur\) pour les automatisations](https://docs.aws.amazon.com/systems-manager/latest/userguide/automation-setup.html#automation-setup-configure-role) » dans le Guide de l'AWS Systems Managerutilisateur.

Vous pouvez créer vous-même l'un ou l'autre type de rôle manuellement dans la console IAM.- Vous pouvez également laisser Incident Manager créer l'un ou l'autre pour vous lorsque vous créez ou mettez à jour un plan de réponse.

Autorisations relatives aux rôles dans le service Runbook

Les autorisations relatives aux rôles dans le service Runbook sont fournies par le biais d'une politique similaire à la suivante.

La première instruction permet à Incident Manager de démarrer

l'StartAutomationExecutionopération Systems Manager. Cette opération s'exécute ensuite sur les ressources représentées par les trois formats Amazon Resource Name (ARN).

La deuxième instruction permet au rôle de service Runbook d'assumer un rôle dans un autre compte lorsque ce runbook s'exécute sur le compte concerné. Pour plus d'informations, consultez la section [Exécution d'automatisations sur plusieurs comptes Régions AWS et](https://docs.aws.amazon.com/systems-manager/latest/userguide/running-automations-multiple-accounts-regions.html) dans le Guide de l'AWS Systems Managerutilisateur.

```
{ 
   "Version": "2012-10-17", 
   "Statement": [ 
      {
```

```
 "Effect": "Allow", 
       "Action": "ssm:StartAutomationExecution", 
       "Resource": [ 
          "arn:aws:ssm:*:{{DocumentAccountId}}:automation-definition/{{DocumentName}}:*", 
          "arn:aws:ssm:*:{{DocumentAccountId}}:document/{{DocumentName}}:*", 
          "arn:aws:ssm:*::automation-definition/{{DocumentName}}:*" 
       ] 
     }, 
     { 
       "Effect": "Allow", 
       "Action": "sts:AssumeRole", 
       "Resource": "arn:aws:iam::*:role/AWS-SystemsManager-AutomationExecutionRole", 
       "Condition": { 
          "StringEquals": { 
            "aws:CalledViaLast": "ssm.amazonaws.com" 
         } 
       } 
     } 
   ]
}
```
#### AssumeRoleAutorisations d'automatisation

Lorsque vous créez ou mettez à jour un plan de réponse, vous pouvez choisir parmi plusieurs politiques AWS gérées à associer au plan créé par AssumeRole Incident Manager. Ces politiques fournissent des autorisations pour exécuter un certain nombre d'opérations courantes utilisées dans les scénarios du runbook d'Incident Manager. Vous pouvez choisir une ou plusieurs de ces politiques gérées pour accorder des autorisations à votre AssumeRole politique. Le tableau suivant décrit les politiques que vous pouvez choisir lorsque vous créez et à AssumeRole partir de la console Incident Manager.

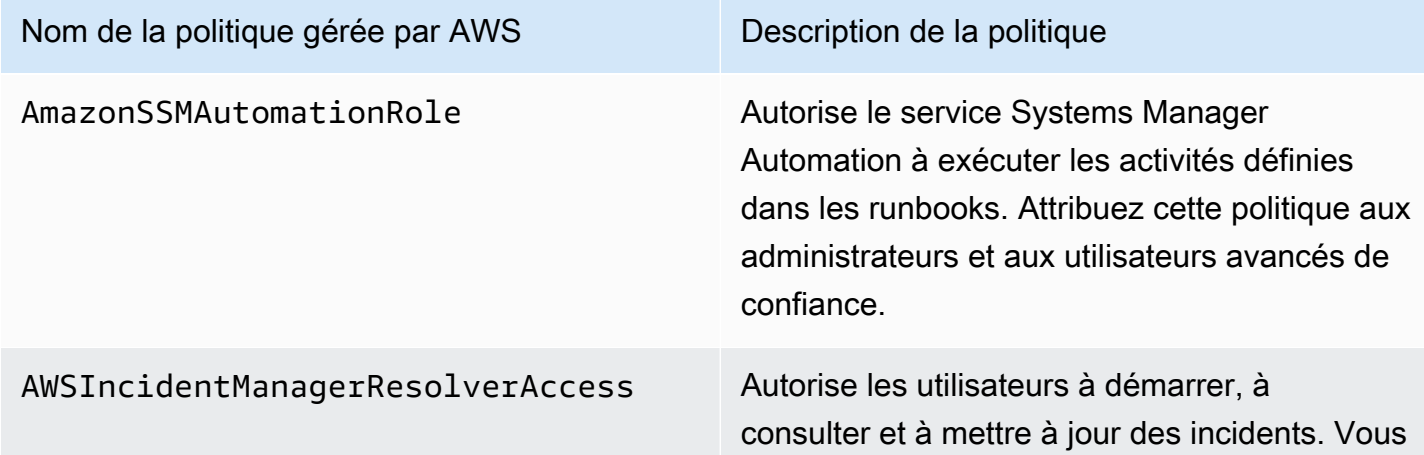

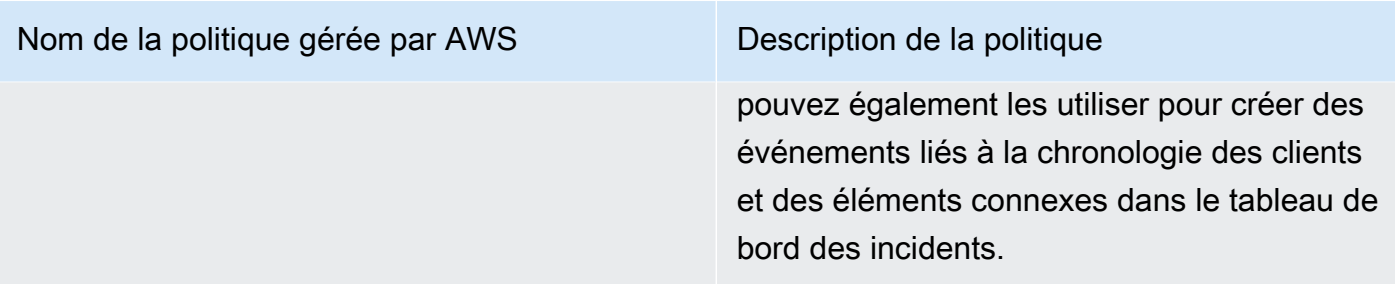

Vous pouvez utiliser ces politiques gérées pour accorder des autorisations pour de nombreux scénarios courants de réponse aux incidents. Toutefois, les autorisations requises pour les tâches spécifiques dont vous avez besoin peuvent varier. Dans ces cas, vous devez fournir des autorisations de politique supplémentaires pour votreAssumeRole. Pour plus d'informations, consultez la [référence du runbook AWS Systems Manager Automation.](https://docs.aws.amazon.com/systems-manager-automation-runbooks/latest/userguide/automation-runbook-reference.html)

# <span id="page-68-0"></span>Utilisation des paramètres du runbook

Lorsque vous ajoutez un runbook à un plan de réponse, vous pouvez spécifier les paramètres que le runbook doit utiliser lors de l'exécution. Les plans de réponse prennent en charge les paramètres avec des valeurs statiques et dynamiques. Pour les valeurs statiques, vous saisissez la valeur lorsque vous définissez le paramètre dans le plan de réponse. Pour les valeurs dynamiques, le système détermine la valeur de paramètre correcte en collectant des informations provenant de l'incident. Incident Manager prend en charge les paramètres dynamiques suivants :

## Incident ARN

Lorsqu'Incident Manager crée un incident, le système capture l'Amazon Resource Name (ARN) de l'enregistrement d'incident correspondant et le saisit pour ce paramètre dans le runbook.

## **a** Note

Cette valeur ne peut être affectée qu'aux paramètres de type String. Si elle est affectée à un paramètre d'un autre type, le runbook ne s'exécute pas.

## Involved resources

Lorsqu'Incident Manager crée un incident, le système capture les ARN des ressources impliquées dans l'incident. Ces ARN de ressources sont ensuite affectés à ce paramètre dans le runbook.

## À propos des ressources associées

Incident Manager peut renseigner les valeurs des paramètres du runbook avec les ARN des AWS ressources spécifiées dans les CloudWatch alarmes, les EventBridge événements et les incidents créés manuellement. Cette section décrit les différents types de ressources pour lesquels Incident Manager peut capturer des ARN lors du remplissage de ce paramètre.

#### Alarmes CloudWatch

Lorsqu'un incident est créé à partir CloudWatch d'une action d'alarme, Incident Manager extrait automatiquement les types de ressources suivants à partir des mesures associées. Il renseigne ensuite les paramètres choisis avec les ressources impliquées suivantes :

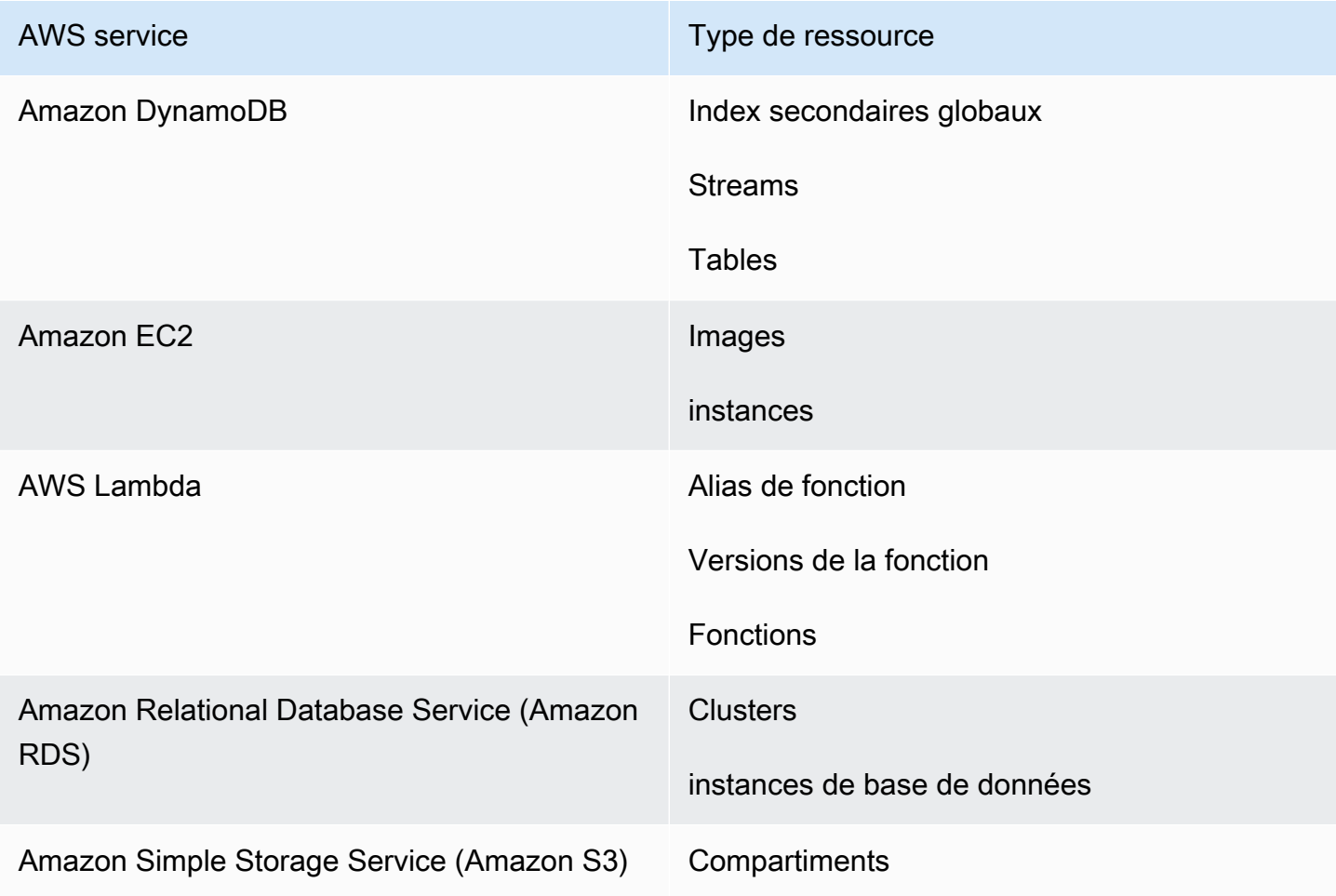

## Règles EventBridge

Lorsque le système crée un incident à partir d'un EventBridge événement, Incident Manager renseigne les paramètres choisis avec la Resources propriété de l'événement. Pour plus

d'informations, consultez les [EventBridgeévénements Amazon](https://docs.aws.amazon.com/eventbridge/latest/userguide/eb-events.html) dans le Guide de EventBridge l'utilisateur Amazon.

Incidents créés manuellement

Lorsque vous créez un incident à l'aide de l'action d'[StartIncident](https://docs.aws.amazon.com/incident-manager/latest/APIReference/API_StartIncident.html)API, Incident Manager renseigne les paramètres choisis en utilisant les informations de l'appel d'API. Plus précisément, il renseigne les paramètres à l'aide d'éléments du type INVOLVED\_RESOURCE transmis dans le relatedItems paramètre.

#### **a** Note

La INVOLVED\_RESOURCES valeur ne peut être attribuée qu'à des paramètres de typeStringList. Si elle est affectée à un paramètre d'un autre type, le runbook ne s'exécute pas.

# <span id="page-70-0"></span>Définir un runbook

Lorsque vous créez un runbook, vous pouvez suivre les étapes décrites ici ou suivre le guide plus détaillé fourni dans la section [Utilisation des runbooks](https://docs.aws.amazon.com/systems-manager/latest/userguide/automation-documents.html) du Guide de l'utilisateur de Systems Manager. Si vous créez un runbook multi-comptes et multirégions, consultez la section [Exécution](https://docs.aws.amazon.com/systems-manager/latest/userguide/systems-manager-automation-multiple-accounts-and-regions.html)  [d'automatisations dans plusieurs comptes Régions AWS et dans](https://docs.aws.amazon.com/systems-manager/latest/userguide/systems-manager-automation-multiple-accounts-and-regions.html) le Guide de l'utilisateur de Systems Manager.

Définir un runbook

- 1. Ouvrez la console Systems Manager à l'adresse [https://console.aws.amazon.com/systems](https://console.aws.amazon.com/systems-manager/)[manager/.](https://console.aws.amazon.com/systems-manager/)
- 2. Dans le panneau de navigation, cliquez sur Documents.
- 3. Sélectionnez Create automation (Créer une automatisation).
- 4. Entrez un nom de runbook unique et identifiable.
- 5. Entrez une description du runbook.
- 6. Indiquez le rôle IAM que le document d'automatisation doit assumer. Cela permet au runbook d'exécuter des commandes automatiquement. Pour plus d'informations, consultez la section [Configuration d'un accès à un rôle de service pour les flux de travail d'automatisation.](https://docs.aws.amazon.com/systems-manager/latest/userguide/automation-setup.html#automation-setup-configure-role)
- 7. (Facultatif) Ajoutez tous les paramètres d'entrée par lesquels le runbook commence. Vous pouvez utiliser des paramètres dynamiques ou statiques lors du démarrage d'un runbook.

Les paramètres dynamiques utilisent les valeurs de l'incident au cours duquel le runbook est démarré. Les paramètres statiques utilisent la valeur que vous fournissez.

- 8. (Facultatif) Ajoutez un type de cible.
- 9. (Facultatif) Ajoutez des balises.
- 10. Renseignez les étapes que suivra le runbook lors de son exécution. Chaque étape nécessite :
	- Un nom
	- Description de l'objectif de l'étape.
	- Action à exécuter au cours de l'étape. Les runbooks utilisent le type d'action Pause pour décrire une étape manuelle.
	- (Facultatif) Propriétés des commandes.
- 11. Après avoir ajouté toutes les étapes requises du runbook, choisissez Create Automation.

Pour activer la fonctionnalité multicompte, partagez le runbook de votre compte de gestion avec tous les comptes d'applications qui utilisent le runbook lors d'un incident.

Partager un runbook

- 1. Ouvrez la console Systems Manager à l'adresse [https://console.aws.amazon.com/systems](https://console.aws.amazon.com/systems-manager/)[manager/.](https://console.aws.amazon.com/systems-manager/)
- 2. Dans le panneau de navigation, cliquez sur Documents.
- 3. Dans la liste des documents, choisissez le document que vous souhaitez partager, puis choisissez Afficher les détails. Sur l'onglet Permissions (Autorisations), vérifiez que vous êtes le propriétaire du document. Seul le propriétaire d'un document peut le partager.
- 4. Sélectionnez Edit (Modifier).
- 5. Pour partager la commande publiquement, sélectionnez Public, puis Save. Pour partager la commande de façon privée, sélectionnez Private (Privé), saisissez l'ID de compte Compte AWS, puis sélectionnez Add permission (Ajouter une autorisation et Save (Enregistrer).

# <span id="page-71-0"></span>Modèle de runbook d'Incident Manager

Incident Manager fournit le modèle de runbook suivant pour aider votre équipe à commencer à créer des runbooks dans Systems Manager Automation. Vous pouvez utiliser ce modèle tel quel ou le modifier pour inclure des détails spécifiques à votre application et à vos ressources.
#### Trouvez le modèle de runbook d'Incident Manager

- 1. Ouvrez la console Systems Manager à l'adresse [https://console.aws.amazon.com/systems](https://console.aws.amazon.com/systems-manager/)[manager/.](https://console.aws.amazon.com/systems-manager/)
- 2. Dans le panneau de navigation, cliquez sur Documents.
- 3. Dans la zone Documents, entrez **AWSIncidents-** dans le champ de recherche pour afficher tous les runbooks d'Incident Manager.

#### **G** Tip

Entrez **AWSIncidents-** sous forme de texte libre au lieu d'utiliser l'option de filtre de préfixe de nom de document.

#### Utilisation d'un modèle

- 1. Ouvrez la console Systems Manager à l'adresse [https://console.aws.amazon.com/systems](https://console.aws.amazon.com/systems-manager/)[manager/.](https://console.aws.amazon.com/systems-manager/)
- 2. Dans le panneau de navigation, cliquez sur Documents.
- 3. Choisissez le modèle que vous souhaitez mettre à jour dans la liste des documents.
- 4. Choisissez l'onglet Contenu, puis copiez le contenu du document.
- 5. Dans le panneau de navigation, cliquez sur Documents.
- 6. Sélectionnez Create automation (Créer une automatisation).
- 7. Entrez un nom unique et identifiable.
- 8. Choisissez l'onglet Éditeur.
- 9. Choisissez Edit (Modifier).
- 10. Collez ou saisissez les informations copiées dans la zone de l'éditeur de documents.
- 11. Sélectionnez Create automation (Créer une automatisation).

### **AWSIncidents-CriticalIncidentRunbookTemplate**

AWSIncidents-CriticalIncidentRunbookTemplateIl s'agit d'un modèle qui fournit le cycle de vie des incidents d'Incident Manager en étapes manuelles. Ces étapes sont suffisamment génériques pour être utilisées dans la plupart des applications, mais suffisamment détaillées pour que les intervenants puissent commencer à résoudre les incidents.

# <span id="page-73-0"></span>Utilisation des plans de réponse dans Incident Manager

Les plans de réponse vous permettent de planifier la manière de répondre à un incident ayant un impact sur vos utilisateurs. Un plan de réponse fonctionne comme un modèle qui inclut des informations sur les personnes à engager, la gravité attendue de l'événement, les runbooks automatiques à lancer et les mesures à surveiller.

#### Bonnes pratiques

Vous pouvez réduire l'impact des incidents sur vos équipes en planifiant les incidents à l'avance. Les équipes doivent prendre en compte les meilleures pratiques suivantes lors de la conception d'un plan de réponse.

- Engagement rationalisé : identifiez l'équipe la plus appropriée pour un incident. Si vous interagissez avec une liste de distribution trop large ou si vous engagez les mauvaises équipes, vous risquez de créer de la confusion et de faire perdre du temps aux intervenants lors d'un incident.
- Escalade fiable Pour vos engagements dans le cadre d'un plan de réponse, nous vous recommandons de sélectionner un plan d'engagement plutôt que des contacts ou des calendriers d'astreinte. Le plan d'engagement doit spécifier les contacts individuels ou les horaires d'astreinte (qui contiennent plusieurs contacts rotatifs) à engager lors d'incidents. Étant donné que les intervenants spécifiés dans votre plan d'engagement peuvent parfois être injoignables, vous devez configurer des répondeurs de secours dans votre plan de réponse pour couvrir ces scénarios. Avec les contacts de secours, si les contacts principaux et secondaires ne sont pas disponibles ou s'il existe d'autres lacunes imprévues dans la couverture, Incident Manager informe tout de même un contact de l'incident.
- Runbooks : utilisez les runbooks pour fournir des étapes répétables et compréhensibles qui réduisent le stress ressenti par un intervenant lors d'un incident.
- Collaboration Utilisez les canaux de discussion pour rationaliser la communication lors d'incidents. Les canaux de discussion aident les intervenants à se tenir au courant des informations. Ils peuvent également partager des informations avec d'autres intervenants par le biais de ces canaux.

### Création d'un plan de réponse

Utilisez la procédure suivante pour créer un plan de réponse et automatiser la réponse aux incidents.

#### Pour créer un plan d'intervention

- 1. Ouvrez la [console Incident Manager](https://console.aws.amazon.com/systems-manager/incidents/home), puis dans le volet de navigation, sélectionnez Response plans.
- 2. Choisissez Créer un plan de réponse.
- 3. Dans Nom, entrez un nom de plan de réponse unique et identifiable à utiliser dans l'Amazon Resource Name (ARN) du plan de réponse.
- 4. (Facultatif) Dans Nom d'affichage, entrez un nom plus lisible pour aider à identifier le plan de réponse lorsque vous créez des incidents.
- 5. Continuez en [spécifiant les valeurs par défaut pour les enregistrements d'incidents.](#page-74-0)

#### <span id="page-74-0"></span>Spécification des valeurs par défaut des incidents

Pour vous aider à gérer les incidents de manière plus efficace, vous pouvez définir des valeurs par défaut. Incident Manager applique ces valeurs à tous les incidents associés à un plan de réponse.

Pour spécifier les valeurs par défaut des incidents

- 1. Dans le champ Titre, saisissez le titre de cet incident afin de vous aider à l'identifier sur la page d'accueil du Gestionnaire d'incidents.
- 2. Pour Impact, choisissez un niveau d'impact pour indiquer l'étendue potentielle des incidents créés à partir de ce plan de réponse, tel que Critique ou Faible. Pour plus d'informations sur les évaluations d'impact dans Incident Manager, consultez[Tri.](#page-14-0)
- 3. (Facultatif) Dans Résumé, entrez un bref résumé du type d'incidents créés à partir de ce plan de réponse.
- 4. (Facultatif) Pour la chaîne de déduplication, entrez une chaîne de déduplication. Incident Manager utilise cette chaîne pour empêcher la même cause première de créer plusieurs incidents dans le même compte.

Une chaîne de déduplication est un terme ou une expression que le système utilise pour vérifier la présence d'incidents dupliqués. Si vous spécifiez une chaîne de déduplication, Incident Manager recherche les incidents ouverts contenant la même chaîne dans le dedupeString champ lorsqu'il crée l'incident. Si un doublon est détecté, Incident Manager déduplique le nouvel incident dans l'incident existant.

#### **a** Note

Par défaut, Incident Manager déduplique automatiquement plusieurs incidents créés par la même alarme Amazon CloudWatch ou le même événement Amazon. EventBridge Il n'est pas nécessaire de saisir votre propre chaîne de déduplication pour empêcher la duplication de ces types de ressources.

5. (Facultatif) Sous Balises d'incident, ajoutez des clés de balise et des valeurs à attribuer aux incidents créés à partir de ce plan de réponse.

Vous devez être autorisé à TagResource autoriser la ressource d'enregistrement des incidents à définir des balises d'incident dans le plan de réponse.

6. Continuez en [spécifiant un canal de discussion facultatif](#page-75-0) permettant aux résolveurs de communiquer entre eux au sujet des incidents.

### <span id="page-75-0"></span>(Facultatif) Spécification d'un canal de discussion pour répondre aux incidents

Lorsque vous incluez un canal de discussion dans un plan de réponse, les intervenants reçoivent des mises à jour sur les incidents via le canal. Ils peuvent interagir avec l'incident directement depuis le canal de discussion en utilisant les commandes de chat.

À l'aide deAWS Chatbot, vous pouvez créer une chaîne pour Slack ou Amazon Chime à utiliser dans vos plans de réponse. Pour plus d'informations sur la création d'un canal de discussion dansAWS Chatbot, consultez le [guide de AWS Chatbot l'administrateur.](https://docs.aws.amazon.com/chatbot/latest/adminguide/)

#### **A** Important

Incident Manager doit être autorisé à publier sur la rubrique Amazon Simple Notification Service (Amazon SNS) d'un canal de discussion. Si vous n'êtes pas autorisé à publier sur cette rubrique SNS, vous ne pouvez pas l'ajouter au plan de réponse. Incident Manager publie une notification de test dans la rubrique SNS pour vérifier les autorisations.

Pour plus d'informations sur les canaux de discussion, consulte[zUtilisation des canaux de discussion](#page-58-0)  [dans Incident Manager](#page-58-0).

Pour spécifier un canal de discussion pour répondre aux incidents

1. Pour le canal de discussion, sélectionnez un canal de AWS Chatbot discussion où les intervenants peuvent communiquer lors d'un incident.

#### **1** Tip

Pour créer un nouveau canal de discussion dansAWS Chatbot, choisissez Configurer un nouveau client Chatbot.

- 2. Pour les sujets SNS du canal de chat, choisissez des sujets SNS supplémentaires sur lesquels publier pendant l'incident. L'ajout de sujets SNS en plusieurs fois Régions AWS augmente la redondance au cas où une région serait en panne au moment de l'incident.
- 3. Continuez [en sélectionnant les contacts, les horaires d'astreinte et les plans d'escalade](#page-76-0) à engager lors d'un incident.

<span id="page-76-0"></span>(Facultatif) Sélectionnez les ressources pour participer à la réponse aux incidents

Il est important d'identifier les intervenants les plus appropriés en cas d'incident. À titre de bonne pratique, nous vous recommandons de procéder comme suit :

- 1. Ajoutez des contacts et des horaires d'astreinte comme canaux d'escalade dans un plan d'escalade.
- 2. Choisissez un plan d'escalade comme engagement dans un plan de réponse.

Pour plus d'informations sur les contacts et les plans d'escalade, consultez [Utilisation des contacts](#page-40-0) [dans Incident Manager](#page-40-0) e[tUtilisation de plans d'escalade dans Incident Manager.](#page-56-0)

Pour sélectionner les ressources à engager dans la réponse aux incidents

- 1. Pour les engagements, choisissez autant de plans d'escalade, de calendriers d'astreinte et de contacts individuels que vous le souhaitez.
- 2. Continuez en [spécifiant éventuellement un runbook à exécuter](#page-77-0) dans le cadre de l'atténuation de vos incidents.

#### <span id="page-77-0"></span>(Facultatif) Spécification d'un runbook pour l'atténuation des incidents

Vous pouvez utiliser les runbooks d'[AWS Systems ManagerAutomation,](https://docs.aws.amazon.com/systems-manager/latest/userguide/systems-manager-automation.html) une fonctionnalité deAWS Systems Manager, pour automatiser les tâches d'application et d'infrastructure courantes dans votre AWS Cloud environnement.

Chaque runbook définit un flux de travail de runbook. Un flux de travail Runbook inclut les actions que Systems Manager exécute sur vos nœuds gérés ou sur d'autres types de AWS ressources. Dans Incident Manager, un runbook permet de répondre aux incidents et de les atténuer.

Pour plus d'informations sur l'utilisation des runbooks dans les plans de réponse,[Utilisation des](#page-64-0) [runbooks Systems Manager Automation dans Incident Manager.](#page-64-0)

Pour spécifier un runbook pour l'atténuation des incidents, procédez comme suit :

- 1. Pour Runbook, effectuez l'une des opérations suivantes :
	- Choisissez Cloner le runbook depuis le modèle pour créer une copie du runbook par défaut d'Incident Manager. Pour le nom du runbook, entrez un nom descriptif pour le nouveau runbook.
	- Choisissez Sélectionner un runbook existant. Sélectionnez le propriétaire, le Runbook et la version à utiliser.

**G** Tip

Pour créer un runbook à partir de zéro, choisissez Configurer un nouveau runbook. Pour plus d'informations sur la création de runbooks, consultez [Utilisation des](#page-64-0)  [runbooks Systems Manager Automation dans Incident Manager.](#page-64-0)

2. Dans la zone Paramètres, indiquez tous les paramètres demandés pour le runbook que vous avez sélectionné.

Les paramètres disponibles sont ceux spécifiés par le runbook. Un runbook peut nécessiter des paramètres différents d'un autre. Certains paramètres peuvent être obligatoires et d'autres facultatifs.

Dans de nombreux cas, vous pouvez choisir de saisir manuellement une valeur statique pour un paramètre, telle qu'une liste d'identifiants d'instance Amazon EC2. Vous pouvez également laisser Incident Manager fournir les valeurs des paramètres qui ont été générées dynamiquement par un incident.

3. (Facultatif) Pour AutomationAssumeRole, spécifiez le rôle AWS Identity and Access Management (IAM) à utiliser. Ce rôle doit disposer des autorisations nécessaires pour exécuter les commandes individuelles spécifiées dans le runbook.

#### **a** Note

Si non AssumeRole est spécifié, Incident Manager tente d'utiliser le rôle de service Runbook pour exécuter les commandes individuelles spécifiées dans le runbook.

Choisissez parmi les options suivantes :

- Entrez une valeur ARN Entrez manuellement le nom de ressource Amazon (ARN) d'un AssumeRole, au formatarn:aws:iam::*account-id*:role/*assume-role-name*. Par exemple, **arn:aws:iam::123456789012:role/MyAssumeRole**.
- Utiliser un rôle de service existant : choisissez un rôle avec les autorisations requises dans la liste des rôles existants de votre compte.
- Créer un nouveau rôle de service : choisissez parmi les politiques AWS gérées à associer à votre AssumeRole. Après avoir sélectionné cette option, pour les politiques AWS gérées, choisissez une ou plusieurs politiques dans la liste.

Vous pouvez accepter le nom par défaut suggéré pour le nouveau rôle ou saisir le nom de votre choix.

#### **a** Note

Ce nouveau rôle de service Runbook est associé au runbook spécifique que vous avez sélectionné. Il ne peut pas être utilisé avec différents runbooks. Cela est dû au fait que la section Ressources de la politique ne prend pas en charge les autres runbooks.

4. Pour le rôle de service Runbook, spécifiez le rôle IAM à utiliser pour fournir les autorisations nécessaires pour accéder et démarrer le flux de travail pour le runbook lui-même.

Au minimum, le rôle doit autoriser l'ssm:StartAutomationExecutionaction pour votre runbook spécifique. Pour que le runbook fonctionne sur plusieurs comptes, le rôle doit également autoriser l'sts:AssumeRoleaction pour le AWS-SystemsManagerAutomationExecutionRole rôle que vous avez créé au cours [Gestion des incidents entre](#page-29-0) [régions et entre comptes dans Incident Manager](#page-29-0) de cette opération.

Choisissez parmi les options suivantes :

• Créer un nouveau rôle de service : Incident Manager crée pour vous un rôle de service Runbook qui inclut les autorisations minimales requises pour démarrer le flux de travail Runbook.

Pour Nom du rôle, vous pouvez accepter le nom par défaut suggéré ou saisir le nom de votre choix. Nous vous recommandons d'utiliser le nom suggéré ou de conserver le nom du runbook dans le nom. Cela est dû au fait que le nouveau runbook AssumeRole est associé au runbook spécifique que vous avez sélectionné et peut ne pas inclure les autorisations requises pour les autres runbooks.

• Utiliser un rôle de service existant : un rôle IAM que vous ou Incident Manager avez créé précédemment accorde les autorisations nécessaires.

Dans Nom du rôle, sélectionnez le nom du rôle existant à utiliser.

- 5. Développez les options supplémentaires et choisissez l'une des options suivantes pour spécifier l'Compte AWSendroit où le flux de travail Runbook doit s'exécuter.
	- Compte du propriétaire du plan de réponse : lancez le flux de travail Runbook dans Compte AWS celui qui l'a créé.
	- Compte concerné : lancez le flux de travail Runbook dans le compte qui a déclenché ou signalé l'incident.

Choisissez Compte impacté lorsque vous utilisez Incident Manager pour des scénarios entre comptes et que le runbook doit accéder aux ressources du compte concerné pour y remédier.

6. Poursuivez en [intégrant éventuellement un PagerDuty service dans le plan de réponse](#page-79-0).

<span id="page-79-0"></span>(Facultatif) Intégrer un PagerDuty service dans le plan de réponse

Pour intégrer un PagerDuty service dans le plan de réponse

Lorsque vous intégrez Incident Manager à PagerDuty, PagerDuty crée un incident correspondant chaque fois qu'Incident Manager crée un incident. L'incident dans PagerDuty utilise le flux de travail de pagination et les politiques d'escalade que vous y avez définis en plus de ceux définis dans Incident Manager. PagerDuty joint les événements chronologiques d'Incident Manager sous forme de notes sur votre incident.

- 1. Développez les intégrations tierces, puis cochez la case Activer PagerDuty l'intégration.
- 2. Pour Select secret, sélectionnez le secret dans AWS Secrets Manager lequel vous stockez les informations d'identification pour accéder à votre PagerDuty compte.

Pour plus d'informations sur le stockage de vos PagerDuty informations d'identification dans un secret de Secrets Manager, consulte[zStockage AWS Secrets Manager secret des informations](#page-194-0)  [d' PagerDuty accès.](#page-194-0)

- 3. Pour le PagerDuty service, sélectionnez le service dans votre PagerDuty compte où vous souhaitez créer l' PagerDuty incident.
- 4. Continuez en [ajoutant des balises facultatives et en créant le plan de réponse.](#page-80-0)

#### <span id="page-80-0"></span>Ajouter des balises et créer le plan de réponse

Pour ajouter des balises et créer le plan de réponse

1. (Facultatif) Dans la zone Balises, appliquez une ou plusieurs paires nom/valeur clé de balise au plan de réponse.

Les balises sont des métadonnées facultatives que vous affectez à une ressource. Les balises vous permettent de classer une ressource de différentes manières, par exemple en fonction de son objectif, de son propriétaire ou de son environnement. Par exemple, vous pouvez étiqueter un plan de réponse pour identifier le type d'incident qu'il est censé atténuer, les types de canaux d'escalade qu'il contient ou le plan d'escalade qui y sera associé. Pour plus d'informations sur le balisage des ressources d'Incident Manager, consultez[Marquage des ressources dans Incident](#page-117-0)  [Manager](#page-117-0).

2. Choisissez Créer un plan de réponse.

# Utilisation des résultats dans Incident Manager

Dans Incident Manager, une constatation est une information concernant un AWS CodeDeploy déploiement ou une mise à jour de AWS CloudFormation pile survenus au moment d'un incident et impliquant une ou plusieurs ressources probablement liées à l'incident. Chaque découverte

peut être examinée en tant que cause potentielle de l'incident. Les informations relatives à ces causes potentielles sont ajoutées à la page de détails de l'incident correspondant à un incident. Les informations relatives à ces déploiements et modifications étant à portée de main, les intervenants n'ont pas besoin de les rechercher manuellement. Cela réduit le temps nécessaire pour évaluer les causes potentielles, ce qui peut réduire le temps moyen de rétablissement (MTTR) après un incident.

Actuellement, Incident Manager prend en charge la collecte des résultats à partir de deux Services AWS : [AWS CodeDeploye](https://docs.aws.amazon.com/codedeploy/latest/userguide)t [AWS CloudFormation](https://docs.aws.amazon.com/AWSCloudFormation/latest/UserGuide/).

Findings est une fonctionnalité optionnelle. Vous pouvez l'activer dans l'[assistant de](#page-22-0) préparation, lors de votre première intégration à Incident Manager, ou ultérieurement sur la page [Paramètres](#page-39-0).

Lorsque vous activez la fonctionnalité Résultats, Incident Manager crée un rôle de service pour vous. Ce rôle de service inclut les autorisations nécessaires pour récupérer les résultats de CodeDeploy et CloudFormation.

Pour utiliser les résultats dans un scénario multi-comptes, activez la fonctionnalité dans le compte de gestion. Ensuite, chaque compte d'application d'une organisation AWS Resource Access Manager (AWS RAM) doit créer un rôle de service correspondant.

Consultez les rubriques suivantes pour vous aider à utiliser la fonctionnalité Résultats.

#### **Rubriques**

- [Activez et créez un rôle de service pour les résultats](#page-81-0)
- [Configurer les autorisations pour la prise en charge des résultats entre comptes](#page-82-0)

### <span id="page-81-0"></span>Activez et créez un rôle de service pour les résultats

Lorsque vous activez la fonctionnalité Résultats, Incident Manager crée un rôle de service nommé IncidentManagerIncidentAccessServiceRole en votre nom. Ce rôle de service fournit les autorisations dont Incident Manager a besoin pour recueillir des informations sur CodeDeploy les déploiements et les mises à jour de CloudFormation pile survenues au moment de la création d'un incident.

#### **a** Note

Si vous utilisez Incident Manager avec une organisation, le rôle de service est créé dans le compte de gestion. Pour utiliser les résultats d'autres comptes de l'organisation, le rôle de service doit être créé dans chaque compte d'application. Pour plus d'informations sur

l'utilisation d'un CloudFormation modèle pour créer ce rôle dans vos comptes d'application, reportez-vous à l'étape 4 d[eConfiguration et configuration de la gestion des incidents entre](#page-30-0) [comptes](#page-30-0).

Ce rôle de service est associé à une politique AWS gérée. Pour plus d'informations sur les autorisations définies dans cette politique, consulte[zAWS politique gérée :](#page-151-0) [AWSIncidentManagerIncidentAccessServiceRolePolicy.](#page-151-0)

Pour plus d'informations sur l'activation des résultats lors du processus d'intégration d'Incident Manager, consultez[Commencer à utiliser Incident Manager.](#page-22-1)

Pour plus d'informations sur l'activation des résultats une fois le processus d'intégration terminé, consultez[Gestion de la fonctionnalité des résultats.](#page-39-0)

# <span id="page-82-0"></span>Configurer les autorisations pour la prise en charge des résultats entre comptes

Pour utiliser la fonctionnalité Findings sur les comptes dans lesquels une organisation est configuréeAWS RAM, chaque compte d'application doit configurer les autorisations permettant à Incident Manager d'assumer le rôle de service du compte de gestion en son nom.

Ces autorisations peuvent être configurées dans un compte d'application en déployant un AWS CloudFormation modèle fourni parAWS, qui crée le rôleIncidentManagerIncidentAccessServiceRole.

Pour plus d'informations sur le téléchargement et le déploiement de ce modèle dans un compte d'application, reportez-vous à l'étape 4 d[eGestion des incidents entre régions et entre comptes dans](#page-29-0) [Incident Manager.](#page-29-0)

# Création d'incidents dans le gestionnaire d'incidents

Incident Manager, une fonctionnalité deAWS Systems Manager, vous aide à gérer les incidents et à y répondre rapidement. Vous pouvez configurer Amazon CloudWatch et Amazon EventBridge pour créer automatiquement des incidents en fonction des CloudWatch alarmes et EventBridge des événements. Vous pouvez également créer des incidents manuellement sur la page de liste des incidents ou en utilisant l'action d'[StartIncident](https://docs.aws.amazon.com/incident-manager/latest/APIReference/API_StartIncident.html)API du SDKAWS CLI ou duAWS SDK. Incident Manager déduplique les incidents créés à partir de la même CloudWatch alarme ou du même EventBridge événement en un seul incident.

Pour les incidents créés automatiquement par des CloudWatch alarmes ou EventBridge des événements, Incident Manager tente de créer un incident conformément à laRégion AWS règle ou à l'alarme. Si le gestionnaire d'incidents n'est pas disponible dans le CloudWatch ou EventBridge s'Région AWSil crée automatiquement l'incident dans l'une des régions disponibles spécifiées dans votre jeu de réplication. Pour plus d'informations, veuillez consulter [Gestion des incidents entre](#page-29-0)  [régions et entre comptes dans Incident Manager](#page-29-0).

Lorsque le système crée un incident, Incident Manager collecte automatiquement des informations sur lesAWS ressources impliquées dans l'incident et ajoute ces informations à l'onglet Éléments connexes. Si vous avez spécifié un runbook dans votre plan de réponse, lorsque le système crée un incident, Incident Manager peut envoyer les informations concernant lesAWS ressources impliquées dans l'incident au runbook. Le système peut ensuite cibler ces ressources lorsqu'il lance le runbook et tente de résoudre le problème.

Lorsque le système crée un incident, il crée également un élément de travail Systems Manager, il crée également un élément connexe.OpsItem OpsCenter Vous pouvez l'utiliser OpsItem pour suivre les travaux connexes et les analyses des incidents future. Appels OpsCenter entraînant des frais. Pour plus d'informations sur la OpsCenter tarification, consultez la section [Tarification de Systems](https://aws.amazon.com/systems-manager/pricing/) [Manager](https://aws.amazon.com/systems-manager/pricing/).

#### **A** Important

Prenez note des informations importantes suivantes.

• Si le gestionnaire d'incidents n'est pas disponible, le système ne peut basculer et créer des incidents dans d'autres queRégions AWS si vous avez spécifié au moins deux régions dans votre jeu de réplication. Pour plus d'informations sur la configuration d'un jeu de réplication, consultez[Commencer à utiliser Incident Manager](#page-22-1).

• Les incidents créés par un basculement entre régions n'invoquent pas les runbooks spécifiés dans les plans de réponse.

# Création automatique d'incidents à l'aide d' CloudWatch alarmes

CloudWatch utilise vos CloudWatch statistiques pour vous avertir des modifications de votre environnement et pour exécuter automatiquement l'action de démarrage de l'incident. CloudWatch fonctionne avec Systems Manager et Incident Manager pour créer un incident à partir d'un modèle de plan de réponse lorsqu'une alarme passe en état d'alarme. Cela nécessite les prérequis suivants :

- Incident Manager configuré et ensemble de réplication créé. Cette étape crée le rôle lié au service Incident Manager dans votre compte, en fournissant les autorisations nécessaires.
- Plan de réponse Incident Manager configuré. Pour savoir comment configurer les plans de réponse d'Incident Manager, consultez[Utilisation des plans de réponse dans Incident Manager](#page-73-0) la section Préparation aux incidents de ce guide.
- CloudWatch Métriques configurées surveillant votre application. Pour[Surveillance](#page-36-0) en savoir plus sur les meilleures pratiques de surveillance, consultez la section Préparation aux incidents de ce guide.

Pour créer une alarme avec une action Démarrer un incident

- 1. Créez une alarme dans CloudWatch. Pour plus d'informations, consultez la section [Utilisation](https://docs.aws.amazon.com/AmazonCloudWatch/latest/monitoring/AlarmThatSendsEmail.html)  [des CloudWatch alarmes Amazon](https://docs.aws.amazon.com/AmazonCloudWatch/latest/monitoring/AlarmThatSendsEmail.html) dans le Guide de CloudWatch l'utilisateur Amazon.
- 2. Lorsque vous choisissez l'action à exécuter par l'alarme, sélectionnez Ajouter une action au Systems Manager.
- 3. Choisissez Créer un incident et sélectionnez le plan de réponse pour cet incident.
- 4. Effectuez les étapes restantes dans le guide des types d'alarme que vous avez sélectionnés.

#### **G** Tip

Vous pouvez également ajouter l'action Créer un incident à n'importe quelle alarme existante.

# Création automatique d'incidents à l'aide d' EventBridge événements

EventBridge les règles surveillent les tendances des événements. Si l'événement correspond au modèle défini, Incident Manager crée un incident en utilisant le plan de réponse choisi.

### Création d'incidents à l'aide des événements des partenaires SaaS

Vous pouvez configurer EventBridge pour recevoir des événements provenant d'applications et de services partenaires en mode logiciel en tant que service (SaaS), ce qui permet une intégration tierce. Après avoir configuré EventBridge pour recevoir des événements provenant de partenaires tiers, vous pouvez créer des règles qui correspondent aux événements des partenaires afin de créer des incidents. Pour consulter la liste des intégrations tierces, consultez la section [Réception](https://docs.aws.amazon.com/eventbridge/latest/userguide/create-partner-event-bus.html) [d'événements d'un partenaire SaaS.](https://docs.aws.amazon.com/eventbridge/latest/userguide/create-partner-event-bus.html)

Configurez EventBridge pour recevoir des événements provenant d'une intégration SaaS.

- 1. Ouvrez la EventBridge console Amazon à l'[adresse https://console.aws.amazon.com/events/](https://console.aws.amazon.com/events/).
- 2. Dans le volet de navigation, choisissez Partner event sources (Sources d'événements partenaires).
- 3. Utilisez la barre de recherche pour trouver le partenaire de votre choix et choisissez Configurer pour ce partenaire.
- 4. Choisissez Copy (Copier ) pour copier votre ID de compte dans le presse-papiers.

#### **G** Note

Pour intégrer Salesforce, suivez les étapes décrites dans le [guide de AppFlow](https://docs.aws.amazon.com/appflow/latest/userguide/EventBridge.html)  [l'utilisateur Amazon.](https://docs.aws.amazon.com/appflow/latest/userguide/EventBridge.html)

- 5. Accédez au site web du partenaire et suivez les instructions pour créer une source d'événement partenaire. Utilisez votre ID de compte à cette fin. La source d'événements que vous créez n'est disponible que sur votre compte.
- 6. Revenez à la EventBridge console et sélectionnez Sources d'événements partenaires dans le volet de navigation.
- 7. Sélectionnez le bouton en regard de la source d'événement partenaire, puis choisissez Associate with event bus (Associer au bus d'événement).

Création d'une règle qui se déclenche sur des événements d'un partenaire SaaS

- 1. Ouvrez la EventBridge console Amazon à l'[adresse https://console.aws.amazon.com/events/](https://console.aws.amazon.com/events/).
- 2. Dans le volet de navigation, choisissez Rules.
- 3. Choisissez Create rule.
- 4. Saisissez un nom et une description pour la règle.

Une règle ne peut pas avoir le même nom qu'une autre règle de la même région et sur le même bus d'événement.

- 5. Pour Event bus, choisissez le bus événementiel qui correspond à ce partenaire.
- 6. Pour Rule type (Type de règle), choisissez Rule with an event pattern (Règle avec un modèle d'événement).
- 7. Choisissez Suivant.
- 8. Dans Event source, sélectionnez AWSévénements ou événements EventBridge partenaires.
- 9. Pour Modèle d'événement, choisissez Formulaire de modèle d'événement.
- 10. Pour Event source, choisissez EventBridgepartenaires
- 11. Dans la zone Partenaires, choisissez le nom du partenaire.
- 12. Pour Event type (Type d'événement), choisissez All Events (Tous les événements) ou choisissez le type d'événement à utiliser pour cette règle. Si vous choisissez All Events (Tous les événements), tous les événements émis par cette source d'événement partenaire correspondent à la règle.

Si vous souhaitez personnaliser le modèle d'événement, sélectionnez Save (Enregistrer), effectuez vos modifications, en regard d'Event.

- 13. Choisissez Suivant.
- 14. Pour Sélectionner une cible, choisissez Plan de réponse d'Incident Manager, puis choisissez un plan de réponse.

#### **a** Note

Lorsque vous sélectionnez un plan de réponse, tous les plans de réponse que vous possédez et qui ont été partagés avec votre compte apparaissent dans la liste déroulante du plan de réponse.

15. EventBridge peut créer le rôle IAM nécessaire à l'exécution de votre règle :

- Pour créer un rôle IAM automatiquement, choisissez Create a new role for this specific resource.
- Pour utiliser un rôle IAM que vous avez créé auparavant, choisissez Utiliser le rôle existant.
- 16. Choisissez Suivant.
- 17. (Facultatif) Saisissez une ou plusieurs balises pour la règle. Pour plus d'informations, consultez les [EventBridgebalises Amazon](https://docs.aws.amazon.com/eventbridge/latest/userguide/eventbridge-tagging.html) dans le guide de EventBridge l'utilisateur Amazon.
- 18. Choisissez Suivant.
- 19. Vérifiez votre règle, puis choisissez Créer une règle.

### Création d'incidents à l'aide d'événementsAWS de service

EventBridge reçoit également des événements provenant desAWS services répertoriés dans [Événements provenant desAWS services pris en charge.](https://docs.aws.amazon.com/eventbridge/latest/userguide/event-types.html) De la même manière que vous configurez les règles pour les partenaires SaaS, vous pouvez les configurer pour lesAWS services.

Création d'une règle qui se déclenche sur des événements d'unAWS service

- 1. Ouvrez la EventBridge console Amazon à l'[adresse https://console.aws.amazon.com/events/](https://console.aws.amazon.com/events/).
- 2. Dans le volet de navigation, choisissez Rules.
- 3. Choisissez Create rule.
- 4. Saisissez un nom et une description pour la règle.

Une règle ne peut pas avoir le même nom qu'une autre règle de la même région et sur le même bus d'événement.

- 5. Pour Event bus (Bus d'événement), choisissez default (défaut).
- 6. Pour Rule type (Type de règle), choisissez Rule with an event pattern (Règle avec un modèle d'événement).
- 7. Choisissez Suivant.
- 8. Dans Event source, sélectionnez AWSévénements ou événements EventBridge partenaires.
- 9. Pour Modèle d'événement, choisissez Formulaire de modèle d'événement.
- 10. Pour Event source (Origine de l'événement), choisissez AWSservices (Services ).
- 11. Dans Nom du service, choisissez le service qui surveille les incidents.

12. Pour Event type (Type d'événement), choisissez All Events (Tous les événements) ou choisissez le type d'événement à utiliser pour cette règle. Si vous choisissez All Events (Tous les événements), tous les événements émis par cette source d'événement partenaire correspondent à la règle.

Si vous souhaitez personnaliser le modèle d'événement, sélectionnez Save (Enregistrer), effectuez vos modifications, en regard d'Event.

- 13. Choisissez Suivant.
- 14. Pour Sélectionner une cible, choisissez Plan de réponse d'Incident Manager, puis choisissez un plan de réponse.

#### **a** Note

Lorsque vous sélectionnez un plan de réponse, tous les plans de réponse que vous possédez et qui ont été partagés avec votre compte apparaissent dans la liste déroulante du plan de réponse.

- 15. EventBridge peut créer le rôle IAM nécessaire à l'exécution de votre règle :
	- Pour créer un rôle IAM automatiquement, choisissez Create a new role for this specific resource.
	- Pour utiliser un rôle IAM que vous avez créé auparavant, choisissez Utiliser le rôle existant.
- 16. Choisissez Suivant.
- 17. (Facultatif) Saisissez une ou plusieurs balises pour la règle. Pour plus d'informations, consultez les [EventBridgebalises Amazon](https://docs.aws.amazon.com/eventbridge/latest/userguide/eventbridge-tagging.html) dans le guide de EventBridge l'utilisateur Amazon.
- 18. Choisissez Suivant.
- 19. Vérifiez votre règle, puis choisissez Créer une règle.

## <span id="page-88-0"></span>Création manuelle d'incidents

Les intervenants peuvent suivre manuellement un incident à l'aide de la console Incident Manager en utilisant un plan de réponse prédéfini. Pour créer un incident, effectuez les étapes suivantes.

- 1. Ouvrez la [console Incident Manager](https://console.aws.amazon.com/systems-manager/incidents/home).
- 2. Choisissez Démarrer un incident.
- 3. Pour Plan de réponse, choisissez un plan de réponse dans la liste.
- 4. (Facultatif) Pour remplacer le titre fourni par le plan de réponse défini, entrez un titre d'incident.
- 5. (Facultatif) Pour annuler l'impact fourni par le plan de réponse défini, entrez l'impact de l'incident.

# Suivi des incidents dans Incident Manager

AWSSystems Manager Incident Manager suit vos incidents depuis leur détection jusqu'à leur résolution, en passant par une analyse post-incident. Vous pouvez trouver tous les incidents sur la page de liste des incidents de la console Incident Manager, avec des liens directs vers les détails de l'incident.

#### **Rubriques**

- [Liste des incidents](#page-90-0)
- [Détails de l'incident](#page-90-1)

# <span id="page-90-0"></span>Liste des incidents

La page de liste des incidents contient trois sections : Incidents ouverts, Incidents résolus et Analyses. Vous pouvez suivre manuellement les nouveaux incidents et créer des analyses à partir de cette page. Pour en savoir plus sur le suivi manuel d'un incident, consultez [Création manuelle](#page-88-0)  [d'incidents](#page-88-0) la section Création d'incidents de ce guide. Pour en savoir plus sur l'analyse post-incident, consultez la [Réaliser une analyse post-incident dans le Gestionnaire d'Incident Manager Analyse](#page-99-0) [post-incident](#page-99-0) section de ce guide.

Les détails de l'incident affichent les incidents ouverts sous forme de vignettes avec le titre, l'impact, la durée et le canal de discussion correspondant à cet incident. Une fois que vous avez résolu un incident, il est transféré dans la liste des incidents résolus. Les analyses se trouvent dans le deuxième onglet.

# <span id="page-90-1"></span>Détails de l'incident

La page des détails de l'incident fournit des informations détaillées et des outils que vous pouvez utiliser pour gérer un incident. À partir de cette page, vous pouvez créer des runbooks pour atténuer un incident, ajouter des notes d'incident, engager d'autres résolveurs et consulter les détails de l'incident tels que les délais, les indicateurs, les propriétés et les ressources associées. La page des détails de l'incident comprend les sections suivantes : bannière supérieure, notes sur l'incident et sept onglets contenant des informations et des ressources supplémentaires. Par défaut, les sections Bannière supérieure et Notes d'incident sont affichées sur toutes les pages de détails de l'incident.

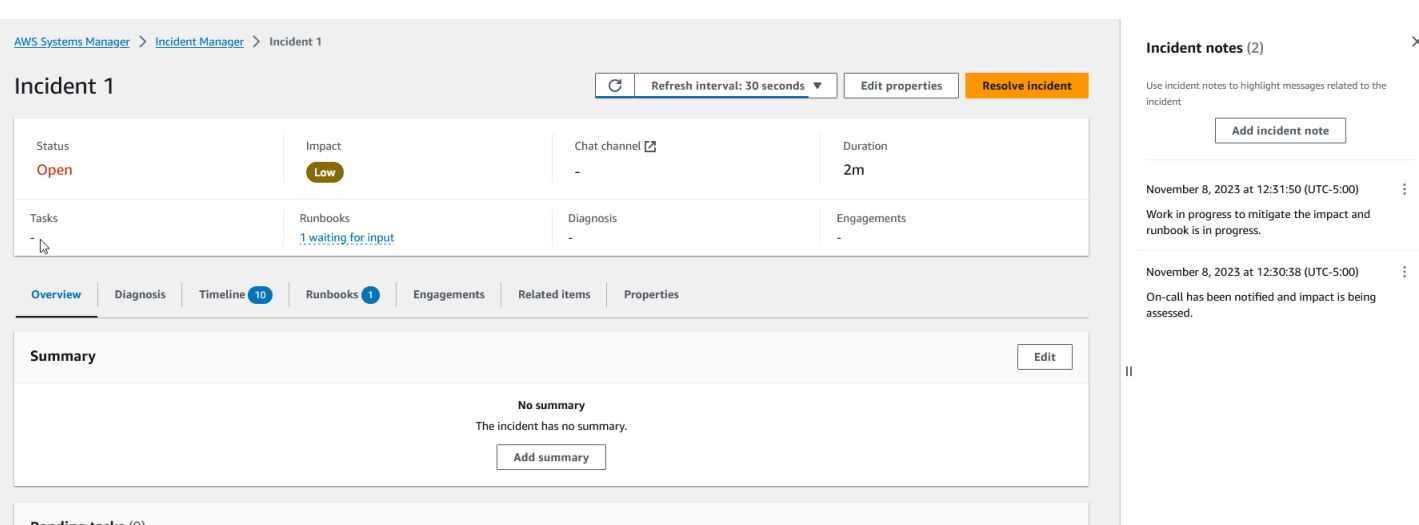

Cette rubrique décrit les éléments de la page de détails de l'incident et les actions que vous pouvez effectuer à partir de cette page.

### Bannière supérieure

La bannière supérieure de chaque page détaillée de l'incident contient les informations suivantes :

- État : le statut actuel d'un incident peut être ouvert ou résolu.
- Impact : impact de l'incident sur votre environnement. Il peut être élevé, moyen ou faible. Pour modifier l'impact d'un incident, choisissez Modifier les propriétés.
- Canal de discussion : lien permettant d'accéder au canal de discussion où vous pouvez consulter les mises à jour et les notifications relatives aux incidents.
- Durée : délai écoulé avant qu'un intervenant ne résolve l'incident.
- Runbooks : statuts des runbooks associés à cet incident. Le statut peut être en attente de saisie, réussi ou échec. Si le statut d'un runbook est en attente de saisie, vous pouvez sélectionner le runbook pour afficher les détails des actions. Vous pouvez sélectionner « Échec » pour afficher les runbooks dont le délai est expiré, qui ont échoué ou qui ont été annulés.
- Engagements : nombre total d'engagements et statut de chaque engagement. Lorsque vous créez un engagement, son statut est Engagé. Une fois que vous avez confirmé l'engagement, le statut passe de Engagé à Reconnu. Incident Manager ne prend pas en charge la reconnaissance des engagements de tiers. Ces engagements conservent le statut Engagé.

Vous pouvez modifier le titre, l'impact et le canal de discussion de l'incident en choisissant Modifier dans le coin supérieur droit de la bannière.

### Notes relatives à l'incident

La partie droite de l'écran affiche la section des notes relatives à l'incident. Grâce aux notes, vous pouvez collaborer et communiquer avec d'autres utilisateurs qui travaillent sur un incident. Vous pouvez expliquer les mesures d'atténuation que vous avez appliquées, une cause première potentielle que vous avez identifiée ou l'état actuel de l'incident. Il est recommandé d'utiliser la section Notes d'incident pour publier des mises à jour sur le statut et les mesures que vous ou d'autres prenez en cas d'incident. Si vous devez communiquer avec d'autres résolveurs en temps réel, utilisez le canal de discussion disponible dans Incident Manager.

Pour ajouter une note, cliquez sur le bouton Ajouter une note d'incident, puis saisissez votre note. Les notes peuvent contenir des mises à jour sur l'état de l'incident ou toute autre information pertinente offrant une visibilité aux autres utilisateurs. Si nécessaire, vous pouvez également modifier ou supprimer les notes relatives à l'incident.

#### **a** Note

Tout utilisateur disposant de l'autorisation IAM pour exécuter les ssmincidents:DeleteTimelineEvent actions ssm-incidents:UpdateTimelineEvent et peut modifier et supprimer des notes. Toutefois, lorsque vous partagez un incident avec un autre compte, la politique en matière de ressources n'inclut pas l'ssmincidents:DeleteTimelineEventaction. Cela empêche l'utilisateur avec lequel vous partagez l'incident de supprimer la note. Vous pouvez consulter la piste d'audit d'une note relative aux événements d'Incident Manager dans la AWS CloudTrail console.

### **Onglets**

La page des détails de l'incident comporte sept onglets, ce qui permet aux intervenants de localiser et de consulter plus facilement les informations lors d'un incident. Les onglets affichent un compteur dans le nom de l'onglet, qui indique le nombre de mises à jour apportées à l'onglet. Pour plus d'informations sur le contenu de chaque onglet ainsi que sur les actions disponibles, poursuivez votre lecture.

### Présentation

L'onglet Vue d'ensemble est la page d'accueil pour les intervenants. Il contient le résumé de l'incident, une liste des événements chronologiques récents et l'étape actuelle du runbook.

Les intervenants utilisent le résumé pour savoir quelles mesures ont été prises, les résultats de tout changement, les prochaines étapes possibles et les informations sur l'impact de l'incident. Pour mettre à jour le résumé, choisissez Modifier dans le coin supérieur droit de la section Résumé.

#### **A** Important

Si plusieurs répondeurs modifient le champ récapitulatif simultanément, le répondant qui soumet ses dernières modifications remplace toutes les autres entrées.

La section Événements chronologiques récents contient une chronologie renseignée par Incident Manager avec les cinq événements les plus récents. Utilisez cette section pour comprendre le statut de l'incident et ce qui s'est produit récemment. Pour consulter une chronologie complète, passez à l'onglet Chronologie.

La page d'aperçu affiche également l'étape du runbook en cours. Il peut s'agir d'une étape automatique exécutée dans votre AWS environnement ou d'un ensemble d'instructions manuelles destinées aux intervenants. Pour consulter le runbook complet, y compris les étapes précédentes et à venir, choisissez l'onglet Runbook.

### **Diagnostic**

L'onglet Diagnostic contient des informations essentielles sur vos applications et systèmes AWS hébergés, notamment des informations sur les métriques et, si activé, les résultats.

#### Travailler avec des métriques

Incident Manager utilise Amazon CloudWatch pour renseigner les statistiques et les graphiques d'alarme figurant sur cet onglet. Pour en savoir plus sur les meilleures pratiques de gestion des incidents relatives à la définition des alarmes et des mesures, consultez [Surveillance](#page-36-0) la section Planification des incidents de ce guide de l'utilisateur.

#### Pour ajouter des métriques

- Choisissez Ajouter dans le coin supérieur droit de cet onglet.
	- Pour ajouter une métrique à partir d'un tableau de CloudWatch bord existant, choisissez À partir d'un tableau de CloudWatch bord existant.
		- a. Choisissez un tableau de bord. Cela ajoute toutes les métriques et alarmes qui font partie du tableau de bord choisi.
- b. (Facultatif) Vous pouvez également sélectionner des mesures dans le tableau de bord pour afficher des mesures spécifiques.
- Ajoutez une seule métrique en sélectionnant From CloudWatch et en collant une source de mesures. Pour copier une source de mesures, procédez comme suit :
	- a. Ouvrez la CloudWatch console à l'[adresse https://console.aws.amazon.com/](https://console.aws.amazon.com/cloudwatch/) [cloudwatch/](https://console.aws.amazon.com/cloudwatch/).
	- b. Dans le panneau de navigation, sélectionnez Métriques.
	- c. Dans l'onglet Toutes les mesures, entrez un terme de recherche dans le champ de recherche, tel qu'un nom de métrique ou un nom de ressource, puis choisissez Enter.

Par exemple, si vous recherchez la CPUUtilization métrique, vous verrez les espaces de noms et les dimensions associés à cette métrique.

- d. Choisissez l'un des résultats de votre recherche pour afficher les statistiques.
- e. Choisissez l'onglet Source et copiez la source.

Les graphiques d'alarmes métriques ne peuvent être ajoutés aux détails de l'incident que par le biais du plan de réponse correspondant ou en sélectionnant À partir du tableau de CloudWatch bord existant lors de l'ajout d'une métrique.

Pour supprimer des métriques, choisissez Supprimer, puis choisissez les métriques que vous souhaitez supprimer dans le menu déroulant Metrics fourni.

### Afficher les résultats provenant de AWS CodeDeploy et AWS CloudFormation

Une fois que les résultats sont activés et que toutes les autorisations requises sont configurées, tous les résultats susceptibles d'être liés à un incident spécifique sont joints à l'incident. Les intervenants peuvent consulter les informations relatives à ces résultats sur la page des détails de l'incident.

Pour consulter les résultats de CodeDeploy et CloudFormation

- 1. Ouvrez la [console Incident Manager](https://console.aws.amazon.com/systems-manager/incidents/home).
- 2. Choisissez le nom de l'incident à étudier.
- 3. Dans l'onglet Diagnostic, dans la zone Résultats, comparez les heures de début de tout résultat signalé avec l'heure de début de l'incident.
- 4. Pour afficher plus de détails sur un résultat, dans la colonne Référence, cliquez sur le lien vers le CloudFormation résultat CodeDeploy ou.

## **Chronologie**

Utilisez l'onglet Chronologie pour suivre les événements survenus lors d'un incident. Incident Manager renseigne automatiquement les événements chronologiques qui identifient les événements importants survenus au cours de l'incident. Les intervenants peuvent ajouter des événements personnalisés en fonction des occurrences détectées manuellement. Au cours de l'analyse postincident, l'onglet chronologie fournit des informations précieuses sur la manière de mieux se préparer et de répondre aux incidents à l'avenir. Pour plus d'informations sur l'analyse post-incident, consultez[Réaliser une analyse post-incident dans le Gestionnaire d'Incident Manager Analyse post](#page-99-0)[incident](#page-99-0).

Pour ajouter un événement chronologique personnalisé, choisissez Ajouter. Sélectionnez une date à l'aide du calendrier, puis entrez une heure. Toutes les heures sont indiquées dans votre fuseau horaire local. Fournissez une brève description de l'événement qui apparaît dans la chronologie.

Pour modifier un événement personnalisé existant, sélectionnez-le sur la chronologie, puis choisissez Modifier. Vous pouvez modifier l'heure, la date et la description des événements personnalisés. Vous ne pouvez modifier que des événements personnalisés.

### Livres de course

L'onglet Runbooks de la page des détails de l'incident permet aux intervenants de consulter les étapes du runbook et de créer de nouveaux runbooks.

Pour démarrer un nouveau runbook, choisissez Start runbook dans la section Runbooks. Utilisez le champ de recherche pour trouver le runbook que vous souhaitez démarrer. Fournissez tous les paramètres requis et la version du runbook que vous souhaitez utiliser lors du démarrage du runbook. Les Runbooks démarrés lors d'un incident depuis l'onglet Runbooks utilisent les autorisations du compte actuellement connecté.

Pour accéder à la définition d'un runbook dans Systems Manager, choisissez le titre du runbook sous Runbooks. Pour accéder à l'instance en cours d'exécution du runbook dans Systems Manager, choisissez les détails d'exécution sous Détails d'exécution. Ces pages affichent le modèle utilisé pour démarrer le runbook et les détails spécifiques de l'instance actuellement en cours d'exécution du document d'automatisation.

La section des étapes du Runbook affiche la liste des étapes que le runbook sélectionné effectue automatiquement ou que les répondeurs exécutent manuellement. Les étapes se développent au fur et à mesure qu'elles deviennent l'étape en cours, affichant les informations requises pour terminer

l'étape ou des détails sur le but de l'étape. Les étapes du runbook automatique sont résolues une fois l'automatisation terminée. Les étapes manuelles obligent les intervenants à choisir Étape suivante au bas de chaque étape. Une fois qu'une étape est terminée, le résultat de l'étape apparaît sous forme de liste déroulante.

Pour annuler l'exécution d'un runbook, choisissez Annuler un runbook. Cela arrêtera l'exécution du runbook et n'effectuera aucune autre étape du runbook.

### **Fiançailles**

L'onglet Engagements des détails de l'incident stimule l'engagement des intervenants et des équipes. Dans cet onglet, vous pouvez voir qui a été engagé, qui a répondu, ainsi que quels intervenants seront engagés dans le cadre d'un plan d'escalade. Les intervenants peuvent contacter d'autres contacts directement depuis cet onglet. Pour en savoir plus sur la création de contacts et les plans d'escalade, consultez les [Utilisation de plans d'escalade dans Incident Manager](#page-56-0) sections [Utilisation](#page-40-0) [des contacts dans Incident Manager](#page-40-0) et de ce guide.

Vous pouvez configurer des plans de réponse avec des contacts et des plans d'escalade pour démarrer automatiquement l'engagement dès le début d'un incident. Pour en savoir plus sur la configuration des plans d'intervention, consultez la [Utilisation des plans de réponse dans Incident](#page-73-0)  [Manager](#page-73-0) section de ce guide.

Vous trouverez des informations sur chaque contact dans le tableau. Ce tableau contient les informations suivantes :

- Nom Liens vers la page des coordonnées qui affiche leurs méthodes de contact et leur plan d'engagement.
- Plan d'escalade : liens vers le plan d'escalade qui a engagé le contact.
- Source du contact Identifie le service qui a engagé ce contact, tel que AWS Systems Manager ou PagerDuty.
- Engagé : indique quand le plan a engagé un contact ou quand engager un contact dans le cadre d'un plan d'escalade.
- Confirmé Indique si le contact a accusé réception de l'engagement.

Pour accuser réception d'un engagement, le répondant peut effectuer l'une des opérations suivantes :

• Appel téléphonique — Entrez **1** lorsque vous y êtes invité.

- SMS Répondez au message avec le code fourni ou saisissez le code fourni dans l'onglet Engagements de l'incident.
- E-mail Entrez le code fourni dans l'onglet Engagements de l'incident.

## Éléments connexes

L'onglet Eléments associés est utilisé pour collecter des ressources liées à l'atténuation des incidents. Ces ressources peuvent être des ARN, des liens vers des ressources externes ou des fichiers chargés dans des compartiments Amazon S3. Le tableau affiche un titre descriptif et un ARN, un lien ou les détails du bucket. Avant d'utiliser des compartiments S3, consultez les [meilleures](https://docs.aws.amazon.com/AmazonS3/latest/userguide/security-best-practices.html)  [pratiques de sécurité pour Amazon S3](https://docs.aws.amazon.com/AmazonS3/latest/userguide/security-best-practices.html) dans le guide de l'utilisateur Amazon S3.

Lorsque vous chargez des fichiers dans un compartiment Amazon S3, le contrôle des versions est activé ou suspendu sur ce compartiment. Lorsque le contrôle de version est activé sur le compartiment, les fichiers chargés avec le même nom qu'un fichier existant sont ajoutés en tant que nouvelle version du fichier. Si le contrôle de version est suspendu, les fichiers chargés avec le même nom qu'un fichier existant remplacent le fichier existant. Pour en savoir plus sur la gestion des versions, consultez la section [Utilisation de la gestion des versions dans les compartiments S3](https://docs.aws.amazon.com/AmazonS3/latest/userguide/Versioning.html) du guide de l'utilisateur Amazon S3.

Lorsque vous supprimez un élément lié à un fichier, celui-ci est supprimé de l'incident mais pas du compartiment Amazon S3. Pour en savoir plus sur la suppression d'objets d'un compartiment Amazon S3, consultez [Supprimer des objets Amazon S3](https://docs.aws.amazon.com/AmazonS3/latest/userguide/DeletingObjects.html) dans le guide de l'utilisateur Amazon S3.

### Propriétés

L'onglet Propriétés fournit les informations suivantes sur l'incident.

Dans la section Propriétés de l'incident, vous pouvez consulter les informations suivantes :

- État Décrit l'état actuel de l'incident. L'incident peut être ouvert ou résolu.
- Heure de début : heure à laquelle l'incident a été créé dans Incident Manager.
- Heure de résolution : heure à laquelle l'incident a été résolu dans Incident Manager.
- Amazon Resource Name (ARN) : ARN de l'incident. Utilisez l'ARN lorsque vous référencez l'incident depuis le chat ou avec les commandes AWS Command Line Interface (AWS CLI).
- Plan de réponse Identifie le plan de réponse pour l'incident sélectionné. Le choix du plan de réponse ouvre la page de détails du plan d'intervention.
- Parent OpsItem : identifie la OpsItem personne créée comme étant le parent de l'incident. Un parent OpsItem peut avoir plusieurs incidents connexes et des mesures de suivi. La sélection du parent OpsItem ouvre la page de OpsItems détails dans OpsCenter.
- Analyse Identifie l'analyse créée à partir de cet incident. Créez une analyse à partir d'un incident résolu afin d'améliorer votre processus de réponse aux incidents. Choisissez l'analyse pour ouvrir la page des détails de l'analyse.
- Propriétaire : compte sur lequel l'incident a été créé.

Dans la section Balises, vous pouvez afficher et modifier les clés de balise et les valeurs associées à l'enregistrement de l'incident. Pour plus d'informations sur les balises dans Incident Manager, consultez[Marquage des ressources dans Incident Manager.](#page-117-0)

# <span id="page-99-0"></span>Réaliser une analyse post-incident dans le Gestionnaire d'Incident Manager Analyse post-incident

L'analyse post-incident vous guide dans l'identification des améliorations à apporter à votre réponse aux incidents, notamment le temps de détection et d'atténuation associés aux incidents. Une analyse peut également vous aider à comprendre la cause première des incidents. Le gestionnaire d'incidents crée des mesures recommandées pour améliorer votre réponse aux incidents.

Les avantages d'une analyse post-incident

- Améliorer la réponse aux incidents
- Comprenez la cause première du problème
- Traitez les causes profondes grâce à des actions réalisables
- Analyser l'impact des incidents
- Capturez et partagez les enseignements au sein d'une organisation

Les raisons pour lesquelles il ne faut pas utiliser une analyse

Une analyse est irréprochable et ne cite pas les personnes par leur nom.

« Peu importe ce que nous découvrons, nous comprenons et croyons sincèrement que chacun a fait de son mieux, compte tenu de ce qu'il savait à l'époque, de ses compétences et aptitudes, des ressources disponibles et de la situation actuelle. » - Norm Kerth, Rétrospectives de projets : un manuel pour l'évaluation en équipe

### Détails de l'analyse

La page des détails de l'analyse vous guide dans la collecte d'informations, l'évaluation des améliorations et la création de mesures à prendre. La page des détails de l'analyse est similaire aux détails de l'incident, avec certaines différences importantes, telles que des statistiques historiques, un calendrier modifiable et des questions visant à améliorer les incidents future.

### Présentation

La vue d'ensemble est un résumé de l'incident. Ce résumé inclut le contexte, ce qui s'est produit, pourquoi cela s'est produit, comment il a été atténué, la durée et les mesures clés à prendre pour empêcher que l'incident ne se reproduise. La vue d'ensemble est de haut niveau. Vous découvrirez plus de détails dans l'onglet Questions de l'analyse.

### **Métriques**

Utilisez l'onglet Mesures pour visualiser les mesures clés de votre application pendant la durée de l'incident. Vous pouvez ajouter ici des graphiques métriques qui présentent une ou plusieurs mesures dans le même graphique. Les mesures utilisées lors d'un incident sont automatiquement renseignées dans cet onglet. Nous vous recommandons d'ajouter une description, un titre et des annotations des principaux moments de l'incident.

Voici quelques points temporels clés que vous pouvez prendre en compte lors de l'analyse d'un graphique métrique :

- Modification du déploiement
- Modification de la configuration
- Heure de début de l'incident
- Heure de l'alarme
- Heure de l'engagement
- Heure de début de l'atténuation
- Heure de résolution de l'incident

### Limites

- CloudWatch les alarmes et les expressions métriques ne sont pas importées à partir d'un incident.
- Les mesures qui se trouvent dans une région non prise en charge par Incident Manager ne sont pas importées depuis l'incident.
- Les métriques des comptes d'applications nécessitent une configurationCloudWatch-CrossAccountSharingRole préalable à la création de l'analyse. Pour plus d'informations sur le rôle, consultez la section [CloudWatch Console Cross-Account Cross-Region](https://docs.aws.amazon.com/AmazonCloudWatch/latest/monitoring/Cross-Account-Cross-Region.html) dans le guide de CloudWatch l'utilisateur.

# **Chronologie**

Décrivez les moments clés de la chronologie à mesure que vous approfondissez votre compréhension de l'incident. La chronologie des incidents est automatiquement renseignée sur cet onglet. Vous pouvez supprimer des points temporels qui ne sont pas pertinents pour l'analyse. Vous pouvez également ajouter et modifier des points temporels pour décrire plus précisément l'incident et son impact.

Utilisez l'onglet Chronologie pour répondre aux questions que vous trouverez dans l'onglet Questions concernant la réponse à l'incident.

### **Questions**

Utilisez les questions du gestionnaire d'incidents pour améliorer le délai de résolution des incidents dans votre application et réduire le nombre d'incidents. Au fur et à mesure que vous répondez aux questions, mettez à jour les onglets Mesures et Chronologie pour plus de précision. Les questions portent sur les aspects clés de la réponse aux incidents :

- Détection Pourriez-vous réduire le délai de détection ? Existe-t-il des mises à jour des indicateurs et des alarmes qui permettraient de détecter l'incident plus rapidement ?
- Diagnostic Pouvez-vous réduire le délai de diagnostic ? Y a-t-il des mises à jour de vos plans d'intervention ou de vos plans d'escalade qui permettraient d'engager les bons intervenants plus rapidement ?
- Atténuation : pouvez-vous réduire le délai d'atténuation ? Y a-t-il des étapes du manuel que vous pourriez ajouter ou améliorer ?
- Prévention Pouvez-vous empêcher que de future incidents ne se reproduisent ? Pour découvrir les causes profondes d'un incident, Amazon utilise l'approche des 5 pourquoi dans le cadre de l'investigation des problèmes.

# Actions

Incident Manager crée des mesures recommandées que vous pouvez consulter au fur et à mesure que vous répondez aux questions. Vous pouvez choisir d'accepter et de terminer ces actions à partir de cet onglet ou vous pouvez les ignorer. Vous pouvez consulter les actions rejetées en sélectionnant Actions rejetées. Les éléments d'action sont un type OpsItem d'élément lié à l'analyse et à l'incident dans OpsCenter.

# Liste de contrôle

Avant de terminer une analyse, utilisez la liste de contrôle pour passer en revue les mesures que doit prendre un intervenant. Lorsque les intervenants exécutent les actions de la liste de contrôle, l'icône

située à côté de l'action passe d'une ellipse à une coche, indiquant que l'action est terminée. Si vous n'avez pas terminé les éléments de la liste de contrôle, Incident Manager affiche un message pour confirmer que le répondeur souhaite clore l'analyse sans la terminer.

# Modèles d'analyse

Un modèle d'analyse fournit un ensemble de questions qui permettent d'identifier en profondeur la cause première des incidents. Vous pouvez utiliser les réponses à ces questions pour améliorer les performances des applications et la réponse aux incidents.

## AWSmodèle standard

Incident Manager fournit un modèle standard de questions basé sur les meilleures pratiques en matière de réponse auxAWS incidents et d'analyse des problèmes, intituléAWSIncidents-PostIncidentAnalysisTemplate.

## Créer un modèle d'analyse

Nous vous encourageons à utiliser leAWSIncidents-PostIncidentAnalysisTemplate modèle par défaut et à ajouter des questions ou des sections supplémentaires adaptées à vos cas d'utilisation. Création de modèles d'analyse basés sur le modèle par défaut Utilisez ce modèle comme point de départ pour créer des modèles d'analyse dans votre compte de gestion. Vous pouvez ensuite dupliquer vos modèles d'analyse dans chaque région dans laquelle vous avez activé Incident Manager.

### Créer un modèle d'analyse

- 1. Appelez l'GetDocumentaction et utilisez sonName paramètre pour la téléchargerAWSIncidents-PostIncidentAnalysisTemplate. Pour de plus amples informations sur laGetDocument syntaxe, veuillez consulter le document [Référence d'API](https://docs.aws.amazon.com/systems-manager/latest/APIReference/API_GetDocument.html) [Systems Manager.](https://docs.aws.amazon.com/systems-manager/latest/APIReference/API_GetDocument.html)
- 2. Le contenu de la réponse contient les éléments de base JSON pour l'analyse. Utilisez les éléments constitutifs des questions pour insérer des questions supplémentaires dans l'analyse. Nous vous recommandons d'ajouter des questions ou des sections dans laIncident questions section.
- 3. Pour créer le nouveau modèle, utilisez l'CreateDocumentopération avec le JSON mis à jour à l'étape précédente. Vous devez inclure ce qui suit, où se*Analysis\_Template\_Name* trouve le nom de votre modèle,
- DocumentFormat: "JSON"
- DocumentType: "ProblemAnalysisTemplate"
- Name: "*Analysis\_Template\_Name*"

# Créer une analyse

- 1. Pour créer une analyse, choisissez Créer une analyse sur la page des détails de l'incident d'un incident clos.
- 2. Choisissez le modèle d'analyse à partir duquel créer cette analyse et entrez un nom descriptif de l'analyse.
- 3. Sélectionnez Create (Créer).

### Imprimer une analyse d'incident formatée

Vous pouvez générer une copie d'une analyse complète ou incomplète formatée pour l'impression. Vous pouvez également enregistrer cette copie au format PDF. Vous pouvez imprimer une seule analyse à la fois. L'impression Batch de plusieurs analyses n'est actuellement actuellement actuellement actuellement actuellement actuellement actuellement actuellement actuellement actuellement actuellement actuellement

Pour imprimer une analyse mise en forme

- 1. Ouvrez la [console Incident Manager](https://console.aws.amazon.com/systems-manager/incidents/home).
- 2. Choisissez l'onglet Analyse.
- 3. Choisissez le titre de l'analyse que vous souhaitez imprimer.
- 4. Dans le coin supérieur droit de la page de détails de l'analyse, choisissez Imprimer.
- 5. Dans la boîte de dialogue Imprimer l'analyse des incidents, effacez les sections de l'analyse que vous ne souhaitez pas inclure dans la version imprimée. Par défaut, toutes les sections sont sélectionnées.
- 6. Choisissez Imprimer pour ouvrir les commandes d'impression locales de votre appareil.
- 7. Choisissez la destination ou le format d'impression. Vous pouvez choisir une imprimante locale ou réseau, ou vous pouvez enregistrer l'analyse au format PDF. Apportez les modifications souhaitées aux options d'impression restantes, puis choisissez Imprimer.

### **a** Note

Les contrôles d'impression locaux font référence à l'interface utilisateur fournie par votre navigateur Web et votre appareil.

Les destinations d'impression sont celles configurées pour votre appareil et accessibles depuis celui-ci.

# Tutoriels Incident Manager

Ces didacticiels AWS Systems Manager Incident Manager vous aident à créer un système de gestion des incidents plus robuste. Ces didacticiels couvrent les activités courantes qui se produisent lors d'un incident ou soutiennent la réponse à un incident.

#### Rubriques

- [Utilisation des runbooks d'automatisation de Systems Manager avec Incident Manager](#page-105-0)
- [Gestion des incidents de sécurité dans Incident Manager](#page-114-0)

# <span id="page-105-0"></span>Utilisation des runbooks d'automatisation de Systems Manager avec Incident Manager

Vous pouvez utiliser les runbooks [AWS Systems Managerd'automatisation](https://docs.aws.amazon.com/systems-manager/latest/userguide/systems-manager-automation.html) pour simplifier les tâches courantes de maintenance, de déploiement et de correction des AWS services. Dans ce didacticiel, vous allez créer un runbook personnalisé pour automatiser la réponse à un incident dans Incident Manager. Le scénario de ce didacticiel implique une CloudWatch alarme Amazon assignée à une métrique Amazon EC2. Lorsque l'instance entre dans un état qui déclenche l'alarme, Incident Manager exécute automatiquement les tâches suivantes :

- 1. Crée un incident dans Incident Manager.
- 2. Lance un runbook qui tente de résoudre le problème.
- 3. Publie les résultats du runbook sur la page des détails de l'incident dans Incident Manager.

Le processus décrit dans ce didacticiel peut également être utilisé avec des EventBridge événements Amazon et d'autres types de AWS ressources. En automatisant votre réponse aux alarmes et aux événements, vous pouvez réduire l'impact d'un incident sur votre organisation et ses ressources.

Ce didacticiel explique comment modifier une CloudWatch alarme attribuée à une instance Amazon EC2 dans le cadre d'un plan de réponse d'Incident Manager. Si aucune alarme, instance ou plan de réponse n'est configuré, nous vous recommandons de configurer ces ressources avant de commencer. Pour plus d'informations, consultez les rubriques suivantes :

- [Utilisation des CloudWatch alarmes Amazon](https://docs.aws.amazon.com/AmazonCloudWatch/latest/monitoring/AlarmThatSendsEmail.html) dans le guide de CloudWatch l'utilisateur Amazon
- Instances [Amazon EC2 dans le guide de l'utilisateur Amazon EC2 pour les instances](https://docs.aws.amazon.com/AWSEC2/latest/WindowsGuide/Instances.html) Windows
- Instances [Amazon EC2 dans le guide de l'utilisateur Amazon EC2 pour les instances](https://docs.aws.amazon.com/AWSEC2/latest/UserGuide/Instances.html) Linux
- [Utilisation des plans de réponse dans Incident Manager](#page-73-0)

#### **A** Important

Vous devrez engager des coûts en créant des AWS ressources et en utilisant les étapes d'automatisation du runbook. Pour en savoir plus, consultez [PricingAWS](https://aws.amazon.com/pricing) (Tarification).

#### Rubriques

- [Tâche 1 : Création du runbook](#page-106-0)
- [Tâche 2 : Création d'un rôle IAM](#page-109-0)
- [Tâche 3 : connexion du runbook à votre plan d'intervention](#page-111-0)
- [Tâche 4 : Affecter une CloudWatch alarme à votre plan d'intervention](#page-112-0)
- [Tâche 5 : vérification des résultats](#page-113-0)

### <span id="page-106-0"></span>Tâche 1 : Création du runbook

Utilisez la procédure suivante pour créer un runbook dans la console Systems Manager. Lorsqu'il est invoqué à partir d'un incident du gestionnaire d'incidents, le runbook redémarre une instance Amazon EC2 et met à jour l'incident avec des informations sur l'exécution du runbook. Avant de commencer, vérifiez que vous êtes autorisé à créer un runbook. Pour plus d'informations, consultez la section [Configuration de l'automatisation](https://docs.aws.amazon.com/systems-manager/latest/userguide/automation-setup.html) dans le guide de AWS Systems Manager l'utilisateur.

#### **A** Important

Consultez les informations importantes suivantes concernant la création du runbook de ce didacticiel :

- Le runbook est destiné à un incident créé à partir d'une source CloudWatch d'alarme. Si vous utilisez ce runbook pour d'autres types d'incidents, par exemple des incidents créés manuellement, l'événement chronologique de la première étape du runbook ne sera pas trouvé et le système renvoie une erreur.
- Le runbook nécessite que l' CloudWatch alarme inclue une dimension appeléeInstanceId. Les alarmes relatives aux métriques des instances Amazon EC2 ont cette dimension. Si vous utilisez ce runbook avec d'autres métriques (ou avec d'autres

sources d'incidents, par exemple EventBridge), vous devez modifier l'JsonDecode2étape pour qu'elle corresponde aux données capturées dans votre scénario.

• Le runbook tente de résoudre le problème qui a déclenché l'alarme en redémarrant l'instance Amazon EC2. En cas d'incident réel, il se peut que vous ne souhaitiez pas redémarrer l'instance. Mettez à jour le runbook avec les mesures correctives spécifiques que vous souhaitez que le système prenne.

Pour plus d'informations sur la création de runbooks, consultez la section [Utilisation des runbooks](https://docs.aws.amazon.com/systems-manager/latest/userguide/automation-documents.html) dans le Guide de l'AWS Systems Managerutilisateur.

Pour créer un runbook

- 1. Ouvrez la console AWS Systems Manager à l'adresse [https://console.aws.amazon.com/](https://console.aws.amazon.com/systems-manager/) [systems-manager/.](https://console.aws.amazon.com/systems-manager/)
- 2. Dans le panneau de navigation, cliquez sur Documents.
- 3. Choisissez Automation.
- 4. Dans Nom, entrez un nom descriptif pour le runbook, tel que**IncidentResponseRunbook**.
- 5. Sélectionnez l'onglet Éditeur, puis Modifier.
- 6. Collez le contenu suivant dans l'éditeur :

```
description: This runbook attempts to restart an Amazon EC2 instance that caused an 
  incident.
schemaVersion: '0.3'
parameters: 
   IncidentRecordArn: 
     type: String 
     description: The incident
mainSteps: 
   - name: ListTimelineEvents 
     action: 'aws:executeAwsApi' 
     outputs: 
       - Selector: '$.eventSummaries[0].eventId' 
         Name: eventId 
         Type: String 
     inputs: 
       Service: ssm-incidents 
       Api: ListTimelineEvents 
       incidentRecordArn: '{{IncidentRecordArn}}'
```
```
 filters: 
        - key: eventType 
          condition: 
             equals: 
               stringValues: 
                 - SSM Incident Trigger 
    description: This step retrieves the ID of the first timeline event with the 
 CloudWatch alarm details. 
  - name: GetTimelineEvent 
    action: 'aws:executeAwsApi' 
    inputs: 
      Service: ssm-incidents 
      Api: GetTimelineEvent 
      incidentRecordArn: '{{IncidentRecordArn}}' 
      eventId: '{{ListTimelineEvents.eventId}}' 
    outputs: 
      - Name: eventData 
        Selector: $.event.eventData 
        Type: String 
    description: This step retrieves the timeline event itself. 
  - name: JsonDecode 
    action: 'aws:executeScript' 
    inputs: 
      Runtime: python3.8 
      Handler: script_handler 
      Script: |- 
        import json 
        def script_handler(events, context): 
          data = json.loads(events["eventData"]) 
          return data 
      InputPayload: 
        eventData: '{{GetTimelineEvent.eventData}}' 
    outputs: 
      - Name: rawData 
        Selector: $.Payload.rawData 
        Type: String 
    description: This step parses the timeline event data. 
  - name: JsonDecode2 
    action: 'aws:executeScript' 
    inputs: 
      Runtime: python3.8 
      Handler: script_handler 
      Script: |-
```

```
 import json 
       def script handler(events, context):
          data = json.loads(events["rawData"]) 
          return data 
      InputPayload: 
        rawData: '{{JsonDecode.rawData}}' 
    outputs: 
      - Name: InstanceId 
        Selector: 
 '$.Payload.detail.configuration.metrics[0].metricStat.metric.dimensions.InstanceId' 
        Type: String 
    description: This step parses the CloudWatch event data. 
 - name: RestartInstance 
    action: 'aws:executeAutomation' 
    inputs: 
      DocumentName: AWS-RestartEC2Instance 
      DocumentVersion: $DEFAULT 
      RuntimeParameters: 
        InstanceId: '{{JsonDecode2.InstanceId}}' 
    description: This step restarts the Amazon EC2 instance
```
7. Sélectionnez Create automation (Créer une automatisation).

## <span id="page-109-0"></span>Tâche 2 : Création d'un rôle IAM

Utilisez le didacticiel suivant pour créer un rôle AWS Identity and Access Management (IAM) qui autorise Incident Manager à lancer un runbook spécifié dans un plan de réponse. Le runbook présenté dans ce didacticiel redémarre une instance Amazon EC2. Vous spécifierez ce rôle IAM dans la tâche suivante lorsque vous connecterez le runbook à votre plan de réponse.

Création d'un rôle IAM qui lance un runbook à partir d'un plan de réponse

- 1. Ouvrez la console IAM à l'adresse<https://console.aws.amazon.com/iam/>.
- 2. Dans le volet de navigation, sélectionnez Rôles, puis Créer un rôle.
- 3. Sous Type d'entité fiable, vérifiez que le AWSservice est sélectionné.
- 4. Sous Cas d'utilisation, dans le champ Cas d'utilisation pour d'autres AWS services, entrez**Incident Manager**.
- 5. Choisissez Incident Manager, puis Next.
- 6. Sur la page Ajouter des autorisations, choisissez Créer une politique. L'éditeur d'autorisations s'ouvre dans une nouvelle fenêtre ou un nouvel onglet du navigateur.
- 7. Dans l'éditeur, choisissez l'onglet JSON.
- 8. Copiez et collez la politique d'autorisation suivante dans l'éditeur JSON. Remplacez *Account\_ID* par votre Compte AWS identifiant.

```
{ 
     "Version": "2012-10-17", 
     "Statement": [ 
          { 
              "Effect": "Allow", 
              "Resource": [ 
                   "arn:aws:ssm:*:account_ID:automation-definition/
IncidentResponseRunbook:*", 
                   "arn:aws:ssm:*::automation-definition/AWS-RestartEC2Instance:*" 
              ], 
              "Action": "ssm:StartAutomationExecution" 
         }, 
          { 
              "Effect": "Allow", 
              "Resource": "arn:aws:ssm:*:*:automation-execution/*", 
              "Action": "ssm:GetAutomationExecution" 
          }, 
          { 
              "Effect": "Allow", 
              "Resource": "arn:aws:ssm-incidents:*:*:*", 
              "Action": "ssm-incidents:*" 
          }, 
          { 
              "Effect": "Allow", 
              "Resource": "arn:aws:iam::*:role/AWS-SystemsManager-
AutomationExecutionRole", 
              "Action": "sts:AssumeRole" 
          }, 
          { 
              "Effect": "Allow", 
              "Resource": "*", 
              "Action": [ 
                   "ec2:StopInstances", 
                   "ec2:DescribeInstanceStatus", 
                   "ec2:StartInstances" 
             \mathbf{I}
```
- $\mathbf{I}$ }
- 9. Choisissez Suivant : Balises.

}

- 10. (Facultatif) Si nécessaire, ajoutez des balises à votre politique.
- 11. Choisissez Suivant : vérification.
- 12. Dans le champ Nom, entrez un nom qui vous aide à identifier ce rôle comme étant utilisé pour ce didacticiel.
- 13. (Facultatif) Entrez une description dans le champ Description.
- 14. Choisissez Create Policy (Créer une politique).
- 15. Revenez à la fenêtre ou à l'onglet du navigateur correspondant au rôle que vous créez. La page Ajouter des autorisations s'affiche.
- 16. Cliquez sur le bouton d'actualisation (situé à côté du bouton Créer une politique), puis entrez le nom de la politique d'autorisation que vous avez créée dans la zone de filtre.
- 17. Choisissez la politique d'autorisation que vous avez créée, puis cliquez sur Suivant.
- 18. Sur la page Nom, révision et création, pour Nom du rôle, entrez un nom qui vous aide à identifier ce rôle comme étant utilisé pour ce didacticiel.
- 19. (Facultatif) Entrez une description dans le champ Description.
- 20. Passez en revue les détails du rôle, ajoutez des balises si nécessaire et choisissez Create role.

### <span id="page-111-0"></span>Tâche 3 : connexion du runbook à votre plan d'intervention

En connectant le runbook à votre plan de réponse Incident Manager, vous garantissez un processus d'atténuation cohérent, reproductible et rapide. Le runbook sert également de point de départ aux résolveurs pour déterminer leur prochaine ligne de conduite.

Pour attribuer le runbook à votre plan de réponse

- 1. Ouvrez la [console Incident Manager](https://console.aws.amazon.com/systems-manager/incidents/home).
- 2. Choisissez les plans de réponse.
- 3. Pour Plan de réponse, choisissez un plan de réponse existant, puis sélectionnez Modifier. Si vous n'avez pas de plan d'intervention existant, choisissez Créer un plan de réponse pour créer un nouveau plan.

Renseignez les champs suivants :

- a. Dans la section Runbook, choisissez Select existing runbook.
- b. Pour Propriétaire, vérifiez que Owned by me est sélectionné.
- c. Pour Runbook, choisissez le runbook dans lequel vous l'avez créé. [Tâche 1 : Création du](#page-106-0)  [runbook](#page-106-0)
- d. Pour Version, choisissez Par défaut au moment de l'exécution.
- e. Dans la section Entrées, pour le IncidentRecordArnparamètre, choisissez Incident ARN.
- f. Dans la section Autorisations d'exécution, choisissez le rôle IAM dans [Tâche 2 : Création](#page-109-0) [d'un rôle IAM](#page-109-0) lequel vous l'avez créé.
- 4. Enregistrez vos modifications.

### Tâche 4 : Affecter une CloudWatch alarme à votre plan d'intervention

Utilisez la procédure suivante pour attribuer une CloudWatch alarme pour une instance Amazon EC2 à votre plan de réponse.

Pour attribuer une CloudWatch alarme à votre plan d'intervention

- 1. Ouvrez la CloudWatch console à l'[adresse https://console.aws.amazon.com/cloudwatch/.](https://console.aws.amazon.com/cloudwatch/)
- 2. Dans le volet de navigation, sous Alarmes, sélectionnez Toutes les alarmes.
- 3. Choisissez une alarme pour une instance Amazon EC2 que vous souhaitez connecter à votre plan de réponse.
- 4. Sélectionnez Actions, puis Edit (Modifier). Vérifiez que la métrique possède une dimension appeléeInstanceId.
- 5. Choisissez Suivant.
- 6. Pour l'assistant de configuration des actions, choisissez l'action Add Systems Manager.
- 7. Choisissez Créer un incident.
- 8. Choisissez le plan de réponse que vous avez créé dans [Tâche 3 : connexion du runbook à votre](#page-111-0) [plan d'intervention.](#page-111-0)
- 9. Sélectionnez Update alarm (Mettre à jour une alerte).

# Tâche 5 : vérification des résultats

Pour vérifier que l' CloudWatch alarme crée un incident puis traite le runbook spécifié dans votre plan de réponse, vous devez déclencher l'alarme. Une fois que vous avez déclenché l'alarme et que le traitement du runbook est terminé, vous pouvez vérifier les résultats du runbook à l'aide de la procédure suivante. Pour plus d'informations sur le déclenchement d'une alarme, reportez-vous [set](https://docs.aws.amazon.com/cli/latest/reference/cloudwatch/set-alarm-state.html)[alarm-stateà](https://docs.aws.amazon.com/cli/latest/reference/cloudwatch/set-alarm-state.html) la référence des AWS CLI commandes.

- 1. Ouvrez la [console Incident Manager](https://console.aws.amazon.com/systems-manager/incidents/home).
- 2. Choisissez l'incident créé par l' CloudWatch alarme.
- 3. Choisissez l'onglet Runbooks.
- 4. Consultez les actions effectuées sur votre instance Amazon EC2 dans la section Runbook steps. L'image suivante est un exemple illustrant les étapes suivies par le runbook que vous avez créé dans ce didacticiel. Chaque étape est répertoriée avec un horodatage et un message d'état.

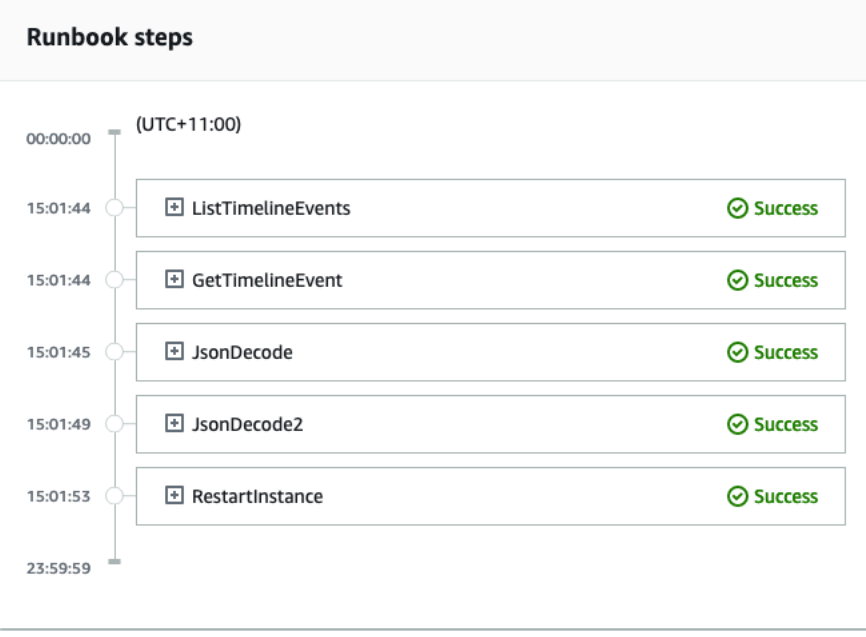

Pour afficher tous les détails de l' CloudWatch alarme, étendez l'étape JsonDecode2, puis développez Output.

#### **A** Important

Vous devez nettoyer toutes les modifications de ressources que vous avez mises en œuvre au cours de ce didacticiel et que vous ne souhaitez pas conserver. Cela inclut les modifications apportées aux ressources du gestionnaire d'incidents, telles que les plans de ressources et les incidents, les modifications apportées aux CloudWatch alarmes et le rôle IAM que vous avez créé pour ce didacticiel.

# Gestion des incidents de sécurité dans Incident Manager

Vous pouvez utiliser AWS Security Hub Amazon EventBridge et Incident Manager ensemble pour identifier et gérer les incidents de sécurité dans vos applications AWS hébergées. Ce didacticiel explique comment configurer une EventBridge règle qui crée un incident en fonction des résultats envoyés automatiquement par Security Hub.

#### **a** Note

Ce didacticiel utilise EventBridge Security Hub. L'utilisation de ces services peut entraîner des frais.

### Prérequis

- Configurez Security Hub. Pour plus d'informations, consultez [Configuration de AWS Security Hub.](https://docs.aws.amazon.com/securityhub/latest/userguide/securityhub-settingup.html)
- Créez ou mettez à jour des résultats dans Security Hub. Pour plus d'informations, voir [Conclusions](https://docs.aws.amazon.com/securityhub/latest/userguide/securityhub-findings.html)  [dans AWS Security Hub.](https://docs.aws.amazon.com/securityhub/latest/userguide/securityhub-findings.html)
- Configurez un plan de réponse qu'Incident Manager utilisera comme modèle lors de la création de votre incident de sécurité. Pour en savoir plus, consultez [Préparation aux incidents dans Incident](#page-34-0) [Manager](#page-34-0).

Pour ce didacticiel, nous utilisons un modèle prédéfini pour créer la EventBridge règle. Pour créer la règle à l'aide d'un modèle personnalisé, consultez la section [Utilisation d'un modèle personnalisé](https://docs.aws.amazon.com/securityhub/latest/userguide/securityhub-cwe-all-findings.html#securityhub-cwe-all-findings-custom-pattern) [pour créer la règle](https://docs.aws.amazon.com/securityhub/latest/userguide/securityhub-cwe-all-findings.html#securityhub-cwe-all-findings-custom-pattern) dans le guide de AWS Security Hub l'utilisateur.

#### Création d'une EventBridge règle

- 1. Ouvrez la EventBridge console Amazon à l'[adresse https://console.aws.amazon.com/events/](https://console.aws.amazon.com/events/).
- 2. Dans le volet de navigation, choisissez Rules.
- 3. Choisissez Create rule.
- 4. Saisissez un Nom et une Description pour la règle.

Une règle ne peut pas avoir le même nom qu'une autre règle de la même région et sur le même bus d'événement.

- 5. Pour Event bus (Bus d'événement), choisissez default (défaut).
- 6. Pour Rule type (Type de règle), choisissez Rule with an event pattern (Règle avec un modèle d'événement).
- 7. Choisissez Suivant.
- 8. Dans Source de l'événement, choisissez AWSdes événements ou des événements EventBridge partenaires.
- 9. Pour Modèle d'événement, choisissez Formulaire de modèle d'événement.
- 10. Pour Event source (Origine de l'événement), choisissez AWSservices (Services ).
- 11. Pour le AWSservice, choisissez Security Hub.
- 12. Dans Type d'événement, choisissez Security Hub Findings Imported.
- 13. Par défaut, EventBridge configure le modèle d'événement sans aucune valeur de filtre. Pour chaque attribut, l'option N'importe quel *nom d'attribut* est sélectionnée. Mettez à jour ces filtres pour créer des incidents basés sur les résultats de sécurité qui ont le plus d'impact sur votre environnement.
- 14. Cliquez sur Next (Suivant).
- 15. Pour Types de cibles, choisissez service AWS.
- 16. Pour Sélectionner une cible, choisissez le plan de réponse d'Incident Manager.
- 17. Pour Plan de réponse, choisissez un plan de réponse à utiliser comme modèle pour les incidents créés.
- 18. EventBridge peut créer le rôle IAM nécessaire à l'exécution de votre règle.
	- Pour créer automatiquement un rôle IAM, choisissez Créer un nouveau rôle pour la ressource spécifique.
	- Pour utiliser un rôle IAM qui existe déjà dans votre compte, choisissez Utiliser un rôle existant.
- 19. (Facultatif) Saisissez une ou plusieurs balises pour la règle.
- 20. Choisissez Suivant.
- 21. Consultez les détails de la règle et choisissez Create rule (Créer une règle).

Maintenant que vous avez créé cette EventBridge règle, les résultats de sécurité correspondant aux valeurs d'attribut que vous avez définies créeront des incidents dans Incident Manager. Vous pouvez trier, gérer, surveiller et créer une analyse post-incident à partir de ces incidents.

# Marquage des ressources dans Incident Manager

Les balises sont des métadonnées facultatives que vous pouvez affecter aux ressources de votre gestionnaire d'incidents dans lesRégions AWS limites de votre ensemble de réplication. Vous pouvez attribuer des balises aux plans de réponse, aux enregistrements d'incidents et aux contacts. Vous pouvez également ajouter des balises aux horaires et aux rotations de garde. Vous pouvez également ajouter des balises au jeu de réplication lui-même. Les étiquettes vous permettent de catégoriser et de contrôler l'accès à ces ressources de différentes manières. Chaque étiquette est constituée d'une clé et d'une valeur facultative que vous définissez. Nous vous recommandons de concevoir un ensemble de clés de balise répondant à vos besoins pour chaque type de ressource d'Incident Manager. L'utilisation d'un ensemble de clés de balise cohérent facilite la gestion de ces ressources et l'accès à celles-ci. Vous pouvez rechercher et filtrer les ressources en fonction des étiquettes. Pour plus d'informations sur le contrôle de l'accès aux ressources à l'aide de balises, consultez la section [Contrôle de l'accès auxAWS ressources à l'aide de balises](https://docs.aws.amazon.com/IAM/latest/UserGuide/access_tags.html) dans le Guide de l'utilisateur IAM.

Vous pouvez spécifier des balises dans la section Incident par défaut lors de la création d'un plan de réponse. Ces balises sont appliquées à l'enregistrement de l'incident lorsqu'un incident est créé à l'aide du plan de réponse.

#### **a** Note

Les balises n'ont aucune signification sémantique. Ils sont interprétés strictement comme des chaînes de caractères.

Vous pouvez ajouter ou supprimer des balises à l'aide de la console du gestionnaire d'incidents. La capture d'écran suivante montre la section des balises lors de la création d'un nouveau plan de réponse.

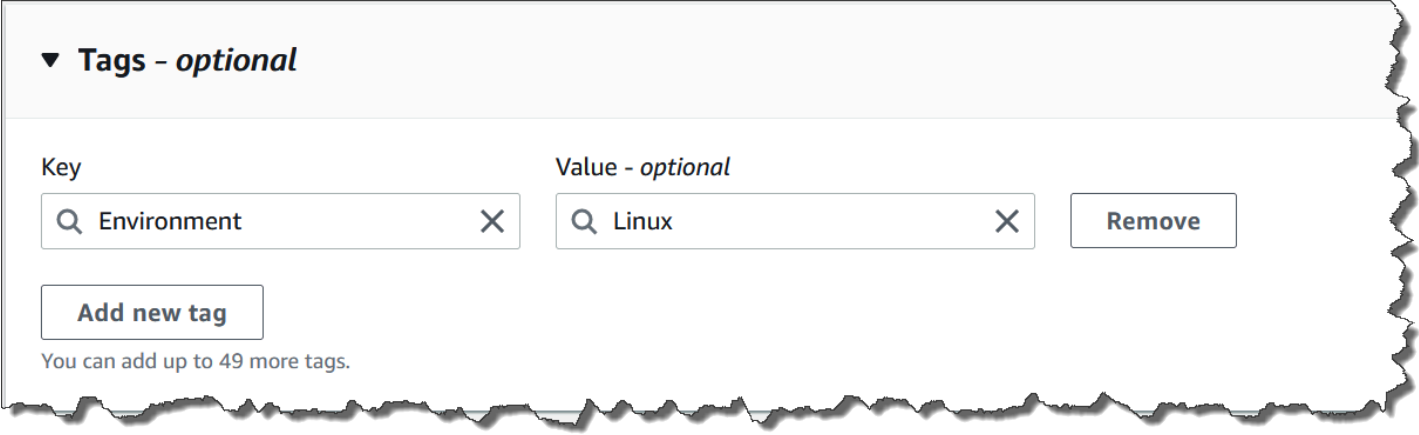

Pour utiliser les balises par programmation, utilisez les actions d'API suivantes :

- [TagResource](https://docs.aws.amazon.com/incident-manager/latest/APIReference/API_TagResource.html)
- [UntagResource](https://docs.aws.amazon.com/incident-manager/latest/APIReference/API_UntagResource.html)
- [ListTagsForResource](https://docs.aws.amazon.com/incident-manager/latest/APIReference/API_ListTagsForResource.html)

### **A** Important

Les balises appliquées aux plans de réponse, aux enregistrements d'incidents, aux contacts, aux horaires et rotations de garde, ainsi qu'aux ensembles de réplication ne peuvent être consultées et modifiées qu'à partir du compte du propriétaire de la ressource.

# Sécurité dans AWS Systems Manager Incident Manager

La sécurité du cloud AWS est la priorité absolue. En tant que AWS client, vous bénéficiez de centres de données et d'architectures réseau conçus pour répondre aux exigences des entreprises les plus sensibles en matière de sécurité.

La sécurité est une responsabilité partagée entre vous AWS et vous. Le [modèle de responsabilité](https://aws.amazon.com/compliance/shared-responsibility-model/)  [partagée](https://aws.amazon.com/compliance/shared-responsibility-model/) décrit cela comme la sécurité du cloud et la sécurité dans le cloud :

- Sécurité du cloud : AWS est chargée de protéger l'infrastructure qui s'exécute Services AWS dans le AWS Cloud. AWS vous fournit également des services que vous pouvez utiliser en toute sécurité. Des auditeurs tiers testent et vérifient régulièrement l'efficacité de notre sécurité dans le cadre des programmes de [AWS conformité Programmes](https://aws.amazon.com/compliance/programs/) de de conformité. Pour en savoir plus sur les programmes de conformité qui s'appliquent à AWS Systems Manager Incident Manager, voir [AWS Services concernés par programme de conformité AWS](https://aws.amazon.com/compliance/services-in-scope/) .
- Sécurité dans le cloud Votre responsabilité est déterminée par le AWS service que vous utilisez. Vous êtes également responsable d'autres facteurs, y compris de la sensibilité de vos données, des exigences de votre entreprise, ainsi que de la législation et de la réglementation applicables.

Cette documentation vous aide à comprendre comment appliquer le modèle de responsabilité partagée lors de l'utilisation d'Incident Manager. Les rubriques suivantes expliquent comment configurer Incident Manager pour atteindre vos objectifs de sécurité et de conformité. Vous apprenez également à utiliser d'autres outils Services AWS qui vous aident à surveiller et à sécuriser les ressources de votre gestionnaire d'incidents.

#### **Rubriques**

- [Protection des données dans Incident Manager](#page-120-0)
- [Identity and Access Management pour AWS Systems Manager Incident Manager](#page-123-0)
- [Utilisation de contacts partagés et de plans de réponse dans Incident Manager](#page-160-0)
- [Validation de conformité pour AWS Systems Manager Incident Manager](#page-164-0)
- [Résilience dans AWS Systems Manager Incident Manager](#page-166-0)
- [Sécurité de l'infrastructure dans AWS Systems Manager Incident Manager](#page-167-0)
- [Utilisation AWS Systems Manager Incident Manager et interface avec les points de terminaison](#page-167-1)  [VPC \(\) AWS PrivateLink](#page-167-1)
- [Analyse de la configuration et des vulnérabilités dans Incident Manager](#page-169-0)

• [Bonnes pratiques en matière de sécurité dans AWS Systems Manager Incident Manager](#page-169-1)

# <span id="page-120-0"></span>Protection des données dans Incident Manager

Le [modèle de responsabilité AWS partagée](https://aws.amazon.com/compliance/shared-responsibility-model/) de s'applique à la protection des données dans AWS Systems Manager Incident Manager. Comme décrit dans ce modèle, AWS est chargé de protéger l'infrastructure mondiale qui gère tous les AWS Cloud. La gestion du contrôle de votre contenu hébergé sur cette infrastructure relève de votre responsabilité. Vous êtes également responsable des tâches de configuration et de gestion de la sécurité des Services AWS que vous utilisez. Pour en savoir plus sur la confidentialité des données, consultez [Questions fréquentes \(FAQ\) sur la](https://aws.amazon.com/compliance/data-privacy-faq)  [confidentialité des données](https://aws.amazon.com/compliance/data-privacy-faq). Pour en savoir plus sur la protection des données en Europe, consultez le billet de blog [Modèle de responsabilité partagée AWS et RGPD \(Règlement général sur la](https://aws.amazon.com/blogs/security/the-aws-shared-responsibility-model-and-gdpr/)  [protection des données\)](https://aws.amazon.com/blogs/security/the-aws-shared-responsibility-model-and-gdpr/) sur le Blog de sécurité AWS .

À des fins de protection des données, nous vous recommandons de protéger les Compte AWS informations d'identification et de configurer les utilisateurs individuels avec AWS IAM Identity Center ou AWS Identity and Access Management (IAM). Ainsi, chaque utilisateur se voit attribuer uniquement les autorisations nécessaires pour exécuter ses tâches. Nous vous recommandons également de sécuriser vos données comme indiqué ci-dessous :

- Utilisez l'authentification multifactorielle (MFA) avec chaque compte.
- Utilisez le protocole SSL/TLS pour communiquer avec les ressources. AWS Nous exigeons TLS 1.2 et recommandons TLS 1.3.
- Configurez l'API et la journalisation de l'activité des utilisateurs avec AWS CloudTrail.
- Utilisez des solutions de AWS chiffrement, ainsi que tous les contrôles de sécurité par défaut qu'ils contiennent Services AWS.
- Utilisez des services de sécurité gérés avancés tels qu'Amazon Macie, qui contribuent à la découverte et à la sécurisation des données sensibles stockées dans Amazon S3.
- Si vous avez besoin de modules cryptographiques validés par la norme FIPS 140-2 pour accéder AWS via une interface de ligne de commande ou une API, utilisez un point de terminaison FIPS. Pour en savoir plus sur les points de terminaison FIPS (Federal Information Processing Standard) disponibles, consultez [Federal Information Processing Standard \(FIPS\) 140-2](https://aws.amazon.com/compliance/fips/) (Normes de traitement de l'information fédérale).

Nous vous recommandons fortement de ne jamais placer d'informations confidentielles ou sensibles, telles que les adresses e-mail de vos clients, dans des balises ou des champs de texte libre tels

que le champ Name (Nom). Cela inclut lorsque vous travaillez avec Incident Manager ou un autre outil Services AWS à l'aide de la console, de l'API ou AWS des SDK. AWS CLI Toutes les données que vous saisissez dans des balises ou des champs de texte de forme libre utilisés pour les noms peuvent être utilisées à des fins de facturation ou dans les journaux de diagnostic. Si vous fournissez une adresse URL à un serveur externe, nous vous recommandons fortement de ne pas inclure d'informations d'identification dans l'adresse URL permettant de valider votre demande adressée à ce serveur.

Par défaut, Incident Manager chiffre les données en transit à l'aide du protocole SSL/TLS.

## Chiffrement des données

Incident Manager utilise des clés AWS Key Management Service (AWS KMS) pour chiffrer vos ressources Incident Manager. Pour plus d'informations à ce sujet AWS KMS, consultez le [guide du](https://docs.aws.amazon.com/kms/latest/developerguide/overview.html)  [AWS KMS développeur.](https://docs.aws.amazon.com/kms/latest/developerguide/overview.html) AWS KMS combine du matériel et des logiciels sécurisés et hautement disponibles pour fournir un système de gestion des clés adapté au cloud. Incident Manager chiffre vos données à l'aide de la clé que vous avez spécifiée et chiffre les métadonnées à l'aide d'une clé AWS détenue. Pour utiliser Incident Manager, vous devez configurer votre ensemble de réplication, y compris la configuration du chiffrement. Incident Manager nécessite le chiffrement des données pour être utilisé.

Vous pouvez utiliser une clé AWS détenue pour chiffrer votre jeu de réplication ou vous pouvez utiliser votre propre clé gérée par le client que vous avez créée AWS KMS pour chiffrer les régions de votre jeu de réplication. Incident Manager prend uniquement en charge les AWS KMS clés de chiffrement symétriques pour chiffrer les données que vous y créez. AWS KMS Incident Manager ne prend pas en charge AWS KMS les clés contenant des éléments clés importés, les magasins de clés personnalisés, le code d'authentification des messages basé sur le hachage (HMAC) ou tout autre type de clé. Si vous utilisez des clés gérées par le client, vous utilisez la [AWS KMS console](https://console.aws.amazon.com/kms/) ou les AWS KMS API pour créer de manière centralisée les clés gérées par le client et définir les politiques clés qui contrôlent la manière dont Incident Manager peut utiliser les clés gérées par le client. Lorsque vous utilisez une clé gérée par le client pour le chiffrement avec Incident Manager, la clé gérée par le AWS KMS client doit se trouver dans la même région que les ressources. Pour en savoir plus sur la configuration du chiffrement des données dans Incident Manager, consultez[Préparez](#page-22-0)[vous, magicien](#page-22-0).

L'utilisation de clés gérées par le AWS KMS client entraîne des frais supplémentaires. Pour plus d'informations, consultez la section [AWS KMS Concepts - Clés KMS](https://docs.aws.amazon.com/kms/latest/developerguide/concepts.html#master_keys) dans le guide du AWS Key Management Service développeur et [AWS KMS les tarifs.](https://aws.amazon.com/kms/pricing/)

#### **A** Important

Si vous utilisez une clé gérée par le client (CMK) pour chiffrer votre jeu de réplication et les données d'Incident Manager, mais que vous décidez ultérieurement de supprimer le jeu de réplication, assurez-vous de supprimer le jeu de réplication avant de désactiver ou de supprimer la clé CMK.

Pour permettre à Incident Manager d'utiliser votre clé gérée par le client pour chiffrer vos données, vous devez ajouter les déclarations de politique suivantes à la politique clé de votre clé gérée par le client. Pour en savoir plus sur la configuration et la modification des politiques clés de votre compte, consultez la section [Utilisation des politiques clés AWS KMS dans](https://docs.aws.amazon.com/kms/latest/developerguide/key-policies.html) le Guide du AWS Key Management Service développeur. La politique fournit les autorisations suivantes :

- Permet à Incident Manager d'effectuer des opérations en lecture seule afin de trouver la clé CMK pour Incident Manager dans votre compte.
- Permet à Incident Manager d'utiliser le CMK pour créer des autorisations et décrire la clé, mais uniquement lorsqu'il agit pour le compte des responsables du compte autorisés à utiliser Incident Manager. Si les principaux responsables spécifiés dans la déclaration de politique ne sont pas autorisés à utiliser les clés KMS et à utiliser Incident Manager, l'appel échoue, même s'il provient du service Incident Manager.

```
 { 
        "Sid": "Allow CreateGrant through AWS Systems Manager Incident Manager", 
        "Effect": "Allow", 
        "Principal": { 
          "AWS": "arn:aws:iam::111122223333:user/ssm-lead" 
        }, 
        "Action": [ 
          "kms:CreateGrant", 
          "kms:DescribeKey" 
        ], 
        "Resource": "*", 
        "Condition": { 
          "StringLike": { 
             "kms:ViaService": [ 
               "ssm-incidents.amazonaws.com", 
               "ssm-contacts.amazonaws.com" 
 ]
```
 } } }

Remplacez la Principal valeur par le principal IAM qui a créé votre ensemble de réplication.

Incident Manager utilise un [contexte de chiffrement](https://docs.aws.amazon.com/kms/latest/developerguide/concepts.html#encrypt_context) dans toutes les AWS KMS demandes d'opérations cryptographiques. Vous pouvez utiliser ce contexte de chiffrement pour identifier les événements du CloudTrail journal pour lesquels Incident Manager utilise vos clés KMS. Incident Manager utilise le contexte de chiffrement suivant :

• contactArn=*ARN of the contact or escalation plan*

# <span id="page-123-0"></span>Identity and Access Management pour AWS Systems Manager Incident Manager

AWS Identity and Access Management (IAM) est un outil Service AWS qui permet à un administrateur de contrôler en toute sécurité l'accès aux AWS ressources. Les administrateurs IAM contrôlent qui peut être authentifié (connecté) et autorisé (autorisé) à utiliser les ressources d'Incident Manager. IAM est un Service AWS outil que vous pouvez utiliser sans frais supplémentaires.

#### **Rubriques**

- [Public ciblé](#page-124-0)
- [Authentification par des identités](#page-124-1)
- [Gestion des accès à l'aide de politiques](#page-128-0)
- [Comment AWS Systems Manager Incident Manager fonctionne avec IAM](#page-131-0)
- [Exemples de politiques basées sur l'identité pour AWS Systems Manager Incident Manager](#page-140-0)
- [Exemples de politiques basées sur les ressources pour AWS Systems Manager Incident Manager](#page-145-0)
- [Prévention de la confusion entre les services par les adjoints dans Incident Manager](#page-147-0)
- [Utilisation de rôles liés à un service pour Incident Manager](#page-148-0)
- [AWS politiques gérées pour AWS Systems Manager Incident Manager](#page-151-0)
- [Résolution des problèmes AWS Systems Manager Incident Manager d'identité et d'accès](#page-158-0)

# <span id="page-124-0"></span>Public ciblé

La façon dont vous utilisez AWS Identity and Access Management (IAM) varie en fonction du travail que vous effectuez dans Incident Manager.

Utilisateur du service : si vous utilisez le service Incident Manager pour effectuer votre travail, votre administrateur vous fournit les informations d'identification et les autorisations dont vous avez besoin. Au fur et à mesure que vous utilisez de plus en plus de fonctionnalités d'Incident Manager pour effectuer votre travail, vous aurez peut-être besoin d'autorisations supplémentaires. En comprenant bien la gestion des accès, vous saurez demander les autorisations appropriées à votre administrateur. Si vous ne pouvez pas accéder à une fonctionnalité dans Incident Manager, consultez[Résolution des problèmes AWS Systems Manager Incident Manager d'identité et d'accès.](#page-158-0)

Administrateur du service — Si vous êtes responsable des ressources du gestionnaire d'incidents dans votre entreprise, vous avez probablement un accès complet à Incident Manager. C'est à vous de déterminer les fonctionnalités et les ressources du gestionnaire d'incidents auxquels les utilisateurs du service doivent accéder. Vous devez ensuite soumettre les demandes à votre administrateur IAM pour modifier les autorisations des utilisateurs de votre service. Consultez les informations sur cette page pour comprendre les concepts de base d'IAM. Pour en savoir plus sur la manière dont votre entreprise peut utiliser IAM avec Incident Manager, consultez[Comment AWS](#page-131-0) [Systems Manager Incident Manager fonctionne avec IAM.](#page-131-0)

Administrateur IAM : si vous êtes administrateur IAM, vous souhaiterez peut-être en savoir plus sur la manière dont vous pouvez rédiger des politiques pour gérer l'accès à Incident Manager. Pour consulter des exemples de politiques basées sur l'identité d'Incident Manager que vous pouvez utiliser dans IAM, consultez. [Exemples de politiques basées sur l'identité pour AWS Systems](#page-140-0)  [Manager Incident Manager](#page-140-0)

### <span id="page-124-1"></span>Authentification par des identités

L'authentification est la façon dont vous vous connectez à AWS l'aide de vos informations d'identification. Vous devez être authentifié (connecté à AWS) en tant qu'utilisateur IAM ou en assumant un rôle IAM. Utilisateur racine d'un compte AWS

Vous pouvez vous connecter en AWS tant qu'identité fédérée en utilisant les informations d'identification fournies par le biais d'une source d'identité. AWS IAM Identity Center Les utilisateurs (IAM Identity Center), l'authentification unique de votre entreprise et vos informations d'identification Google ou Facebook sont des exemples d'identités fédérées. Lorsque vous vous connectez avec une identité fédérée, votre administrateur aura précédemment configuré une fédération d'identités avec

des rôles IAM. Lorsque vous accédez à AWS l'aide de la fédération, vous assumez indirectement un rôle.

Selon le type d'utilisateur que vous êtes, vous pouvez vous connecter au portail AWS Management Console ou au portail AWS d'accès. Pour plus d'informations sur la connexion à AWS, consultez la section [Comment vous connecter à votre compte Compte AWS dans](https://docs.aws.amazon.com/signin/latest/userguide/how-to-sign-in.html) le guide de Connexion à AWS l'utilisateur.

Si vous y accédez AWS par programmation, AWS fournit un kit de développement logiciel (SDK) et une interface de ligne de commande (CLI) pour signer cryptographiquement vos demandes à l'aide de vos informations d'identification. Si vous n'utilisez pas d' AWS outils, vous devez signer vousmême les demandes. Pour plus d'informations sur l'utilisation de la méthode recommandée pour signer vous-même les demandes, consultez la section [Signature des demandes AWS d'API](https://docs.aws.amazon.com/IAM/latest/UserGuide/reference_aws-signing.html) dans le guide de l'utilisateur IAM.

Quelle que soit la méthode d'authentification que vous utilisez, vous devrez peut-être fournir des informations de sécurité supplémentaires. Par exemple, il vous AWS recommande d'utiliser l'authentification multifactorielle (MFA) pour renforcer la sécurité de votre compte. Pour en savoir plus, veuillez consulter [Authentification multifactorielle](https://docs.aws.amazon.com/singlesignon/latest/userguide/enable-mfa.html) dans le Guide de l'utilisateur AWS IAM Identity Center et [Utilisation de l'authentification multifactorielle \(MFA\) dans l'interface AWS](https://docs.aws.amazon.com/IAM/latest/UserGuide/id_credentials_mfa.html) dans le Guide de l'utilisateur IAM.

### Compte AWS utilisateur root

Lorsque vous créez un Compte AWS, vous commencez par une identité de connexion unique qui donne un accès complet à toutes Services AWS les ressources du compte. Cette identité est appelée utilisateur Compte AWS root et est accessible en vous connectant avec l'adresse e-mail et le mot de passe que vous avez utilisés pour créer le compte. Il est vivement recommandé de ne pas utiliser l'utilisateur root pour vos tâches quotidiennes. Protégez vos informations d'identification d'utilisateur root et utilisez-les pour effectuer les tâches que seul l'utilisateur root peut effectuer. Pour obtenir la liste complète des tâches qui vous imposent de vous connecter en tant qu'utilisateur root, consultez [Tâches nécessitant des informations d'identification d'utilisateur root](https://docs.aws.amazon.com/IAM/latest/UserGuide/root-user-tasks.html) dans le Guide de l'utilisateur IAM.

### Identité fédérée

La meilleure pratique consiste à obliger les utilisateurs humains, y compris ceux qui ont besoin d'un accès administrateur, à utiliser la fédération avec un fournisseur d'identité pour accéder à l'aide Services AWS d'informations d'identification temporaires.

Une identité fédérée est un utilisateur de l'annuaire des utilisateurs de votre entreprise, d'un fournisseur d'identité Web AWS Directory Service, du répertoire Identity Center ou de tout utilisateur qui y accède à l'aide des informations d'identification fournies Services AWS par le biais d'une source d'identité. Lorsque des identités fédérées y accèdent Comptes AWS, elles assument des rôles, qui fournissent des informations d'identification temporaires.

Pour une gestion des accès centralisée, nous vous recommandons d'utiliser AWS IAM Identity Center. Vous pouvez créer des utilisateurs et des groupes dans IAM Identity Center, ou vous pouvez vous connecter et synchroniser avec un ensemble d'utilisateurs et de groupes dans votre propre source d'identité afin de les utiliser dans toutes vos applications Comptes AWS et applications. Pour obtenir des informations sur IAM Identity Center, consultez [Qu'est-ce que IAM Identity Center ?](https://docs.aws.amazon.com/singlesignon/latest/userguide/what-is.html) dans le Guide de l'utilisateur AWS IAM Identity Center .

### Utilisateurs et groupes IAM

Un [utilisateur IAM](https://docs.aws.amazon.com/IAM/latest/UserGuide/id_users.html) est une identité au sein de vous Compte AWS qui possède des autorisations spécifiques pour une seule personne ou application. Dans la mesure du possible, nous vous recommandons de vous appuyer sur des informations d'identification temporaires plutôt que de créer des utilisateurs IAM ayant des informations d'identification à long terme tels que les clés d'accès. Toutefois, si certains cas d'utilisation spécifiques nécessitent des informations d'identification à long terme avec les utilisateurs IAM, nous vous recommandons de faire pivoter les clés d'accès. Pour plus d'informations, consultez la section [Rotation régulière des clés d'accès pour les cas d'utilisation](https://docs.aws.amazon.com/IAM/latest/UserGuide/best-practices.html#rotate-credentials) [nécessitant des informations d'identification](https://docs.aws.amazon.com/IAM/latest/UserGuide/best-practices.html#rotate-credentials) du Guide de l'utilisateur IAM.

Un [groupe IAM](https://docs.aws.amazon.com/IAM/latest/UserGuide/id_groups.html) est une identité qui concerne un ensemble d'utilisateurs IAM. Vous ne pouvez pas vous connecter en tant que groupe. Vous pouvez utiliser les groupes pour spécifier des autorisations pour plusieurs utilisateurs à la fois. Les groupes permettent de gérer plus facilement les autorisations pour de grands ensembles d'utilisateurs. Par exemple, vous pouvez avoir un groupe nommé IAMAdmins et accorder à ce groupe les autorisations d'administrer des ressources IAM.

Les utilisateurs sont différents des rôles. Un utilisateur est associé de manière unique à une personne ou une application, alors qu'un rôle est conçu pour être endossé par tout utilisateur qui en a besoin. Les utilisateurs disposent d'informations d'identification permanentes, mais les rôles fournissent des informations d'identification temporaires. Pour en savoir plus, consultez [Quand créer un](https://docs.aws.amazon.com/IAM/latest/UserGuide/id.html#id_which-to-choose) [utilisateur IAM \(au lieu d'un rôle\)](https://docs.aws.amazon.com/IAM/latest/UserGuide/id.html#id_which-to-choose) dans le Guide de l'utilisateur IAM.

### Rôles IAM

Un [rôle IAM](https://docs.aws.amazon.com/IAM/latest/UserGuide/id_roles.html) est une identité au sein de vous Compte AWS dotée d'autorisations spécifiques. Le concept ressemble à celui d'utilisateur IAM, mais le rôle IAM n'est pas associé à une personne en particulier. Vous pouvez assumer temporairement un rôle IAM dans le en AWS Management Console [changeant de rôle](https://docs.aws.amazon.com/IAM/latest/UserGuide/id_roles_use_switch-role-console.html). Vous pouvez assumer un rôle en appelant une opération d' AWS API AWS CLI ou en utilisant une URL personnalisée. Pour plus d'informations sur les méthodes d'utilisation des rôles, consultez la section [Utilisation de rôles IAM](https://docs.aws.amazon.com/IAM/latest/UserGuide/id_roles_use.html) dans le Guide de l'utilisateur IAM.

Les rôles IAM avec des informations d'identification temporaires sont utiles dans les cas suivants :

- Accès utilisateur fédéré Pour attribuer des autorisations à une identité fédérée, vous créez un rôle et définissez des autorisations pour le rôle. Quand une identité externe s'authentifie, l'identité est associée au rôle et reçoit les autorisations qui sont définies par celui-ci. Pour obtenir des informations sur les rôles pour la fédération, consultez la section [Création d'un rôle pour un](https://docs.aws.amazon.com/IAM/latest/UserGuide/id_roles_create_for-idp.html)  [fournisseur d'identité tiers \(fédération\)](https://docs.aws.amazon.com/IAM/latest/UserGuide/id_roles_create_for-idp.html) dans le Guide de l'utilisateur IAM. Si vous utilisez IAM Identity Center, vous configurez un jeu d'autorisations. IAM Identity Center met en corrélation le jeu d'autorisations avec un rôle dans IAM afin de contrôler à quoi vos identités peuvent accéder après leur authentification. Pour plus d'informations sur les jeux d'autorisations, veuillez consulter la rubrique [Jeux d'autorisations](https://docs.aws.amazon.com/singlesignon/latest/userguide/permissionsetsconcept.html) dans le Guide de l'utilisateur AWS IAM Identity Center .
- Autorisations d'utilisateur IAM temporaires : un rôle ou un utilisateur IAM peut endosser un rôle IAM pour profiter temporairement d'autorisations différentes pour une tâche spécifique.
- Accès intercompte : vous pouvez utiliser un rôle IAM pour permettre à un utilisateur (principal de confiance) d'un compte différent d'accéder aux ressources de votre compte. Les rôles constituent le principal moyen d'accorder l'accès intercompte. Toutefois, dans certains Services AWS cas, vous pouvez associer une politique directement à une ressource (au lieu d'utiliser un rôle comme proxy). Pour en savoir plus sur la différence entre les rôles et les politiques basées sur les ressources pour l'accès intercompte, consultez [Différence entre les rôles IAM et les politiques](https://docs.aws.amazon.com/IAM/latest/UserGuide/id_roles_compare-resource-policies.html)  [basées sur les ressources](https://docs.aws.amazon.com/IAM/latest/UserGuide/id_roles_compare-resource-policies.html) dans le Guide de l'utilisateur IAM.
- Accès multiservices Certains Services AWS utilisent des fonctionnalités dans d'autres Services AWS. Par exemple, lorsque vous effectuez un appel dans un service, il est courant que ce service exécute des applications dans Amazon EC2 ou stocke des objets dans Amazon S3. Un service peut le faire en utilisant les autorisations d'appel du principal, une fonction de service ou un rôle lié au service.
	- Sessions d'accès direct (FAS) : lorsque vous utilisez un utilisateur ou un rôle IAM pour effectuer des actions AWS, vous êtes considéré comme un mandant. Lorsque vous utilisez certains services, l'action que vous effectuez est susceptible de lancer une autre action dans un autre

service. FAS utilise les autorisations du principal appelant et Service AWS, associées Service AWS à la demande, pour adresser des demandes aux services en aval. Les demandes FAS ne sont effectuées que lorsqu'un service reçoit une demande qui nécessite des interactions avec d'autres personnes Services AWS ou des ressources pour être traitée. Dans ce cas, vous devez disposer d'autorisations nécessaires pour effectuer les deux actions. Pour plus de détails sur la politique relative à la transmission de demandes FAS, consultez [Sessions de transmission](https://docs.aws.amazon.com/IAM/latest/UserGuide/access_forward_access_sessions.html)  [d'accès.](https://docs.aws.amazon.com/IAM/latest/UserGuide/access_forward_access_sessions.html)

- Fonction du service : il s'agit d'un [rôle IAM](https://docs.aws.amazon.com/IAM/latest/UserGuide/id_roles.html) attribué à un service afin de réaliser des actions en votre nom. Un administrateur IAM peut créer, modifier et supprimer une fonction du service à partir d'IAM. Pour plus d'informations, consultez [Création d'un rôle pour la délégation](https://docs.aws.amazon.com/IAM/latest/UserGuide/id_roles_create_for-service.html)  [d'autorisations à un Service AWS](https://docs.aws.amazon.com/IAM/latest/UserGuide/id_roles_create_for-service.html) dans le Guide de l'utilisateur IAM.
- Rôle lié à un service Un rôle lié à un service est un type de rôle de service lié à un. Service AWS Le service peut endosser le rôle afin d'effectuer une action en votre nom. Les rôles liés à un service apparaissent dans votre Compte AWS répertoire et appartiennent au service. Un administrateur IAM peut consulter, mais ne peut pas modifier, les autorisations concernant les rôles liés à un service.
- Applications exécutées sur Amazon EC2 : vous pouvez utiliser un rôle IAM pour gérer les informations d'identification temporaires pour les applications qui s'exécutent sur une instance EC2 et qui envoient des demandes d'API. AWS CLI AWS Cette solution est préférable au stockage des clés d'accès au sein de l'instance EC2. Pour attribuer un AWS rôle à une instance EC2 et le mettre à la disposition de toutes ses applications, vous devez créer un profil d'instance attaché à l'instance. Un profil d'instance contient le rôle et permet aux programmes qui s'exécutent sur l'instance EC2 d'obtenir des informations d'identification temporaires. Pour plus d'informations, consultez la section [Utilisation d'un rôle IAM pour accorder des autorisations à des applications](https://docs.aws.amazon.com/IAM/latest/UserGuide/id_roles_use_switch-role-ec2.html)  [s'exécutant sur des instances Amazon EC2](https://docs.aws.amazon.com/IAM/latest/UserGuide/id_roles_use_switch-role-ec2.html) dans le Guide de l'utilisateur IAM.

Pour savoir dans quel cas utiliser des rôles ou des utilisateurs IAM, consultez la section [Quand créer](https://docs.aws.amazon.com/IAM/latest/UserGuide/id.html#id_which-to-choose_role)  [un rôle IAM \(au lieu d'un utilisateur\)](https://docs.aws.amazon.com/IAM/latest/UserGuide/id.html#id_which-to-choose_role) dans le Guide de l'utilisateur IAM.

## <span id="page-128-0"></span>Gestion des accès à l'aide de politiques

Vous contrôlez l'accès en AWS créant des politiques et en les associant à AWS des identités ou à des ressources. Une politique est un objet AWS qui, lorsqu'il est associé à une identité ou à une ressource, définit leurs autorisations. AWS évalue ces politiques lorsqu'un principal (utilisateur, utilisateur root ou session de rôle) fait une demande. Les autorisations dans les politiques déterminent si la demande est autorisée ou refusée. La plupart des politiques sont stockées

AWS sous forme de documents JSON. Pour plus d'informations sur la structure et le contenu des documents de politique JSON, consultez [Présentation des politiques JSON](https://docs.aws.amazon.com/IAM/latest/UserGuide/access_policies.html#access_policies-json) dans le Guide de l'utilisateur IAM.

Les administrateurs peuvent utiliser les politiques AWS JSON pour spécifier qui a accès à quoi. C'est-à-dire, quel principal peut effectuer des actions sur quelles ressources et dans quelles conditions.

Par défaut, les utilisateurs et les rôles ne disposent d'aucune autorisation. Pour octroyer aux utilisateurs des autorisations d'effectuer des actions sur les ressources dont ils ont besoin, un administrateur IAM peut créer des politiques IAM. L'administrateur peut ensuite ajouter les politiques IAM aux rôles et les utilisateurs peuvent assumer les rôles.

Les politiques IAM définissent les autorisations relatives à une action, quelle que soit la méthode que vous utilisez pour exécuter l'opération. Par exemple, supposons que vous disposiez d'une politique qui autorise l'action iam:GetRole. Un utilisateur appliquant cette politique peut obtenir des informations sur le rôle à partir de AWS Management Console AWS CLI, de ou de l' AWS API.

### Politiques basées sur l'identité

Les politiques basées sur l'identité sont des documents de politique d'autorisations JSON que vous pouvez attacher à une identité telle qu'un utilisateur, un groupe d'utilisateurs ou un rôle IAM. Ces politiques contrôlent quel type d'actions des utilisateurs et des rôles peuvent exécuter, sur quelles ressources et dans quelles conditions. Pour découvrir comment créer une politique basée sur l'identité, consultez la section [Création de politiques IAM](https://docs.aws.amazon.com/IAM/latest/UserGuide/access_policies_create.html) dans le Guide de l'utilisateur IAM.

Les politiques basées sur l'identité peuvent être classées comme des politiques en ligne ou des politiques gérées. Les politiques en ligne sont intégrées directement à un utilisateur, groupe ou rôle. Les politiques gérées sont des politiques autonomes que vous pouvez associer à plusieurs utilisateurs, groupes et rôles au sein de votre Compte AWS. Les politiques gérées incluent les politiques AWS gérées et les politiques gérées par le client. Pour découvrir comment choisir entre une politique gérée et une politique en ligne, consultez la section [Choix entre les politiques gérées et](https://docs.aws.amazon.com/IAM/latest/UserGuide/access_policies_managed-vs-inline.html#choosing-managed-or-inline)  [les politiques en ligne](https://docs.aws.amazon.com/IAM/latest/UserGuide/access_policies_managed-vs-inline.html#choosing-managed-or-inline) dans le Guide de l'utilisateur IAM.

### politiques basées sur les ressources

Les politiques basées sur les ressources sont des documents de politique JSON que vous attachez à une ressource. Des politiques basées sur les ressources sont, par exemple, les politiques de confiance de rôle IAM et des politiques de compartiment Amazon S3. Dans les services qui sont compatibles avec les politiques basées sur les ressources, les administrateurs de service peuvent les utiliser pour contrôler l'accès à une ressource spécifique. Pour la ressource dans laquelle se trouve la politique, cette dernière définit quel type d'actions un principal spécifié peut effectuer sur cette ressource et dans quelles conditions. Vous devez [spécifier un principal](https://docs.aws.amazon.com/IAM/latest/UserGuide/reference_policies_elements_principal.html) dans une politique basée sur les ressources. Les principaux peuvent inclure des comptes, des utilisateurs, des rôles, des utilisateurs fédérés ou. Services AWS

Les politiques basées sur les ressources sont des politiques en ligne situées dans ce service. Vous ne pouvez pas utiliser les politiques AWS gérées par IAM dans une stratégie basée sur les ressources.

### Listes de contrôle d'accès (ACL)

Les listes de contrôle d'accès (ACL) vérifient quels principaux (membres de compte, utilisateurs ou rôles) ont l'autorisation d'accéder à une ressource. Les listes de contrôle d'accès sont similaires aux politiques basées sur les ressources, bien qu'elles n'utilisent pas le format de document de politique JSON.

Amazon S3 et Amazon VPC sont des exemples de services qui prennent en charge les ACL. AWS WAF Pour en savoir plus sur les listes de contrôle d'accès, consultez [Présentation des listes de](https://docs.aws.amazon.com/AmazonS3/latest/dev/acl-overview.html)  [contrôle d'accès \(ACL\)](https://docs.aws.amazon.com/AmazonS3/latest/dev/acl-overview.html) dans le Guide du développeur Amazon Simple Storage Service.

### Autres types de politique

AWS prend en charge d'autres types de politiques moins courants. Ces types de politiques peuvent définir le nombre maximum d'autorisations qui vous sont accordées par des types de politiques plus courants.

- Limite d'autorisations : une limite d'autorisations est une fonctionnalité avancée dans laquelle vous définissez le nombre maximal d'autorisations qu'une politique basée sur l'identité peut accorder à une entité IAM (utilisateur ou rôle IAM). Vous pouvez définir une limite d'autorisations pour une entité. Les autorisations qui en résultent représentent la combinaison des politiques basées sur l'identité d'une entité et de ses limites d'autorisation. Les politiques basées sur les ressources qui spécifient l'utilisateur ou le rôle dans le champ Principal ne sont pas limitées par les limites d'autorisations. Un refus explicite dans l'une de ces politiques remplace l'autorisation. Pour plus d'informations sur les limites d'autorisations, consultez [Limites d'autorisations pour des entités IAM](https://docs.aws.amazon.com/IAM/latest/UserGuide/access_policies_boundaries.html) dans le Guide de l'utilisateur IAM.
- Politiques de contrôle des services (SCP) Les SCP sont des politiques JSON qui spécifient les autorisations maximales pour une organisation ou une unité organisationnelle (UO) dans. AWS Organizations AWS Organizations est un service permettant de regrouper et de gérer de manière

centralisée Comptes AWS les multiples propriétés de votre entreprise. Si vous activez toutes les fonctionnalités d'une organisation, vous pouvez appliquer les politiques de contrôle des services (SCP) à l'un ou à l'ensemble de vos comptes. Le SCP limite les autorisations pour les entités figurant dans les comptes des membres, y compris chacune Utilisateur racine d'un compte AWS d'entre elles. Pour plus d'informations sur les organisations et les SCP, consultez [Fonctionnement](https://docs.aws.amazon.com/organizations/latest/userguide/orgs_manage_policies_about-scps.html)  [des SCP](https://docs.aws.amazon.com/organizations/latest/userguide/orgs_manage_policies_about-scps.html) dans le Guide de l'utilisateur AWS Organizations .

• politiques de séance : les politiques de séance sont des politiques avancées que vous utilisez en tant que paramètre lorsque vous créez par programmation une séance temporaire pour un rôle ou un utilisateur fédéré. Les autorisations de la séance obtenue sont une combinaison des politiques basées sur l'identité de l'utilisateur ou du rôle et des politiques de séance. Les autorisations peuvent également provenir d'une politique basée sur les ressources. Un refus explicite dans l'une de ces politiques remplace l'autorisation. Pour plus d'informations, consultez [Politiques de session](https://docs.aws.amazon.com/IAM/latest/UserGuide/access_policies.html#policies_session) dans le Guide de l'utilisateur IAM.

### Plusieurs types de politique

Lorsque plusieurs types de politiques s'appliquent à la requête, les autorisations obtenues sont plus compliquées à comprendre. Pour savoir comment AWS déterminer s'il faut autoriser une demande lorsque plusieurs types de politiques sont impliqués, consultez la section [Logique d'évaluation des](https://docs.aws.amazon.com/IAM/latest/UserGuide/reference_policies_evaluation-logic.html) [politiques](https://docs.aws.amazon.com/IAM/latest/UserGuide/reference_policies_evaluation-logic.html) dans le guide de l'utilisateur IAM.

### <span id="page-131-0"></span>Comment AWS Systems Manager Incident Manager fonctionne avec IAM

Avant d'utiliser IAM pour gérer l'accès à Incident Manager, découvrez quelles fonctionnalités IAM peuvent être utilisées avec Incident Manager.

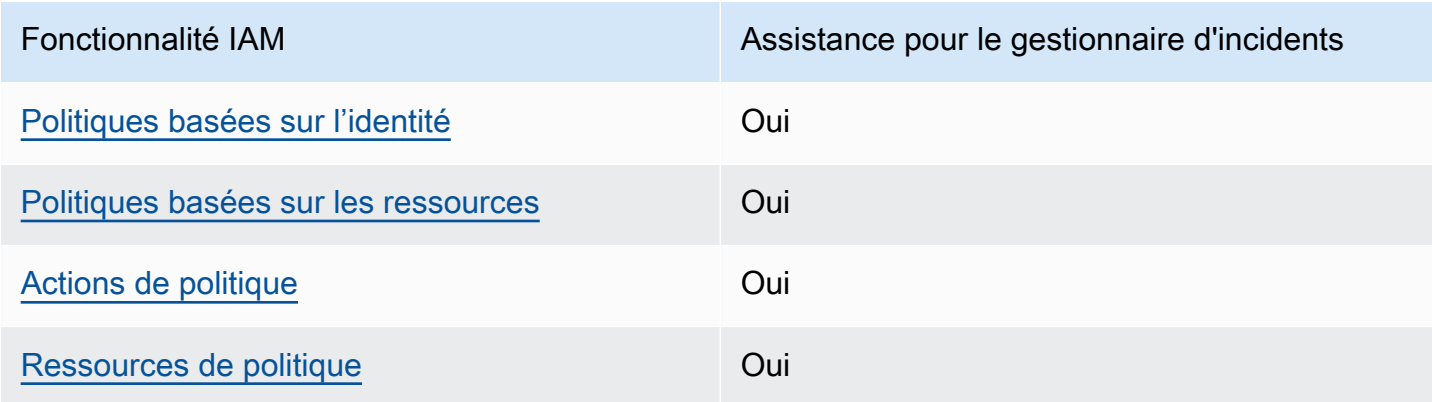

Fonctionnalités IAM que vous pouvez utiliser avec AWS Systems Manager Incident Manager

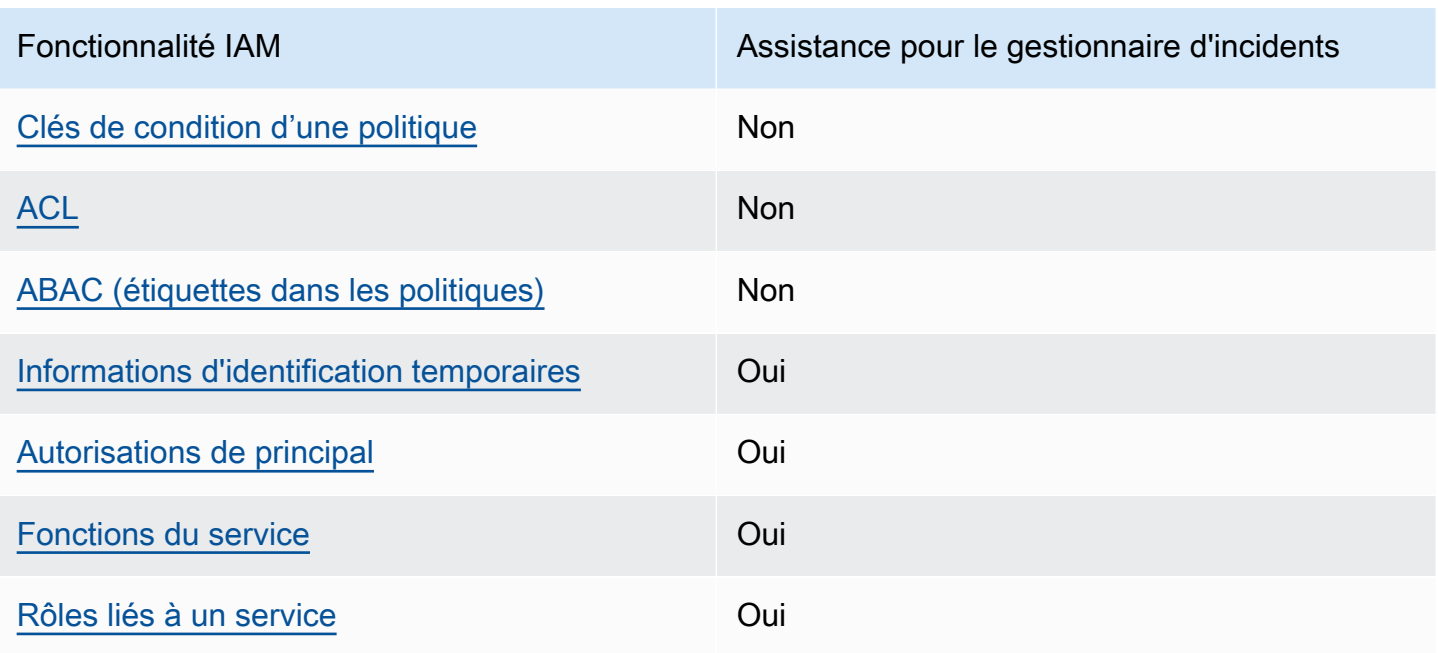

Pour obtenir une vue d'ensemble de la façon dont Incident Manager et les autres AWS services fonctionnent avec la plupart des fonctionnalités IAM, consultez les [AWS services compatibles avec](https://docs.aws.amazon.com/IAM/latest/UserGuide/reference_aws-services-that-work-with-iam.html)  [IAM](https://docs.aws.amazon.com/IAM/latest/UserGuide/reference_aws-services-that-work-with-iam.html) dans le guide de l'utilisateur IAM.

Incident Manager ne prend pas en charge les politiques qui refusent l'accès aux ressources partagées à l'aide de cookies AWS RAM.

<span id="page-132-0"></span>Politiques basées sur l'identité pour Incident Manager

Prend en charge les politiques basées sur l'identité Oui

Les politiques basées sur l'identité sont des documents de politique d'autorisations JSON que vous pouvez attacher à une identité telle qu'un utilisateur, un groupe d'utilisateurs ou un rôle IAM. Ces politiques contrôlent quel type d'actions des utilisateurs et des rôles peuvent exécuter, sur quelles ressources et dans quelles conditions. Pour découvrir comment créer une politique basée sur l'identité, consultez la section [Création de politiques IAM](https://docs.aws.amazon.com/IAM/latest/UserGuide/access_policies_create.html) dans le Guide de l'utilisateur IAM.

Avec les politiques IAM basées sur l'identité, vous pouvez spécifier des actions et ressources autorisées ou refusées, ainsi que les conditions dans lesquelles les actions sont autorisées ou refusées. Vous ne pouvez pas spécifier le principal dans une politique basée sur l'identité car celleci s'applique à l'utilisateur ou au rôle auquel elle est attachée. Pour découvrir tous les éléments que vous utilisez dans une politique JSON, consultez [Références des éléments de politique JSON IAM](https://docs.aws.amazon.com/IAM/latest/UserGuide/reference_policies_elements.html) dans le Guide de l'utilisateur IAM.

Exemples de politiques basées sur l'identité pour Incident Manager

Pour consulter des exemples de politiques basées sur l'identité d'Incident Manager, consultez. [Exemples de politiques basées sur l'identité pour AWS Systems Manager Incident Manager](#page-140-0)

<span id="page-133-0"></span>Politiques basées sur les ressources dans Incident Manager

Prend en charge les politiques basées sur les ressources Oui

Les politiques basées sur les ressources sont des documents de politique JSON que vous attachez à une ressource. Des politiques basées sur les ressources sont, par exemple, les politiques de confiance de rôle IAM et des politiques de compartiment Amazon S3. Dans les services qui sont compatibles avec les politiques basées sur les ressources, les administrateurs de service peuvent les utiliser pour contrôler l'accès à une ressource spécifique. Pour la ressource dans laquelle se trouve la politique, cette dernière définit quel type d'actions un principal spécifié peut effectuer sur cette ressource et dans quelles conditions. Vous devez [spécifier un principal](https://docs.aws.amazon.com/IAM/latest/UserGuide/reference_policies_elements_principal.html) dans une politique basée sur les ressources. Les principaux peuvent inclure des comptes, des utilisateurs, des rôles, des utilisateurs fédérés ou. Services AWS

Pour permettre un accès intercompte, vous pouvez spécifier un compte entier ou des entités IAM dans un autre compte en tant que principal dans une politique basée sur les ressources. L'ajout d'un principal entre comptes à une politique basée sur les ressources ne représente qu'une partie de l'instauration de la relation d'approbation. Lorsque le principal et la ressource sont différents Comptes AWS, un administrateur IAM du compte sécurisé doit également accorder à l'entité principale (utilisateur ou rôle) l'autorisation d'accéder à la ressource. Pour ce faire, il attache une politique basée sur l'identité à l'entité. Toutefois, si une politique basée sur les ressources accorde l'accès à un principal dans le même compte, aucune autre politique basée sur l'identité n'est requise. Pour plus d'informations, consultez [Différence entre les rôles IAM et les politiques basées sur les](https://docs.aws.amazon.com/IAM/latest/UserGuide/id_roles_compare-resource-policies.html)  [ressources](https://docs.aws.amazon.com/IAM/latest/UserGuide/id_roles_compare-resource-policies.html) dans le Guide de l'utilisateur IAM.

Le service Incident Manager ne prend en charge que deux types de politiques basées sur les ressources, appelées à l'aide de la AWS RAM console ou de l' PutResourcePolicy action, qui est attachée à un plan de réponse ou à un contact. Cette politique définit quels principaux peuvent

effectuer des actions sur les plans de réponse, les contacts, les plans d'escalade et les incidents. Incident Manager utilise des politiques basées sur les ressources pour partager les ressources entre les comptes.

Incident Manager ne prend pas en charge les politiques qui refusent l'accès aux ressources partagées à l'aide de cookies AWS RAM.

Pour savoir comment associer une politique basée sur les ressources à un plan d'intervention ou à un contact, voir. [Gestion des incidents entre régions et entre comptes dans Incident Manager](#page-29-0)

Exemples de politiques basées sur les ressources dans Incident Manager

Pour consulter des exemples de politiques basées sur les ressources d'Incident Manager, consultez. [Exemples de politiques basées sur les ressources pour AWS Systems Manager Incident Manager](#page-145-0)

<span id="page-134-0"></span>Actions politiques pour Incident Manager

Prend en charge les actions de politique **Oui** 

Les administrateurs peuvent utiliser les politiques AWS JSON pour spécifier qui a accès à quoi. C'est-à-dire, quel principal peut effectuer des actions sur quelles ressources et dans quelles conditions.

L'élément Action d'une politique JSON décrit les actions que vous pouvez utiliser pour autoriser ou refuser l'accès à une politique. Les actions de stratégie portent généralement le même nom que l'opération AWS d'API associée. Il existe quelques exceptions, telles que les actions avec autorisations uniquement qui n'ont pas d'opération API correspondante. Certaines opérations nécessitent également plusieurs actions dans une politique. Ces actions supplémentaires sont nommées actions dépendantes.

Intégration d'actions dans une stratégie afin d'accorder l'autorisation d'exécuter les opérations associées.

Pour consulter la liste des actions d'Incident Manager, consultez la section [Actions définies par AWS](https://docs.aws.amazon.com/service-authorization/latest/reference/list_awssystemsmanagerincidentmanager.html#awssystemsmanagerincidentmanager-actions-as-permissions) [Systems Manager Incident Manager](https://docs.aws.amazon.com/service-authorization/latest/reference/list_awssystemsmanagerincidentmanager.html#awssystemsmanagerincidentmanager-actions-as-permissions) dans la référence d'autorisation de service.

Les actions de politique dans Incident Manager utilisent les préfixes suivants avant l'action :

ssm-incidents

Comment AWS Systems Manager Incident Manager fonctionne avec IAM 128

#### ssm-contacts

Pour indiquer plusieurs actions dans une seule déclaration, séparez-les par des virgules.

```
"Action": [ 
       "ssm-incidents:GetResponsePlan", 
       "ssm-contacts:GetContact" 
 ]
```
Vous pouvez aussi spécifier plusieurs actions à l'aide de caractères génériques (\*). Par exemple, pour spécifier toutes les actions qui commencent par le mot Get, incluez l'action suivante :

```
"Action": "ssm-incidents:Get*"
```
Pour consulter des exemples de politiques basées sur l'identité d'Incident Manager, consultez. [Exemples de politiques basées sur l'identité pour AWS Systems Manager Incident Manager](#page-140-0)

Incident Manager utilise des actions dans deux espaces de noms différents, ssm-incidents et ssmcontacts. Lorsque vous créez des politiques pour Incident Manager, veillez à utiliser l'espace de noms correspondant à l'action. Le SSM-Incidents est utilisé pour le plan de réponse et les actions liées aux incidents. SSM-Contacts est utilisé pour les actions liées aux contacts et à l'engagement des contacts. Par exemple :

- ssm-contacts:GetContact
- ssm-incidents:GetResponsePlan

<span id="page-135-0"></span>Ressources relatives aux politiques pour Incident Manager

Prend en charge les ressources de politique Oui

Les administrateurs peuvent utiliser les politiques AWS JSON pour spécifier qui a accès à quoi. C'est-à-dire, quel principal peut effectuer des actions sur quelles ressources et dans quelles conditions.

L'élément de politique JSON Resource indique le ou les objets pour lesquels l'action s'applique. Les instructions doivent inclure un élément Resource ou NotResource. Il est recommandé de définir

une ressource à l'aide de son [Amazon Resource Name \(ARN\).](https://docs.aws.amazon.com/general/latest/gr/aws-arns-and-namespaces.html) Vous pouvez le faire pour des actions qui prennent en charge un type de ressource spécifique, connu sous la dénomination autorisations de niveau ressource.

Pour les actions qui ne sont pas compatibles avec les autorisations de niveau ressource, telles que les opérations de liste, utilisez un caractère générique (\*) afin d'indiquer que l'instruction s'applique à toutes les ressources.

"Resource": "\*"

Pour consulter la liste des types de ressources Incident Manager et de leurs ARN, consultez la section [Ressources définies par AWS Systems Manager Incident Manager](https://docs.aws.amazon.com/service-authorization/latest/reference/list_awssystemsmanagerincidentmanager.html#awssystemsmanagerincidentmanager-resources-for-iam-policies) dans la référence d'autorisation de service. Pour savoir grâce à quelles actions vous pouvez spécifier l'ARN de chaque ressource, consultez [Actions définies par AWS Systems Manager Incident Manager.](https://docs.aws.amazon.com/service-authorization/latest/reference/list_awssystemsmanagerincidentmanager.html#awssystemsmanagerincidentmanager-actions-as-permissions)

Pour consulter des exemples de politiques basées sur l'identité d'Incident Manager, consultez. [Exemples de politiques basées sur l'identité pour AWS Systems Manager Incident Manager](#page-140-0)

Les ressources du gestionnaire d'incidents sont utilisées pour créer des incidents, collaborer sur les canaux de discussion, résoudre les incidents et impliquer les intervenants. Si un utilisateur a accès à un plan de réponse, il a accès à tous les incidents créés à partir de celui-ci. Si un utilisateur a accès à un contact ou à un plan d'escalade, il peut faire participer le ou les contacts au plan d'escalade.

<span id="page-136-0"></span>Clés de conditions de politique pour Incident Manager

Prend en charge les clés de condition de politique spécifiques au service Non

Les administrateurs peuvent utiliser les politiques AWS JSON pour spécifier qui a accès à quoi. C'est-à-dire, quel principal peut effectuer des actions sur quelles ressources et dans quelles conditions.

L'élément Condition (ou le bloc Condition) vous permet de spécifier des conditions lorsqu'une instruction est appliquée. L'élément Condition est facultatif. Vous pouvez créer des expressions conditionnelles qui utilisent des [opérateurs de condition](https://docs.aws.amazon.com/IAM/latest/UserGuide/reference_policies_elements_condition_operators.html), tels que les signes égal ou inférieur à, pour faire correspondre la condition de la politique aux valeurs de la demande.

Si vous spécifiez plusieurs éléments Condition dans une instruction, ou plusieurs clés dans un seul élément Condition, AWS les évalue à l'aide d'une opération AND logique. Si vous spécifiez plusieurs valeurs pour une seule clé de condition, AWS évalue la condition à l'aide d'une OR opération logique. Toutes les conditions doivent être remplies avant que les autorisations associées à l'instruction ne soient accordées.

Vous pouvez aussi utiliser des variables d'espace réservé quand vous spécifiez des conditions. Par exemple, vous pouvez accorder à un utilisateur IAM l'autorisation d'accéder à une ressource uniquement si elle est balisée avec son nom d'utilisateur IAM. Pour plus d'informations, consultez [Éléments d'une politique IAM : variables et identifications](https://docs.aws.amazon.com/IAM/latest/UserGuide/reference_policies_variables.html) dans le Guide de l'utilisateur IAM.

AWS prend en charge les clés de condition globales et les clés de condition spécifiques au service. Pour voir toutes les clés de condition AWS globales, voir les clés de [contexte de condition AWS](https://docs.aws.amazon.com/IAM/latest/UserGuide/reference_policies_condition-keys.html) [globales](https://docs.aws.amazon.com/IAM/latest/UserGuide/reference_policies_condition-keys.html) dans le guide de l'utilisateur IAM.

<span id="page-137-0"></span>Listes de contrôle d'accès (ACL) dans Incident Manager

Prend en charge les listes ACL Non

Les listes de contrôle d'accès (ACL) vérifient quels principaux (membres de compte, utilisateurs ou rôles) ont l'autorisation d'accéder à une ressource. Les listes de contrôle d'accès sont similaires aux politiques basées sur les ressources, bien qu'elles n'utilisent pas le format de document de politique JSON.

<span id="page-137-1"></span>Contrôle d'accès basé sur les attributs (ABAC) avec Incident Manager

Prise en charge d'ABAC (identifications dans les politiques) Non

Le contrôle d'accès par attributs (ABAC) est une stratégie d'autorisation qui définit des autorisations en fonction des attributs. Dans AWS, ces attributs sont appelés balises. Vous pouvez associer des balises aux entités IAM (utilisateurs ou rôles) et à de nombreuses AWS ressources. L'étiquetage des entités et des ressources est la première étape d'ABAC. Vous concevez ensuite des politiques ABAC pour autoriser des opérations quand l'identification du principal correspond à celle de la ressource à laquelle il tente d'accéder.

L'ABAC est utile dans les environnements qui connaissent une croissance rapide et pour les cas où la gestion des politiques devient fastidieuse.

Pour contrôler l'accès basé sur des étiquettes, vous devez fournir les informations d'étiquette dans l['élément de condition](https://docs.aws.amazon.com/IAM/latest/UserGuide/reference_policies_elements_condition.html) d'une politique utilisant les clés de condition aws:ResourceTag/*key-name*, aws:RequestTag/*key-name* ou aws:TagKeys.

Si un service prend en charge les trois clés de condition pour tous les types de ressources, alors la valeur pour ce service est Oui. Si un service prend en charge les trois clés de condition pour certains types de ressources uniquement, la valeur est Partielle.

Pour plus d'informations sur l'ABAC, consultez [Qu'est-ce que le contrôle d'accès basé sur les](https://docs.aws.amazon.com/IAM/latest/UserGuide/introduction_attribute-based-access-control.html)  [attributs \(ABAC\) ?](https://docs.aws.amazon.com/IAM/latest/UserGuide/introduction_attribute-based-access-control.html) dans le Guide de l'utilisateur IAM. Pour accéder à un didacticiel décrivant les étapes de configuration de l'ABAC, consultez [Utilisation du contrôle d'accès basé sur les attributs](https://docs.aws.amazon.com/IAM/latest/UserGuide/tutorial_attribute-based-access-control.html)  [\(ABAC\)](https://docs.aws.amazon.com/IAM/latest/UserGuide/tutorial_attribute-based-access-control.html) dans le Guide de l'utilisateur IAM.

<span id="page-138-0"></span>Utilisation d'informations d'identification temporaires avec Incident Manager

Prend en charge les informations d'identif ication temporaires **Oui** 

Certains Services AWS ne fonctionnent pas lorsque vous vous connectez à l'aide d'informations d'identification temporaires. Pour plus d'informations, y compris celles qui Services AWS fonctionnent avec des informations d'identification temporaires, consultez Services AWS la section relative à l'utilisation [d'IAM](https://docs.aws.amazon.com/IAM/latest/UserGuide/reference_aws-services-that-work-with-iam.html) dans le guide de l'utilisateur d'IAM.

Vous utilisez des informations d'identification temporaires si vous vous connectez à l' AWS Management Console aide d'une méthode autre qu'un nom d'utilisateur et un mot de passe. Par exemple, lorsque vous accédez à AWS l'aide du lien d'authentification unique (SSO) de votre entreprise, ce processus crée automatiquement des informations d'identification temporaires. Vous créez également automatiquement des informations d'identification temporaires lorsque vous vous connectez à la console en tant qu'utilisateur, puis changez de rôle. Pour plus d'informations sur le changement de rôle, consultez [Changement de rôle \(console\)](https://docs.aws.amazon.com/IAM/latest/UserGuide/id_roles_use_switch-role-console.html) dans le Guide de l'utilisateur IAM.

Vous pouvez créer manuellement des informations d'identification temporaires à l'aide de l' AWS API AWS CLI or. Vous pouvez ensuite utiliser ces informations d'identification temporaires pour y accéder AWS. AWS recommande de générer dynamiquement des informations d'identification temporaires

au lieu d'utiliser des clés d'accès à long terme. Pour plus d'informations, consultez [Informations](https://docs.aws.amazon.com/IAM/latest/UserGuide/id_credentials_temp.html) [d'identification de sécurité temporaires dans IAM.](https://docs.aws.amazon.com/IAM/latest/UserGuide/id_credentials_temp.html)

### <span id="page-139-0"></span>Autorisations principales interservices pour Incident Manager

Prend en charge les sessions d'accès direct (FAS) **Oui** 

Lorsque vous utilisez un utilisateur ou un rôle IAM pour effectuer des actions AWS, vous êtes considéré comme un mandant. Lorsque vous utilisez certains services, l'action que vous effectuez est susceptible de lancer une autre action dans un autre service. FAS utilise les autorisations du principal appelant et Service AWS, associées Service AWS à la demande, pour adresser des demandes aux services en aval. Les demandes FAS ne sont effectuées que lorsqu'un service reçoit une demande qui nécessite des interactions avec d'autres personnes Services AWS ou des ressources pour être traitée. Dans ce cas, vous devez disposer d'autorisations nécessaires pour effectuer les deux actions. Pour plus de détails sur une politique lors de la formulation de demandes FAS, consultez [Transmission des sessions d'accès](https://docs.aws.amazon.com/IAM/latest/UserGuide/access_forward_access_sessions.html).

<span id="page-139-1"></span>Rôles de service pour Incident Manager

Prend en charge les fonctions du service Oui

Une fonction du service est un [rôle IAM](https://docs.aws.amazon.com/IAM/latest/UserGuide/id_roles.html) qu'un service endosse pour accomplir des actions en votre nom. Un administrateur IAM peut créer, modifier et supprimer une fonction du service à partir d'IAM. Pour plus d'informations, consultez [Création d'un rôle pour la délégation d'autorisations à un Service](https://docs.aws.amazon.com/IAM/latest/UserGuide/id_roles_create_for-service.html) [AWS](https://docs.aws.amazon.com/IAM/latest/UserGuide/id_roles_create_for-service.html) dans le Guide de l'utilisateur IAM.

#### **A** Warning

La modification des autorisations associées à un rôle de service peut perturber les fonctionnalités d'Incident Manager. Modifiez les rôles de service uniquement lorsque Incident Manager fournit des instructions à cet effet.

#### Choix d'un rôle IAM dans Incident Manager

Lorsque vous créez une ressource de plan de réponse dans Incident Manager, vous devez choisir un rôle pour permettre à Incident Manager d'exécuter un document d'automatisation de Systems Manager en votre nom. Si vous avez déjà créé un rôle de service ou un rôle lié à un service, Incident Manager vous fournit une liste de rôles parmi lesquels choisir. Il est important de choisir un rôle qui autorise l'accès à l'exécution de vos instances de documents automatisés. Pour de plus amples informations, veuillez consulter [Utilisation des runbooks Systems Manager Automation dans Incident](#page-64-0) [Manager](#page-64-0). Lorsque vous créez un canal de AWS Chatbot discussion à utiliser lors d'un incident, vous pouvez sélectionner un rôle de service qui vous permet d'utiliser des commandes directement depuis le chat. Pour en savoir plus sur la création de canaux de discussion pour la collaboration en cas d'incident, consultez[Utilisation des canaux de discussion dans Incident Manager.](#page-58-0) Pour en savoir plus sur les politiques IAM dans AWS Chatbot, consultez la section [Gestion des autorisations pour](https://docs.aws.amazon.com/chatbot/latest/adminguide/chatbot-cli-commands.html#iam-policies-for-slack-channels-cli-support)  [exécuter des commandes AWS Chatbot à l'aide](https://docs.aws.amazon.com/chatbot/latest/adminguide/chatbot-cli-commands.html#iam-policies-for-slack-channels-cli-support) du guide de l'AWS Chatbot administrateur.

### <span id="page-140-1"></span>Rôles liés aux services pour Incident Manager

Prend en charge les rôles liés à un service. Oui

Un rôle lié à un service est un type de rôle de service lié à un. Service AWS Le service peut endosser le rôle afin d'effectuer une action en votre nom. Les rôles liés à un service apparaissent dans votre Compte AWS répertoire et appartiennent au service. Un administrateur IAM peut consulter, mais ne peut pas modifier, les autorisations concernant les rôles liés à un service.

Pour plus d'informations sur la création ou la gestion des rôles liés au service Incident Manager, consultez. [Utilisation de rôles liés à un service pour Incident Manager](#page-148-0)

# <span id="page-140-0"></span>Exemples de politiques basées sur l'identité pour AWS Systems Manager Incident Manager

Par défaut, les utilisateurs et les rôles ne sont pas autorisés à créer ou à modifier les ressources d'Incident Manager. Ils ne peuvent pas non plus effectuer de tâches à l'aide de l'API AWS Management Console, AWS Command Line Interface (AWS CLI) ou de AWS l'API. Pour octroyer aux utilisateurs des autorisations d'effectuer des actions sur les ressources dont ils ont besoin, un administrateur IAM peut créer des politiques IAM. L'administrateur peut ensuite ajouter les politiques IAM aux rôles et les utilisateurs peuvent assumer les rôles.

Pour apprendre à créer une politique basée sur l'identité IAM à l'aide de ces exemples de documents de politique JSON, consultez [Création de politiques IAM](https://docs.aws.amazon.com/IAM/latest/UserGuide/access_policies_create-console.html) dans le Guide de l'utilisateur IAM.

Pour plus de détails sur les actions et les types de ressources définis par Incident Manager, y compris le format des ARN pour chacun des types de ressources, voir [Actions, ressources et clés de](https://docs.aws.amazon.com/service-authorization/latest/reference/list_awssystemsmanagerincidentmanager.html)  [condition AWS Systems Manager Incident Manager](https://docs.aws.amazon.com/service-authorization/latest/reference/list_awssystemsmanagerincidentmanager.html) dans la référence d'autorisation de service.

**Rubriques** 

- [Bonnes pratiques en matière de politiques](#page-141-0)
- [Utilisation de la console Incident Manager](#page-142-0)
- [Autorisation accordée aux utilisateurs pour afficher leurs propres autorisations](#page-143-0)
- [Accès à un plan de réponse](#page-144-0)

### <span id="page-141-0"></span>Bonnes pratiques en matière de politiques

Les politiques basées sur l'identité déterminent si quelqu'un peut créer, accéder ou supprimer des ressources Incident Manager dans votre compte. Ces actions peuvent entraîner des frais pour votre Compte AWS. Lorsque vous créez ou modifiez des politiques basées sur l'identité, suivez ces instructions et recommandations :

- Commencez AWS par les politiques gérées et passez aux autorisations du moindre privilège : pour commencer à accorder des autorisations à vos utilisateurs et à vos charges de travail, utilisez les politiques AWS gérées qui accordent des autorisations pour de nombreux cas d'utilisation courants. Ils sont disponibles dans votre Compte AWS. Nous vous recommandons de réduire davantage les autorisations en définissant des politiques gérées par les AWS clients spécifiques à vos cas d'utilisation. Pour plus d'informations, consultez [Politiques gérées par AWS](https://docs.aws.amazon.com/IAM/latest/UserGuide/access_policies_managed-vs-inline.html#aws-managed-policies) ou [Politiques](https://docs.aws.amazon.com/IAM/latest/UserGuide/access_policies_job-functions.html) [gérées par AWS pour les fonctions professionnelles](https://docs.aws.amazon.com/IAM/latest/UserGuide/access_policies_job-functions.html) dans le Guide de l'utilisateur IAM.
- Accorder des autorisations de moindre privilège : lorsque vous définissez des autorisations avec des politiques IAM, n'accordez que les autorisations nécessaires à l'exécution de la tâche. Pour ce faire, vous définissez les actions qui peuvent être entreprises sur des ressources spécifiques dans des conditions spécifiques, également appelées autorisations de moindre privilège. Pour plus d'informations sur l'utilisation de IAM pour appliquer des autorisations, consultez [Politiques et](https://docs.aws.amazon.com/IAM/latest/UserGuide/access_policies.html)  [autorisations dans IAM](https://docs.aws.amazon.com/IAM/latest/UserGuide/access_policies.html) dans le Guide de l'utilisateur IAM.
- Utiliser des conditions dans les politiques IAM pour restreindre davantage l'accès : vous pouvez ajouter une condition à vos politiques afin de limiter l'accès aux actions et aux ressources. Par exemple, vous pouvez écrire une condition de politique pour spécifier que toutes les demandes

doivent être envoyées via SSL. Vous pouvez également utiliser des conditions pour accorder l'accès aux actions de service si elles sont utilisées par le biais d'un service spécifique Service AWS, tel que AWS CloudFormation. Pour plus d'informations, consultez [Conditions pour éléments](https://docs.aws.amazon.com/IAM/latest/UserGuide/reference_policies_elements_condition.html) [de politique JSON IAM](https://docs.aws.amazon.com/IAM/latest/UserGuide/reference_policies_elements_condition.html) dans le Guide de l'utilisateur IAM.

- Utilisez IAM Access Analyzer pour valider vos politiques IAM afin de garantir des autorisations sécurisées et fonctionnelles : IAM Access Analyzer valide les politiques nouvelles et existantes de manière à ce que les politiques IAM respectent le langage de politique IAM (JSON) et les bonnes pratiques IAM. IAM Access Analyzer fournit plus de 100 vérifications de politiques et des recommandations exploitables pour vous aider à créer des politiques sécurisées et fonctionnelles. Pour de plus amples informations, consultez [Validation de politique IAM Access Analyzer](https://docs.aws.amazon.com/IAM/latest/UserGuide/access-analyzer-policy-validation.html) dans le Guide de l'utilisateur IAM.
- Exiger l'authentification multifactorielle (MFA) : si vous avez un scénario qui nécessite des utilisateurs IAM ou un utilisateur root, activez l'authentification MFA pour une sécurité accrue. Compte AWS Pour exiger le MFA lorsque des opérations d'API sont appelées, ajoutez des conditions MFA à vos politiques. Pour de plus amples informations, consultez [Configuration de](https://docs.aws.amazon.com/IAM/latest/UserGuide/id_credentials_mfa_configure-api-require.html)  [l'accès aux API protégé par MFA](https://docs.aws.amazon.com/IAM/latest/UserGuide/id_credentials_mfa_configure-api-require.html) dans le Guide de l'utilisateur IAM.

Pour plus d'informations sur les bonnes pratiques dans IAM, consultez [Bonnes pratiques de sécurité](https://docs.aws.amazon.com/IAM/latest/UserGuide/best-practices.html)  [dans IAM](https://docs.aws.amazon.com/IAM/latest/UserGuide/best-practices.html) dans le Guide de l'utilisateur IAM.

#### <span id="page-142-0"></span>Utilisation de la console Incident Manager

Pour accéder à la AWS Systems Manager Incident Manager console, vous devez disposer d'un ensemble minimal d'autorisations. Ces autorisations doivent vous permettre de répertorier et de consulter les détails des ressources du gestionnaire d'incidents de votre Compte AWS. Si vous créez une stratégie basée sur l'identité qui est plus restrictive que l'ensemble minimum d'autorisations requis, la console ne fonctionnera pas comme prévu pour les entités (utilisateurs ou rôles) tributaires de cette stratégie.

Il n'est pas nécessaire d'accorder des autorisations de console minimales aux utilisateurs qui appellent uniquement l'API AWS CLI ou l' AWS API. Autorisez plutôt l'accès uniquement aux actions qui correspondent à l'opération d'API qu'ils tentent d'effectuer.

Pour garantir que les utilisateurs et les rôles peuvent résoudre les incidents à l'aide de la console Incident Manager, associez également la politique IncidentManagerResolverAccess AWS gérée par Incident Manager aux entités. Pour plus d'informations, consultez [Ajout d'autorisations à un](https://docs.aws.amazon.com/IAM/latest/UserGuide/id_users_change-permissions.html#users_change_permissions-add-console) [utilisateur](https://docs.aws.amazon.com/IAM/latest/UserGuide/id_users_change-permissions.html#users_change_permissions-add-console) dans le Guide de l'utilisateur IAM.

#### IncidentManagerResolverAccess

<span id="page-143-0"></span>Autorisation accordée aux utilisateurs pour afficher leurs propres autorisations

Cet exemple montre comment créer une politique qui permet aux utilisateurs IAM d'afficher les politiques en ligne et gérées attachées à leur identité d'utilisateur. Cette politique inclut les autorisations permettant d'effectuer cette action sur la console ou par programmation à l'aide de l'API AWS CLI or AWS .

```
{ 
     "Version": "2012-10-17", 
     "Statement": [ 
          { 
               "Sid": "ViewOwnUserInfo", 
               "Effect": "Allow", 
               "Action": [ 
                   "iam:GetUserPolicy", 
                   "iam:ListGroupsForUser", 
                   "iam:ListAttachedUserPolicies", 
                   "iam:ListUserPolicies", 
                   "iam:GetUser" 
              ], 
               "Resource": ["arn:aws:iam::*:user/${aws:username}"] 
          }, 
          { 
               "Sid": "NavigateInConsole", 
               "Effect": "Allow", 
               "Action": [ 
                   "iam:GetGroupPolicy", 
                   "iam:GetPolicyVersion", 
                   "iam:GetPolicy", 
                   "iam:ListAttachedGroupPolicies", 
                   "iam:ListGroupPolicies", 
                   "iam:ListPolicyVersions", 
                   "iam:ListPolicies", 
                   "iam:ListUsers" 
              ], 
               "Resource": "*" 
          } 
     ]
}
```
## Accès à un plan de réponse

Dans cet exemple, vous souhaitez accorder à un utilisateur IAM de votre compte Amazon Web Services l'accès à l'un de vos plans de réponse Incident Manager. exampleplan Vous souhaitez également autoriser l'utilisateur à ajouter, mettre à jour et supprimer le plan de réponse.

La politique accorde les ssm-incident:ListResponsePlan autorisations ssmincidents:ListResponsePlansssm-incidents:GetResponsePlan, ssmincidents:UpdateResponsePlan et à l'utilisateur.

```
{ 
    "Version":"2012-10-17", 
    "Statement":[ 
        { 
           "Sid":"ListResponsePlans", 
           "Effect":"Allow", 
           "Action":[ 
              "ssm-incidents:ListResponsePlans" 
           ], 
           "Resource":"arn:aws:ssm-incidents:::*" 
       }, 
        { 
           "Sid":"ViewSpecificResponsePlanInfo", 
           "Effect":"Allow", 
           "Action":[ 
              "ssm-incidents:GetResponsePlan" 
           ], 
           "Resource":"arn:aws:ssm-incidents:*:111122223333:response-plan/exampleplan" 
       }, 
        { 
           "Sid":"ManageResponsePlan", 
           "Effect":"Allow", 
           "Action":[ 
              "ssm-incidents:UpdateResponsePlan" 
           ], 
           "Resource":"arn:aws:ssm-incidents:*:111122223333:response-plan/exampleplan/*" 
       } 
    ]
}
```
# Exemples de politiques basées sur les ressources pour AWS Systems Manager Incident Manager

AWS Systems Manager Incident Manager prend en charge les politiques d'autorisation basées sur les ressources pour les plans de réponse et les contacts d'Incident Manager.

Incident Manager ne prend pas en charge les politiques basées sur les ressources qui refusent l'accès aux ressources partagées en utilisant. AWS RAM

Pour savoir comment créer un plan d'intervention ou un contact, consultez [Utilisation des plans de](#page-73-0) [réponse dans Incident Manager](#page-73-0) e[tUtilisation des contacts dans Incident Manager.](#page-40-0)

Restreindre l'accès au plan de réponse d'Incident Manager par l'organisation

L'exemple suivant accorde des autorisations aux utilisateurs de l'organisation dotés de l'identifiant de l'organisation : o-abc123def45 pour répondre aux incidents créés à l'aide du plan de réponsemyplan.

Le Condition bloc utilise les StringEquals conditions et la clé de aws:PrincipalOrgID condition, qui est une clé de condition AWS Organizations spécifique. Pour plus d'informations sur ces clés de condition, consultez la section [Spécification de conditions dans une politique.](https://docs.aws.amazon.com/AmazonS3/latest/dev/amazon-s3-policy-keys.html)

```
{ 
   "Version": "2012-10-17", 
   "Statement": [ 
     { 
       "Sid": "OrganizationAccess", 
       "Effect": "Allow", 
       "Principal": "*", 
       "Condition": { 
           "StringEquals": {"aws:PrincipalOrgID":"o-abc123def45"} 
       }, 
       "Action": [ 
          "ssm-incidents:GetResponsePlan", 
          "ssm-incidents:StartIncident", 
          "ssm-incidents:UpdateIncidentRecord", 
          "ssm-incidents:GetIncidentRecord", 
          "ssm-incidents:CreateTimelineEvent", 
          "ssm-incidents:UpdateTimelineEvent", 
          "ssm-incidents:GetTimelineEvent", 
          "ssm-incidents:ListTimelineEvents",
```

```
 "ssm-incidents:UpdateRelatedItems", 
          "ssm-incidents:ListRelatedItems" 
       ], 
        "Resource": [ 
          "arn:aws:ssm-incidents:*:111122223333:response-plan/myplan", 
          "arn:aws:ssm-incidents:*:111122223333:incident-record/myplan/*" 
       \mathbf{I} } 
   ]
}
```
Fournir un accès de contact au responsable des incidents à un mandant

L'exemple suivant autorise le principal doté de l'ARN arn:aws:iam::999988887777:root à créer des engagements avec le contactmycontact.

```
{ 
     "Version": "2012-10-17", 
     "Statement": [ 
          { 
               "Sid": "PrincipalAccess", 
               "Effect": "Allow", 
               "Principal": { 
                   "AWS": "arn:aws:iam::999988887777:root" 
              }, 
               "Action": [ 
                   "ssm-contacts:GetContact", 
                   "ssm-contacts:StartEngagement", 
                   "ssm-contacts:DescribeEngagement", 
                   "ssm-contacts:ListPagesByContact" 
              ], 
               "Resource": [ 
                   "arn:aws:ssm-contacts:*:111122223333:contact/mycontact" 
                   "arn:aws:ssm-contacts:*:111122223333:engagement/mycontact/*" 
             \mathbf{I} } 
    \mathbf{I}}
```
# Prévention de la confusion entre les services par les adjoints dans Incident Manager

Le problème des adjoints confus est un problème de sécurité de l'information qui se produit lorsqu'une entité non autorisée à effectuer une action appelle une entité plus privilégiée pour effectuer l'action. Cela peut permettre à des acteurs malveillants d'exécuter des commandes ou de modifier des ressources qu'ils n'auraient pas l'autorisation d'exécuter ou d'accéder autrement.

Dans AWS, l'usurpation d'identité interservices peut mener à un scénario d'adjoint confus. L'usurpation d'identité interservices se produit lorsqu'un service (le service appelant) appelle un autre service (le service appelé). Un acteur malveillant peut utiliser le service d'appel pour modifier les ressources d'un autre service en utilisant des autorisations qu'il n'aurait pas normalement obtenues.

AWS fournit aux responsables du service un accès géré aux ressources de votre compte afin de vous aider à protéger la sécurité de vos ressources. Nous vous recommandons d'utiliser les clés de contexte de condition [aws:SourceAccount](https://docs.aws.amazon.com/IAM/latest/UserGuide/reference_policies_condition-keys.html#condition-keys-sourceaccount)globale [aws:SourceArn](https://docs.aws.amazon.com/IAM/latest/UserGuide/reference_policies_condition-keys.html#condition-keys-sourcearn)et les clés contextuelles dans vos politiques de ressources. Ces clés limitent les autorisations qui fournissent AWS Systems Manager Incident Manager un autre service à cette ressource. Si vous utilisez les deux clés contextuelles de condition globale, la aws:SourceAccount valeur et le compte référencés dans la aws:SourceArn valeur doivent utiliser le même identifiant de compte lorsqu'ils sont utilisés dans la même déclaration de politique.

La valeur de aws:SourceArn doit être l'ARN de l'enregistrement d'incident concerné. Si vous ne connaissez pas l'ARN complet de la ressource, ou si vous spécifiez plusieurs ressources, utilisez la clé de condition de contexte aws:SourceArn global avec le \* caractère générique pour les parties inconnues de l'ARN. Par exemple, vous pouvez aws:SourceArn définir surarn:aws:ssmincidents::*111122223333*:\*.

Dans l'exemple de politique de confiance suivant, nous utilisons la clé de aws:SourceArn condition pour restreindre l'accès au rôle de service en fonction de l'ARN de l'enregistrement de l'incident. Seuls les enregistrements d'incidents créés à partir du plan myresponseplan d'intervention peuvent utiliser ce rôle.

```
{ 
   "Version": "2012-10-17", 
   "Statement": { 
     "Effect": "Allow", 
     "Principal": { "Service": "ssm-incidents.amazonaws.com" }, 
     "Action": "sts:AssumeRole",
```

```
 "Condition": { 
        "ArnLike": { 
          "aws:SourceArn": "arn:aws:ssm-incidents:*:111122223333:incident-record/
myresponseplan/*" 
       } 
     } 
   }
}
```
## <span id="page-148-0"></span>Utilisation de rôles liés à un service pour Incident Manager

AWS Systems Manager Incident Manager utilise des AWS Identity and Access Management rôles liés à un [service](https://docs.aws.amazon.com/IAM/latest/UserGuide/id_roles_terms-and-concepts.html#iam-term-service-linked-role) (IAM). Un rôle lié à un service est un type unique de rôle IAM directement lié à Incident Manager. Les rôles liés au service sont prédéfinis par Incident Manager et incluent toutes les autorisations dont le service a besoin pour appeler d'autres AWS services en votre nom.

Un rôle lié à un service facilite la configuration d'Incident Manager, car vous n'avez pas à ajouter manuellement les autorisations nécessaires. Incident Manager définit les autorisations associées à ses rôles liés aux services et, sauf indication contraire, seul le gestionnaire d'incidents peut assumer ses rôles. Les autorisations définies comprennent la politique d'approbation et la politique d'autorisation. De plus, cette politique d'autorisation ne peut pas être attachée à une autre entité IAM.

Vous pouvez supprimer un rôle lié à un service uniquement après la suppression préalable de ses ressources connexes. Cela protège les ressources de votre gestionnaire d'incidents, car vous ne pouvez pas supprimer par inadvertance l'autorisation d'accès aux ressources.

Pour plus d'informations sur les autres services qui prennent en charge les rôles liés aux services, consultez [Services AWS qui fonctionnent avec IAM](https://docs.aws.amazon.com/IAM/latest/UserGuide/reference_aws-services-that-work-with-iam.html) et recherchez les services où Oui figure dans la colonne Rôle lié à un service. Choisissez un Yes (oui) ayant un lien permettant de consulter les détails du rôle pour ce service.

### Autorisations de rôle liées au service pour Incident Manager

Incident Manager utilise le rôle lié au service nommé AWSServiceRoleforIncidentManager, ce qui permet à Incident Manager de gérer les dossiers d'incidents du gestionnaire d'incidents et les ressources associées en votre nom.

Le rôle AWSServiceRoleforIncidentManager lié à un service fait confiance aux services suivants pour assumer le rôle :

• ssm-incidents.amazonaws.com

La politique d'autorisation des rôles [AWSIncidentManagerServiceRolePolicy](#page-153-0)permet à Incident Manager d'effectuer les actions suivantes sur les ressources spécifiées :

- Action : ssm-incidents:ListIncidentRecords sur toutes les ressources liées à l'action.
- Action : ssm-incidents:CreateTimelineEvent sur toutes les ressources liées à l'action.
- Action : ssm:CreateOpsItem sur toutes les ressources liées à l'action.
- Action : ssm:AssociateOpsItemRelatedItem sur all resources related to the action.
- Action : ssm-contacts:StartEngagement sur toutes les ressources liées à l'action.
- Action : cloudwatch:PutMetricData sur les CloudWatch métriques à l'intérieur de l'espace de AWS/IncidentManager noms

Vous devez configurer les autorisations de manière à permettre à une entité IAM (comme un utilisateur, un groupe ou un rôle) de créer, modifier ou supprimer un rôle lié à un service. Pour plus d'informations, consultez [Autorisations de rôles liés à un service](https://docs.aws.amazon.com/IAM/latest/UserGuide/using-service-linked-roles.html#service-linked-role-permissions) dans le Gguide de l'utilisateur IAM.

### Création d'un rôle lié à un service pour Incident Manager

Vous n'avez pas besoin de créer manuellement un rôle lié à un service. Lorsque vous créez un ensemble de réplication dans l'API AWS Management Console AWS CLI, le ou l' AWS API, Incident Manager crée le rôle lié au service pour vous.

Si vous supprimez ce rôle lié à un service et que vous avez ensuite besoin de le recréer, vous pouvez utiliser la même procédure pour recréer le rôle dans votre compte. Lorsque vous créez un ensemble de réplication, Incident Manager crée à nouveau le rôle lié au service pour vous.

### Modification d'un rôle lié à un service pour Incident Manager

Incident Manager ne vous permet pas de modifier le rôle AWSServiceRoleforIncidentManager lié au service. Une fois que vous avez créé un rôle lié à un service, vous ne pouvez pas changer le nom du rôle, car plusieurs entités peuvent faire référence au rôle. Néanmoins, vous pouvez modifier la description du rôle à l'aide d'IAM. Pour plus d'informations, consultez [Modification d'un rôle lié à un](https://docs.aws.amazon.com/IAM/latest/UserGuide/using-service-linked-roles.html#edit-service-linked-role)  [service](https://docs.aws.amazon.com/IAM/latest/UserGuide/using-service-linked-roles.html#edit-service-linked-role) dans le Guide de l'utilisateur IAM.

### Supprimer un rôle lié à un service pour Incident Manager

Si vous n'avez plus besoin d'utiliser une fonction ou un service qui nécessite un rôle lié à un service, nous vous recommandons de supprimer ce rôle. De cette façon, aucune entité inutilisée n'est

surveillée ou gérée activement. Cependant, vous devez nettoyer les ressources de votre rôle lié à un service avant de pouvoir les supprimer manuellement.

Pour supprimer le rôle lié à un service, vous devez d'abord supprimer le jeu de réplication. La suppression du jeu de réplication entraîne la suppression de toutes les données créées et stockées dans Incident Manager, y compris les plans de réponse, les contacts et les plans d'escalade. Vous perdrez également tous les incidents créés précédemment. Les alarmes et EventBridge les règles pointant vers des plans d'intervention supprimés ne créeront plus d'incident en cas d'alarme ou de correspondance des règles. Pour supprimer le jeu de réplication, vous devez supprimer toutes les régions du jeu.

### **a** Note

Si le service Incident Manager utilise le rôle lorsque vous essayez de supprimer les ressources, la suppression risque d'échouer. Si cela se produit, patientez quelques minutes et réessayez.

Pour supprimer les régions du jeu de réplication utilisé par AWSServiceRoleforIncidentManager

- 1. Ouvrez la [console Incident Manager](https://console.aws.amazon.com/systems-manager/incidents/home) et choisissez Paramètres dans le menu de navigation de gauche.
- 2. Sélectionnez une région dans le jeu de réplication.
- 3. Sélectionnez Delete (Supprimer).
- 4. Pour confirmer la suppression de la région, entrez le nom de la région et choisissez Supprimer.
- 5. Répétez ces étapes jusqu'à ce que vous ayez supprimé toutes les régions de votre jeu de réplication. Lorsque vous supprimez la région finale, la console vous informe qu'elle supprime le jeu de réplication qui l'accompagne.

Pour supprimer manuellement le rôle lié à un service à l'aide d'IAM

Utilisez la console IAM AWS CLI, le ou l' AWS API pour supprimer le rôle lié au AWSServiceRoleforIncidentManager service. Pour plus d'informations, veuillez consulter [Suppression d'un rôle lié à un service](https://docs.aws.amazon.com/IAM/latest/UserGuide/using-service-linked-roles.html#delete-service-linked-role) dans le Guide de l'utilisateur IAM.

### Régions prises en charge pour les rôles liés au service Incident Manager

Incident Manager prend en charge l'utilisation de rôles liés au service dans toutes les régions où le service est disponible. Pour plus d'informations, consultez [Régions et points de terminaison AWS.](https://docs.aws.amazon.com/general/latest/gr/rande.html)

## AWS politiques gérées pour AWS Systems Manager Incident Manager

Une politique AWS gérée est une politique autonome créée et administrée par AWS. AWS les politiques gérées sont conçues pour fournir des autorisations pour de nombreux cas d'utilisation courants afin que vous puissiez commencer à attribuer des autorisations aux utilisateurs, aux groupes et aux rôles.

N'oubliez pas que les politiques AWS gérées peuvent ne pas accorder d'autorisations de moindre privilège pour vos cas d'utilisation spécifiques, car elles sont accessibles à tous les AWS clients. Nous vous recommandons de réduire encore les autorisations en définissant des [politiques gérées](https://docs.aws.amazon.com/IAM/latest/UserGuide/access_policies_managed-vs-inline.html#customer-managed-policies) [par le client](https://docs.aws.amazon.com/IAM/latest/UserGuide/access_policies_managed-vs-inline.html#customer-managed-policies) qui sont propres à vos cas d'utilisation.

Vous ne pouvez pas modifier les autorisations définies dans les politiques AWS gérées. Si les autorisations définies dans une politique AWS gérée sont AWS mises à jour, la mise à jour affecte toutes les identités principales (utilisateurs, groupes et rôles) auxquelles la politique est attachée. AWS est le plus susceptible de mettre à jour une politique AWS gérée lorsqu'une nouvelle politique Service AWS est lancée ou lorsque de nouvelles opérations d'API sont disponibles pour les services existants.

Pour plus d'informations, consultez [Politiques gérées par AWS](https://docs.aws.amazon.com/IAM/latest/UserGuide/access_policies_managed-vs-inline.html#aws-managed-policies) dans le Guide de l'utilisateur IAM.

### <span id="page-151-0"></span>AWS politique gérée : AWSIncidentManagerIncidentAccessServiceRolePolicy

Vous pouvez attacher AWSIncidentManagerIncidentAccessServiceRolePolicy à vos entités IAM. Le gestionnaire d'incidents associe également cette politique à un rôle de gestionnaire d'incidents qui permet au gestionnaire d'incidents d'effectuer des actions en votre nom.

Cette politique accorde des autorisations de lecture seule qui permettent à Incident Manager de lire les ressources de certains autres Services AWS services afin d'identifier les résultats liés aux incidents survenus dans ces services.

#### Détails des autorisations

Cette politique inclut les autorisations suivantes.

- cloudformation— Permet aux principes de décrire les AWS CloudFormation piles. Cela est nécessaire pour que le gestionnaire d'incidents puisse identifier les CloudFormation événements et les ressources liés à un incident.
- codedeploy— Permet aux principaux de lire les AWS CodeDeploy déploiements. Cela est nécessaire pour qu'Incident Manager identifie les CodeDeploy déploiements et les cibles liés à un incident.
- autoscaling— Permet aux principaux de déterminer si une instance Amazon Elastic Compute Cloud (EC2) fait partie d'un groupe Auto Scaling. Cela est nécessaire pour qu'Incident Manager puisse fournir des résultats pour les instances EC2 faisant partie des groupes Auto Scaling.

```
{ 
     "Version": "2012-10-17", 
     "Statement": [ 
          { 
               "Sid": "IncidentAccessPermissions", 
               "Effect": "Allow", 
               "Action": [ 
                   "cloudformation:DescribeStackEvents", 
                   "cloudformation:DescribeStackResources", 
                   "codedeploy:BatchGetDeployments", 
                   "codedeploy:ListDeployments", 
                   "codedeploy:ListDeploymentTargets", 
                   "autoscaling:DescribeAutoScalingInstances" 
              ], 
               "Resource": "*" 
          } 
    \mathbf{I}}
```
Pour plus de détails sur la politique, y compris la dernière version du document de politique JSON, consultez [AWSIncidentManagerIncidentAccessServiceRolePolicyl](https://docs.aws.amazon.com/aws-managed-policy/latest/reference/AWSIncidentManagerIncidentAccessServiceRolePolicy.html)e Guide de référence des politiques AWS gérées.

AWS politiques gérées pour Incident Manager 146

## <span id="page-153-0"></span>AWS Politique gérée par: **AWSIncidentManagerServiceRolePolicy**

Vous ne pouvez pas joindre de AWSIncidentManagerServiceRolePolicy à vos entités IAM. Cette politique est associée à un rôle lié à un service qui permet à Incident Manager d'effectuer des actions en votre nom. Pour de plus amples informations, veuillez consulter [Utilisation de rôles liés à](#page-148-0) [un service pour Incident Manager](#page-148-0).

Cette politique autorise le gestionnaire d'incidents à répertorier les incidents, à créer des événements chronologiques, à créer des éléments connexes OpsItems, à y associer des éléments connexes OpsItems, à démarrer des engagements et à publier CloudWatch des statistiques relatives à un incident.

#### Détails des autorisations

Cette politique inclut les autorisations suivantes.

- ssm-incidents— Permet aux directeurs de répertorier les incidents et de créer des événements chronologiques. Cela est nécessaire pour que les intervenants puissent collaborer lors d'un incident sur le tableau de bord des incidents.
- ssm— Permet aux directeurs de créer OpsItems et d'associer des éléments connexes. Cela est nécessaire pour créer un parent au OpsItem début d'un incident.
- ssm-contacts— Permet aux directeurs d'entamer des engagements. Cela est nécessaire pour que le gestionnaire d'incidents puisse engager des contacts lors d'un incident.
- cloudwatch— Permet aux directeurs de publier des CloudWatch métriques. Cela est nécessaire pour que Incident Manager publie les métriques relatives à un incident.

```
{ 
     "Version": "2012-10-17", 
     "Statement": [ 
          { 
              "Sid": "UpdateIncidentRecordPermissions", 
              "Effect": "Allow", 
              "Action": [ 
                   "ssm-incidents:ListIncidentRecords", 
                   "ssm-incidents:CreateTimelineEvent" 
              ],
```

```
 "Resource": "*" 
          }, 
          { 
              "Sid": "RelatedOpsItemPermissions", 
              "Effect": "Allow", 
              "Action": [ 
                   "ssm:CreateOpsItem", 
                  "ssm:AssociateOpsItemRelatedItem" 
              ], 
              "Resource": "*" 
          }, 
          { 
              "Sid": "IncidentEngagementPermissions", 
              "Effect": "Allow", 
              "Action": "ssm-contacts:StartEngagement", 
              "Resource": "*" 
          }, 
          { 
              "Sid": "PutCloudWatchMetricPermission", 
              "Effect": "Allow", 
              "Action": [ 
                  "cloudwatch:PutMetricData" 
              ], 
              "Resource": "*", 
              "Condition": { 
                  "StringEquals": { 
                       "cloudwatch:namespace": "AWS/IncidentManager" 
 } 
 } 
          } 
    \mathbf{I}}
```
Pour plus de détails sur la politique, y compris la dernière version du document de politique JSON, consultez [AWSIncidentManagerServiceRolePolicy](https://docs.aws.amazon.com/aws-managed-policy/latest/reference/AWSIncidentManagerServiceRolePolicy.html)le Guide de référence des politiques AWS gérées.

## <span id="page-154-0"></span>AWS politique gérée : **AWSIncidentManagerResolverAccess**

Vous pouvez les associer AWSIncidentManagerResolverAccess à vos entités IAM pour leur permettre de démarrer, de visualiser et de mettre à jour des incidents. Cela leur permet également de créer des événements chronologiques pour les clients et des éléments connexes dans le tableau de bord des incidents. Vous pouvez également associer cette politique au rôle de AWS Chatbot service

ou directement à votre rôle géré par le client associé à n'importe quel canal de discussion utilisé pour la collaboration en cas d'incident. Pour en savoir plus sur les politiques IAM dans AWS Chatbot, consultez [la section Gestion des autorisations pour l'exécution de commandes AWS Chatbot dans](https://docs.aws.amazon.com/chatbot/latest/adminguide/chatbot-cli-commands.html#iam-policies-for-slack-channels-cli-support) le Guide de l'AWS Chatbot administrateur.

Détails des autorisations

Cette politique inclut les autorisations suivantes.

• ssm-incidents— Vous permet de démarrer des incidents, de répertorier les plans de réponse, de répertorier les incidents, de mettre à jour les incidents, de répertorier les événements chronologiques, de créer des événements chronologiques personnalisés, de mettre à jour des événements chronologiques personnalisés, de supprimer des événements chronologiques personnalisés, de répertorier les éléments connexes, de créer des éléments connexes et de mettre à jour des éléments connexes.

```
{ 
     "Version": "2012-10-17", 
     "Statement": [ 
          { 
               "Sid": "StartIncidentPermissions", 
               "Effect": "Allow", 
               "Action": [ 
                   "ssm-incidents:StartIncident" 
              ], 
               "Resource": "*" 
          }, 
          { 
               "Sid": "ResponsePlanReadOnlyPermissions", 
               "Effect": "Allow", 
               "Action": [ 
                   "ssm-incidents:ListResponsePlans", 
                   "ssm-incidents:GetResponsePlan" 
              ], 
               "Resource": "*" 
          }, 
          { 
               "Sid": "IncidentRecordResolverPermissions", 
               "Effect": "Allow",
```
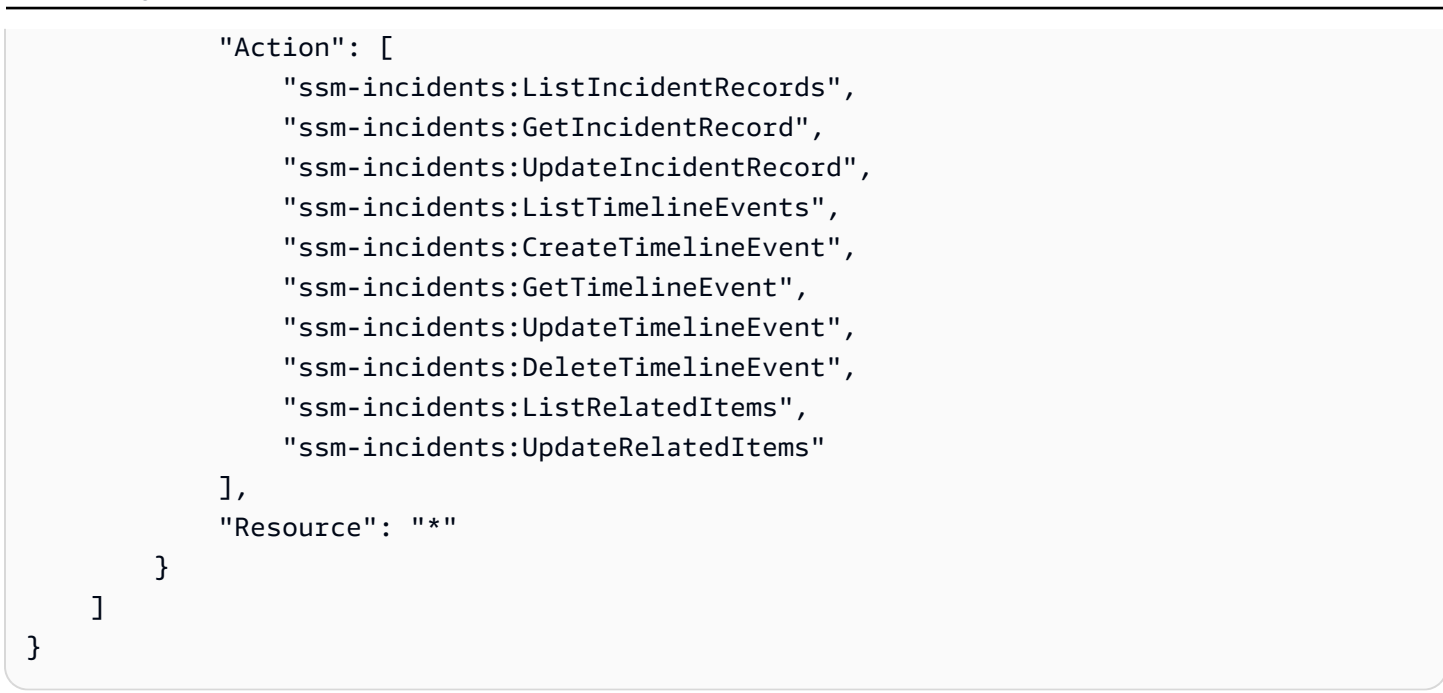

Pour plus de détails sur la politique, y compris la dernière version du document de politique JSON, consultez [AWSIncidentManagerResolverAccessl](https://docs.aws.amazon.com/aws-managed-policy/latest/reference/AWSIncidentManagerResolverAccess.html)e Guide de référence des politiques AWS gérées.

Mises à jour des politiques AWS gérées par Incident Manager

Consultez les détails des mises à jour des politiques AWS gérées pour Incident Manager depuis que ce service a commencé à suivre ces modifications. Pour recevoir des alertes automatiques concernant les modifications apportées à cette page, abonnez-vous au flux RSS sur la page d'historique des documents d'Incident Manager.

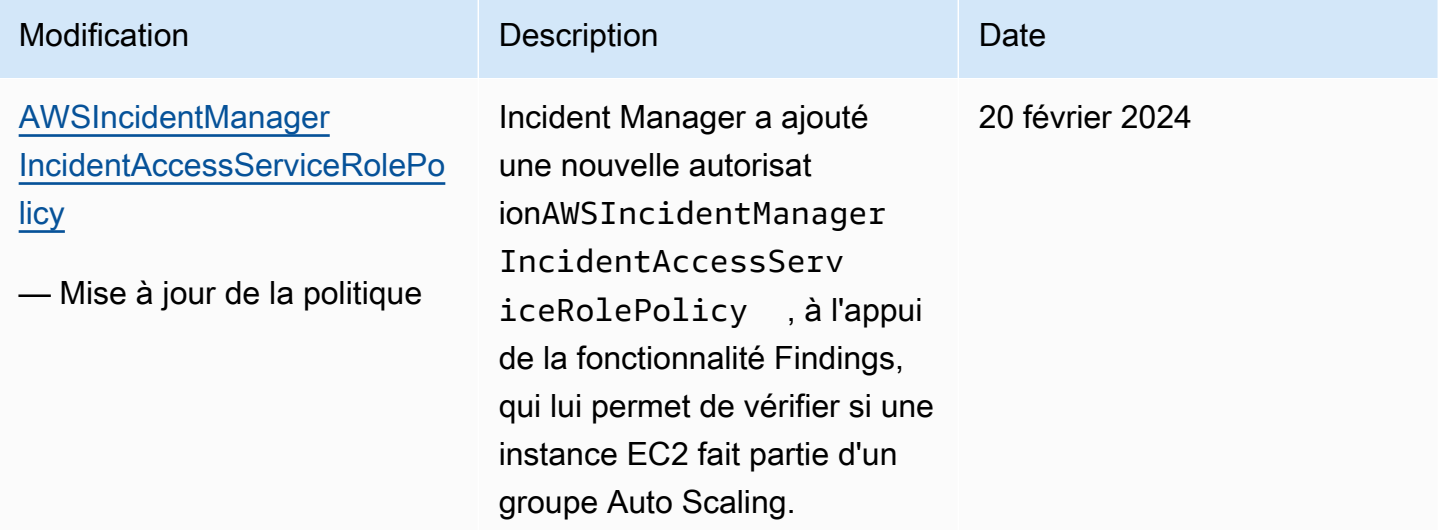

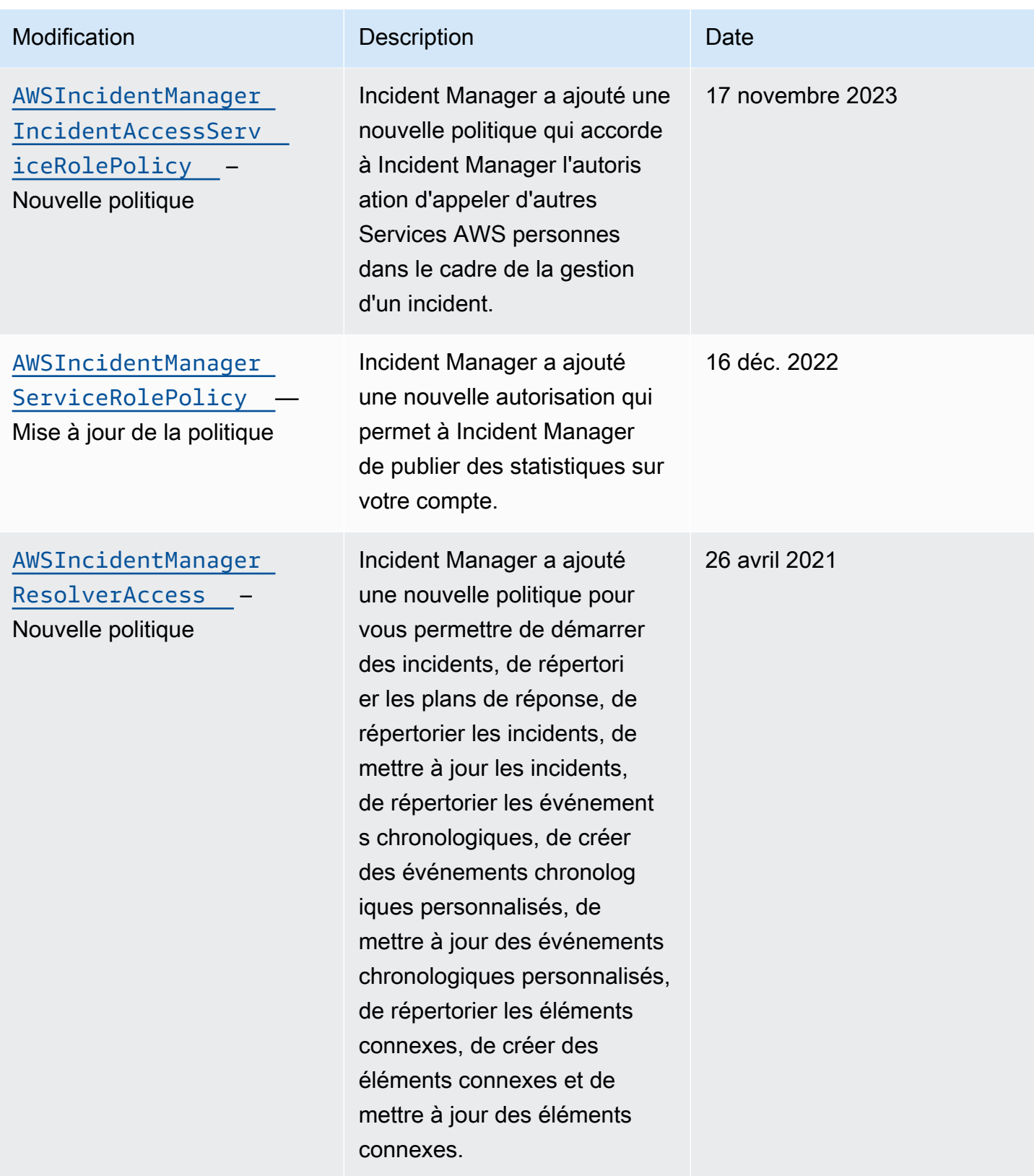

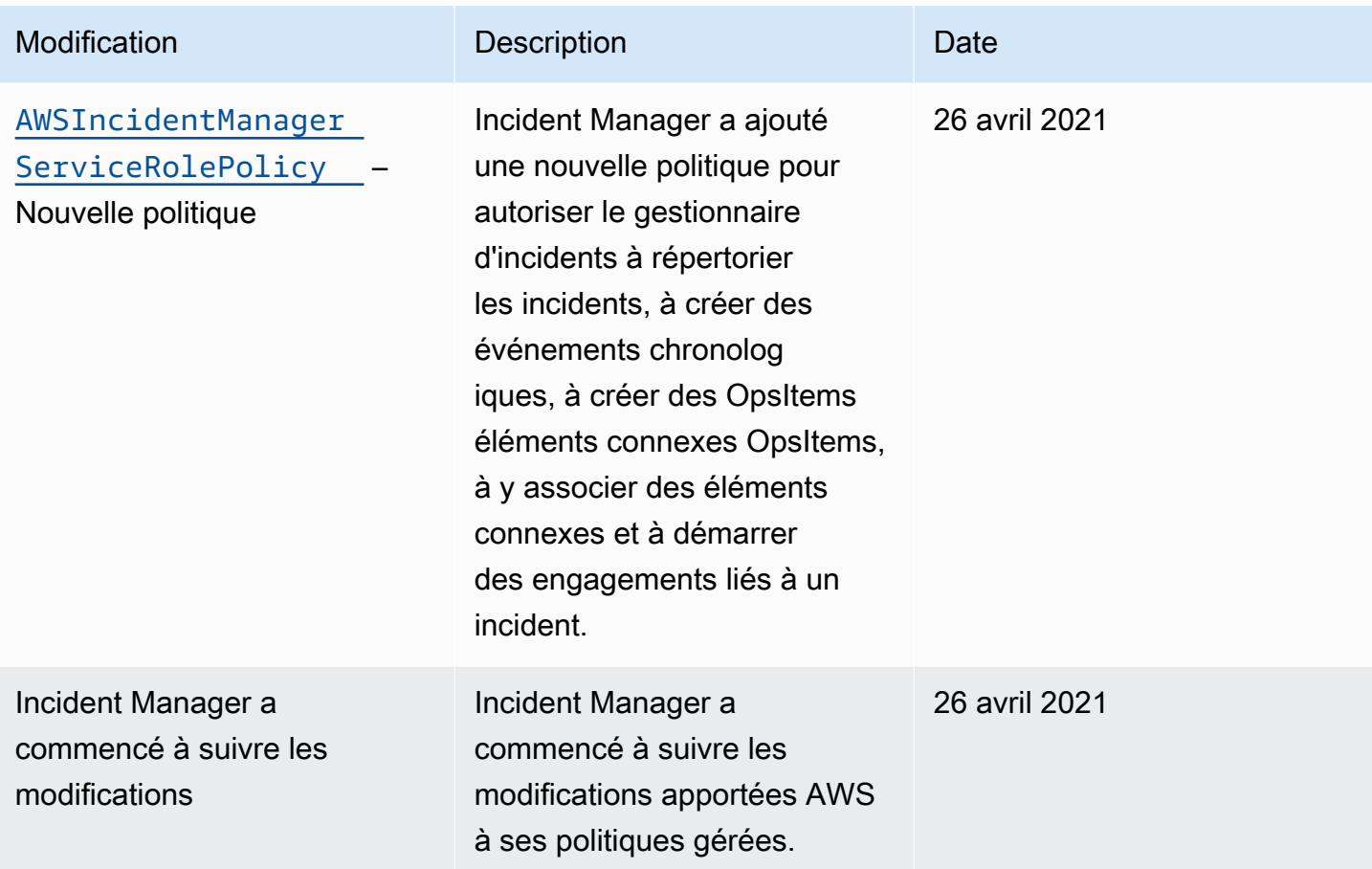

# Résolution des problèmes AWS Systems Manager Incident Manager d'identité et d'accès

Utilisez les informations suivantes pour vous aider à diagnostiquer et à résoudre les problèmes courants que vous pouvez rencontrer lors de l'utilisation d'Incident Manager et d'IAM.

### **Rubriques**

- [Je ne suis pas autorisé à effectuer une action dans Incident Manager](#page-158-0)
- [Je ne suis pas autorisé à effectuer iam : PassRole](#page-159-0)
- [Je souhaite autoriser des personnes extérieures à mon compte Amazon Web Services à accéder à](#page-160-0)  [mes ressources Incident Manager](#page-160-0)

<span id="page-158-0"></span>Je ne suis pas autorisé à effectuer une action dans Incident Manager

Si vous recevez une erreur qui indique que vous n'êtes pas autorisé à effectuer une action, vos politiques doivent être mises à jour afin de vous permettre d'effectuer l'action.

L'exemple d'erreur suivant se produit quand l'utilisateur IAM mateojackson tente d'utiliser la console pour afficher des informations détaillées sur une ressource *my-example-widget* fictive, mais ne dispose pas des autorisations ssm-incidents:*GetWidget* fictives.

User: arn:aws:iam::123456789012:user/mateojackson is not authorized to perform: ssmincidents:*GetWidget* on resource: *my-example-widget*

Dans ce cas, la politique qui s'applique à l'utilisateur mateojackson doit être mise à jour pour autoriser l'accès à la ressource *my-example-widget* à l'aide de l'action ssmincidents:*GetWidget*.

Si vous avez besoin d'aide, contactez votre AWS administrateur. Votre administrateur vous a fourni vos informations d'identification de connexion.

<span id="page-159-0"></span>Je ne suis pas autorisé à effectuer iam : PassRole

Si vous recevez un message d'erreur indiquant que vous n'êtes pas autorisé à effectuer l'iam:PassRoleaction, vos politiques doivent être mises à jour pour vous permettre de transmettre un rôle à Incident Manager.

Certains vous Services AWS permettent de transmettre un rôle existant à ce service au lieu de créer un nouveau rôle de service ou un rôle lié à un service. Pour ce faire, un utilisateur doit disposer des autorisations nécessaires pour transmettre le rôle au service.

L'exemple d'erreur suivant se produit lorsqu'un utilisateur IAM nommé marymajor essaie d'utiliser la console pour effectuer une action dans Incident Manager. Toutefois, l'action nécessite que le service ait des autorisations accordées par une fonction du service. Mary ne dispose pas des autorisations nécessaires pour transférer le rôle au service.

```
User: arn:aws:iam::123456789012:user/marymajor is not authorized to perform: 
  iam:PassRole
```
Dans ce cas, les stratégies de Mary doivent être mises à jour pour lui permettre d'exécuter l'action iam:PassRole.

Si vous avez besoin d'aide, contactez votre AWS administrateur. Votre administrateur vous a fourni vos informations d'identification de connexion.

## <span id="page-160-0"></span>Je souhaite autoriser des personnes extérieures à mon compte Amazon Web Services à accéder à mes ressources Incident Manager

Vous pouvez créer un rôle que les utilisateurs provenant d'autres comptes ou les personnes extérieures à votre organisation pourront utiliser pour accéder à vos ressources. Vous pouvez spécifier qui est autorisé à assumer le rôle. Pour les services qui prennent en charge les politiques basées sur les ressources ou les listes de contrôle d'accès (ACL), vous pouvez utiliser ces politiques pour donner l'accès à vos ressources.

Pour en savoir plus, consultez les éléments suivants :

- Pour savoir si Incident Manager prend en charge ces fonctionnalités, consultez [Comment AWS](#page-131-0) [Systems Manager Incident Manager fonctionne avec IAM.](#page-131-0)
- Pour savoir comment fournir l'accès à vos ressources sur celles Comptes AWS que vous possédez, consultez la section [Fournir l'accès à un utilisateur IAM dans un autre utilisateur](https://docs.aws.amazon.com/IAM/latest/UserGuide/id_roles_common-scenarios_aws-accounts.html)  [Compte AWS que vous possédez](https://docs.aws.amazon.com/IAM/latest/UserGuide/id_roles_common-scenarios_aws-accounts.html) dans le Guide de l'utilisateur IAM.
- Pour savoir comment fournir l'accès à vos ressources à des tiers Comptes AWS, consultez la section [Fournir un accès à des ressources Comptes AWS détenues par des tiers](https://docs.aws.amazon.com/IAM/latest/UserGuide/id_roles_common-scenarios_third-party.html) dans le guide de l'utilisateur IAM.
- Pour savoir comment fournir un accès par le biais de la fédération d'identité, consultez [Fournir un](https://docs.aws.amazon.com/IAM/latest/UserGuide/id_roles_common-scenarios_federated-users.html)  [accès à des utilisateurs authentifiés en externe \(fédération d'identité\)](https://docs.aws.amazon.com/IAM/latest/UserGuide/id_roles_common-scenarios_federated-users.html) dans le Guide de l'utilisateur IAM.
- Pour découvrir quelle est la différence entre l'utilisation des rôles et l'utilisation des politiques basées sur les ressources pour l'accès intercompte, consultez [Différence entre les rôles IAM et les](https://docs.aws.amazon.com/IAM/latest/UserGuide/id_roles_compare-resource-policies.html) [politiques basées sur les ressources](https://docs.aws.amazon.com/IAM/latest/UserGuide/id_roles_compare-resource-policies.html) dans le Guide de l'utilisateur IAM.

# Utilisation de contacts partagés et de plans de réponse dans Incident Manager

Grâce au partage de contacts, en tant que propriétaire d'un contact, vous pouvez partager des informations de contact, des plans d'escalade et des engagements avec d'autres personnes Comptes AWS ou au sein d'une AWS organisation. Vous pouvez créer et gérer les contacts et les plans d'escalade de manière centralisée, et vous assurer que les autres peuvent contacter les bons contacts lors d'un incident.

Grâce au partage du plan d'intervention, en tant que propriétaire du plan d'intervention, vous pouvez partager un plan d'intervention et les incidents connexes avec d'autres personnes Comptes AWS ou au sein d'une AWS organisation. Vous pouvez créer et gérer des plans d'intervention de manière centralisée afin que les intervenants des comptes clients puissent interagir avec les incidents au fur et à mesure qu'ils se produisent.

Le propriétaire d'un contact ou d'un plan de réponse peut partager des contacts et des plans de réponse avec :

- Spécifique Comptes AWS à l'intérieur ou à l'extérieur de son organisation dans AWS Organizations
- Une unité organisationnelle au sein de son organisation dans AWS Organizations
- Toute son organisation en AWS Organizations

### Table des matières

- [Conditions préalables au partage des contacts et des plans de réponse](#page-161-0)
- [Services connexes](#page-162-0)
- [Partage d'un contact ou d'un plan de réponse](#page-162-1)
- [Arrêter de partager un contact partagé ou un plan de réponse](#page-163-0)
- [Identification d'un contact partagé ou d'un plan de réponse](#page-163-1)
- [Autorisations de contact partagé et de plan de réponse](#page-164-0)
- [Facturation et mesures](#page-164-1)
- [Limites d'instance](#page-164-2)

## <span id="page-161-0"></span>Conditions préalables au partage des contacts et des plans de réponse

Pour partager un contact ou un plan de réponse avec votre organisation ou unité organisationnelle dans AWS Organizations :

- Vous devez être propriétaire de la ressource contenue dans votre Compte AWS. Vous ne pouvez pas partager un contact ou un plan de réponse qui a été partagé avec vous.
- Vous devez activer le partage avec AWS Organizations. Pour plus d'informations, veuillez consulter [Activation du partage avec AWS Organizations](https://docs.aws.amazon.com/ram/latest/userguide/getting-started-sharing.html#getting-started-sharing-orgs) dans le Guide de l'utilisateur AWS RAM .

## <span id="page-162-0"></span>Services connexes

Le partage des contacts et du plan de réponse s'intègre à AWS Resource Access Manager (AWS RAM). Avec AWS RAM, vous pouvez partager vos AWS ressources avec n'importe qui Compte AWS ou via AWS Organizations. Vous partagez les ressources que vous possédez en créant un partage de ressources. Un partage de ressources spécifie les ressources à partager, ainsi que les consommateurs avec qui elles seront partagées. Les consommateurs peuvent être des individus Comptes AWS, des unités organisationnelles ou une organisation entière AWS Organizations.

<span id="page-162-1"></span>Pour plus d'informations AWS RAM, consultez le [guide de AWS RAM l'utilisateur](https://docs.aws.amazon.com/ram/latest/userguide/).

## Partage d'un contact ou d'un plan de réponse

Une fois que vous avez partagé un plan de réponse, les consommateurs ont accès à tous les incidents passés, actuels et futurs créés à l'aide de ce plan d'intervention.

Une fois que vous avez partagé un contact, les consommateurs ont accès aux informations de contact, au plan d'engagement, aux plans d'escalade et aux engagements pris lors d'un incident. Les consommateurs peuvent également établir un plan de contact ou d'escalade lors d'un incident.

Si vous faites partie d'une organisation AWS Organizations et que le partage au sein de votre organisation est activé, les clients de votre organisation ont automatiquement accès au contact partagé ou au plan de réponse. Dans le cas contraire, les consommateurs reçoivent une invitation à rejoindre le partage de ressources et ont accès au contact partagé ou au plan de réponse après avoir accepté l'invitation.

Vous pouvez partager un contact ou un plan de réponse dont vous êtes propriétaire à l'aide de la AWS RAM console ou du AWS CLI.

Pour partager un contact ou un plan de réponse dont vous êtes propriétaire à l'aide de la AWS RAM console

Consultez [Création d'un partage de ressources](https://docs.aws.amazon.com/ram/latest/userguide/working-with-sharing.html#working-with-sharing-create) dans le Guide de l'utilisateur AWS RAM .

Pour partager un contact ou un plan de réponse dont vous êtes propriétaire à l'aide du AWS CLI

Utilisez la commande [create-resource-share](https://docs.aws.amazon.com/cli/latest/reference/ram/create-resource-share.html).

## <span id="page-163-0"></span>Arrêter de partager un contact partagé ou un plan de réponse

Lorsqu'un propriétaire de ressource arrête de partager un contact ou un plan de réponse avec un consommateur, les contacts, les plans de réponse, les plans d'escalade, les engagements et les incidents n'apparaissent plus dans la console du consommateur.

#### **a** Note

Le consommateur continue de voir les contacts, les plans de réponse, les plans d'escalade, les engagements ou les incidents sans mise à jour, s'il les consulte dans la console, jusqu'à ce qu'il actualise la page ou qu'il quitte la page.

Pour arrêter de partager un contact partagé ou un plan de réponse dont vous êtes le propriétaire, vous devez le supprimer du partage de ressources. Vous pouvez le faire à l'aide de la AWS RAM console ou du AWS CLI.

Pour arrêter de partager un contact partagé ou un plan de réponse dont vous êtes le propriétaire à l'aide de la AWS RAM console

Consultez [Mise à jour d'un partage de ressources](https://docs.aws.amazon.com/ram/latest/userguide/working-with-sharing.html#working-with-sharing-update) dans le Guide de l'utilisateur AWS RAM .

Pour arrêter de partager un contact partagé ou un plan de réponse dont vous êtes le propriétaire en utilisant AWS CLI

Utilisez la commande [disassociate-resource-share](https://docs.aws.amazon.com/cli/latest/reference/ram/disassociate-resource-share.html).

# <span id="page-163-1"></span>Identification d'un contact partagé ou d'un plan de réponse

Les propriétaires et les consommateurs peuvent identifier les contacts partagés et les plans de réponse à l'aide de la console Incident Manager et AWS CLI.

Pour identifier un contact partagé ou un plan de réponse à l'aide de la console Incident Manager

#### **a** Note

Les contacts, les plans de réponse, les plans d'escalade, les engagements et les incidents ne sont généralement pas identifiables en tant que ressource partagée dans la console Incident Manager. Aux endroits où le nom de ressource Amazon (ARN) est visible, l'ARN contient l'ID de compte du propriétaire.

Pour identifier un contact partagé ou un plan de réponse à l'aide du AWS CLI

Utilisez les [ListContactsc](https://docs.aws.amazon.com/incident-manager/latest/APIReference/API_SSMContacts_ListContacts.html)ommandes [ListResponsePlanso](https://docs.aws.amazon.com/incident-manager/latest/APIReference/API_ListResponsePlans.html)u. La commande renvoie les contacts et les plans de réponse que vous possédez, ainsi que les contacts et les plans de réponse partagés avec vous. L'ARN indique l' Compte AWS ID du contact ou du propriétaire du plan de réponse.

## <span id="page-164-0"></span>Autorisations de contact partagé et de plan de réponse

### Autorisations accordées aux propriétaires

Les propriétaires peuvent mettre à jour, consulter, partager, arrêter de partager et utiliser les contacts et les plans de réponse. Les contacts et les plans d'intervention incluent les engagements et les incidents connexes.

### Autorisations accordées aux consommateurs

Les consommateurs ne peuvent utiliser et consulter que les plans de réponse et les contacts. Les contacts et les plans d'intervention incluent les engagements et les incidents connexes.

## <span id="page-164-1"></span>Facturation et mesures

Le propriétaire de la ressource est facturé pour la ressource. Les consommateurs ne sont pas facturés pour les ressources partagées avec eux. Le partage d'une ressource n'entraîne aucun coût supplémentaire.

## <span id="page-164-2"></span>Limites d'instance

Le partage d'une ressource n'a aucune incidence sur les limites de la ressource sur le compte du propriétaire ou du consommateur. Seul le compte du propriétaire est utilisé pour calculer les limites de la ressource.

# Validation de conformité pour AWS Systems Manager Incident Manager

Des auditeurs tiers évaluent la sécurité et AWS Systems Manager Incident Manager la conformité de plusieurs programmes de AWS conformité. Il s'agit notamment des certifications SOC, PCI, FedRAMP, HIPAA et d'autres.

Pour savoir si un [programme Services AWS de conformité Service AWS s'inscrit dans le champ](https://aws.amazon.com/compliance/services-in-scope/) [d'application de programmes de conformité](https://aws.amazon.com/compliance/services-in-scope/) spécifiques, consultez Services AWS la section de conformité et sélectionnez le programme de conformité qui vous intéresse. Pour des informations générales, voir Programmes de [AWS conformité Programmes AWS](https://aws.amazon.com/compliance/programs/) de .

Vous pouvez télécharger des rapports d'audit tiers à l'aide de AWS Artifact. Pour plus d'informations, voir [Téléchargement de rapports dans AWS Artifact](https://docs.aws.amazon.com/artifact/latest/ug/downloading-documents.html) .

Votre responsabilité en matière de conformité lors de l'utilisation Services AWS est déterminée par la sensibilité de vos données, les objectifs de conformité de votre entreprise et les lois et réglementations applicables. AWS fournit les ressources suivantes pour faciliter la mise en conformité :

- [Guides de démarrage rapide sur la sécurité et la conformité](https://aws.amazon.com/quickstart/?awsf.filter-tech-category=tech-category%23security-identity-compliance) : ces guides de déploiement abordent les considérations architecturales et fournissent des étapes pour déployer des environnements de base axés sur AWS la sécurité et la conformité.
- [Architecture axée sur la sécurité et la conformité HIPAA sur Amazon Web Services](https://docs.aws.amazon.com/whitepapers/latest/architecting-hipaa-security-and-compliance-on-aws/welcome.html) : ce livre blanc décrit comment les entreprises peuvent créer des applications AWS conformes à la loi HIPAA.

#### **a** Note

Tous ne Services AWS sont pas éligibles à la loi HIPAA. Pour plus d'informations, consultez le [HIPAA Eligible Services Reference.](https://aws.amazon.com/compliance/hipaa-eligible-services-reference/)

- AWS Ressources de <https://aws.amazon.com/compliance/resources/>de conformité Cette collection de classeurs et de guides peut s'appliquer à votre secteur d'activité et à votre région.
- [AWS Guides de conformité destinés aux clients](https://d1.awsstatic.com/whitepapers/compliance/AWS_Customer_Compliance_Guides.pdf)  Comprenez le modèle de responsabilité partagée sous l'angle de la conformité. Les guides résument les meilleures pratiques en matière de sécurisation Services AWS et décrivent les directives relatives aux contrôles de sécurité dans de nombreux cadres (notamment le National Institute of Standards and Technology (NIST), le Payment Card Industry Security Standards Council (PCI) et l'Organisation internationale de normalisation (ISO)).
- [Évaluation des ressources à l'aide des règles](https://docs.aws.amazon.com/config/latest/developerguide/evaluate-config.html) du guide du AWS Config développeur : le AWS Config service évalue dans quelle mesure les configurations de vos ressources sont conformes aux pratiques internes, aux directives du secteur et aux réglementations.
- [AWS Security Hub](https://docs.aws.amazon.com/securityhub/latest/userguide/what-is-securityhub.html) Cela Service AWS fournit une vue complète de votre état de sécurité interne AWS. Security Hub utilise des contrôles de sécurité pour évaluer vos ressources AWS et vérifier

votre conformité par rapport aux normes et aux bonnes pratiques du secteur de la sécurité. Pour obtenir la liste des services et des contrôles pris en charge, consultez [Référence des contrôles](https://docs.aws.amazon.com/securityhub/latest/userguide/securityhub-controls-reference.html)  [Security Hub.](https://docs.aws.amazon.com/securityhub/latest/userguide/securityhub-controls-reference.html)

• [AWS Audit Manager—](https://docs.aws.amazon.com/audit-manager/latest/userguide/what-is.html) Cela vous Service AWS permet d'auditer en permanence votre AWS utilisation afin de simplifier la gestion des risques et la conformité aux réglementations et aux normes du secteur.

# Résilience dans AWS Systems Manager Incident Manager

L'infrastructure AWS mondiale est construite autour des AWS régions et des zones de disponibilité. AWS Les régions fournissent plusieurs zones de disponibilité physiquement séparées et isolées, connectées par un réseau à faible latence, à haut débit et hautement redondant. Avec les zones de disponibilité, vous pouvez concevoir et exploiter des applications et des bases de données qui basculent automatiquement d'une zone à l'autre sans interruption. Les zones de disponibilité sont davantage disponibles, tolérantes aux pannes et ont une plus grande capacité de mise à l'échelle que les infrastructures traditionnelles à un ou plusieurs centres de données.

Pour plus d'informations sur AWS les régions et les zones de disponibilité, consultez la section [Infrastructure AWS mondiale](https://aws.amazon.com/about-aws/global-infrastructure/).

Incident Manager est un service mondial-régional qui ne prend actuellement pas en charge les zones de disponibilité.

Outre l'infrastructure AWS globale, Incident Manager propose plusieurs fonctionnalités pour répondre à vos besoins en matière de résilience et de sauvegarde des données. Au cours de l'assistant de préparation, il vous est demandé de configurer un ensemble de réplication. Cet ensemble de réplication régional garantit que vos données et ressources sont accessibles depuis plusieurs régions, ce qui facilite la gestion des incidents sur un réseau cloud. Cette réplication garantit également la sécurité et l'accessibilité de vos données en cas de panne de l'une de vos régions.

Pour plus d'informations sur l'utilisation du jeu de réplication Incident Manager, consultez[Utilisation du](#page-37-0) [kit de réplication Incident Manager.](#page-37-0)

# Sécurité de l'infrastructure dans AWS Systems Manager Incident Manager

En tant que service géré, AWS Systems Manager Incident Manager il est protégé par la sécurité du réseau AWS mondial. Pour plus d'informations sur les services AWS de sécurité et sur la manière dont AWS l'infrastructure est protégée, consultez la section [Sécurité du AWS cloud.](https://aws.amazon.com/security/) Pour concevoir votre AWS environnement en utilisant les meilleures pratiques en matière de sécurité de l'infrastructure, consultez la section [Protection de l'infrastructure](https://docs.aws.amazon.com/wellarchitected/latest/security-pillar/infrastructure-protection.html) dans le cadre AWS bien architecturé du pilier de sécurité.

Vous utilisez des appels d'API AWS publiés pour accéder à Incident Manager via le réseau. Les clients doivent prendre en charge les éléments suivants :

- Protocole TLS (Transport Layer Security). Nous exigeons TLS 1.2 et recommandons TLS 1.3.
- Ses suites de chiffrement PFS (Perfect Forward Secrecy) comme DHE (Ephemeral Diffie-Hellman) ou ECDHE (Elliptic Curve Ephemeral Diffie-Hellman). La plupart des systèmes modernes tels que Java 7 et les versions ultérieures prennent en charge ces modes.

En outre, les demandes doivent être signées à l'aide d'un ID de clé d'accès et d'une clé d'accès secrète associée à un principal IAM. Vous pouvez également utiliser [AWS Security Token Service](https://docs.aws.amazon.com/STS/latest/APIReference/Welcome.html) (AWS STS) pour générer des informations d'identification de sécurité temporaires et signer les demandes.

# Utilisation AWS Systems Manager Incident Manager et interface avec les points de terminaison VPC () AWS PrivateLink

Vous pouvez établir une connexion privée entre votre VPC et créer un point de AWS Systems Manager Incident Manager terminaison VPC d'interface. Les points de terminaison d'interface sont alimentés par AWS PrivateLink. Avec AWS PrivateLink, vous pouvez accéder en privé aux opérations de l'API Incident Manager sans passerelle Internet, appareil NAT, connexion VPN ou AWS Direct Connect connexion. Les instances de votre VPC n'ont pas besoin d'adresses IP publiques pour communiquer avec les opérations de l'API Incident Manager. Le trafic entre votre VPC et Incident Manager reste sur le réseau Amazon.

Chaque point de terminaison d'interface est représenté par une ou plusieurs [interfaces réseau Elastic](https://docs.aws.amazon.com/AWSEC2/latest/UserGuide/using-eni.html) dans vos sous-réseaux.

Pour de plus amples informations, consultez [Points de terminaison VPC \(AWS PrivateLink\)](https://docs.aws.amazon.com/vpc/latest/userguide/vpce-interface.html) dans le Guide de l'utilisateur Amazon VPC.

## Considérations relatives aux points de terminaison VPC Incident Manager

Avant de configurer un point de terminaison VPC d'interface pour Incident Manager, assurez-vous de consulter les [propriétés, les limites et les A](https://docs.aws.amazon.com/vpc/latest/privatelink/vpce-interface.html#vpce-interface-limitations)[WS PrivateLink quotas](https://docs.aws.amazon.com/vpc/latest/privatelink/vpc-limits-endpoints.html) [du point de terminaison d'interface](https://docs.aws.amazon.com/vpc/latest/privatelink/vpce-interface.html#vpce-interface-limitations) dans le guide de l'utilisateur Amazon VPC.

Incident Manager permet d'appeler toutes ses actions d'API depuis votre VPC. Pour utiliser l'intégralité d'Incident Manager, vous devez créer deux points de terminaison VPC : un pour ssmincidents et un pour. ssm-contacts

## Création d'un point de terminaison VPC d'interface pour Incident Manager

Vous pouvez créer un point de terminaison VPC pour Incident Manager à l'aide de la console Amazon VPC ou du (). AWS Command Line Interface AWS CLI Pour plus d'informations, consultez [Création d'un point de terminaison d'interface](https://docs.aws.amazon.com/vpc/latest/userguide/vpce-interface.html#create-interface-endpoint) dans le Guide de l'utilisateur Amazon VPC.

Créez un point de terminaison VPC pour Incident Manager en utilisant les noms de service suivants :

- com.amazonaws.*region*.ssm-incidents
- com.amazonaws.*region*.ssm-contacts

Si vous utilisez un DNS privé pour le point de terminaison, vous pouvez envoyer des demandes d'API à Incident Manager en utilisant son nom DNS par défaut pour la région. Par exemple, vous pouvez utiliser les noms ssm-incidents.us-east-1.amazonaws.com oussm-contacts.useast-1.amazonaws.com.

Pour plus d'informations, consultez [Accès à un service via un point de terminaison d'interface](https://docs.aws.amazon.com/vpc/latest/userguide/vpce-interface.html#access-service-though-endpoint) dans le Guide de l'utilisateur Amazon VPC.

## Création d'une politique de point de terminaison VPC pour Incident Manager

Vous pouvez associer une politique de point de terminaison à votre point de terminaison VPC qui contrôle l'accès à Incident Manager. La politique spécifie les informations suivantes :

- Le principal qui peut exécuter des actions.
- Les actions qui peuvent être effectuées.

• Les ressources sur lesquelles ces actions peuvent être effectuées.

Pour plus d'informations, consultez [Contrôle de l'accès aux services avec points de terminaison d'un](https://docs.aws.amazon.com/vpc/latest/userguide/vpc-endpoints-access.html) [VPC](https://docs.aws.amazon.com/vpc/latest/userguide/vpc-endpoints-access.html) dans le Guide de l'utilisateur Amazon VPC.

Exemple : politique de point de terminaison VPC pour les actions du gestionnaire d'incidents

Voici un exemple de politique de point de terminaison pour Incident Manager. Lorsqu'elle est attachée à un point de terminaison, cette politique accorde l'accès aux actions répertoriées du gestionnaire d'incidents à tous les principaux sur toutes les ressources.

```
{ 
    "Statement":[ 
        { 
            "Principal":"*", 
            "Effect":"Allow", 
            "Action":[ 
                "ssm-contacts:ListContacts", 
                "ssm-incidents:ListResponsePlans", 
                "ssm-incidents:StartIncident" 
            ], 
            "Resource":"*" 
        } 
   \mathbf{I}}
```
# Analyse de la configuration et des vulnérabilités dans Incident Manager

La configuration et les contrôles informatiques sont une responsabilité partagée entre vous AWS et vous, notre client. Pour plus d'informations, consultez le [modèle de responsabilité AWS partagée.](https://aws.amazon.com/compliance/shared-responsibility-model/)

# Bonnes pratiques en matière de sécurité dans AWS Systems Manager Incident Manager

AWS Systems Manager Incident Manager fournit de nombreuses fonctionnalités de sécurité à prendre en compte lors de l'élaboration et de la mise en œuvre de vos propres politiques de sécurité. Les bonnes pratiques suivantes doivent être considérées comme des instructions générales et

ne représentent pas une solution de sécurité complète. Étant donné que ces bonnes pratiques peuvent ne pas être appropriées ou suffisantes pour votre environnement, considérez-les comme des remarques utiles plutôt que comme des recommandations.

#### **Rubriques**

- [Bonnes pratiques de sécurité préventive pour Incident Manager](#page-170-0)
- [Les meilleures pratiques de Detective en matière de sécurité pour Incident Manager](#page-172-0)

## <span id="page-170-0"></span>Bonnes pratiques de sécurité préventive pour Incident Manager

Implémentation d'un accès sur la base du moindre privilège

Lorsque vous accordez des autorisations, vous décidez qui obtient quelles autorisations à quelles ressources Incident Manager. Vous activez des actions spécifiques que vous souhaitez autoriser sur ces ressources. Par conséquent, accordez uniquement les autorisations nécessaires à l'exécution d'une tâche. L'implémentation d'un accès sur la base du moindre privilège est fondamentale pour réduire les risques en matière de sécurité et l'impact que pourraient avoir des d'erreurs ou des actes de malveillance.

Les outils suivants sont disponibles pour l'implémentation d'un accès sur la base du moindre privilège :

- [Contrôle de l'accès aux AWS ressources à l'aide de politiques](https://docs.aws.amazon.com/IAM/latest/UserGuide/access_controlling.html) et de [limites d'autorisations pour les](https://docs.aws.amazon.com/IAM/latest/UserGuide/access_policies_boundaries.html) [entités IAM](https://docs.aws.amazon.com/IAM/latest/UserGuide/access_policies_boundaries.html)
- [Politiques de contrôle de service](https://docs.aws.amazon.com/organizations/latest/userguide/orgs_manage_policies_scps.html)

#### Création et gestion de contacts

Lors de l'activation des contacts, Incident Manager contacte l'appareil pour confirmer l'activation. Assurez-vous que les informations de l'appareil sont correctes avant de l'activer. Cela réduit le risque qu'Incident Manager contacte le mauvais appareil ou la mauvaise personne lors de l'activation.

Passez régulièrement en revue vos contacts et vos plans d'escalade pour vous assurer que seuls les contacts devant être contactés lors d'un incident sont contactés. Passez régulièrement en revue les contacts pour supprimer les informations périmées ou incorrectes. Si un contact ne doit plus être informé lorsqu'un incident survient, supprimez-le des plans d'escalade correspondants ou retirez-le du gestionnaire d'incidents.

#### Rendre les canaux de discussion privés

Vous pouvez rendre vos canaux de discussion sur les incidents privés afin de mettre en œuvre l'accès avec le moindre privilège. Envisagez d'utiliser un canal de discussion différent avec une liste d'utilisateurs détaillée pour chaque modèle de plan de réponse. Cela garantit que seuls les bons intervenants sont redirigés vers un canal de discussion susceptible de contenir des informations sensibles.

AWS Chatbot les chaînes Slack activées héritent des autorisations du rôle IAM utilisé pour configurer. AWS Chatbot Cela permet aux intervenants d'un canal Slack AWS Chatbot activé d'appeler n'importe quelle action autorisée, telle que les API du gestionnaire d'incidents et la récupération de graphiques de métriques.

#### Maintenir AWS les outils à jour

AWS publie régulièrement des versions mises à jour d'outils et de plugins que vous pouvez utiliser dans le cadre de vos AWS opérations. La mise à jour de ces ressources garantit que les utilisateurs et les instances de votre compte ont accès aux fonctionnalités et aux fonctions de sécurité les plus récentes de ces outils.

- AWS CLI The AWS Command Line Interface (AWS CLI) est un outil open source qui vous permet d'interagir avec les AWS services à l'aide de commandes dans votre interface de ligne de commande. Pour mettre à jour l' AWS CLI, vous exécutez la même commande que pour installer l' AWS CLI. Nous vous recommandons de créer une tâche planifiée sur votre ordinateur local pour exécuter la commande appropriée pour votre système d'exploitation au moins une fois toutes les deux semaines. Pour plus d'informations sur les commandes d'installation, reportez-vous à la section [Installation de l'interface de ligne de AWS commande](https://docs.aws.amazon.com/cli/latest/userguide/cli-chap-install.html) dans le Guide de l'utilisateur de l'interface de ligne de AWS commande.
- AWS Tools for Windows PowerShell Les outils pour Windows PowerShell sont un ensemble de PowerShell modules basés sur les fonctionnalités proposées par le AWS SDK pour .NET. Les outils pour Windows vous PowerShell permettent de scripter des opérations sur vos AWS ressources à partir de la ligne de PowerShell commande. Régulièrement, à mesure que des versions mises à jour des Outils pour Windows PowerShell sont publiées, vous devez mettre à jour la version que vous exécutez localement. Pour plus d'informations, voir [Mise à AWS Tools for](https://docs.aws.amazon.com/powershell/latest/userguide/pstools-getting-set-up-windows.html#pstools-updating) [Windows PowerShell jour du sous Windows](https://docs.aws.amazon.com/powershell/latest/userguide/pstools-getting-set-up-windows.html#pstools-updating) ou [Mise à AWS Tools for Windows PowerShell jour du](https://docs.aws.amazon.com/powershell/latest/userguide/pstools-getting-set-up-linux-mac.html#pstools-updating-linux) [sous Linux ou macOS](https://docs.aws.amazon.com/powershell/latest/userguide/pstools-getting-set-up-linux-mac.html#pstools-updating-linux).

#### Contenu connexe

#### <span id="page-172-0"></span>[Bonnes pratiques de sécurité pour Systems Manager](https://docs.aws.amazon.com/systems-manager/latest/userguide/security-best-practices.html)

# Les meilleures pratiques de Detective en matière de sécurité pour Incident Manager

Identifiez et auditez toutes les ressources de votre gestionnaire d'incidents

L'identification de vos ressources informatiques est un aspect crucial de la gouvernance et de la sécurité. Identifiez les ressources de vos Systems Manager pour évaluer leur niveau de sécurité et prendre des mesures en cas de points faibles potentiels. Créez des groupes de ressources pour les ressources de votre Incident Manager. Pour plus d'informations, consultez [Que sont les groupes de](https://docs.aws.amazon.com/ARG/latest/userguide/welcome.html)  [ressources ?](https://docs.aws.amazon.com/ARG/latest/userguide/welcome.html) dans le Guide de l'utilisateur AWS Resource Groups .

#### Utiliser AWS CloudTrail

AWS CloudTrail fournit un enregistrement des actions entreprises par un utilisateur, un rôle ou un AWS service dans Incident Manager. À l'aide des informations collectées par AWS CloudTrail, vous pouvez déterminer la demande qui a été faite à Incident Manager, l'adresse IP à partir de laquelle la demande a été faite, qui a fait la demande, quand elle a été faite et des détails supplémentaires. Pour de plus amples informations, veuillez consulter [Journalisationdes appels d'API Incident Manager](#page-178-0)  [avecAWS CloudTrail.](#page-178-0)

Surveillez les avis AWS de sécurité

Consultez régulièrement les avis de sécurité publiés Trusted Advisor pour votre Compte AWS. Vous pouvez le faire par programmation en utilisant. [describe-trusted-advisor-checks](https://docs.aws.amazon.com/cli/latest/reference/support/describe-trusted-advisor-checks.html)

De plus, surveillez activement l'adresse e-mail principale enregistrée pour chacun de vos Comptes AWS. AWS vous contactera, à l'aide de cette adresse e-mail, au sujet des problèmes de sécurité émergents susceptibles de vous affecter.

AWS les problèmes opérationnels ayant un impact important sont publiés sur le [AWS Service Health](https://status.aws.amazon.com/)  [Dashboard.](https://status.aws.amazon.com/) Les problèmes opérationnels sont également publiés dans les comptes individuels via le tableau de bord AWS Health Dashboard. Pour en savoir plus, consultez la [documentation AWS](https://docs.aws.amazon.com/health/)  [Health.](https://docs.aws.amazon.com/health/)

#### Contenu connexe

[Amazon Web Services : Présentation des procédures de sécurité](https://aws.amazon.com/architecture/security-identity-compliance/?cards-all.sort-by=item.additionalFields.sortDate&cards-all.sort-order=desc) (livre blanc)

[Mise en route : suivez les meilleures pratiques de sécurité lors de la configuration de vos AWS](https://aws.amazon.com/blogs/security/getting-started-follow-security-best-practices-as-you-configure-your-aws-resources/) [ressources](https://aws.amazon.com/blogs/security/getting-started-follow-security-best-practices-as-you-configure-your-aws-resources/) (blog sur AWS la sécurité)

[Bonnes pratiques IAM](https://docs.aws.amazon.com/IAM/latest/UserGuide/best-practices.html)

[Bonnes pratiques en matière de sécurité dans AWS CloudTrail](https://docs.aws.amazon.com/awscloudtrail/latest/userguide/best-practices-security.html)

# Enregistrement et surveillance dans Incident Manager

AWSSystems Manager Incident Manager s'intègre aux services suivants qui offrent des fonctionnalités de surveillance et de journalisation :

#### Métriques CloudWatch

UtiliserCloudWatchdes métriques pour récupérer des statistiques sur les points de données de votreAWSLes opérations de Systems Manager Incident Manager sous la forme d'un ensemble ordonné de données de séries chronologiques, connu sous le nom deindicateurs. Vous pouvez utiliser ces métriques pour vérifier que le système fonctionne comme prévu. Pour plus d'informations, veuillez consulter [CloudWatch Métriques Amazon dans Incident Manager.](#page-174-0)

#### CloudTrail Journaux

UtiliserAWS CloudTrailpour capturer des informations détaillées sur les appels passés àAWSAPIs. Vous pouvez enregistrer ces appels sous forme de fichiers journaux dans Amazon Simple Storage Service. Vous pouvez les utiliserCloudTrailjournaux pour déterminer des informations telles que l'appel qui a été passé, l'adresse IP source d'où provient l'appel, qui a passé l'appel et quand l'appel a été passé. LeCloudTrailles journaux contiennent des informations sur les appels aux actions d'API pour Incident Manager. Pour plus d'informations, voi[rJournalisationdes appels d'API Incident Manager avecAWS CloudTrail.](#page-178-0)

### Trusted Advisor

AWS Trusted Advisor peut vous aider à surveiller vos ressources AWS pour améliorer les performances, la fiabilité, la sécurité et la rentabilité. Quatre contrôles Trusted Advisor sont disponibles pour tous les utilisateurs. Plus de 50 contrôles sont disponibles pour les utilisateurs avec un plan de support Business ou Enterprise. Pour le gestionnaire d'incidents,Trusted Advisorvérifie que la configuration d'un jeu de réplication en utilise plusieursRégion AWSpour soutenir le basculement et la réponse au niveau régional. Pour plus d'informations, consultez [AWS Trusted Advisor](https://docs.aws.amazon.com/awssupport/latest/user/trusted-advisor.html) dans le Guide de l'utilisateur AWS Support.

# <span id="page-174-0"></span>CloudWatch Métriques Amazon dans Incident Manager

Incident Manager fournit des statistiques agrégées que vous pouvez surveiller sur Amazon CloudWatch. Vous pouvez utiliser ces indicateurs pour identifier les tendances en matière d'incidents et de plans de réponse.

Ces métriques incluent :

- Nombre d'incidents créés au cours d'une période donnée
- Le temps nécessaire pour répondre à ces incidents et les résoudre
- Nombre d'incidents résolus

Vous pouvez surveiller les indicateurs d'Incident Manager afin de mieux comprendre votre état de santé opérationnel et de prendre des mesures pertinentes pour garantir l'excellence opérationnelle de votre réponse aux incidents. Les métriques d'Incident Manager sont disponibles dans toutes les régions d'Incident Manager. Vos statistiques pourront être consultées sur Amazon CloudWatch pour toutes les régions que vous avez spécifiées dans votre ensemble de réplication lors de l'intégration à Incident Manager. Vous pouvez consulter les statistiques publiées dans la région indiquant que des mesures ont été prises pour l'incident. Il n'y a aucun frais supplémentaire pour ces statistiques.

Sur la CloudWatch console, vous pouvez créer des tableaux de bord à l'aide de ces indicateurs pour :

- Mesurez et passez en revue votre charge d'incidents existante
- Vérifiez si votre charge d'incidents augmente, diminue ou reste la même
- Utilisez le gestionnaire d'incidents de manière plus efficace pour réduire la fréquence, la durée et l'impact de vos incidents

Cette page décrit les métriques d'Incident Manager disponibles sur la CloudWatch console.

**A** Important

Pour un événement généré par le client, si la valeur [source](https://docs.aws.amazon.com/incident-manager/latest/APIReference/API_TriggerDetails.html#IncidentManager-Type-TriggerDetails-source) TriggerDetails est nommée à l'aide de caractères non ASCII, les statistiques relatives à l'événement ne seront pas indiquées dans les CloudWatch métriques Amazon, qui ne prennent pas en charge le texte non ASCII. sourcene peut être fourni que par programmation, par exemple à l'aide d'un SDK ou du. AWS CLI

Incident Manager envoie les métriques suivantes à CloudWatch.

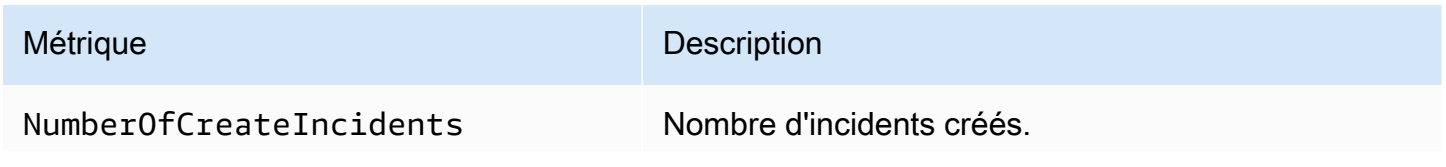

CloudWatch Métriques Amazon 169

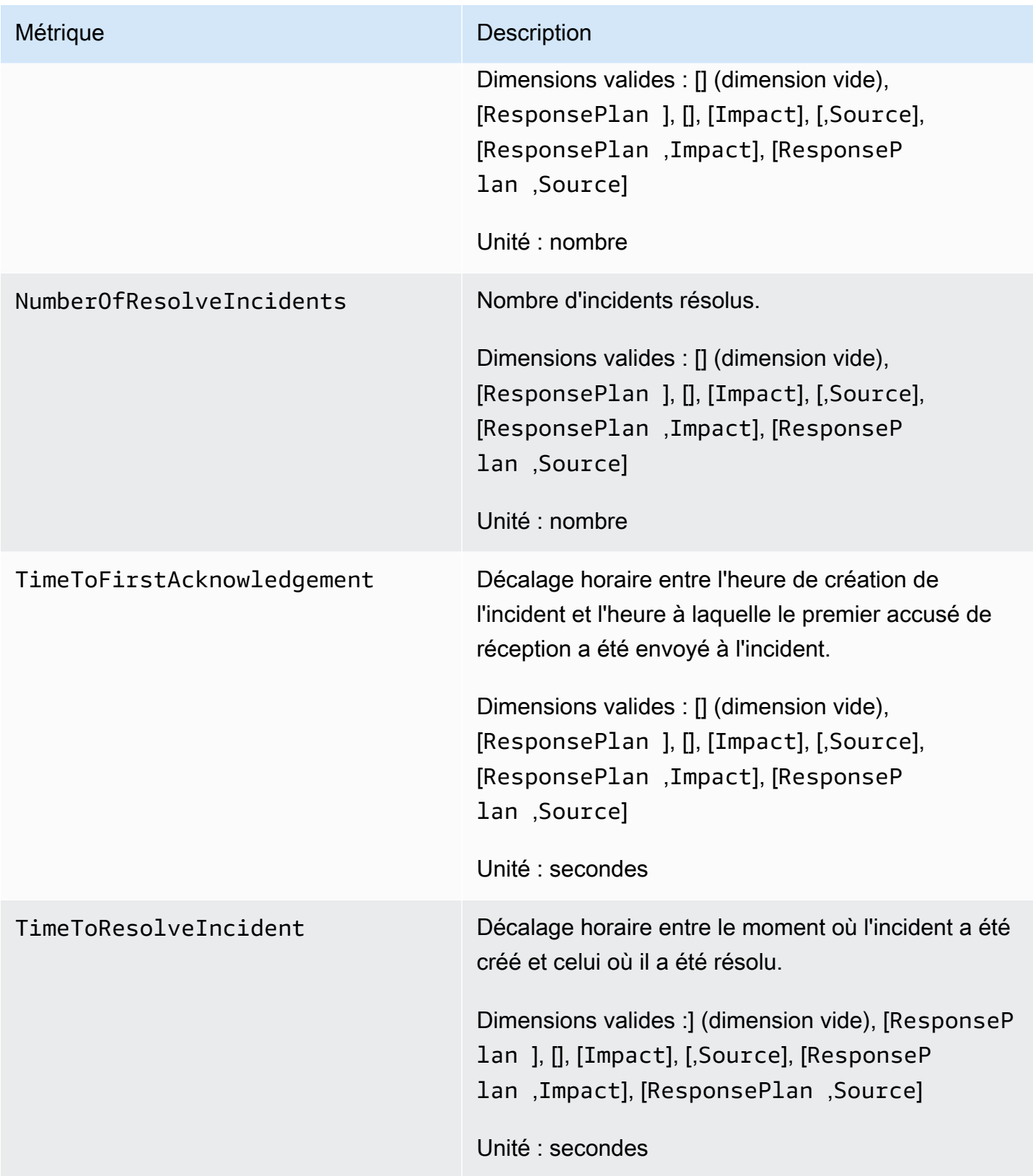

# Afficher les métriques d'Incident Manager sur la CloudWatch console

Pour consulter les métriques d'Incident Manager dans la CloudWatch console

- 1. Ouvrez la CloudWatch console à l'[adresse https://console.aws.amazon.com/cloudwatch/.](https://console.aws.amazon.com/cloudwatch/)
- 2. Dans le panneau de navigation, sélectionnez Métriques.
- 3. Sélectionnez l'espace de noms IncidentManager.
- 4. Dans l'onglet Mesures, choisissez une dimension, puis choisissez une métrique.

Pour plus d'informations sur l'utilisation des CloudWatch métriques, consultez les rubriques suivantes du guide de CloudWatch l'utilisateur Amazon :

- [Métriques](https://docs.aws.amazon.com/AmazonCloudWatch/latest/monitoring/cloudwatch_concepts.html#Metric)
- [Utilisation des CloudWatch métriques Amazon](https://docs.aws.amazon.com/AmazonCloudWatch/latest/monitoring/working_with_metrics.html)

## Dimensions pour les métriques

Les métriques d'Incident Manager utilisent l'IncidentManagerespace de noms et fournissent des métriques pour les dimensions suivantes :

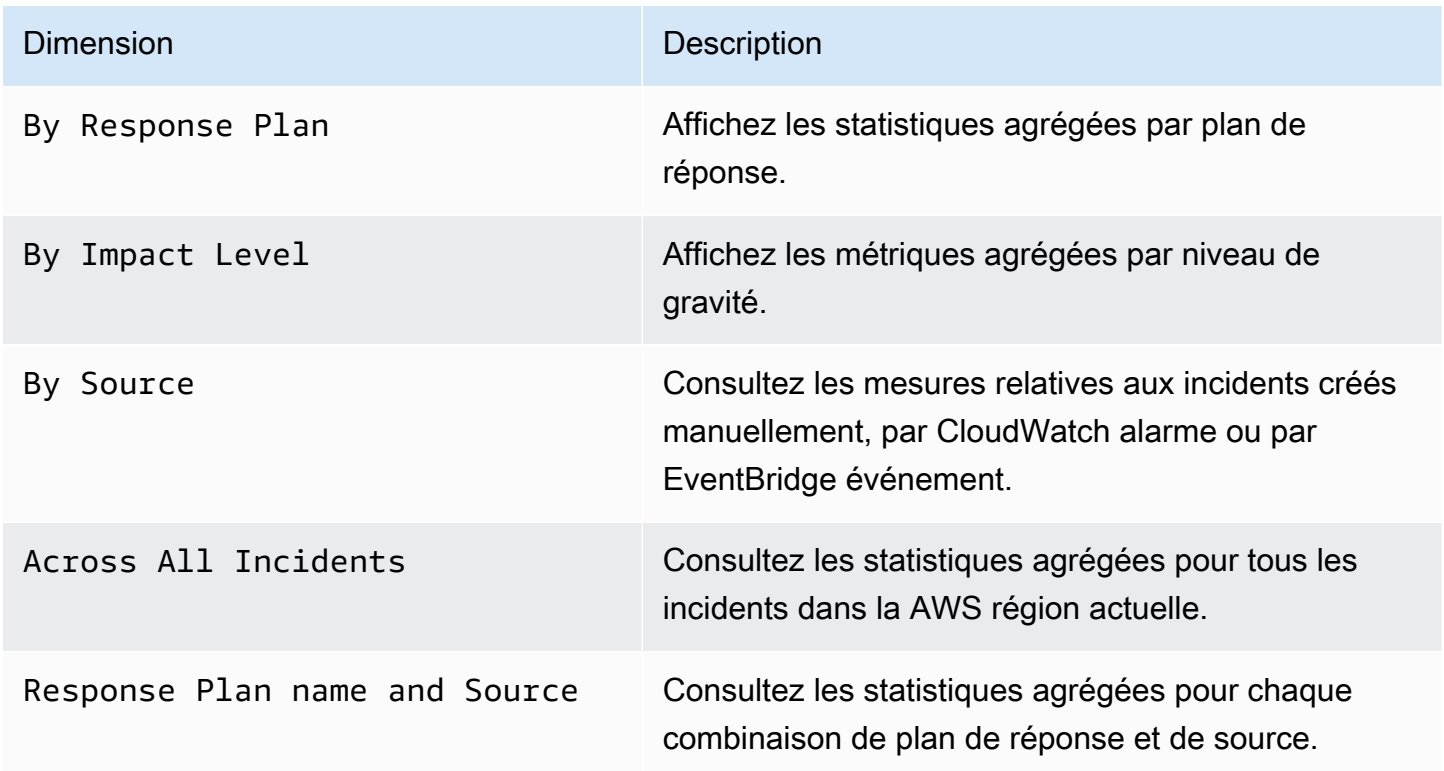

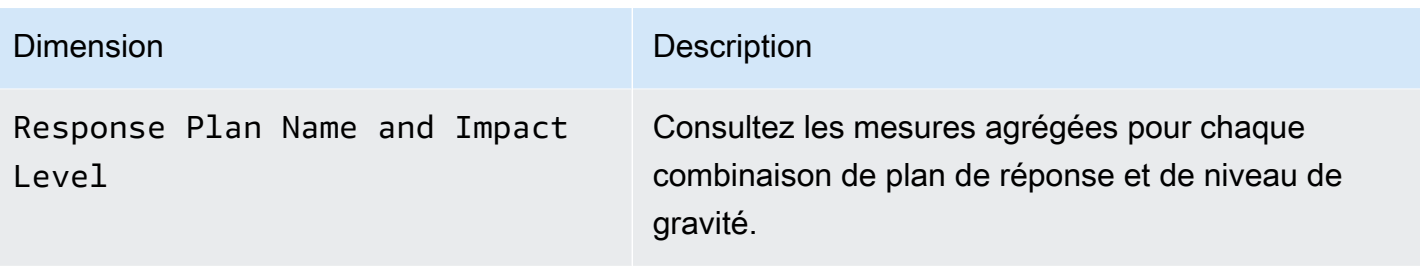

# <span id="page-178-0"></span>Journalisationdes appels d'API Incident Manager avecAWS **CloudTrail**

AWS Systems Manager Incident Managers'intègre àAWS CloudTrail, service qui enregistre les actions accomplies par un utilisateur, un rôle ou unAWS service dans Incident Manager. CloudTrail capture les appels d'API pour Incident Manager en tant qu'événements. Les appels capturés incluent les appels provenant de la console Incident Manager et les appels de code vers les opérations d'API Incident Manager. Si vous créez un journal de suivi, vous pouvez diffuser en continu les CloudTrail événements dans un compartiment Amazon S3, y compris les événements pour Incident Manager. Si vous ne configurez pas de journal d'activité, vous pouvez toujours afficher les événements les plus récents dans la CloudTrail console dans Historique des événements. À l'aide des informations collectées par CloudTrail, vous pouvez déterminer la demande qui a été envoyée à Incident Manager, l'adresse IP à partir de laquelle la demande a été effectuée, l'auteur et la date de la demande, ainsi que d'autres détails.

Pour en savoir plus CloudTrail, consultez le [Guide deAWS CloudTrail l'utilisateur.](https://docs.aws.amazon.com/awscloudtrail/latest/userguide/cloudtrail-user-guide.html)

## Informations sur le gestionnaire d'incidents dans CloudTrail

CloudTrail est activé dans votreCompte AWS lors de la création de ce dernier. Lorsqu'une activité se produit dans Incident Manager, celle-ci est enregistrée dans un CloudTrail événement avec d'autres événementsAWS de services dans Historique des événements. Vous pouvez afficher, rechercher et télécharger les événements récents dans votre Compte AWS. Pour plus d'informations, veuillez consulter [Affichage des événements avec l'historique des CloudTrail événements.](https://docs.aws.amazon.com/awscloudtrail/latest/userguide/view-cloudtrail-events.html)

Pour un enregistrement continu des événements dans votreCompte AWS, notamment les événements pour Incident Manager, créez un journal d'activité. Un journal CloudTrail de suivi permet de livrer des fichiers journaux vers un compartiment Amazon S3. Par défaut, lorsque vous créez un journal de suivi dans la console, il s'applique à toutes les régions AWS. Le journal de suivi consigne les événements de toutes les Régions dans la partition AWS et livre les fichiers journaux dans le

compartiment Amazon S3 de votre choix. En outre, vous pouvez configurer d'autresAWS services pour analyser plus en profondeur les données d'événement collectées dans les CloudTrail journaux et agir sur celles-ci. Pour en savoir plus, consultez les ressources suivantes :

- [Présentation de la création d'un journal d'activité](https://docs.aws.amazon.com/awscloudtrail/latest/userguide/cloudtrail-create-and-update-a-trail.html)
- [CloudTrail services et intégrations pris en charge](https://docs.aws.amazon.com/awscloudtrail/latest/userguide/cloudtrail-aws-service-specific-topics.html)
- [Configuration des notifications Amazon SNS pour CloudTrail](https://docs.aws.amazon.com/awscloudtrail/latest/userguide/configure-sns-notifications-for-cloudtrail.html)
- [Réception de fichiers CloudTrail journaux de plusieurs régions](https://docs.aws.amazon.com/awscloudtrail/latest/userguide/receive-cloudtrail-log-files-from-multiple-regions.html) et [Réception de fichiers CloudTrail](https://docs.aws.amazon.com/awscloudtrail/latest/userguide/cloudtrail-receive-logs-from-multiple-accounts.html)  [journaux de plusieurs comptes](https://docs.aws.amazon.com/awscloudtrail/latest/userguide/cloudtrail-receive-logs-from-multiple-accounts.html)

CloudTrail enregistre toutes les actions d'Incident Manager et Incident Manager documente toutes les actions dans la [référenceAWS Systems Manager Incident Manager d'API.](https://docs.aws.amazon.com/incident-manager/latest/APIReference/Welcome.html) Par exemple, les appels auxStartIncident actionsCreateResponsePlanActivateDevice, et génèrent des entrées dans les fichiers CloudTrail journaux.

Chaque événement ou entrée de journal contient des informations sur la personne ayant initié la demande. Les informations relatives à l'identité permettent de déterminer les éléments suivants :

- Si la demande a été effectuée avec les autorisations utilisateur root ou IAM .
- Si la demande a été effectuée avec des autorisations de sécurité temporaires pour un rôle ou un utilisateur fédéré.
- Si la requête a été effectuée par un autre service AWS.

Pour plus d'informations, veuillez consulter l'[élémentCloudTrail d'identité utilisateur](https://docs.aws.amazon.com/awscloudtrail/latest/userguide/cloudtrail-event-reference-user-identity.html).

## Présentation des entrées du fichier journal Incident Manager

Un journal de suivi est une configuration qui permet la remise d'événements sous forme de fichiers journaux vers un compartiment Amazon S3 que vous spécifiez. CloudTrail les fichiers journaux peuvent contenir une ou plusieurs entrées de journal. Un événement représente une demande individuelle émise à partir d'une source quelconque et comprend des informations sur l'action demandée, la date et l'heure de l'action, les paramètres de la demande, etc. CloudTrail Les fichiers journaux ne constituent pas une pile ordonnée retraçant les appels d'API publics. Ils ne suivent aucun ordre précis. Ils ne suivent aucun ordre précis.

L'exemple suivant montre une entrée de CloudTrail journal qui illustre l'StartIncidentaction.
```
 { 
     "eventVersion": "1.08", 
     "userIdentity": { 
         "type": "IAMUser", 
         "principalId": "1234567890abcdef0", 
         "arn": "arn:aws:iam::246873129580111122223333:user/nikki_wolf", 
         "accountId": "abcdef01234567890", 
         "accessKeyId": "021345abcdef6789", 
         "userName": "nikki_wolf" 
     }, 
     "eventTime": "2021-04-22T23:20:10Z", 
     "eventSource": "gamma-ssm-incidents.amazonaws.com", 
     "eventName": "StartIncident", 
     "awsRegion": "us-west-2", 
     "sourceIPAddress": "192.0.2.0", 
     "userAgent": "aws-cli/2.0.58 Python/3.7.4 Darwin/19.6.0 exe/x86_64 command/
ssmincidents.start-incident", 
     "requestParameters": { 
         "responsePlanArn": "arn:aws:ssm-incidents::555555555555:response-plan/security-
test-response-plan-non-dedupe-v1", 
         "clientToken": "12345678-1111-2222-3333-abcdefghijkl" 
     }, 
     "responseElements": { 
         "incidentRecordArn": "arn:aws:ssm-incidents::444455556666:incident-record/
security-test-response-plan-non-dedupe-v1/abcdefgh-abcd-1234-1234-1234567890" 
     }, 
     "requestID": "abcdefgh-1234-abcd-1234-1234567abcdef", 
     "eventID": "12345678-1234-1234-abcd-abcdef1234567", 
     "readOnly": false, 
     "eventType": "AwsApiCall", 
     "managementEvent": true, 
     "eventCategory": "Management", 
     "recipientAccountId": "12345678901234567"
}
```
L'exemple suivant montre une entrée de CloudTrail journal qui illustre l'DeleteContactChannelaction.

```
 { 
 "eventVersion":"1.08", 
 "userIdentity":{ 
     "type":"IAMUser", 
     "principalId":"1234567890abcdef0",
```

```
 "arn":"arn:aws:iam::246873129580111122223333:user/nikki_wolf", 
         "accountId":"abcdef01234567890", 
         "accessKeyId":"021345abcdef6789", 
         "userName":"nikki_wolf" 
     }, 
     "eventTime":"2021-04-08T02:27:21Z", 
     "eventSource":"ssm-contacts.amazonaws.com", 
     "eventName":"DeleteContactChannel", 
     "awsRegion":"us-east-1", 
     "sourceIPAddress":"192.0.2.0", 
     "userAgent":"Apache-HttpClient/UNAVAILABLE (Java/1.8.0_282)", 
     "requestParameters":{ 
         "contactChannelId":"arn:aws:ssm-contacts:us-west-2:555555555555:device/
bnuomysohc/abcdefgh-abcd-1234-1234-1234567890" 
     }, 
     "responseElements":null, 
     "requestID":"abcdefgh-1234-abcd-1234-1234567abcdef", 
     "eventID":"12345678-1234-1234-abcd-abcdef1234567", 
     "readOnly":true, 
     "eventType":"AwsApiCall", 
     "managementEvent":true, 
     "eventCategory":"Management", 
     "recipientAccountId":"12345678901234567"
}
```
# Intégrations de produits et de services avec Incident Manager

Incident Manager, une fonctionnalité de AWS Systems Manager, s'intègre aux produits, services et outils suivants.

# Intégration avec Services AWS

Incident Manager s'intègre aux outils Services AWS et décrits dans le tableau suivant.

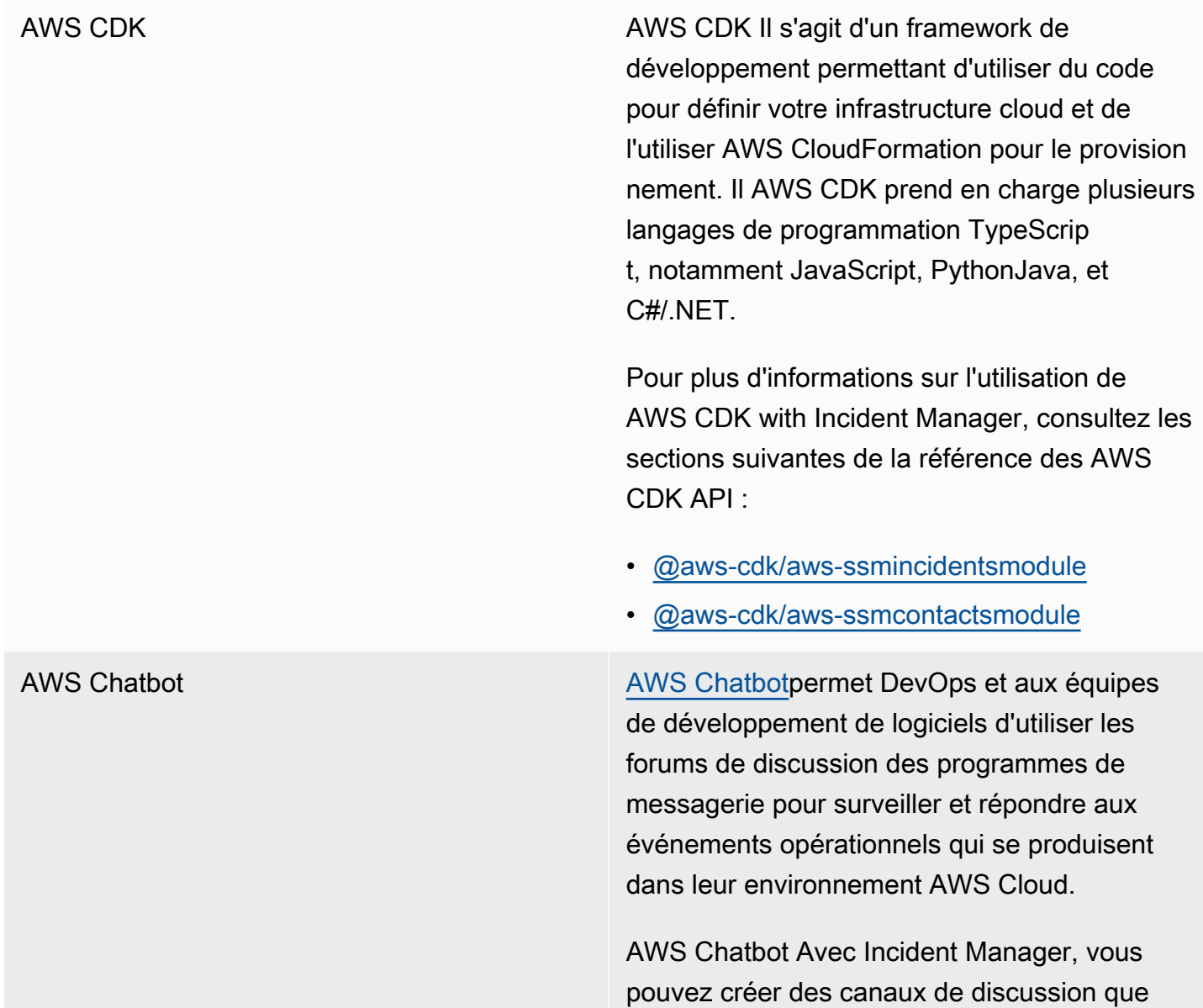

les intervenants peuvent utiliser pour surveille r les incidents et y répondre. AWS Chatbot p rend en charge les salons de Slack discussio n, Microsoft Teams les chaînes et les salons de discussion Amazon Chime en tant que canaux de discussion.

Dans le cadre de la création d'un canal de discussion, vous créez également un sujet dans Amazon Simple Notification Service (Amazon SNS). [Amazon SNS](https://docs.aws.amazon.com/sns/latest/dg/) est un service géré qui fournit des messages aux abonnés par les éditeurs. Dans les plans de réponse aux incidents, lorsque vous associez un canal de discussion que vous avez créé au plan, vous choisissez également un ou plusieurs sujets que vous avez associés au canal de discussion. Ces rubriques SNS sont utilisées pour envoyer des notifications concernant un incident aux intervenants en cas d'incident.

Pour de plus amples informations, veuillez consulter [Utilisation des canaux de discussion](#page-58-0) [dans Incident Manager.](#page-58-0)

AWS CloudFormation **AWS CloudFormation** est un service que vous pouvez utiliser pour créer un modèle contenant toutes les ressources dont vous avez besoin pour votre application, puis pour configurer et approvisionner les ressources pour vous. Il configurera également toutes les dépendanc es, afin que vous puissiez vous concentrer davantage sur votre application et moins sur la gestion des ressources.

> Pour plus d'informations sur l'utilisation AWS CloudFormation avec Incident Manager, consultez les rubriques suivantes du [guide de](https://docs.aws.amazon.com/AWSCloudFormation/latest/UserGuide/Welcome.html) [AWS CloudFormation l'utilisateur](https://docs.aws.amazon.com/AWSCloudFormation/latest/UserGuide/Welcome.html) :

- [Référence du type de ressource Incident](https://docs.aws.amazon.com/AWSCloudFormation/latest/UserGuide/AWS_SSMIncidents.html)  **[Manager](https://docs.aws.amazon.com/AWSCloudFormation/latest/UserGuide/AWS_SSMIncidents.html)**
- [Contacts, type de ressource, référence de](https://docs.aws.amazon.com/AWSCloudFormation/latest/UserGuide/AWS_SSMContacts.html) [type de ressource](https://docs.aws.amazon.com/AWSCloudFormation/latest/UserGuide/AWS_SSMContacts.html)

Amazon CloudWatch [CloudWatch](https://docs.aws.amazon.com/AmazonCloudWatch/latest/monitoring/)surveille vos AWS ressources et les applications que vous utilisez AWS en temps réel. Vous pouvez les utiliser CloudWatc h pour collecter et suivre les métriques, qui sont des variables que vous pouvez mesurer pour vos ressources et vos applications.

> Vous pouvez configurer des CloudWatc h alarmes pour créer des incidents dans Incident Manager. CloudWatch fonctionne avec Systems Manager et Incident Manager pour créer un incident à partir d'un modèle de plan de réponse lorsqu'une alarme passe en état d'alarme.

Pour de plus amples informations, veuillez consulter [Création automatique d'incidents à](#page-84-0) [l'aide d' CloudWatch alarmes](#page-84-0).

[Amazon Chime](https://docs.aws.amazon.com/chime/latest/ug/) **Amazon Chime est un espace de travail en** ligne qui combine les réunions, le chat et les appels professionnels. Vous pouvez vous rencontrer, discuter et passer des appels professionnels au sein et en dehors de votre organisation à l'aide d'Amazon Chime.

> Vous pouvez intégrer une salle Amazon Chime dans les opérations de votre gestionnaire d'incidents en créant un canal de discussion pour Amazon Chime [AWS Chatbot](https://docs.aws.amazon.com/chatbot/latest/adminguide/)in, puis en ajoutant ce canal à un plan de réponse.

Pour de plus amples informations, veuillez consulter [Utilisation des canaux de discussion](#page-58-0) [dans Incident Manager.](#page-58-0)

Amazon [EventBridge](https://docs.aws.amazon.com/eventbridge/latest/userguide/) EventBridge EventBridgeest un service sans serveur qui utilise des événements pour connecter les composants de l'application, ce qui vous permet de créer plus facilement des applicati ons évolutives pilotées par des événements.

> Vous pouvez configurer EventBridge des règles pour surveiller les modèles d'événements dans vos AWS ressources et créer un incident dans Incident Manager lorsqu'un événement correspond à un modèle que vous avez défini. Vos règles peuvent surveiller les modèles d'événements dans des dizaines d'applications Services AWS et de services tiers.

Pour de plus amples informations, veuillez consulter [Création automatique d'incidents à](#page-85-0) [l'aide d' EventBridge événements.](#page-85-0)

AWS [Secrets Manager](https://docs.aws.amazon.com/secretsmanager/latest/userguide/) Secrets Manager vous permet de gérer, de récupérer et de faire pivoter les informati ons d'identification de base de données, les informations d'identification des applications, les jetons OAuth, les clés d'API et d'autres secrets tout au long de leur cycle de vie.

> Lorsque vous intégrez Incident Manager au PagerDuty service, vous créez un secret dans Secrets Manager qui contient vos PagerDuty informations d'identification.

Pour de plus amples informations, veuillez consulter [Stockage AWS Secrets Manager](#page-194-0) [secret des informations d' PagerDuty accès.](#page-194-0)

AWS [Systems Manager](https://docs.aws.amazon.com/systems-manager/latest/userguide/what-is-systems-manager.html) Systems Manager est un hub d'opérations que vous pouvez utiliser pour visualiser et contrôler votre infrastructure d'applications, ainsi qu'une solution end-to-end de gestion sécurisée pour les environnements cloud. Les fonctionnalités suivantes de Systems Manager s'intègrent directement à Incident Manager :

> • [Automatisation](https://docs.aws.amazon.com/systems-manager/latest/userguide/systems-manager-automation.html) : un manuel d'automatisation définit les actions que Systems Manager exécute sur vos AWS ressources. Dans Incident Manager, un runbook définit une série d'étapes automatisées et manuelles à suivre pour résoudre vos incidents.

Pour plus d'informations sur la création de runbooks d'automatisation à utiliser avec Incident Manager, consultez[Utilisation des](#page-64-0) [runbooks Systems Manager Automation](#page-64-0) [dans Incident Manager.](#page-64-0)

• [OpsCenter—](https://docs.aws.amazon.com/systems-manager/latest/userguide/OpsCenter.html) OpsCenter fournit un emplacement central où les ingénieurs des opérations et les professionnels de l'informatique peuvent gérer les éléments de travail opérationnels OpsItems, appelés, liés aux AWS ressources. Vous pouvez créer OpsItems directement à partir d'une analyse post-incident pour suivre les travaux connexes.

Pour de plus amples informations, veuillez consulter [Réaliser une analyse post-incident](#page-99-0) [dans le Gestionnaire d'Incident Manager](#page-99-0)  [Analyse post-incident.](#page-99-0)

# AWS Trusted Advisor **AWS [Trusted Advisore](https://docs.aws.amazon.com/awssupport/latest/user/trusted-advisor.html)st** un outil disponible pour les

AWS clients disposant d'un plan de support de base ou d'un plan de support pour développe urs. Trusted Advisor inspecte votre AWS environnement, puis émet des recommand ations lorsque des opportunités se présenten t pour économiser de l'argent, améliorer la disponibilité et les performances du système ou contribuer à combler les failles de sécurité.

Pour Incident Manager, Trusted Advisor vérifie que la configuration d'un ensemble de réplication en utilise plusieurs Région AWS pour prendre en charge le basculement et la réponse régionaux.

# Intégration à d'autres produits et services

Vous pouvez intégrer ou utiliser Incident Manager avec les services tiers décrits dans le tableau suivant.

Jira Cloud À l'aide de Connecteur AWS Service Management, vous pouvez intégrer Incident Manager à [Jira Cloud](https://www.atlassian.com/enterprise/cloud) (Atlassian), une plateform e de flux de travail tierce basée sur le cloud.

> Après avoir configuré l'intégration avec Jira Cloud, lorsque vous créez un nouvel incident dans Incident Manager, l'intégration crée également l'incident dans Jira Cloud. Si vous mettez à jour un incident dans Incident Manager, celui-ci apporte ces mises à jour à l'incident correspondant dans Jira Cloud. Si vous résolvez un incident dans Incident Manager ou Jira Cloud, l'intégration résout

l'incident dans les deux services en fonction des préférences que vous configurez.

Pour plus d'informations, consultez la section [Intégration AWS Systems Manager Incident](https://docs.aws.amazon.com/smc/latest/ag/jsmcloud-im.html)  [Manager \(Jira Cloud\)](https://docs.aws.amazon.com/smc/latest/ag/jsmcloud-im.html) dans le guide de l'Connect eur AWS Service Management administrateur.

Gestion des services Jira **Australia Australia Allan Australia Australia Australia Australia Australia Australia** Management, vous pouvez intégrer Incident Manager à [Jira Service Management](https://www.atlassian.com/software/jira/service-management), une plateforme de flux de travail tierce basée sur le cloud.

> Après avoir configuré l'intégration avec Jira Service Management, lorsque vous créez un nouvel incident dans Incident Manager, l'intégra tion crée également l'incident dans Jira Service Management. Si vous mettez à jour un incident dans Incident Manager, celui-ci apporte ces mises à jour à l'incident correspondant dans Jira Service Management. Si vous résolvez un incident dans Incident Manager ou Jira Service Management, l'intégration résout l'incident dans les deux services en fonction des préférences que vous configurez.

Pour plus d'informations, consultez [la section](https://docs.aws.amazon.com/smc/latest/ag/jsd-integration-configure-jsd.html)  [Configuration de Jira Service Management](https://docs.aws.amazon.com/smc/latest/ag/jsd-integration-configure-jsd.html) dans le Guide de l'Connecteur AWS Service Management administrateur.

Microsoft Teams [Microsoft Teamsf](https://www.microsoft.com/en-us/microsoft-teams/group-chat-software)ournit des outils collaboratifs basés sur le cloud pour la messagerie d'équipe, les conférences audio et vidéo et le partage de fichiers.

> Vous pouvez intégrer un Microsoft Teams canal dans les opérations de votre gestionna ire d'incidents en créant un canal de discussio n pour Microsoft Team in [AWS Chatbot,](https://docs.aws.amazon.com/chatbot/latest/adminguide/) puis en ajoutant ce canal à un plan de réponse.

Pour de plus amples informations, veuillez consulter [Utilisation des canaux de discussion](#page-58-0)  [dans Incident Manager](#page-58-0).

PagerDuty [PagerDutye](https://www.pagerduty.com)st un outil de réponse aux incidents qui prend en charge les flux de travail de pagination et les politiques d'escalade.

> Lorsque vous intégrez Incident Manager à PagerDuty, vous pouvez ajouter un PagerDuty service à votre plan de réponse. Ensuite, un incident correspondant est créé PagerDuty chaque fois qu'un incident est créé dans Incident Manager. L'incident dans PagerDuty utilise le flux de travail de pagination et les politiques d'escalade que vous y avez définis en plus de ceux définis dans Incident Manager. PagerDutyjoint les événements chronologiques d'Incident Manager sous forme de notes sur votre incident.

> Pour intégrer Incident Manager à Incident Manager PagerDuty, vous devez d'abord créer un secret AWS Secrets Manager contenant vos PagerDuty informations d'identification.

> Pour plus d'informations sur l'ajout d'une clé d' PagerDuty API REST et d'autres informati ons requises dans un code secret AWS Secrets Manager, consultez[Stockage AWS Secrets](#page-194-0) [Manager secret des informations d' PagerDuty](#page-194-0) [accès](#page-194-0).

> Pour plus d'informations sur l'ajout d'un PagerDuty service depuis votre PagerDuty compte à un plan de réponse dans Incident Manager, consultez les étapes relatives à l'[intégration d'un PagerDuty service dans le plan](#page-79-0)  [de réponse](#page-79-0) dans la rubriqu[eCréation d'un plan](#page-73-0) [de réponse](#page-73-0).

ServiceNow À l'aide de Connecteur AWS Service Management, vous pouvez intégrer Incident Manager à [ServiceNow](https://www.servicenow.com/)une plateforme de flux de travail tierce basée sur le cloud.

> Après avoir configuré l'intégration avec ServiceNow, lorsque vous créez un nouvel incident dans Incident Manager, l'intégration crée également ServiceNow l'incident dans. Si vous mettez à jour un incident dans Incident Manager, celui-ci apporte ces mises à jour à l'incident correspondant dans ServiceNo w. Si vous résolvez un incident dans Incident Manager ou ServiceNow, l'intégration résout l'incident dans les deux services en fonction des préférences que vous configurez.

Pour plus d'informations, consultez la section [Intégration AWS Systems Manager Incident](https://docs.aws.amazon.com/smc/latest/ag/sn-im.html)  [Manager ServiceNow dans](https://docs.aws.amazon.com/smc/latest/ag/sn-im.html) le guide de Connecteur AWS Service Management l'administrateur.

Slack [Slack](https://www.slack.com)fournit des outils collaboratifs basés sur le cloud pour la messagerie d'équipe, les conférences audio et vidéo et le partage de fichiers.

> Vous pouvez intégrer un Slack canal dans les opérations de votre gestionnaire d'incidents en créant un canal de discussion pour Slack in [AWS Chatbot,](https://docs.aws.amazon.com/chatbot/latest/adminguide/) puis en ajoutant ce canal à un plan de réponse.

Pour de plus amples informations, veuillez consulter [Utilisation des canaux de discussion](#page-58-0)  [dans Incident Manager](#page-58-0).

Intégration à d'autres produits et services 186

Terraforme **Terraforme HashiCorp [Terraform](https://registry.terraform.io/) est un outil logiciel open** source d'infrastructure sous forme de code (IaC) qui fournit un flux de travail d'interface de ligne de commande (CLI) pour gérer divers services cloud. Pour Incident Manager, vous pouvez utiliser Terraform pour gérer ou fournir les éléments suivants :

SSM Incident Manager Contacts et ressources

- [aws\\_ssmcontacts\\_contact](https://registry.terraform.io/providers/hashicorp/aws/latest/docs/resources/ssmcontacts_contact)
- [aws\\_ssmcontacts\\_contact\\_channel](https://registry.terraform.io/providers/hashicorp/aws/latest/docs/resources/ssmcontacts_contact_channel)
- [aws\\_ssmcontacts\\_plan](https://registry.terraform.io/providers/hashicorp/aws/latest/docs/resources/ssmcontacts_plan)
- [aws\\_ssmcontacts\\_rotation](https://registry.terraform.io/providers/hashicorp/aws/latest/docs/resources/ssmcontacts_rotation)

## Sources de données SSM Contacts

- [aws\\_ssmcontacts\\_contact](https://registry.terraform.io/providers/hashicorp/aws/latest/docs/data-sources/ssmcontacts_contact)
- [aws\\_ssmcontacts\\_contact\\_channel](https://registry.terraform.io/providers/hashicorp/aws/latest/docs/data-sources/ssmcontacts_contact_channel)
- [aws\\_ssmcontacts\\_plan](https://registry.terraform.io/providers/hashicorp/aws/latest/docs/data-sources/ssmcontacts_plan)
- [aws\\_ssmcontacts\\_rotation](https://registry.terraform.io/providers/hashicorp/aws/latest/docs/data-sources/ssmcontacts_rotation)

Ressources du gestionnaire d'incidents SSM

- [aws\\_ssmincidents\\_replication\\_set](https://registry.terraform.io/providers/hashicorp/aws/latest/docs/resources/ssmincidents_replication_set)
- [aws\\_ssmincidents\\_response\\_plan](https://registry.terraform.io/providers/hashicorp/aws/latest/docs/resources/ssmincidents_response_plan)

Sources de données SSM Incident Manager

- [aws\\_ssmincidents\\_replication\\_set](https://registry.terraform.io/providers/hashicorp/aws/latest/docs/data-sources/ssmincidents_replication_set)
- [aws\\_ssmincidents\\_response\\_plan](https://registry.terraform.io/providers/hashicorp/aws/latest/docs/data-sources/ssmincidents_response_plan)

# <span id="page-194-0"></span>Stockage AWS Secrets Manager secret des informations d' PagerDuty accès

Une fois que vous avez activé l'intégration avec PagerDuty pour un plan de réponse, Incident Manager fonctionne de la PagerDuty manière suivante :

- Incident Manager crée un incident correspondant PagerDuty lorsque vous créez un nouvel incident dans Incident Manager.
- Le flux de travail de pagination et les politiques d'escalade que vous avez créés PagerDuty sont utilisés dans l' PagerDuty environnement. Cependant, Incident Manager n'importe pas votre PagerDuty configuration.
- Incident Manager publie les événements chronologiques sous forme de notes relatives à l'incident PagerDuty, dans la limite de 2 000 notes.
- Vous pouvez choisir de résoudre automatiquement les PagerDuty incidents lorsque vous résolvez l'incident correspondant dans Incident Manager.

Pour intégrer Incident Manager à Incident Manager PagerDuty, vous devez d'abord créer un secret AWS Secrets Manager contenant vos PagerDuty informations d'identification. Ils permettent à Incident Manager de communiquer avec votre PagerDuty service. Vous pouvez ensuite inclure un PagerDuty service dans les plans de réponse que vous créez dans Incident Manager.

Ce secret que vous créez dans Secrets Manager doit contenir, dans le format JSON approprié, les éléments suivants :

- Une clé d'API provenant de votre PagerDuty compte. Vous pouvez utiliser une clé d'API REST d'accès général ou une clé d'API REST User Token.
- Une adresse e-mail utilisateur valide provenant de votre PagerDuty sous-domaine.
- La région PagerDuty de service dans laquelle vous avez déployé votre sous-domaine.

**a** Note

Tous les services d'un PagerDuty sous-domaine sont déployés dans la même région de service.

## Prérequis

Avant de créer le secret dans Secrets Manager, assurez-vous que vous répondez aux exigences suivantes.

## Clé KMS

Vous devez chiffrer le secret que vous créez avec une clé gérée par le client que vous avez créée dans AWS Key Management Service (AWS KMS). Vous spécifiez cette clé lorsque vous créez le secret qui stocke vos PagerDuty informations d'identification.

## **A** Important

Secrets Manager offre la possibilité de chiffrer le secret avec un Clé gérée par AWS, mais ce mode de chiffrement n'est pas pris en charge.

La clé gérée par le client doit répondre aux exigences suivantes :

- Type de clé : choisissez Symetric.
- Utilisation de la clé : choisissez Chiffrer et déchiffrer.
- Régionalité : si vous souhaitez répliquer votre plan de réponse à plusieurs Régions AWS, assurez-vous de sélectionner la clé multirégionale.

## Stratégie de clé

L'utilisateur qui configure le plan de réponse doit disposer d'une autorisation pour kms: GenerateDataKey et kms: Decrypt dans la politique basée sur les ressources de la clé. Le directeur du ssm-incidents.amazonaws.com service doit disposer d'une autorisation pour kms: GenerateDataKey et kms: Decrypt dans la politique basée sur les ressources de la clé.

La politique suivante décrit ces autorisations. Remplacez chaque *espace réservé à la saisie de l'utilisateur* par vos propres informations.

```
{ 
     "Version": "2012-10-17", 
     "Id": "key-consolepolicy-3", 
     "Statement": [ 
         \{ "Sid": "Enable IAM user permissions", 
              "Effect": "Allow",
```

```
 "Principal": { 
                    "AWS": "arn:aws:iam::account-id:root" 
               }, 
               "Action": "kms:*", 
               "Resource": "*" 
          }, 
          { 
               "Sid": "Allow creator of response plan to use the key", 
               "Effect": "Allow", 
               "Principal": { 
                   "AWS": "IAM_ARN_of_principal_creating_response_plan" 
              }, 
               "Action": [ 
                   "kms:Decrypt", 
                   "kms:GenerateDataKey*" 
               ], 
               "Resource": "*" 
          }, 
          { 
               "Sid": "Allow Incident Manager to use the key", 
               "Effect": "Allow", 
               "Principal": { 
                    "Service": "ssm-incidents.amazonaws.com" 
               }, 
               "Action": [ 
                   "kms:Decrypt", 
                   "kms:GenerateDataKey*" 
               ], 
               "Resource": "*" 
          } 
     ]
}
```
Pour plus d'informations sur la création d'une nouvelle clé gérée par le client, consultez la section [Création de clés KMS de chiffrement symétriques](https://docs.aws.amazon.com/kms/latest/developerguide/create-keys.html#create-symmetric-cmk) dans le guide du AWS Key Management Service développeur. Pour plus d'informations sur AWS KMS les clés, consultez la section [AWS](https://docs.aws.amazon.com/kms/latest/developerguide/concepts.html) [KMS Concepts.](https://docs.aws.amazon.com/kms/latest/developerguide/concepts.html)

Si une clé gérée par le client existante répond à toutes les exigences précédentes, vous pouvez modifier sa politique pour ajouter ces autorisations. Pour plus d'informations sur la mise à jour de la politique d'une clé gérée par le client, consultez la section [Modification d'une politique clé](https://docs.aws.amazon.com/kms/latest/developerguide/key-policy-modifying.html) dans le Guide du AWS Key Management Service développeur.

## **G** Tip

Vous pouvez spécifier une clé de condition pour limiter encore davantage l'accès. Par exemple, la politique suivante autorise l'accès via Secrets Manager dans la région USA Est (Ohio) (us-east-2) uniquement :

```
{ 
     "Sid": "Enable IM Permissions", 
     "Effect": "Allow", 
     "Principal": { 
          "Service": "ssm-incidents.amazonaws.com" 
     }, 
     "Action": ["kms:Decrypt", "kms:GenerateDataKey*"], 
     "Resource": "*", 
     "Condition": { 
          "StringEquals": { 
              "kms:ViaService": "secretsmanager.us-east-2.amazonaws.com" 
          } 
     }
}
```
## **GetSecretValue**autorisation

L'identité IAM (utilisateur, rôle ou groupe) qui crée le plan de réponse doit disposer de l'autorisation IAM. secretsmanager:GetSecretValue

Pour stocker les informations d' PagerDuty accès dans un AWS Secrets Manager secret

- 1. Suivez les étapes de l'étape 3a de la section [Créer un AWS Secrets Manager secret](https://docs.aws.amazon.com/secretsmanager/latest/userguide/create_secret.html) dans le guide de AWS Secrets Manager l'utilisateur.
- 2. Pour l'étape 3b, pour les paires clé/valeur, procédez comme suit :
	- Choisissez l'onglet Plaintext.
	- Remplacez le contenu par défaut de la boîte par la structure JSON suivante :

```
{ 
     "pagerDutyToken": "pagerduty-token", 
     "pagerDutyServiceRegion": "pagerduty-region", 
     "pagerDutyFromEmail": "pagerduty-email"
```
}

- Dans l'exemple JSON que vous avez collé, remplacez les *valeurs d'espace réservé comme suit* :
	- *pagerduty-token* : valeur d'une clé d'API REST General Access ou d'une clé d'API REST User Token de votre compte. PagerDuty

Pour des informations connexes, consultez la section [Clés d'accès aux API](https://support.pagerduty.com/docs/api-access-keys) dans la base de PagerDuty connaissances.

• *pagerduty-region : région* de service du centre de PagerDuty données qui héberge votre sous-domaine. PagerDuty

Pour des informations connexes, consultez la section [Régions de service](https://support.pagerduty.com/docs/service-regions) dans la base de PagerDuty connaissances.

• *pagerduty-email* : adresse e-mail valide d'un utilisateur appartenant à votre sousdomaine. PagerDuty

Pour des informations connexes, consultez la section [Gestion des utilisateurs](https://support.pagerduty.com/docs/users) dans la base de PagerDuty connaissances.

L'exemple suivant montre un secret JSON complet contenant les PagerDuty informations d'identification requises :

```
{ 
     "pagerDutyToken": "y_NbAkKc66ryYEXAMPLE", 
     "pagerDutyServiceRegion": "US", 
     "pagerDutyFromEmail": "JohnDoe@example.com"
}
```
- 3. À l'étape 3c, pour Clé de chiffrement, choisissez une clé gérée par le client que vous avez créée et qui répond aux exigences répertoriées dans la section Prérequis précédente.
- 4. À l'étape 4c, pour les autorisations relatives aux ressources, procédez comme suit :
	- Développez les autorisations relatives aux ressources.
	- Choisissez Modifier les autorisations.
	- Remplacez le contenu par défaut de la boîte de politique par la structure JSON suivante :

{

```
 "Effect": "Allow", 
     "Principal": { 
         "Service": "ssm-incidents.amazonaws.com" 
     }, 
     "Action": "secretsmanager:GetSecretValue", 
     "Resource": "*"
}
```
- Choisissez Enregistrer.
- 5. À l'étape 4d, pour Répliquer le secret, procédez comme suit si vous avez répliqué votre plan de réponse vers plusieurs : Région AWS
	- Développez le secret de réplication.
	- Pour Région AWS, sélectionnez la région dans laquelle vous avez répliqué votre plan de réponse.
	- Pour la clé de chiffrement, choisissez une clé gérée par le client que vous avez créée ou répliquée dans cette région et qui répond aux exigences répertoriées dans la section Conditions préalables.
	- Pour chaque élément supplémentaire Région AWS, choisissez Ajouter une région, puis sélectionnez le nom de la région et la clé gérée par le client.
- 6. Effectuez les étapes restantes de la [section Créer un AWS Secrets Manager secret](https://docs.aws.amazon.com/secretsmanager/latest/userguide/create_secret.html) dans le guide de AWS Secrets Manager l'utilisateur.

Pour plus d'informations sur la façon d'ajouter un PagerDuty service à un flux de travail relatif aux incidents d'Incident Manager, voir [Intégrer un PagerDuty service dans le plan de réponse](#page-79-0) de la rubriqu[eCréation d'un plan de réponse](#page-73-0).

## Informations connexes

[Comment automatiser la réponse aux incidents avec PagerDuty et AWS Systems Manager Incident](https://aws.amazon.com/blogs/mt/how-to-automate-incident-response-with-pagerduty-and-aws-systems-manager-incident-manager/)  [Manager](https://aws.amazon.com/blogs/mt/how-to-automate-incident-response-with-pagerduty-and-aws-systems-manager-incident-manager/) (blog sur AWS Cloud les opérations et les migrations)

[Chiffrement secret AWS Secrets Manager dans](https://docs.aws.amazon.com/secretsmanager/latest/userguide/security-encryption.html) le guide de AWS Secrets Manager l'utilisateur

# RésolutionAWS des problèmes IncidManager

Si vous rencontrez des problèmes lors de l'utilisation deAWS Systems Manager Incident Manager, vous pouvez utiliser les informations suivantes pour les résoudre conformément à nos meilleures pratiques. Si les problèmes que vous rencontrez dépassent le cadre des informations suivantes, ou s'ils persistent après avoir essayé de les résoudre, contactez [AWS Support.](https://aws.amazon.com/premiumsupport/)

Rubriques

- [Message d'erreur :ValidationException We were unable to validate the AWS Secrets Manager](#page-200-0)  [secret](#page-200-0)
- [Autres problèmes](#page-202-0)

# <span id="page-200-0"></span>Message d'erreur :**ValidationException – We were unable to validate the AWS Secrets Manager secret**

Problème 1 : l'identitéAWS Identity and Access Management (IAM) (utilisateur, rôle ou groupe) qui crée le plan de réponse ne dispose pas de l'autorisationsecretsmanager:GetSecretValue IAM. Les identités IAM doivent disposer de cette autorisation pour valider les secrets de Secrets Manager.

• Solution : ajoutez l'secretsmanager:GetSecretValueautorisation manquante à la politique IAM pour l'identité IAM qui crée le plan de réponse. Pour plus d'informations, consultez la section [Ajout d'autorisations d'identité IAM \(console\)](https://docs.aws.amazon.com/IAM/latest/UserGuide/access_policies_manage-attach-detach.html#add-policies-console) ou [Ajout de politiques IAM \(AWS CLI\)](https://docs.aws.amazon.com/IAM/latest/UserGuide/access_policies_manage-attach-detach.html#add-policy-cli) dans le Guide de l'utilisateur IAM.

Problème 2 : aucune politique basée sur les ressources n'est associée au secret qui autorise l'identité IAM à exécuter l'[GetSecretValue](https://docs.aws.amazon.com/secretsmanager/latest/apireference/API_GetSecretValue.html)action, ou la politique basée sur les ressources refuse l'autorisation d'accès à l'identité.

• Solution : créez ou ajoutez uneAllow déclaration à la politique basée sur les ressources du secret qui autorise l'accèssecrets:GetSecretValue à l'identité IAM. Ou, si vous utilisez uneDeny instruction qui inclut l'identité IAM, mettez à jour la politique afin que l'identité puisse exécuter l'action. Pour plus d'informations, voir [Attacher une politique d'autorisation à unAWS Secrets](https://docs.aws.amazon.com/secretsmanager/latest/userguide/auth-and-access_resource-policies.html) [Manager secret](https://docs.aws.amazon.com/secretsmanager/latest/userguide/auth-and-access_resource-policies.html) dans le Guide deAWS Secrets Manager l'utilisateur.

Problème 3 : Les secrets ne sont pas associés à une politique basée sur les ressources permettant d'accéder au principal du service Incident Managerssm-incidents.amazonaws.com.

• Solution : créez ou mettez à jour la politique basée sur les ressources pour le secret et incluez l'autorisation suivante :

```
{ 
     "Effect": "Allow", 
     "Principal": { 
          "Service": ["ssm-incidents.amazonaws.com"] 
     }, 
     "Action": "secretsmanager:GetSecretValue", 
     "Resource": "*"
}
```
Problème 4 : la cléAWS KMS key sélectionnée pour chiffrer le secret n'est pas une clé gérée par le client, ou la clé gérée par le client sélectionnée ne fournit pas les autorisationskms:Decrypt IAM nikms:GenerateDataKey\* au responsable du service Incident Manager. Sinon, l'identité IAM qui crée le plan de réponse peut ne pas disposer de l'autorisation IAM [GetSecretValue](https://docs.aws.amazon.com/secretsmanager/latest/apireference/API_GetSecretValue.html).

• Solution : Assurez-vous de répondre aux exigences décrites dans la section Conditions préalables de la rubriqu[eStockage AWS Secrets Manager secret des informations d' PagerDuty accès.](#page-194-0)

Problème 5 : ID du secret qui contient la clé d'API REST d'accès général ou la clé d'API REST de jeton d'utilisateur.

• Solution : Assurez-vous d'avoir saisi correctement l'identifiant du secret de Secrets Manager, sans espace de fin. Vous devez travailler dans le même endroitRégion AWS où se trouve le secret que vous souhaitez utiliser. Vous ne pouvez pas utiliser un secret supprimé.

Problème 6 : Dans de rares cas, le service Secrets Manager peut rencontrer un problème ou Incident Manager peut avoir des difficultés à communiquer avec celui-ci.

• Solution : puis puis puis puis puis puis puis puis puis puis puis puis puis puis puis puis puis puis puis puis puis Vérifiez la liste [AWS Health Dashboardd](https://phd.aws.amazon.com/)es problèmes susceptibles d'affecter l'un ou l'autre service.

## <span id="page-202-0"></span>Autres problèmes

Si les étapes précédentes n'ont pas résolu votre problème, vous pouvez obtenir de l'aide supplémentaire dans les ressources suivantes :

- Pour les problèmes IAM spécifiques à Incident Manager lorsque vous accédez à la [console](https://console.aws.amazon.com/systems-manager/incidents/home)  [Incident Manager,](https://console.aws.amazon.com/systems-manager/incidents/home) consultez[Résolution des problèmes AWS Systems Manager Incident Manager](#page-158-0) [d'identité et d'accès.](#page-158-0)
- Pour les problèmes généraux d'authentification et d'autorisation liés à l'accès àAWS Management Console, consultez la section [Résolution des problèmes liés à l'IAM](https://docs.aws.amazon.com/IAM/latest/UserGuide/troubleshoot.html) dans le Guide de l'utilisateur d'IAM

# Glossaire AWS

Pour connaître la terminologie la plus récente d'AWS, consultez le [Glossaire AWS](https://docs.aws.amazon.com/glossary/latest/reference/glos-chap.html) dans la Référence Glossaire AWS.

# <span id="page-204-0"></span>Historique des documents pour Incident Manager

## Modification Description Description Date

[Mise à jour de la politique](#page-204-0)  gérée [AWSIncide](#page-204-0)  [ntManagerIncidentA](#page-204-0)  [ccessServiceRolePo](#page-204-0)  [licy](#page-204-0)

## [Support HashiCorp Terraform](#page-204-0)  [supplémentaire : rotations sur](#page-204-0)  [appel](#page-204-0)

[Nouvelle fonctionnalité :](#page-204-0) [résultats provenant d'autres](#page-204-0) [Services AWS](#page-204-0)

Incident Manager a ajouté une nouvelle autorisat ionAWSIncidentManager IncidentAccessServ iceRolePolicy , à l'appui de la fonctionnalité Findings, qui lui permet de vérifier si une instance EC2 fait partie d'un groupe Auto Scaling. Pour plus d'informations, consultez la section [Mises à jour des](https://docs.aws.amazon.com/incident-manager/latest/userguide/security-iam-awsmanpol.html#security-iam-awsmanpol-updates)  [politiques AWS gérées par](https://docs.aws.amazon.com/incident-manager/latest/userguide/security-iam-awsmanpol.html#security-iam-awsmanpol-updates) [Incident Manager](https://docs.aws.amazon.com/incident-manager/latest/userguide/security-iam-awsmanpol.html#security-iam-awsmanpol-updates). 20 février 2024

Terraform a renforcé son support pour Incident Manager. Vous pouvez désormais provisionner ou gérer les ressources sur appel d'Incident Manager à l'aide de Terraform. Pour plus d'informa tions à ce sujet et sur d'autres intégrations tierces avec Incident Manager, consultez la section [Intégration à d'autres](https://docs.aws.amazon.com/incident-manager/latest/userguide/integration.html#integrations-other) [produits et services.](https://docs.aws.amazon.com/incident-manager/latest/userguide/integration.html#integrations-other) 2 février 2024

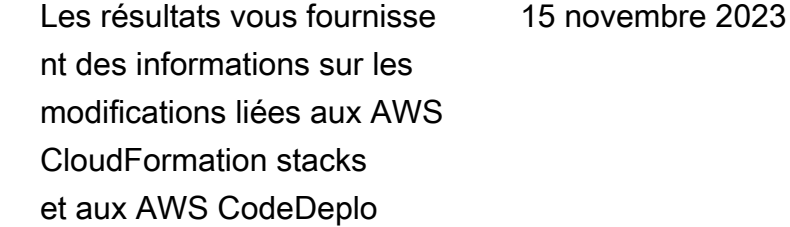

y déploiements survenus à peu près au moment où un incident a été créé dans Incident Manager. Dans la console Incident Manager, vous pouvez consulter des informations récapitulatives sur ces modifications et, dans de nombreux cas, accéder à des liens vers les CodeDeplo y consoles CloudForm ation ou pour obtenir des informations complètes sur les modifications. Les résultats réduisent le temps nécessair e pour évaluer les causes potentielles des incidents. Ils réduisent également les risques que les intervena nts accèdent au mauvais compte ou à la mauvaise console pour recherche r la cause d'un incident. Cette fonctionnalité introduit également une nouvelle politique géréeAWSIncide ntManagerIncidentA ccessServiceRolePo licy , qui permet à Incident Manager de lire des ressource s dans d'autres Services AWS afin d'identifier les résultats liés aux incidents. Pour plus d'informations, consultez les rubriques suivantes :

• [Travailler avec les résultats](https://docs.aws.amazon.com/incident-manager/latest/userguide/findings.html)

[Listes mises à jour des](#page-204-0) 

[intégrations avec Incident](#page-204-0)  [Manager](#page-204-0)

• [AWS politique gérée :](https://docs.aws.amazon.com/incident-manager/latest/userguide/security-iam-awsmanpol.html#security-iam-awsmanpol-AWSIncidentManagerIncidentAccessServiceRolePolicy) [AWSIncidentManager](https://docs.aws.amazon.com/incident-manager/latest/userguide/security-iam-awsmanpol.html#security-iam-awsmanpol-AWSIncidentManagerIncidentAccessServiceRolePolicy) **IncidentAccessServ** [iceRolePolicy](https://docs.aws.amazon.com/incident-manager/latest/userguide/security-iam-awsmanpol.html#security-iam-awsmanpol-AWSIncidentManagerIncidentAccessServiceRolePolicy)

La rubrique [Intégrations](https://docs.aws.amazon.com/incident-manager/latest/userguide/integration.html) [de produits et de services](https://docs.aws.amazon.com/incident-manager/latest/userguide/integration.html) [avec Incident Manager](https://docs.aws.amazon.com/incident-manager/latest/userguide/integration.html) a été étendue pour répertorier et décrire tous les Services AWS outils tiers que vous pouvez intégrer à Incident Manager dans vos opérations de détection et de réponse aux incidents.

9 juin 2023

## [Intégration avec AWS Trusted](#page-204-0)  [Advisor](#page-204-0)

Trusted Advisor vérifie désormais que la configura tion d'un ensemble de réplicati on en utilise plusieurs Région AWS pour prendre en charge le basculement et la réponse régionaux. Pour les incidents créés par des CloudWatch alarmes ou EventBridge des événements, Incident Manager crée un incident au même Région AWS titre que la règle d'alarme ou d'événement. Si la gestion des incidents est temporairement indisponible dans cette région, le système tente de créer un incident dans une autre région de l'ensemble de réplications. Si l'ensemble de réplicati ons ne comprend qu'une seule région, le système ne pourra pas créer d'enregis trement d'incident tant que la gestion des incidents est indisponible. Pour éviter cette situation, Trusted Advisor indique lorsqu'un ensemble de réplication est configuré pour une seule région. Pour plus d'informations sur l'utilisation Trusted Advisor, reportez-vous [AWS Trusted Advisor](https://docs.aws.amazon.com/awssupport/latest/user/trusted-advisor.html)au guide de l'AWS Support utilisateur.

28 avril 2023

[Utiliser Microsoft Teams](#page-204-0) [comme canal de discussion](#page-204-0) [dans les plans de réponse](#page-204-0)

Grâce à l'intégration avec Microsoft Teams et AWS Chatbot, vous pouvez désormais utiliser Microsoft Teams pour le canal de discussion dans vos plans de réponse. Cela s'ajoute à la prise en charge des canaux de discussion Slack et Amazon Chime. Lors d'un incident, Incident Manager envoie des notifications de statut directement à un canal de discussion pour tenir tous les intervenants informés. Les intervenants peuvent également communiquer entre eux et avec des AWS CLI commandes relatives aux incidents dans l'applica tion Microsoft Teams afin de mettre à jour les incidents et d'interagir avec eux. Pour plus d'informations, consultez la section [Utilisation des canaux](https://docs.aws.amazon.com/incident-manager/latest/userguide/chat.html) [de discussion dans Incident](https://docs.aws.amazon.com/incident-manager/latest/userguide/chat.html)  [Manager.](https://docs.aws.amazon.com/incident-manager/latest/userguide/chat.html)

4 avril 2023

[Nouvelle fonctionnalité :](#page-204-0) [horaires d'astreinte](#page-204-0)

Un calendrier d'astreinte dans Incident Manager définit qui est averti lorsqu'un incident nécessitant l'intervention d'un opérateur survient. Un programme d'astreinte comprend une ou plusieurs rotations que vous créez pour le calendrier. Chaque rotation peut inclure jusqu'à 30 contacts. Après avoir créé un calendrier d'astreinte, vous pouvez l'inclure en tant qu'escalade dans votre plan d'escalade. Lorsqu'un incident associé à ce plan d'escalade se produit, Incident Manager en informe l'opérateur (ou les opérateurs) qui sont sur appel conformément au calendrie r. Pour plus d'informations, consultez la section [Utilisation](https://docs.aws.amazon.com/incident-manager/latest/userguide/incident-manager-on-call-schedule.html) [des horaires d'astreinte dans](https://docs.aws.amazon.com/incident-manager/latest/userguide/incident-manager-on-call-schedule.html) [Incident Manager](https://docs.aws.amazon.com/incident-manager/latest/userguide/incident-manager-on-call-schedule.html).

28 mars 2023

[Imprimez une analyse](#page-204-0) [d'incident formatée ou](#page-204-0) [enregistrez-la au format PDF](#page-204-0) La page d'analyse des incidents inclut désormais un bouton Imprimer pour générer une version de l'analyse formatée pour l'impression. À l'aide des destinations d'impression configurées pour votre appareil, vous pouvez enregistrer l'analyse de l'incident au format PDF ou l'envoyer vers une imprimant e locale ou réseau. Pour plus d'informations, voir [Imprimer](https://docs.aws.amazon.com/incident-manager/latest/userguide/analysis.html#print-a-formatted-analysis) [une analyse d'incident](https://docs.aws.amazon.com/incident-manager/latest/userguide/analysis.html#print-a-formatted-analysis)  [formatée.](https://docs.aws.amazon.com/incident-manager/latest/userguide/analysis.html#print-a-formatted-analysis)

17 janvier 2023

[PagerDuty intégration :](#page-204-0) [Incident Manager copie](#page-204-0) [désormais les événements](#page-204-0) [chronologiques des PagerDuty](#page-204-0)  [incidents dans les incidents](#page-204-0)

[Intégration du gestionnaire](#page-204-0)  [d'incidents aux CloudWatch](#page-204-0) [métriques.](#page-204-0)

Lorsque vous activez l'intégra tion PagerDuty dans un plan de réponse, Incident Manager ajoute les événement s chronologiques créés à partir de ce plan à l'enregistrement d'incident correspondant dans PagerDuty. PagerDuty ajoute des événements chronolog iques sous forme de notes sur l'incident, jusqu'à un maximum de 2 000 notes. Pour en savoir plus sur ces modificat ions, consultez les rubriques suivantes :

- [Stockez les informations d'](https://docs.aws.amazon.com/incident-manager/latest/userguide/integrations-pagerduty-secret.html)  [PagerDuty accès en AWS](https://docs.aws.amazon.com/incident-manager/latest/userguide/integrations-pagerduty-secret.html) [Secrets Manager secret](https://docs.aws.amazon.com/incident-manager/latest/userguide/integrations-pagerduty-secret.html)
- [Intégrer un PagerDuty](#page-79-0) [service dans le plan de](#page-79-0) [réponse](#page-79-0)

Vous pouvez désormais publier les statistiques relatives aux incidents dans. CloudWatch Pour plus d'informations, consultez la section [CloudWatchMesures.](https://docs.aws.amazon.com/incident-manager/latest/userguide/cloudwatch-metrics.html)  [AWSIncidentManager](https://docs.aws.amazon.com/incident-manager/latest/userguide/security-iam-awsmanpol.html#security-iam-awsmanpol-AWSServiceRoleforIncidentManagerPolicy)  [ServiceRolePolicy](https://docs.aws.amazon.com/incident-manager/latest/userguide/security-iam-awsmanpol.html#security-iam-awsmanpol-AWSServiceRoleforIncidentManagerPolicy) Il a inclus une autorisation supplémen taire pour permettre à notre service de publier des statistiq ues en votre nom.

15 décembre 2022

15 décembre 2022

205

[Lancement des](#page-204-0) notes d'incident [et mise à jour de](#page-204-0) l'écran [Détails de l'incident](#page-204-0)

Vous pouvez collaborer et communiquer avec d'autres utilisateurs qui travaillent sur un incident à l'aide des notes d'incident. En outre, vous pouvez consulter les runbooks et les statuts des engagemen ts depuis l'écran Détails de l'incident. Pour plus d'informa tions, consultez la section [Détails de l'incident.](https://docs.aws.amazon.com/incident-manager/latest/userguide/tracking-details.html)

16 novembre 2022

[Intégrez les plans d'](#page-204-0) [PagerDuty escalade et les flux](#page-204-0)  [de travail de pagination dans](#page-204-0) [les plans de réponse d'Inciden](#page-204-0) [t Manager](#page-204-0)

Vous pouvez désormais intégrer Incident Manager à un plan de réponse PagerDuty et y ajouter un PagerDuty service. Après avoir configuré l'intégration, Incident Manager peut créer un incident correspondant PagerDuty pour chaque nouvel incident créé dans Incident Manager. PagerDuty utilise le flux de travail de pagination et les politiques d'escalade que vous définissez dans l' PagerDuty environnement.

Pour plus d'informations, consultez les rubriques suivantes :

- [Intégrations de produits et](https://docs.aws.amazon.com/incident-manager/latest/userguide/integration.html) [de services avec Incident](https://docs.aws.amazon.com/incident-manager/latest/userguide/integration.html) **[Manager](https://docs.aws.amazon.com/incident-manager/latest/userguide/integration.html)**
- [Stockez les informations d'](https://docs.aws.amazon.com/incident-manager/latest/userguide/integrations-pagerduty-secret.html)  [PagerDuty accès en AWS](https://docs.aws.amazon.com/incident-manager/latest/userguide/integrations-pagerduty-secret.html) [Secrets Manager secret](https://docs.aws.amazon.com/incident-manager/latest/userguide/integrations-pagerduty-secret.html)
- [Intégrer un PagerDuty](#page-79-0) [service dans le plan de](#page-79-0) [réponse](#page-79-0) de la rubrique [Création d'un plan de](#page-73-0) [réponse](#page-73-0)
- [Dépannage](https://docs.aws.amazon.com/incident-manager/latest/userguide/troubleshooting.html)

16 novembre 2022

[Lancement des](#page-204-0) notes d'incident [et mise à jour de](#page-204-0) l'écran [Détails de l'incident](#page-204-0).

## [Support de balisage pour les](#page-204-0) [ensembles de réplication](#page-204-0)

Vous pouvez collaborer et communiquer avec d'autres utilisateurs qui travaillent sur un incident à l'aide des notes d'incident. En outre, vous pouvez consulter les runbooks et les statuts des engagemen ts depuis l'écran Détails de l'incident. Pour plus d'informa tions, consultez la section [Détails de l'incident.](https://docs.aws.amazon.com/incident-manager/latest/userguide/tracking-details.html)

Vous pouvez désormais attribuer des balises à votre ensemble de réplication dans AWS Systems Manager Incident Manager. Cela s'ajoute à la prise en charge existante pour l'attribution de balises aux plans de réponse, aux enregistrements d'inciden ts et aux contacts dans les zones Régions AWS spécifiée s dans votre ensemble de réplication. Pour plus d'informa tions, consultez les rubriques suivantes :

- [Préparez-vous, magicien](https://docs.aws.amazon.com/incident-manager/latest/userguide/getting-started.html#getting-started-wizard)
- [Balisage des ressources](https://docs.aws.amazon.com/incident-manager/latest/userguide/tagging.html) [d'Incident Manager](https://docs.aws.amazon.com/incident-manager/latest/userguide/tagging.html)

16 novembre 2022

2 novembre 2022

208

[Intégration du gestionnaire](#page-204-0)  [d'incidents à Atlassian Jira](#page-204-0)  [Service Management](#page-204-0)

Vous pouvez intégrer Incident Manager à [Jira Service](https://www.atlassian.com/software/jira/service-management)  [Management](https://www.atlassian.com/software/jira/service-management) en utilisant le connecteur de gestion des AWS services pour Jira Service Management. Après avoir configuré l'intégration, les nouveaux incidents créés dans Incident Manager créent un incident correspondant dans Jira. Si vous mettez à jour un incident dans Incident Manager, les mises à jour sont ajoutées à l'incident correspondant dans Jira. Si vous résolvez un incident dans Incident Manager ou Jira, l'incident correspon dant est également résolu, en fonction des préférenc es configurées. Pour plus d'informations, consultez [la](https://docs.aws.amazon.com/smc/latest/ag/jsd-integration-configure-jsd.html)  [section Configuration de Jira](https://docs.aws.amazon.com/smc/latest/ag/jsd-integration-configure-jsd.html) [Service Management](https://docs.aws.amazon.com/smc/latest/ag/jsd-integration-configure-jsd.html) dans le Guide de l'administrateur du AWS Service Management Connector.

6 octobre 2022
## [Support de balisage amélioré](#page-204-0) Incident Manager prend en

charge l'attribution de balises aux plans de réponse, aux enregistrements d'incidents et aux contacts Régions AWS spécifiés dans votre ensemble de réplication. Incident Manager prend également en charge l'attribution automatiq ue de balises aux incidents créés à partir des plans de réponse. Pour plus d'informa tions, consultez la section [Marquage des ressources](https://docs.aws.amazon.com/incident-manager/latest/userguide/tagging.html) [d'Incident Manager](https://docs.aws.amazon.com/incident-manager/latest/userguide/tagging.html).

28 juin 2022

[Intégration d'Incident Manager](#page-204-0) [avec ServiceNow](#page-204-0)

Vous pouvez intégrer Incident Manager à [ServiceNow](https://www.servicenow.com/)l'aide du connecteur AWS de gestion des services pour ServiceNow. Après avoir configuré l'intégration, les nouveaux incidents créés dans Incident Manager créent un incident correspondant dans ServiceNow. Si vous mettez à jour un incident dans Incident Manager, les mises à jour sont ajoutées à l'incident correspondant dans ServiceNow. Si vous résolvez un incident dans Incident Manager ou ServiceNow, l'incident correspondant est également résolu, en fonction des préférences configuré es. Pour plus d'informations, consultez la section [Intégrati](https://docs.aws.amazon.com/servicecatalog/latest/smcguide/sn-im.html)  [on d' AWS Systems Manager](https://docs.aws.amazon.com/servicecatalog/latest/smcguide/sn-im.html)  [Incident Manager dans](https://docs.aws.amazon.com/servicecatalog/latest/smcguide/sn-im.html)  [ServiceNow](https://docs.aws.amazon.com/servicecatalog/latest/smcguide/sn-im.html).

9 juin 2022

[Importer les coordonnées](#page-204-0) Lorsqu'un incident est créé, Incident Manager peut informer les intervenants en utilisant des notifications vocales ou par SMS. Pour que les intervenants voient que la notification d'appel ou de SMS provient d'Incident Manager, nous recommandons à tous les intervenants de télécharg er le fichier au format de carte virtuelle Incident Manager (.vcf) dans le carnet d'adresse s de leurs appareils mobiles. Pour plus d'informations, voir [Importer les coordonnées](https://docs.aws.amazon.com/incident-manager/latest/userguide/contacts.html#contacts-details-file)  [dans votre carnet d'adresses](https://docs.aws.amazon.com/incident-manager/latest/userguide/contacts.html#contacts-details-file).

18 mai 2022

[Améliorations de nombreuses](#page-204-0) [fonctionnalités pour améliorer](#page-204-0) [la création et la résolution des](#page-204-0) [incidents](#page-204-0)

Incident Manager a apporté les améliorations suivantes aux fonctionnalités afin d'améliorer la création et la résolution des incidents :

- Création automatique d'incidents dans d'autres régions Régions AWS : si le gestionnaire d'inciden ts n'est pas disponible Région AWS lorsqu'Amazon CloudWatch ou Amazon EventBridge créent un incident, ces services créent désormais automatiq uement l'incident dans l'une des régions disponibl es spécifiées dans votre ensemble de réplication. Pour plus d'informations, consultez la section [Gestion](https://docs.aws.amazon.com/incident-manager/latest/userguide/incident-manager-cross-account-cross-region.html#incident-manager-cross-region)  [des incidents entre régions.](https://docs.aws.amazon.com/incident-manager/latest/userguide/incident-manager-cross-account-cross-region.html#incident-manager-cross-region)
- Renseignez automatiq uement les paramètre s du runbook avec les métadonnées des incidents : vous pouvez désormais configurer Incident Manager pour collecter des informati ons sur les AWS ressource s issues des incidents . Incident Manager peut ensuite renseigner les paramètres du runbook avec les informations collectée

17 mai 2022

désormais automatiquement des informations sur les AWS ressources impliquée s dans l'incident. Incident Manager ajoute ensuite ces informations à l'onglet Eléments associés. [Support multi-runbook](#page-204-0) Incident Manager prend désormais en charge l'exécuti on de plusieurs runbooks lors d'un incident pour la page de détails de l'incident. 14 janvier 2022 [Incident Manager a été lancé](#page-204-0) [dans un nouveau Régions](#page-204-0) [AWS](#page-204-0) Incident Manager est désormais disponible dans les nouvelles régions suivantes : us-west-1, sa-east-1, apnortheast-2, ap-south-1, ca-central-1, eu-west-2 et eu-west-3. Pour plus d'informations sur les régions et les quotas d'Incident Manager, consultez le [guide](https://docs.aws.amazon.com/general/latest/gr/incident-manager.html)  [de Références générales AWS](https://docs.aws.amazon.com/general/latest/gr/incident-manager.html) [référence](https://docs.aws.amazon.com/general/latest/gr/incident-manager.html). 8 novembre 2021

s. Pour plus d'informations, consultez [Tutoriel : Utilisati](https://docs.aws.amazon.com/incident-manager/latest/userguide/tutorials-runbooks.html) [on des runbooks d'automat](https://docs.aws.amazon.com/incident-manager/latest/userguide/tutorials-runbooks.html)  [isation de Systems Manager](https://docs.aws.amazon.com/incident-manager/latest/userguide/tutorials-runbooks.html) 

[avec Incident Manager.](https://docs.aws.amazon.com/incident-manager/latest/userguide/tutorials-runbooks.html)

• Collecte automatique AWS des informations sur les ressources : lorsque le système crée un incident, Incident Manager collecte

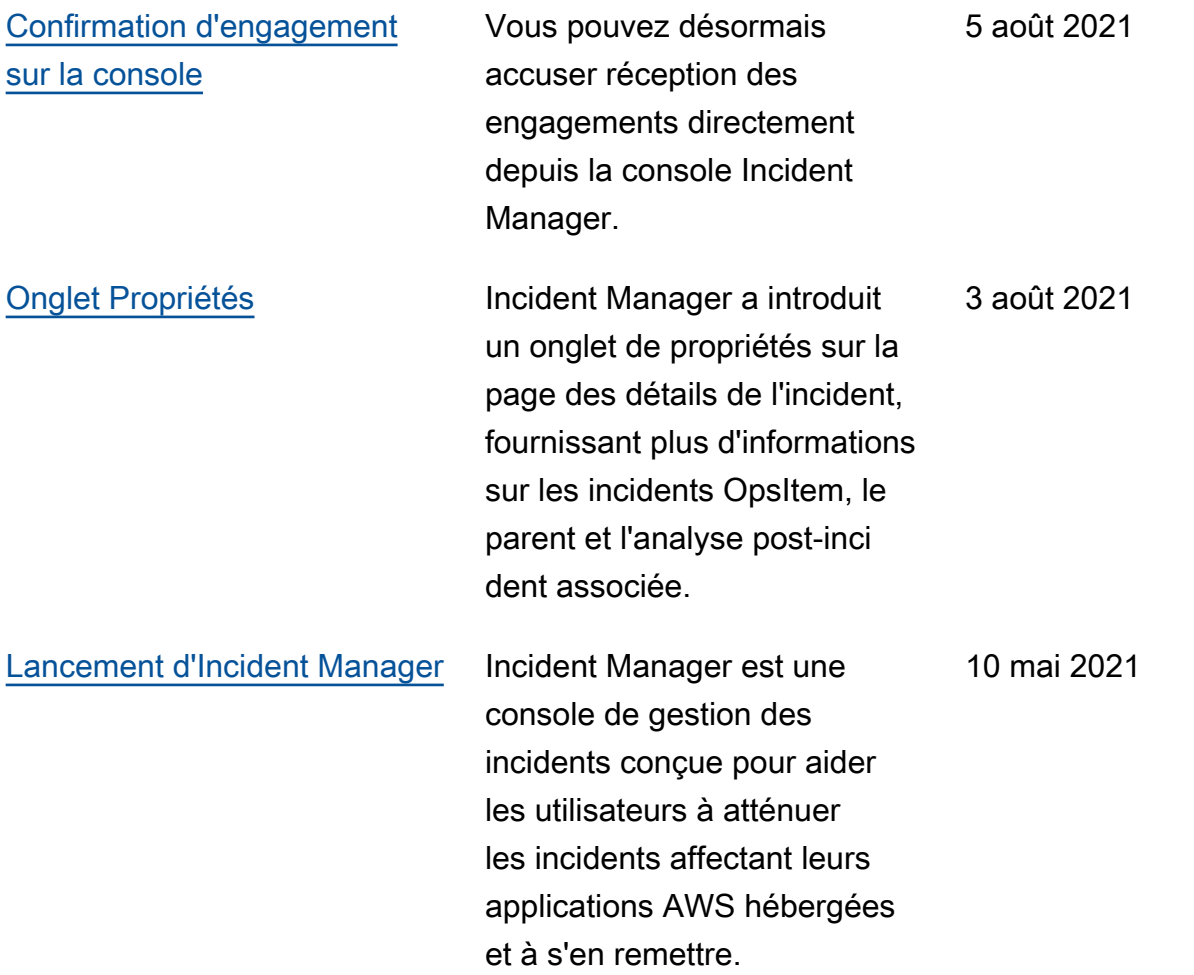

Les traductions sont fournies par des outils de traduction automatique. En cas de conflit entre le contenu d'une traduction et celui de la version originale en anglais, la version anglaise prévaudra.